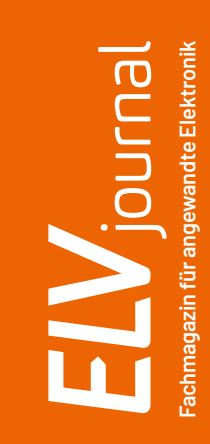

# **2/2024 April / Mai 2024** 2 **SOUTNE**

**SoMo** 

max.

# **Intelligenter Gartenhelfer**

**Bodenfeuchtesensor SoMo1**

**Know-how: Präzise Positionierung mit Steppermotoren ELV Smart Hacks: Beschattungssteuerung mit Homematic IP Projekt: Audio-Dummy-Load für die Fehlersuche bei Audiogeräten**

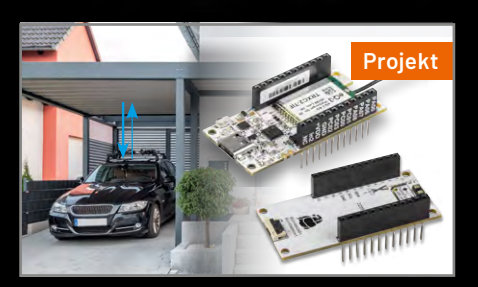

**Abstand messen mit SH-Base und AM-DIS1 LoRaWAN®-Interface 1 ELV-LW-INT1 Applikationsmodul Luftgüte ELV-AM-AQ1**

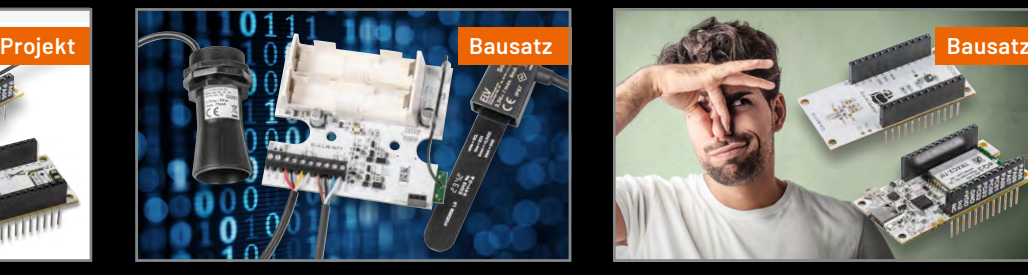

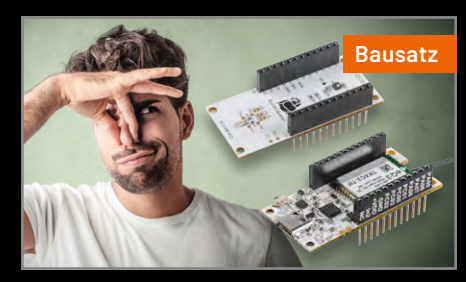

# **Verbrauch unter Kontrolle**

## homematic<sup>®</sup>

## **Für digitale Stromzähler mit Info-Schnittstelle**

**Homematic IP Schnittstelle für Smart Meter HmIP-ESI-IEC**

Drehstromzähle DD3 B206 ETA - ODZ1

**Jam** 

 $0,25 - 5(60)$ A

- Kompatibel mit allen modernen Messeinrichtungen mit der Info-Schnittstelle mME nach IEC 62056-21
- Liest Momentanleistung, Zählerstand Bezug HT, Zählerstand Bezug NT, Zählerstand Lieferung aus
- Geeignet für Bezugs-, Lieferzähler, Zweirichtungszähler, Ein- und Zweitarifzähler
- Eigenstromnutzung einer PV-Anlage optimieren und z. B. bei Überschuss einen Homematic IP Aktor ansteuern
- Lange Batterielebensdauer von typ. 5 Jahren
- Einfache Montage durch magnetischen Sensorkopf

### **Jetzt NEU auch für Stromzähler mit LED-Schnittstelle und für Gaszähler**

### home**matic**<sup>®</sup>

**NEU** 

 $\overline{D}$ 

Artikel-Nr. 160256

## **Für digitale Stromzähler mit LED-Schnittstelle**

**Homematic IP Schnittstelle für digitale Stromzähler HmIP-ESI-LED**

- Erfasst den aktuellen Stromverbrauch und leitet die Daten an Access Point/CCU3 weiter
	- **Langfristige Überwachung des** Verbrauchs über Speicherung der Messdaten
	- Auslösung smarter Szenarien in Verbindung mit einem angeschlossenen Aktor
	- Kompatibel mit allen modernen Messeinrichtungen (mME) mit LED-Schnittstelle

**89,95 € Zum Produkt**

## homematic<sup>®</sup>

## **Für Gaszähler**

**Sensor**

ID: 1 EBZ01 0039 98

**Homematic IP Schnittstelle für Gaszähler HmIP-ESI-GAS**

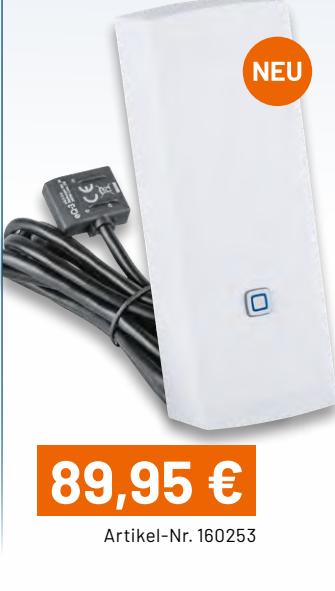

 Erfasst den aktuellen Gasverbrauch und leitet die Daten an Access Point/CCU3 weiter

Artikel-Nr. 159672

 $\Box$ 

**Zum Produkt**

**Homematic IP Schnittstelle**

**89,95 €**

- Langfristige Überwachung des Verbrauchs über Speicherung der Messdaten
- Auslösung smarter Szenarien in Verbindung mit einem angeschlossenen Aktor
- Kompatibel mit vielen Gaszählern der Hersteller Elster, Itron und Metrix

**Zum Produkt**

### **Lieber Elektronik-Freund,**

in den vergangenen Ausgaben des ELVjournals haben wir uns immer wieder mit den spannenden Möglichkeiten von LoRaWAN® beschäftigt. Auch die aktuelle Ausgabe widmet sich mit einigen Projekten dieser vielversprechenden und nützlichen Zukunftstechnologie.

Mit dem ELV LoRaWAN®-Interface 1 (ELV-LW-INT1) lassen sich Sensoren mit UART- oder I2C-Schnittstelle einfach in das LoRaWAN®-Netzwerk integrieren und Messwerte über sehr große Distanzen überall verfügbar machen. Wir bringen Ihnen die Eigenschaften des Interface näher und stellen Ihnen auch gleich zwei passende Sensoren vor:

Falls Sie sich schon einmal mit dem Anbau von Pflanzen beschäftigt haben − und sei es nur, weil Sie als Nachbar das Gießen der Tomaten während des Sommerurlaubs übernommen haben − wissen Sie, wie wertvoll Informationen über die Feuchtigkeit des Erdreichs sind. Der Bodenfeuchtesensor SoMo1 ermöglicht die Messdatenerfassung von Bodenfeuchte und Temperatur im Gewächshaus oder auf dem weit entfernten Acker. So erspart er begeisterten Hobbygärtnern ebenso wie Landwirten auf einfachem Weg viel Fahrerei und unnötigen Aufwand.

Der Ultraschall Distanzsensor DUS1 misst Distanzen zu reflektierenden Objekten im Bereich von 0,25 bis zu 6,5 m. Mit ihm überprüfen Sie z. B., ob ein Fahrzeugstellplatz belegt ist oder Sie lassen sich den Pegelstand einer Zisterne anzeigen. Wir sind neugierig: Wie setzen Sie den DUS1 ein? Schreiben Sie uns Ihre kreative Anwendungslösung gerne an: redaktion@elvjournal.com.

Im zweiten Themenbereich widmen wir uns dem Ausbau der ELV Smart Home Sensor-Base. Bisher haben wir gezeigt, wie Sie mit der Sensor-Base die ELV Applikationsmodule Temperatur und Luftfeuchte sowie Luftdruck in ein Homematic IP System integrieren. Nun kommen die ELV Applikationsmodule Abstandsüberwachung DIS1 sowie Luftgüte AQ1 hinzu. Diese "digitale Nase" misst flüchtige organische Verbindungen und Stickstoffoxide und wandelt die Messergebnisse in einen Luftgüteindex um. Diese Werte können anschließend z. B. zur Steuerung eines Lüfters genutzt werden.

In unserer Reihe "ELV Smart Hacks" beschreiben wir, welche umfangreichen Möglichkeiten zur Beschattungssteuerung im Homematic IP System bestehen und wie eine Luftfeuchtewarnung mit zugehöriger Lüftungsempfehlung mit Homematic IP funktioniert.

Zu jedem dieser Artikel hat unsere Redaktion begleitende Videos erstellt. Die Videobeiträge führen Ihnen die Nutzung unserer technischen Innovationen besonders anschaulich vor. Und dank unseres neuen E-Paper-Formats können Sie sie mit nur einem Klick direkt aus dem ELVjournal heraus aufrufen.

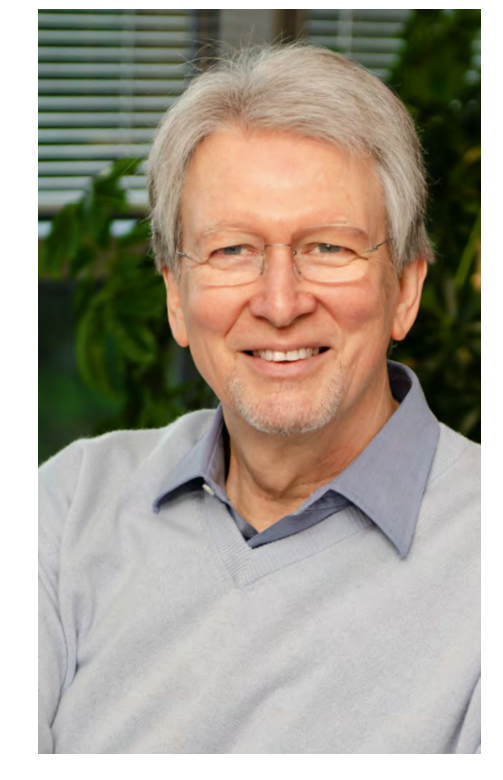

Aber nun erst mal viel Spaß beim Lesen, Anschauen und Nachbauen!

Heirz. G. Recleue

Prof. Heinz-G. Redeker

### **Das ELVjournal jederzeit und überall auf Ihrem mobilen Gerät lesen Die ELVjournal App Jetzt die App downloaden und die ELVjournale kostenlos lesen [Zur iOS-App](https://apps.apple.com/de/app/elv-journal/id680622869) [Zur Android-App](https://play.google.com/store/apps/details?id=com.pressmatrix.elvjournal&gl=DE) Stets auf dem aktuellsten Stand** Bleiben Sie immer informiert und greifen Sie direkt auf die neuesten Ausgaben zu.

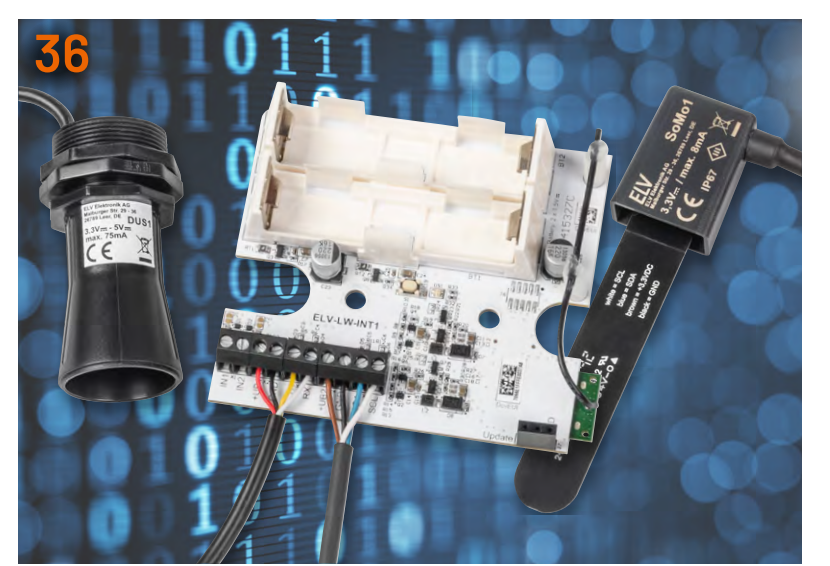

**ELV LoRaWAN®-Interface 1 ELV-LW-INT1**

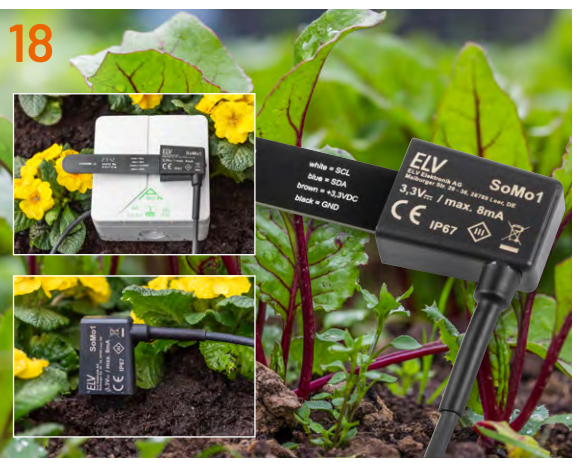

**Bodenfeuchtesensor SoMo1**

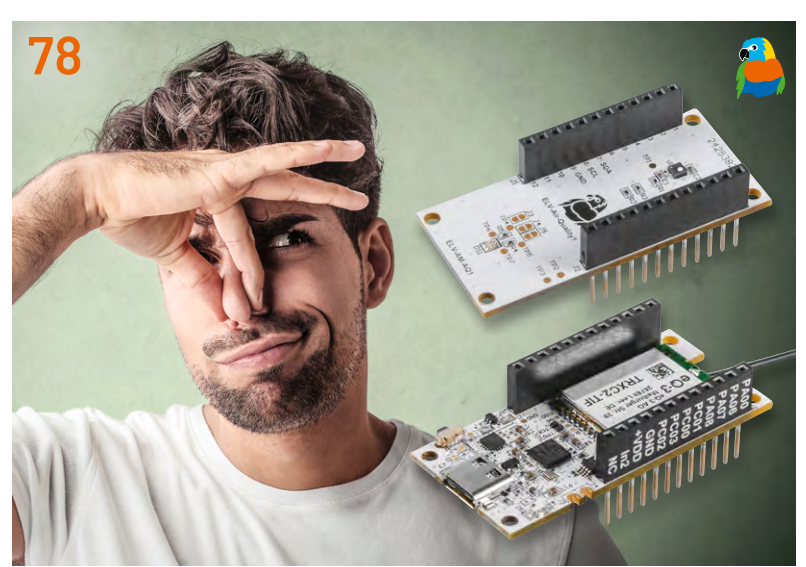

**ELV Applikationsmodul Luftgüte Ultraschall Distanzsensor DUS1**

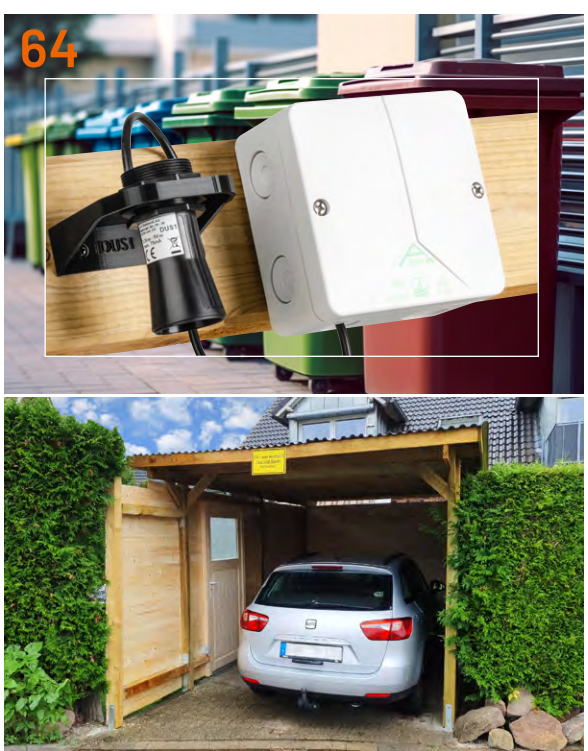

### **Bausätze**

- **18 Bodenfeuchte kapazitiv messen und ins LoRaWAN®-Netzwerk integrieren**  Bodenfeuchtesensor SoMo1
- **36 LoRaWAN®-Interface für UARTund I2C-Sensoren** ELV LoRaWAN®-Interface 1 ELV-LW-INT1
- **64 Distanzen per Ultraschall messen und ins LoRaWAN®-Netzwerk integrieren** Ultraschall Distanzsensor DUS1
- **78 Digitale Nase** ELV Applikationsmodul Luftgüte ELV-AM-AQ1 zur Messung der Luftqualität

## **Projekte**

- **6 Abstände einhalten!**  ELV Applikationsmodul Abstandsüberwachung 1 mit der ELV Smart Home Sensor-Base
- **11 Einfach und durchdacht**  Audio-Dummy-Load
- **48 Geheimes sichern und Spione abwehren:** Stiller Alarm Projekte für Elektronikeinsteiger
- **86 So viele Messwerte!** Konfiguration der ELV Smart Home Sensor-Base für den Betrieb mit den ELV Applikationsmodulen

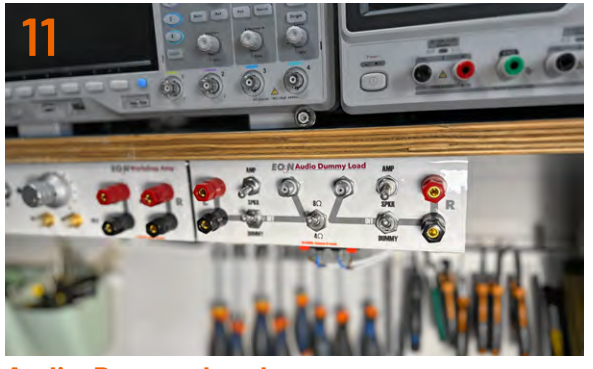

**Audio-Dummy-Load**

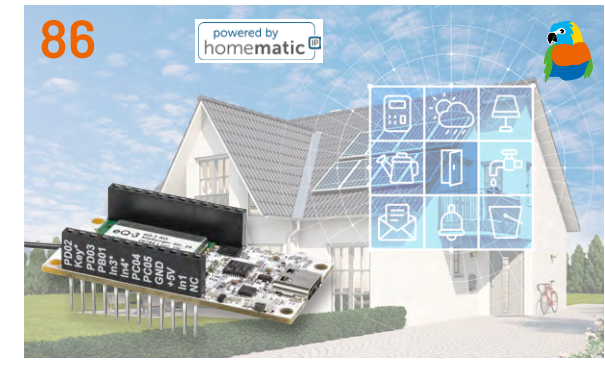

**Konfiguration der ELV SH Sensor-Base**

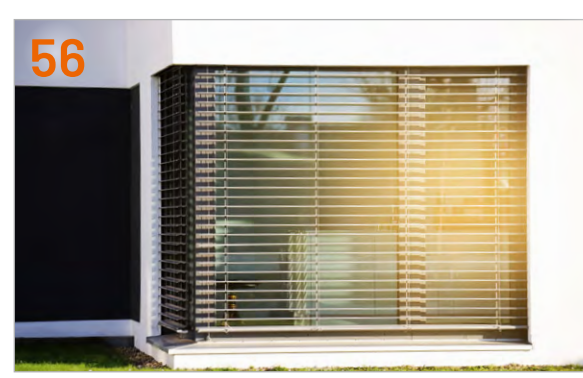

**Beschattungssteuerung mit Homematic IP**

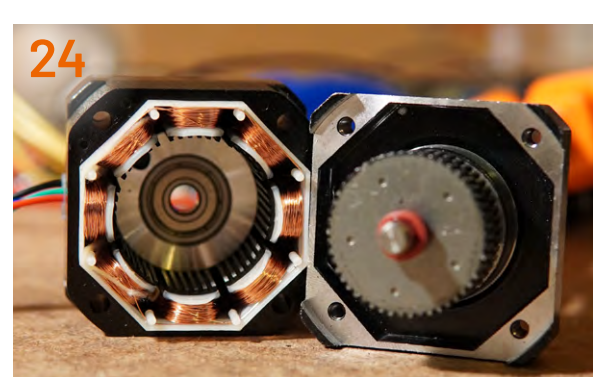

**Steppermotoren**

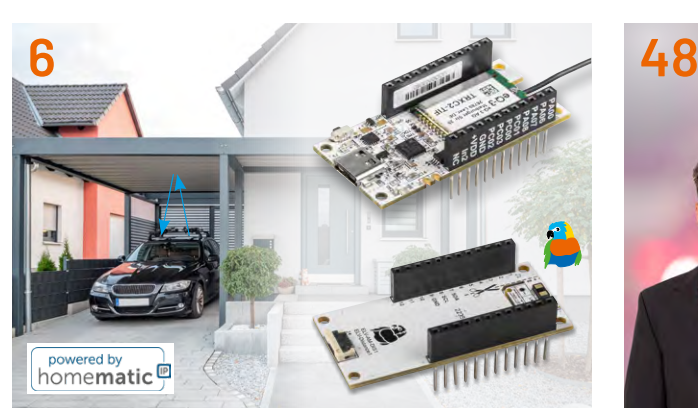

**ELV-AM-DIS1 mit der ELV SH Sensor-Base**

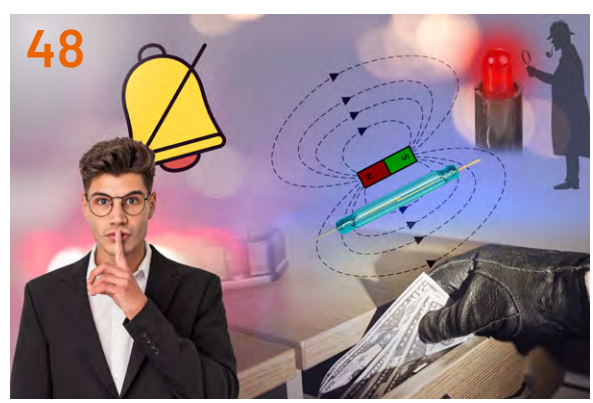

**Elektronikeinsteiger-Projekt Stiller Alarm**

### **Projekte**

**96 LEDs richtig ansteuern** Anwendungsschaltungen mit dem Prototypenadapter-Professional-Experimentierset PAD-PRO-EXSB

### **Know-how**

**24 Schritt für Schritt** Steppermotoren zur präzisen Positionierung

### **Know-how**

- **56 ELV Smart Hacks** Beschattungssteuerung mit Homematic IP
- **70 Rauchmelder** Normen und Richtlinien
- **92 ELV Smart Hacks** Smartes Lüften mit Homematic IP
- **106 Python & MicroPython** Programmieren lernen für Einsteiger GPIOs steuern die Welt
- **112 Windkraftanlagen** Ihre Errichtung und ihre Wirkung auf den Menschen und auf höher entwickelte Meeressäuger

### **Außerdem**

- **3 Editorial**
- **34 Leser fragen − Experten antworten**
- **53 Leser testen und gewinnen**
- **118 Die Neuen**
- **122 Service, Bestellhinweise, Impressum**
- **124 Vorschau**

## **Abstände einhalten!**

## **ELV Applikationsmodul Abstandsüberwachung 1 mit der ELV Smart Home Sensor-Base**

**Ein weiteres Applikationsmodul aus dem ELV-Modulsystem findet seinen Weg in die Homematic IP Welt. Mit einem Firmware-Update für die ELV Smart Home Sensor-Base ELV-SH-BM-S kann nun auch das ELV Applikationsmodul Abstandsüberwachung 1 ELV-AM-DIS1 gemessene Abstände direkt für das Homematic IP Smart-Home-System bereitstellen. Auch eine Send-on-Delta-Funktion, bei der eine definierte Abstandsänderung gegenüber dem letzten Messwert detektiert wird, ist vorhanden. Das ELV-AM-DIS1 ist mit einem Time-of-Flight-Sensor (ToF) ausgestattet, der Abstände zwischen 4 cm und 3,60 m erfasst.** 

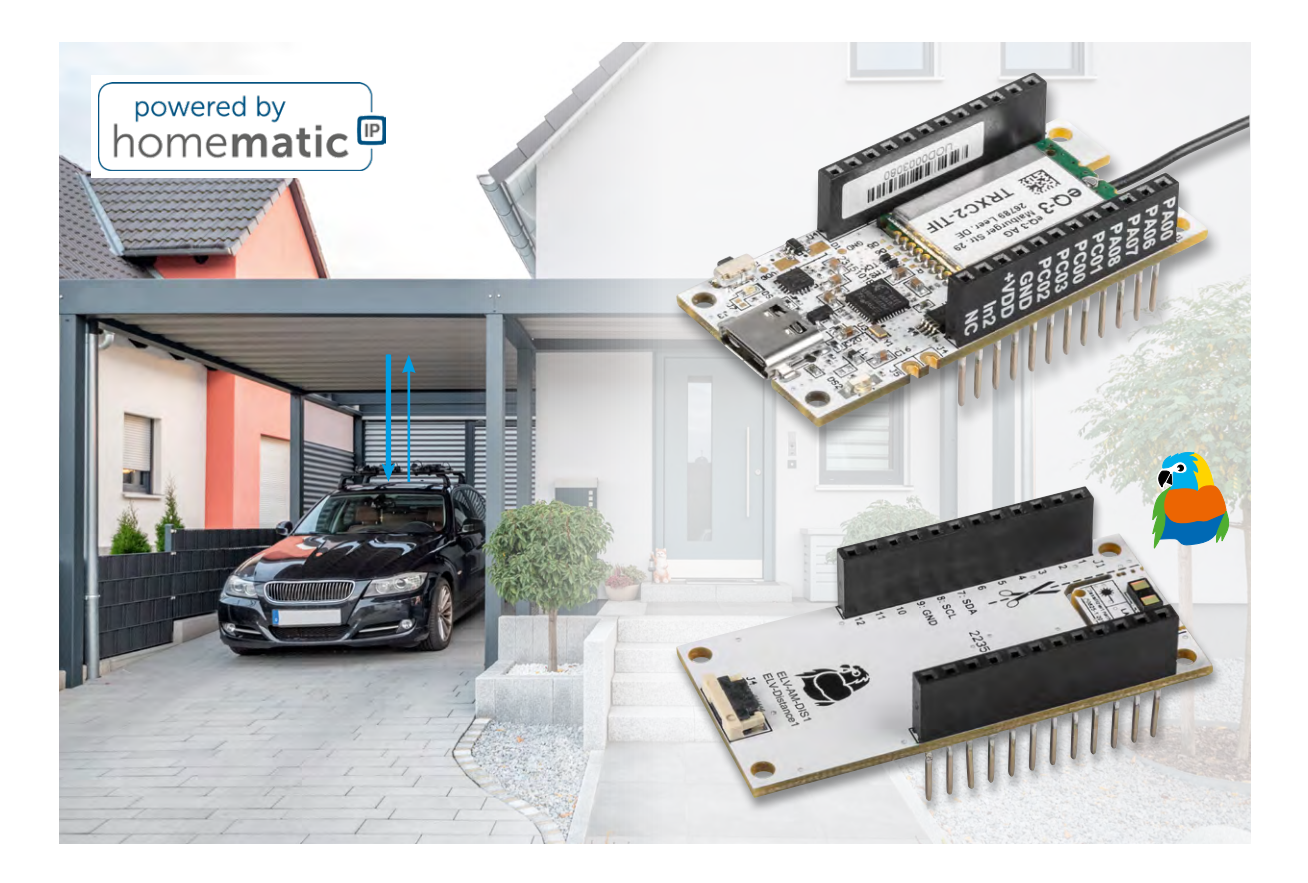

### **Mehr Module − mehr Möglichkeiten**

Bereits in den ELVjournalen 6/2023 und 1/2024 wurde das Zusammenspiel der ELV Smart Home Sensor-Base [ELV-SH-BM-S](https://de.elv.com/elv-smart-home-sensor-base-sensoren-aus-dem-elv-modulsystem-werden-kompatibel-mit-homematic-ip-253831) mit den ELV Applikationsmodulen Temperatur Luftfeuchte [ELV-AM-TH1](https://de.elv.com/temperaturwaechter-elv-applikationsmodul-temperatur-luftfeuchte-mit-der-elv-smart-home-sensor-base-253832) und Luftdruck [ELV-AM-AP](https://de.elv.com/homematic-ip-barometer-elv-applikationsmodul-luftdruck-mit-der-elv-smart-home-sensor-base-253952) vorgestellt. In diesem Artikel wird gezeigt, wie das ELV Applikationsmodul Abstandsüberwachung 1 [ELV-AM-DIS1](https://de.elv.com/entfernungs-experte-elv-distance1-applikationsmodul-abstandsueberwachung-1-elv-am-dis1-fuer-lorawan-252714) mit der ELV Smart Home Sensor-Base zusammen verwendet wird.

### **Anwendungsbeispiele**

So trivial es auch klingt, aber mit einer Abstandsmessung sind bereits diverse Anwendungen möglich. Wie das Titelbild zeigt, kann z. B. der Abstand zwischen einem Carportdach oder einer Garagendecke und einem Fahrzeugdach ermittelt und so die aktuelle Belegung eines Parkplatzes geprüft werden. Ebenfalls ist es möglich, den Inhalt eines Lagerfachs zu überwachen, um zu erkennen, ob dieser nachgefüllt werden muss.

Werden die Messdaten der hier genannten Anwendungsfälle mit dem Homematic IP Smart-Home-System ausgewertet, kann z. B. ein Homematic IP Schaltaktor entsprechend angesteuert werden. Eine Lampe wird eingeschaltet, wenn der Parkplatz belegt ist, oder ein Motor startet für einen bestimmten Zeitraum, um das Lagerfach zu füllen.

*Bild 1: Startseite des ELV Flasher-Tools*

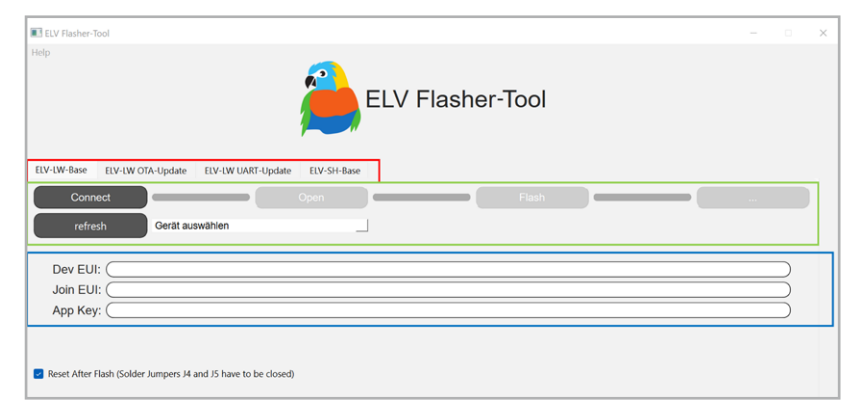

### **Flashen der Firmware**

Damit die ELV Smart Home Sensor-Base die Messdaten aus dem ELV-AM-DIS1 auslesen kann, muss der verwendete Co-Prozessor zuvor mit der aktuellen Firmware geflasht werden. Das Flashen der Firmware funktioniert über den USB-C-Anschluss mit dem ELV-Flashertool.

Eine ausführliche Beschreibung zum Einspielen der Firmware mit dem ELV-Flashertool (Bild 1) ist in einem separaten [Beitrag](https://de.elv.com/smartes-update-das-elv-flasher-tool-253949) des ELVjournals 1/2024 (Seite 78) zu finden. Die aktuelle Firmware und das ELV-Flashertool sind auf der Produktseite der [ELV Smart Home Sensor-Base](https://de.elv.com/elv-smart-home-basismodul-sensor-elv-sh-bm-s-powered-by-homematic-ip-158314) unter Downloads zu finden.

### Nachfolgend eine Kurzanleitung:

- Im ELV-Flashertool ist zunächst der Reiter "ELV-SH-Base" auszuwählen, dann in dem Drop-down-Menü der passende Com-Port zu der ELV Smart Home Sensor-Base.
- Nach einem Connect wird die Bootloader-Version angezeigt und mit "Open" das passende Hex-File ausgewählt.
- Mittels Flash-Button wird dann das Update zu der ELV Smart Home Sensor-Base übertragen.

Nach erfolgreichem Einspielen der Firmware kann die ELV Smart Home Sensor-Base mit dem ELV Applikationsmodul Abstandsüberwachung 1 verwendet werden. Dabei ist irrelevant, ob das Applikationsmodul oberhalb oder unterhalb der Sensor-Basis-Platine angebracht wird.

Sobald dem Gerät einmal neu Spannung zugeführt wurde, wird die neue Firmware ausgeführt.

### **Zuordnung der Messkanäle**

Durch die stetige Erweiterung der Co-Prozessor-Firmware für die ELV Smart Home Sensor-Base ELV-SH-BM-S können auch immer mehr Applikationsmodule gleichzeitig mit dieser genutzt werden. Somit stehen also auch immer mehr verschiedene Messwerte gleichzeitig zur Verfügung.Da auf der ELV Smart Home Sensor-Base nur eine begrenzte Anzahl an Messkanälen zur Verfügung steht, mit denen die Messwerte in das Homematic IP Smart-Home-System gelangen, muss entschieden werden, welcher Messwert von welchem Applikationsmodul auf welchem Messkanal zugeordnet wird.

Bislang war die Zuordnung der Messwerte zu den Messkanälen starr vorgegeben. Mit der aktuellen Firmware ist diese Zuordnung nun jedoch frei wählbar. Die bisherige Messkanalzuordnung bleibt aber zunächst als Standardeinstellung erhalten.

Die Zuordnung der Messwerte zu den Messkanälen wird über den USB-C-Anschluss mithilfe eines Terminalprogramms wie [HTerm](https://www.der-hammer.info/pages/terminal.html) realisiert. Die komplette Beschreibung, wie der Messwert eines Applikationsmoduls einem Messkanal zugeordnet wird, ist für die unterstützten Applikationsmodule allgemeingültig und wird in einem separaten [Artikel](https://de.elv.com/konfiguration-der-elv-smart-home-sensor-base-fuer-den-betrieb-mit-den-elv-applikationsmodulen-254098) im ELVjournal 2/2024 (Seite 86) erklärt.

### **Hinweis**

Die freie Wahl der Messkanalzuordnung soll auch in den kommenden Firmware-Updates für das ELV-SH-BM-S erhalten bleiben. Jedoch kann es vorkommen, dass für spezielle Applikationsmodule eine Firmware angeboten wird, die eine starre Zuordnung vorsieht. In diesem Fall wird dann auf diese spezielle Firmware in dem zugehörigen Artikel hingewiesen.

Das ELV-AM-DIS1 liefert nur einen Messwert, den gemessenen Abstand in Millimeter, also muss für dieses Modul auch nur dieser Wert einem Messkanal zugeordnet werden. In Tabelle 1 ist der bereitgestellte Messwert mit den Befehlsinformationen für die Kanalzuordnung dargestellt.

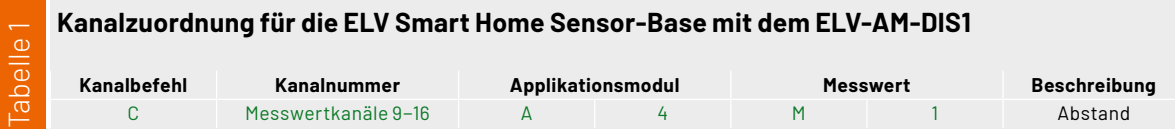

### **Konfigurationsparameter für die ELV Smart Home Sensor-Base mit dem ELV-AM-DIS1**

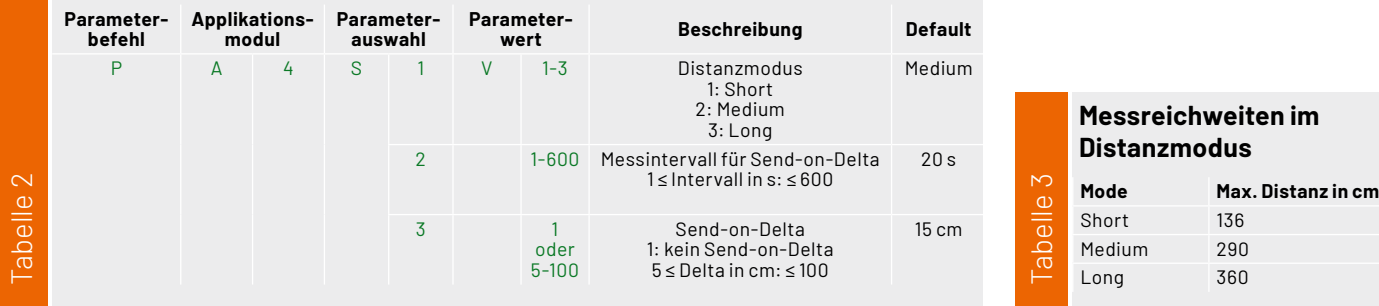

Eine aktuelle Übersicht der mit der ELV Smart Home Sensor-Base verwendbaren Applikationsmodule, die damit vorhandenen Messwerte und die dazugehörigen Konfigurationsparameter können in der Excel-Tabelle "USB-Konfiguration.xlsx" auf der Produktseite der [ELV-SH-BM-S](https://de.elv.com/elv-smart-home-basismodul-sensor-elv-sh-bm-s-powered-by-homematic-ip-158314) unter Downloads eingesehen werden.

### **Konfigurationsparameter**

Für den Betrieb des ELV-AM-DIS1 mit der ELV Smart Home Sensor-Base können Anpassungen an den Konfigurationsparametern vorgenommen werden, womit sich das Geräteverhalten anpassen lässt.

Die Konfiguration der Parameter erfolgt ebenfalls über den USB-C-Anschluss mithilfe eines Terminalprogramms. Auch hierzu ist die detaillierte Beschreibung zur Umsetzung der Konfiguration in dem separaten [Artikel](https://de.elv.com/konfiguration-der-elv-smart-home-sensor-base-fuer-den-betrieb-mit-den-elv-applikationsmodulen-254098) im ELVjournal 2/2024 (Seite 86) erklärt.

Tabelle 2 zeigt eine Übersicht aller Konfigurationsparameter des ELV-AM-DIS1 für den Betrieb mit der ELV-SH-BM-S. Diese Übersicht beinhaltet auch die Befehlsinformationen, die für die Parameterkonfiguration benötigt werden.

### **Distanzmodus**

Der Distanzmodus kann angepasst werden, um die Anfälligkeit gegen Umgebungslicht zu minimieren. Damit verknüpft ist aber auch eine geringere Messreichweite (Tabelle 3). Der Modus "Short" weist die größte Robustheit auf, "Long" ist empfindlicher gegen Umgebungslicht.

### **Messintervall für Send-on-Delta**

Das Messintervall für die Send-on-Delta-Messung kann im Bereich von 1 s bis 600 s konfiguriert werden. Werte kleiner 1 s oder größer als 600 s werden nicht akzeptiert. Mit diesem Wert wird das automatische Messintervall bestimmt, wenn die Send-on-Delta-Funktion aktiviert ist.

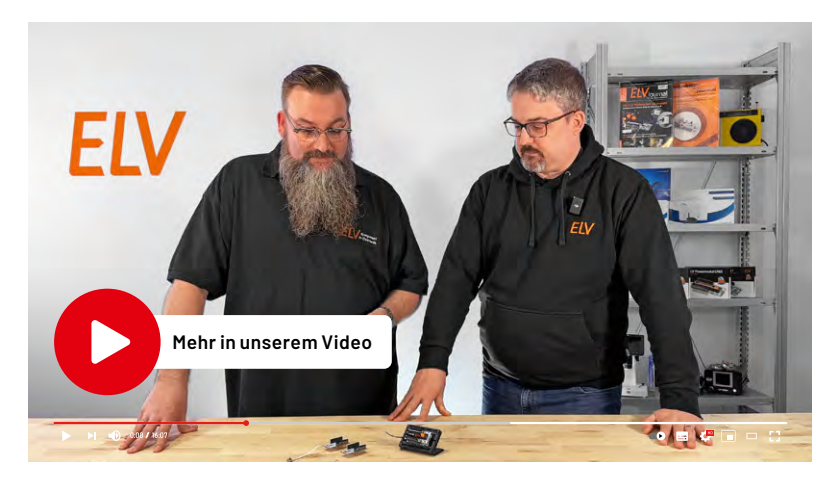

### **Send-on-Delta**

Das Send-on-Delta kann mit dem Wert 1 (kein Sendon-Delta) deaktiviert werden. Bei dieser Einstellung triggert nur die zyklische Statusmeldung die Abstandsmessung an, worauf dann der neue Messwert gesendet wird.

Wird für das Send-on-Delta ein Wert im Bereich von 5 bis 100 cm eingestellt, ist die Send-on-Delta-Funktion aktiviert und es werden automatische Messungen im konfigurierten Messintervall durchgeführt. Ist die Differenz der letzten beiden Messwerte größer als der eingestellte Konfigurationswert, triggert dies eine azyklische Statusmeldung an.

Hier sollte beachtet werden, dass es bei oft schwankenden Abständen und einem zu klein gewählten Delta-Wert zu vielen azyklischen Statusmeldungen kommt, wodurch der Stromverbrauch stark ansteigt und auch der Duty-Cycle schnell erreicht wird.

### **Inbetriebnahme**

Nachdem auf der ELV Smart Home Sensor-Base der Messwert einem Messkanal zugeordnet und die Paramater für das ELV-AM-DIS1 konfiguriert sind, kann das Gerät in Betrieb genommen werden. Dazu stecken Sie die ELV-SH-BM-S und das ELV-AM-DIS1 mit einem Powermodul aus dem ELV-Modulsystem, z. B. einem ELV-PM-LR03, zusammen (Bild 2) und schalten das Powermodul am Schalter ein.

Die ELV Smart Home Sensor-Base startet und die Signal-LED beginnt zu blinken. Das Blinken visualisiert den Versuch, sich an einer CCU3 anzulernen.

### **Einbinden ins Smart-Home-System**

Das Anlernen an die CCU3 erfolgt über das Versetzen der ELV Smart Home Sensor-Base in den Anlernmodus. Beim ersten Start der ELV Smart Home Sensor-Base, also wenn noch nie eine Verbindung zu einer CCU bestanden hat, wird das Gerät für 3 Minuten in den Anlernmodus versetzt. Durch kurzen Tastendruck auf die Systemtaste S1 kann der Anlernmodus erneut gestartet werden.

Nun befindet sich die Base im Anlernzustand und kann in der CCU im Postfach gefunden werden. Nach dem erfolgreichen Anlernen ist die Base in der Geräteliste zu finden und kann konfiguriert werden.

Eine vollständige Beschreibung zum Anlernen an eine CCU3 finden Sie in dem Fachbeitrag zu der [ELV Smart Home Sensor-Base](https://de.elv.com/elv-smart-home-sensor-base-sensoren-aus-dem-elv-modulsystem-werden-kompatibel-mit-homematic-ip-253831). Auch sind in dieser Anleitung die einzelnen Geräteeinstellungen der ELV-SH-BM-S in der WebUI erläutert.

Wer sich mehr über einen Videobeitrag zum Anlernen an die CCU3 freut, den verweisen wir an die-ser Stelle gerne auf: [Smart Home Sensor-Base an](https://www.youtube.com/watch?v=UfivObIlPYE) [CCU3 anlernen - ELV Smart Hacks](https://www.youtube.com/watch?v=UfivObIlPYE).

**Wichtiger Hinweis:** Die ELV-SH-BM-S kann nur in Kombination mit der CCU3 verwendet werden.

### **Auswerten der Daten**

Nachdem die ELV Smart Home Sensor-Base an eine CCU3 angelernt ist, wird der Messwert zyklisch abgefragt und an die CCU3 gesendet. Der Messwert wird ohne Einheit übertragen. In der WebUI kann unter den Geräteeinstellungen für den zugeordneten Kanal des Messwerts deshalb die passende Einheit eingestellt werden (Bild 3).

Der Messwert wird anschließend in der Geräteansicht dargestellt (Bild 4) und kann nun in Programmen oder Diagrammen verwendet werden.

### **Ein weiteres Modul für die ELV Smart Home Sensor-Base**

In einem weiteren Beitrag des ELVjournals 2/2024 (Seite 78) wird ein anderes Applikationsmodul vorgestellt, das mit der ELV Smart Home Sensor-Base nutzbar ist: das ELV Applikationsmodul Luftgüte [ELV-AM-AQ1.](https://de.elv.com/digitale-nase-elv-applikationsmodul-luftguete-elv-am-aq1-zur-messung-der-luftqualitaet-254097) Dieser Luftgütesensor misst flüchtige organische Verbindungen (VOC) und Stickstoffoxide (NOx) und wandelt die Messergebnisse über einen sogenannten Gas-Index-Algorithmus in einen Luft-**ELV** güteindex um.

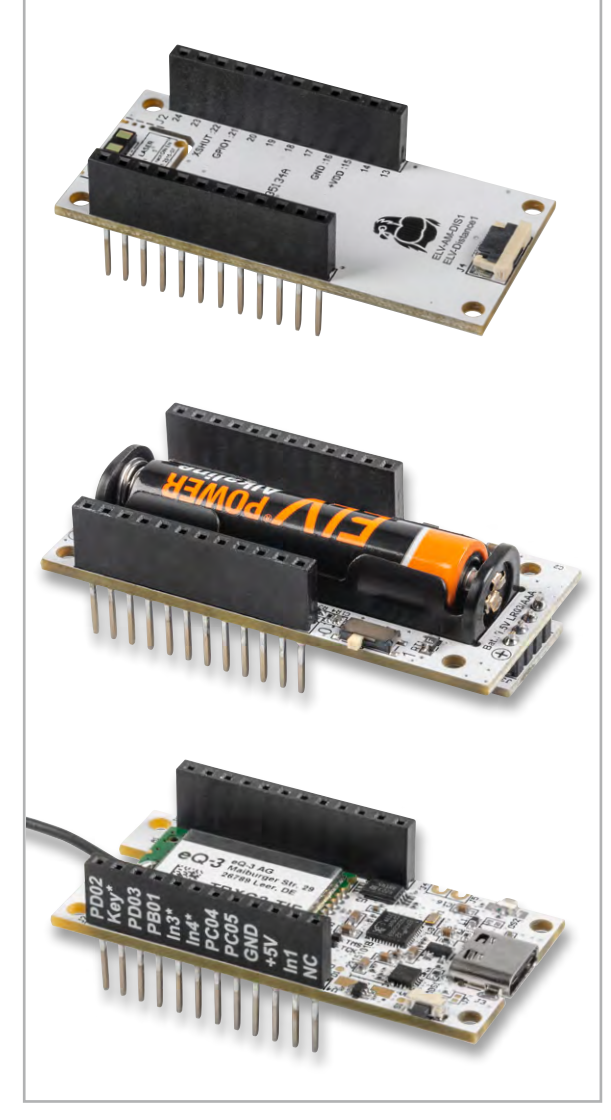

*Bild 2: Die Module ELV-SH-BM-S (unten) und ELV-AM-DIS1 (oben) können übereinandergesteckt und durch das ELV-PM-LR03 (Mitte) mit einer Microzelle (AAA) betrieben werden.*

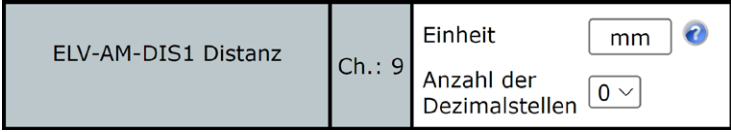

*Bild 3: Eintragen der Einheit und Dezimalstellen in den Geräteeinstellungen. Der Messwert des ELV-AM-DIS1 wurde dabei dem Messkanal 9 zugeordnet.*

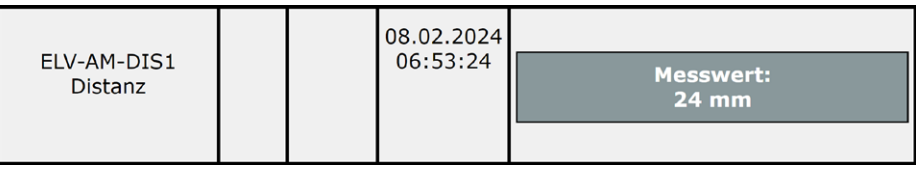

*Bild 4: Darstellung des Messwerts mit passender Einheit in der Geräteansicht*

### **Benötige Module für dieses Projekt:**

ELV Smart Home Sensor-Base ELV-SH-BM-S [Artikel-Nr. 158314](https://de.elv.com/elv-smart-home-basismodul-sensor-elv-sh-bm-s-powered-by-homematic-ip-158314)

ELV Applikationsmodul Abstandsüberwachung 1 ELV-AM-DIS1 [Artikel-Nr. 158](https://de.elv.com/elv-distance1-applikationsmodul-abstandsueberwachung-elv-am-dis1-158060)060

ELV Powermodul LR03 ELV-PM-LR03 [Artikel-Nr. 158382](https://de.elv.com/elv-powermodul-lr03-elv-pm-lr03-fuer-1x-micro-zelle-aaa-158382)

Viele weitere Infos zum Thema [LoRaWAN®](https://de.elv.com/lorawan) sowie unser gesamtes [ELV-Modulsystem](https://de.elv.com/technik-fuer-elektronik-projekte/bausaetze/elv-modulsystem/) finden Sie im ELVshop.

# **Optimaler Start in die Gartensaison**

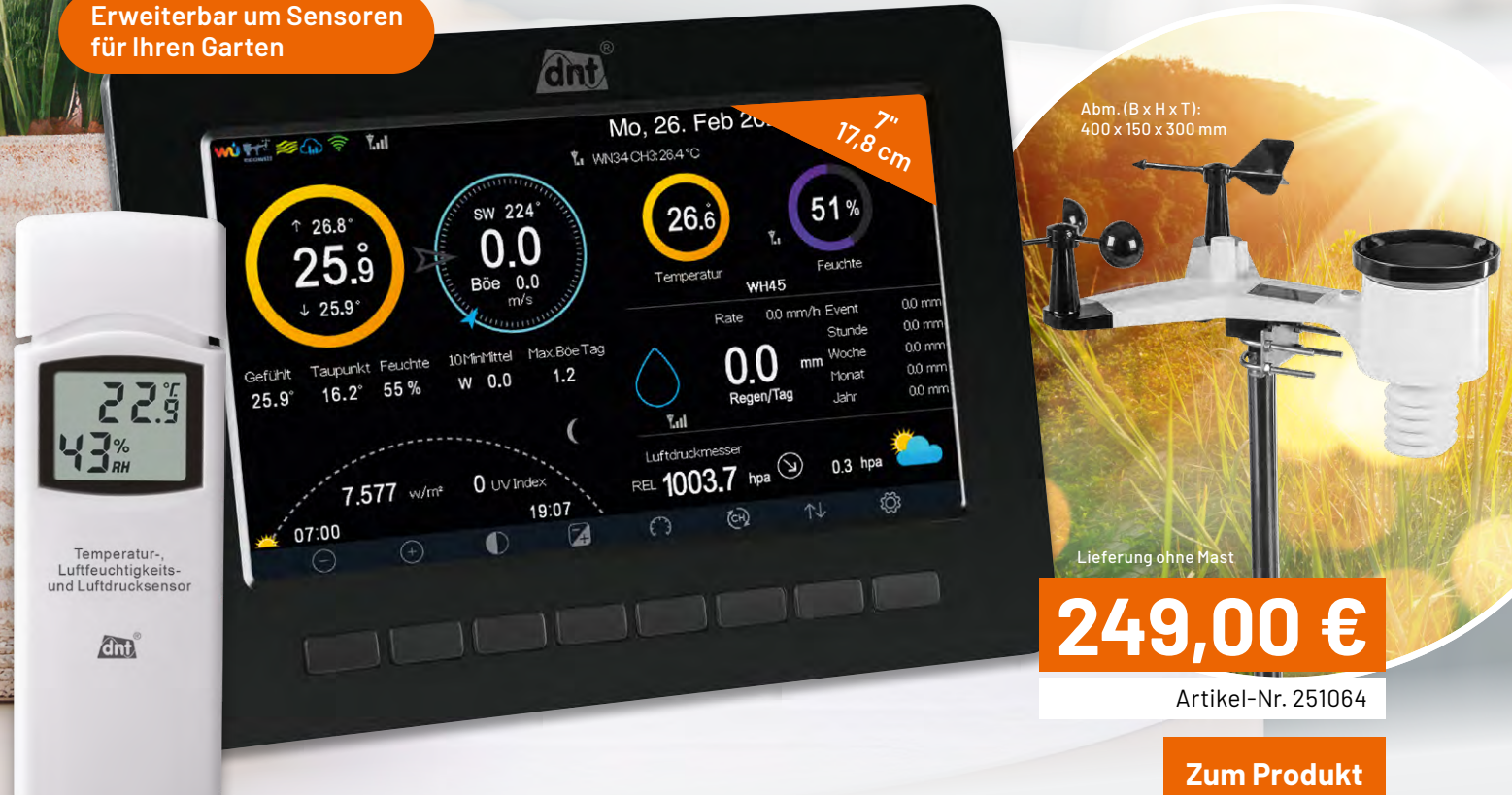

Abm. (B x H x T): Station: 195 x 140 x 20 mm, Sensor: 41 x 121 x 17 mm

## dut **WLAN-Wetterstation WeatherScreen PRO**

- Misst Regen, Windgeschwindigkeit/-richtung, Innen-/Außenluftfeuchte, Luftdruck, Innen-/Außentemperatur, Umgebungshelligkeit
- Erweiterbar um Zusatzsensoren für das Raumklima und den Garten
- Funkreichweite: typ. 100 m (Freifeld), Funkfrequenz: 868 MHz
- Kostenlose App (iOS und Android) für verschiedene Wetterportale (z. B. Ecowitt Weather, Weather Underground, Weathercloud)
- Einbindbar in Smart-Home-Umgebungen dank IFTTT-Plattform
- Speicherung der Messwerte auf microSD-Karte (bis 32 GB)
- Einstellbare Wertschwellen für einen optischen/akustischen Alarm
- Weltweiter Zugriff (Ecowitt) auf individuell gestaltbare Kurvenansichten

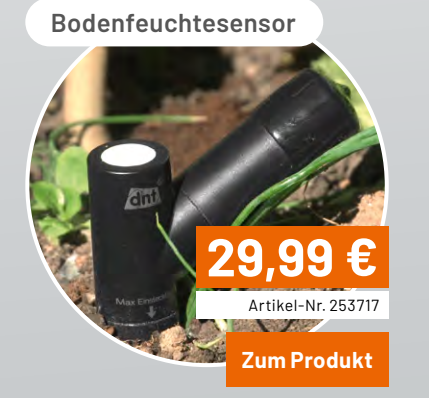

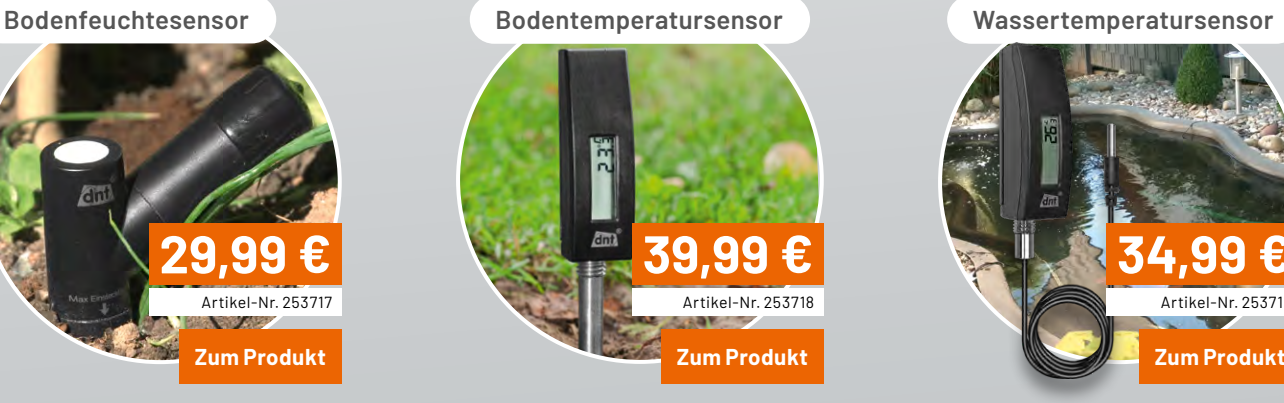

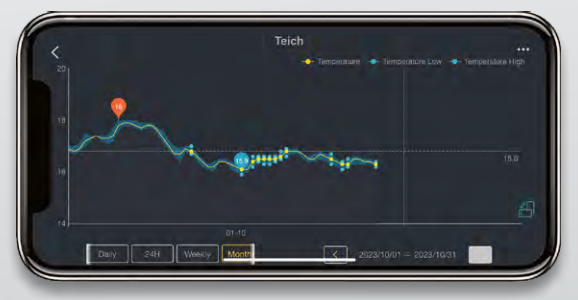

Beispiel: Ecowitt-Weather-App – Lieferung ohne Smartphone

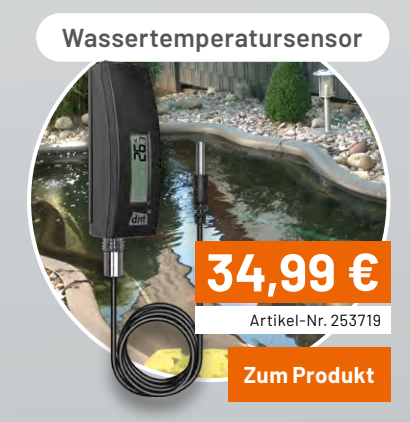

## **Einfach und durchdacht**

## **Audio-Dummy-Load**

von Manuel Caldeira

**In diesem Beitrag stelle ich den Nachbau einer Audio-Dummy-Load vor, die den elektrischen Lastwiderstand eines Lautsprechers simuliert. Sie wird in der Regel beim Testen und Fehlersuchen von Audiogeräten verwendet und kann ebenso während der Einrichtung oder Wartung eines Verstärkers als stabile Last eingesetzt werden.**

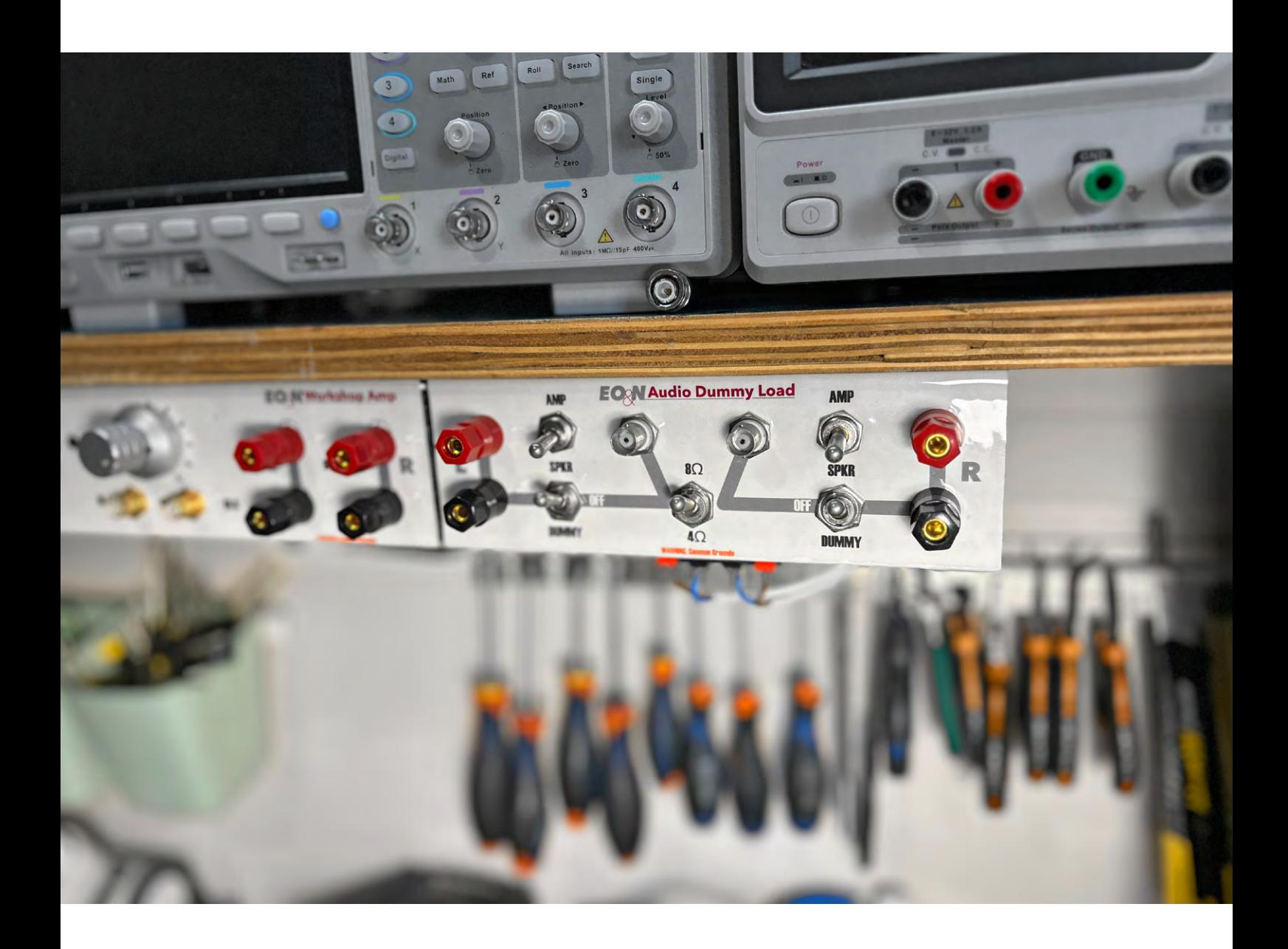

#### *Über den Autor*

*Manuel Caldeira schloss sein Studium der Elektrotechnik an der University of Natal (Durban) 1985 ab. Direkt nach der Universität begann er, bei Siemens (Südafrika) zu arbeiten. Danach ging er in die Wirtschaft, anstatt in der Technik zu bleiben. Schließlich kehrte er aus Spaß zur Elektronik zurück und genießt es, alte Röhrenradios zu restaurieren und an so ziemlich allem zu tüfteln, was ihm auf dem Gebiet der Elektronik gefällt.* 

*Er betreibt von seinem Wohnsitz auf Madeira aus mit mehr als 21200 Abonnenten und mehr als 525 veröffentlichten Videos auf YouTube den Kanal "Electronics Old and New by M Caldeira", der sich hauptsächlich mit Röhrenradios beschäftigt.*

Auf dem Gebiet der Elektronik umfasst der Begriff "Dummy Load" eine Vielzahl von Geräten, von denen einige möglicherweise nicht sofort unsere Aufmerksamkeit auf sich ziehen. Jedoch haben alle etwas gemeinsam: Sie dienen als Ersatz einer echten Last, in Geräten, die verschiedene Arten von Leistung erzeugen.

Dieser Substitutionsprozess ermöglicht es, das Verhalten einer echten Last mit ausreichender Präzision nachzuahmen. Unabhängig davon, ob es sich bei der Energie um Audio, Hochfrequenz (RF) oder elektrischen Strom handelt, ist das Hauptziel bei der Verwendung einer Dummy-Last stets das gleiche: Die echte Last vor unvorhersehbaren, von der Quelle erzeugten Signalen zu schützen. Im Wesentlichen dient eine Dummy-Load als entscheidendes Werkzeug, um Geräte gründlich zu testen und dabei das Risiko weiterer Schäden zu minimieren.

Unter den unzähligen Einsatzmöglichkeiten dieser vielseitigen Werkzeuge finden wir drei wesentliche Beispiele:

#### **Dummy-Lautsprecher:**

Stellen Sie sich vor, Sie sollen einen Verstärker reparieren, der möglicherweise in keinem stabilen Zustand ist. Das Letzte, was Sie tun möchten, ist, ihn an teure Lautsprecher anzuschließen, wodurch ein größerer Schaden entstehen könnte. Schadhafte Verstärker setzen Lautsprecher häufig hohen Gleichspannungsspitzen aus, eine allzu häufige Gefahr. Darüber hinaus können hochfrequente Schwingungen, die manchmal außerhalb des menschlichen Hörbereichs liegen, insbesondere bei empfindlichen Hochtönern, irreparable Schäden verursachen. Durch den Einsatz eines Dummy-Lautsprechers können Sie nicht nur Ihre wertvollen Audiokomponenten schützen, sondern auch am Verstärker arbeiten, ohne Missklänge ertragen zu müssen.

### **Dummy-Antenne**

Das Testen der Funktionalität eines Senders ist ein wesentlicher Schritt, aber die Übertragung von Testsignalen über eine echte Antenne in den Äther ist nicht klug. Dieses Vorgehen verletzt nicht nur die guten Sitten, sondern kann auch gesetzliche Grenzen überschreiten, da es das Risiko einer Verseuchung des Äthers mit unerwünschten Ausstrahlungen birgt. Mit der Dummy-Antenne kommt eine intelligente Lösung ins Spiel, um Ihre Tests zu begrenzen und gleichzeitig die gesetzlichen Standards einzuhalten.

### **Dummy-Load für Stromversorgungen**

Zur Beurteilung des Verhaltens von Stromversorgungen ist die genaue Überwachung von Spannung und Strom von größter Bedeutung. In diesem Bereich wird eine programmierbare Dummy-Last zur Aufnahme eines gewünschten Stroms zu einer unverzichtbaren Verbündeten, die eine genaue Bewertung ermöglicht.

Für diesen Artikel konzentrieren wir uns auf den ersten Punkt – die Audio-Dummy-Load, also einen elektrischen Lastwiderstand. Die Audio-Dummy-Load liegt mir besonders am Herzen, da sie eine zentrale Rolle in meiner Leidenschaft für die Restaurierung von historischen Audio- und Radiogeräten spielt. Im Laufe dieser Erkundung werden wir zeigen, wie die Audio-Dummy-Load von einer einfachen Anordnung von Teilen, die üblicherweise in der Vorratskiste eines jeden Bastlers zu finden sind, bis hin zu einem hoch entwickelten Testinstrument mit vielfältigen Funktionen reichen kann, was unsere Arbeit auf diesem Spezialgebiet wirkungsvoller und lohnender macht.

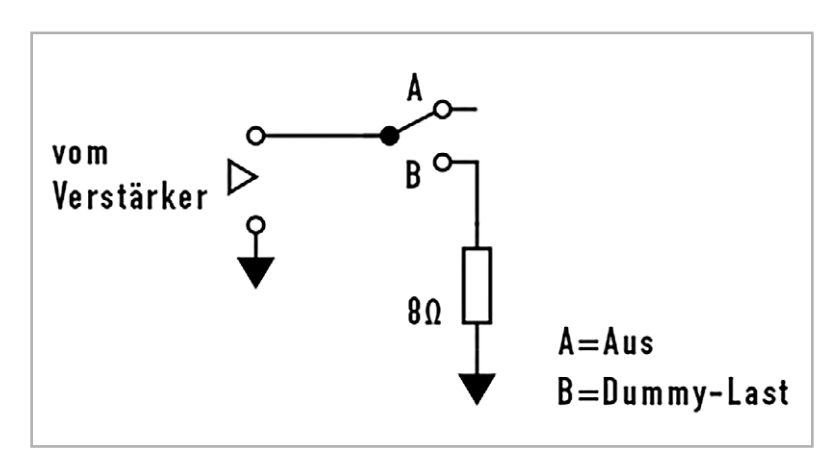

*Bild 1: Ein Widerstand ist die einfachste Form einer Lautsprecher-Dummy-Last.*

### **Was genau ist ein Dummy-Speaker?**

In seiner einfachsten Form ist ein Dummy-Speaker (Ersatzlautsprecher) im Wesentlichen einfach ein Widerstand. Das ist alles. Ein Widerstand mit einem Wert in Ohm, welcher der Lautsprecherimpedanz entspricht, für deren Ansteuerung der Verstärker ausgelegt ist.

Bild 1 stellt dies mit einem optionalen (wahlweisen) Umschalter dar, mit dem die 8-Ω-Ersatzlast aktiviert oder von der Schaltung abgetrennt werden kann. Der Eingang dieser Anordnung ist mit den Lautsprecher-Ausgangsklemmen des Verstärkers verbunden und ersetzt den realen Lautsprecher, den man normalerweise benutzen würde.

Man beachte, dass das Schaltbild nur den Aufbau für einen einzelnen Kanal wiedergibt. Für einen zweiten in einem Stereosystem wäre eine identische Schaltung erforderlich.

Wird diese Anordnung mit dem Verstärker verbunden, erreicht man zwei Ziele. Erstens hat man seine wertvollen Lautsprecher vom System entfernt und schützt sie damit vor möglicherweise auftretenden Verstärkerfehlern. Zweitens erhält man die Fähigkeit, das Verstärkerverhalten unter normalen Lastbedingungen zu kontrollieren.

Typischerweise wird ein Oszilloskop zur Beurteilung des Verstärker-Ausgangssignals verwendet. Durch Einspeisung eines Testsignals in den Verstärkereingang sollte man in der Lage sein, das resultierende Ausgangssignal zu beobachten. Indem man den Schalter betätigt, um die Last abzutrennen und sie wieder anzuschalten, kann man leicht überprüfen, wie sich der Verstärker unter Last- und Leerlaufbedingungen verhält. Eine Änderung des Verhaltens kann uns eine Menge über den Zustand der Ausgangsstufen verraten, weil jede drastische Veränderung der Signalamplitude den Zustand der Ausgangstreiber widerspiegelt, in welcher Form auch immer.

### **Man kann also einfach einen beliebigen Widerstand verwenden, oder?**

Nicht ganz. Die Verwendung eines Widerstands mit dem zum Verstärker passenden Widerstandswert ist nur ein Anfang. Neben dem Widerstandswert müssen zwei weitere Eigenschaften berücksichtigt werden, nämlich die Nennbelastbarkeit des Widerstands und seine Induktivität.

*Bild 2: Impedanz vs. Frequenz für den Breitbandlautsprecher Markaudio CHR-70 Gen. 3*

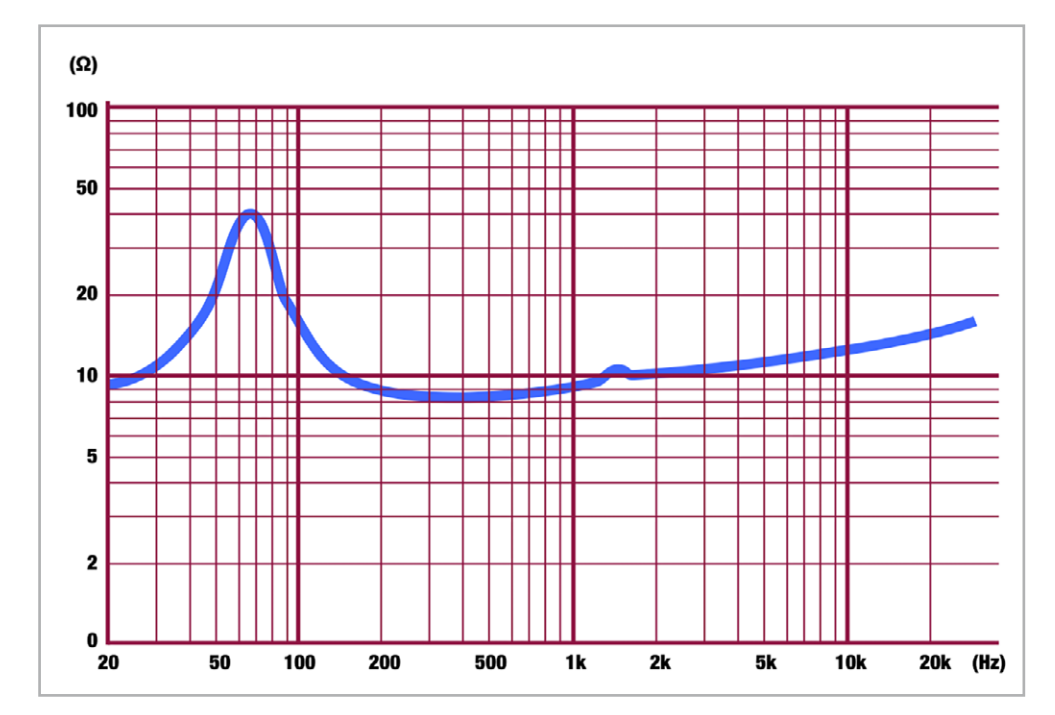

### **Widerstandswert**

Wir haben festgestellt, dass der Widerstandswert in Ohm gleich der erwarteten Lautsprecherimpedanz an den Ausgangsanschlüssen des Verstärkers sein muss. Das ist richtig, aber das Problem besteht darin, dass wir nie eine genaue Gleichheit zwischen diesen beiden "Lasten" über das gesamte Frequenzspektrum erreichen werden, für das der Lautsprecher ausgelegt ist.

Bild 2 zeigt die Impedanz eines 8-Ω-Lautsprechers (in diesem Fall eine Breitbandtype) als Funktion der Frequenz. Die Darstellung erstreckt sich über den gesamten Audiofrequenzbereich, und es fällt sofort auf, dass die Impedanz nicht mit der geraden Linie übereinstimmt, die wir vielleicht erwartet hätten. Vielmehr zeigt eine genaue Betrachtung, dass die tatsächliche Impedanz nur im Bereich von etwa 300 Hz bis 500 Hz dem Nennwiderstand von 8 Ω entspricht. Überraschenderweise steigt sie bei etwa 65 Hz auf bis zu 40 Ω an! Ist das ein schlechter Lautsprecher? Nein, im Gegenteil, es ist tatsächlich ein toller kleiner Lautsprecher, den ich persönlich mit sehr zufriedenstellenden Ergebnissen verwendet habe.

Woher rührt diese starke Abweichung von der aufgeführten Nennimpedanz? Der Grund dafür ist, dass ein Lautsprecher eigentlich keine rein ohmsche Last ist. Er hat zwar einen Widerstand, aber auch eine Induktivität, was bedeutet, dass die tatsächliche Impedanz, die der Lautsprecher für den Verstärker darstellt, eine Kombination (die Summe R + jX) aus dem ohmschen Widerstand (R) der Lautsprecherspule und ihrer frequenzabhängigen induktiven Reaktanz (jX) ist. Die Induktivität spielt daher eine wichtige Rolle bei der Bestimmung der Lautsprecherspulenimpedanz und macht das gesamte System frequenzabhängig. Die Nennimpedanz von 4 Ω, 8 Ω oder 16 Ω ist üblicherweise eine Annäherung an die Impedanz, die für einen Verstärker in einem erheblichen Teil des spezifizierten effektiven Frequenzspektrums angegeben wird.

Bild 3 zeigt die Messergebnisse mit dem oben genannten Lautsprecher bei unterschiedlichen Frequenzen. Wie man sieht, ist die 8-Ω-Angabe eine Annäherung und definitiv keine exakte Spezifikation.

#### **Nennleistung**

Nach der Entscheidung für einen zu verwendenden Widerstandswert (4 Ω, 8 Ω oder 16 Ω) müssen wir auch bedenken, welche Leistung dieser Widerstand problemlos bewältigen kann.

Der Lautsprecher gibt Energie in Form von Schall ab, indem er eine trichterförmige Membrane hinund herbewegt und dabei Luftbewegungen erzeugt, die von unseren Ohren als Schall wahrgenommen werden. Darüber hinaus entsteht aufgrund des Widerstands des Spulendrahts etwas Wärme. Im Gegensatz zu einem Lautsprecher erzeugt ein Widerstand ausschließlich Wärme. Daher ist es wichtig sicherzustellen, dass der Widerstand dieser Wärme standhalten kann, ohne zu überhitzen und sich zu einer unerwünschten sekundären Rauchquelle zu verwandeln.

Die Nennleistung des Lautsprechers, den wir nachbilden möchten, dient als Ausgangspunkt für die Nennleistung des von uns verwendeten Widerstands. Es ist wichtig, einen Sicherheitsspielraum einzufügen, um eine Überlastung der Testanordnung bis zu ihrem absoluten Grenzwert zu vermeiden.

Meistens umfassen meine Arbeiten Röhrenradios, die eine sehr geringe Leistung erzeugen, typischerweise unter 10 W. In solchen Fällen würde wahrscheinlich die Wahl eines 15-W-Widerstands genügen. Bei Arbeiten an Leistungsverstärkern wäre dies jedoch nicht ausreichend. Vielen Verstärker, denen ich begegne, arbeiten mit weniger als 100 W, und dies ist eine allgemein verfügbare Nennleistung und ein vernünftiger Zielwert.

Glücklicherweise gibt es auf dem Markt hervorragende 8-Ω-/100-W-Leistungswiderstände zu vernünftigen Preisen. Ich habe solche mit Aluminiumgehäusen gemäß Bild 4 verwendet. Diese sind ideal geeignet, da man sie zur besseren Wärmeableitung einfach auf einen Kühlkörper schrauben kann und so eine bessere Leistungsbewältigung gewährleistet ist.

### **Induktivität**

In den meisten Lautsprecher-Dummy Load-Projekten, denen man begegnet, wird häufig die Notwendigkeit von Widerständen mit sehr geringer Induktivität erwähnt. Dies führt dazu, dass viele Selbstbauer ein kleines Vermögen für Widerstände mit dieser Eigenschaft ausgeben und dabei die viel günstigeren auf dem Markt erhältlichen Alternativen übersehen.

Während es in der Tat wünschenswert wäre, Widerstände zu verwenden, die über den gesamten Frequenzbereich des Audiosignals, dem sie ausgesetzt werden, möglichst frequenzunabhängig sein sollten, ist das "Problem" der parasitären Induktivität des Widerstands übertrieben, da seine reale Wirkung in der interessierenden Anwendung tatsächlich nur wenige Spezialisten berechnet haben.

Ich setze Widerstände ein, die denen in Bild 4 sehr ähnlich sind, und habe die Induktivität dieser Widerstände in meinem Aufbau gemessen. Dazu verwende ich vier davon in einer umschaltbaren 8-Ω-/4-Ω-Anordnung, wie weiter unten in diesem Artikel beschrieben. Dabei liegt der durchschnittliche Messwert bei etwa 2 µH. Ist das nun von Bedeutung oder nicht? Wir wollen das berechnen. Wir wissen, dass die tatsächliche Impedanz einer Widerstands-/Induktivitätskombination wie folgt berechnet wird:

 $Z = \sqrt{(R^2 + X_L^2)}$ 

Dabei gilt:  $XL = 2 \cdot \pi \cdot f \cdot L$  f = Frequenz, L = Induktivität

Wenn wir die tatsächliche Impedanz (Z) berechnen, die unsere Widerstände für einige der interessierenden Frequenzen aufweisen, erhalten wir die folgenden Ergebnisse:

```
bei 100 Hz: 8,000000099 Ω
  1 kHz: 8,0000099 Ω
 10 kHz: 8,00099 Ω
20 kHz: 8,0039 Ω
```
Diese Werte weichen höchstens um 0,05 % von den "reinen" 8 Ω ab, was für alles außerhalb eines Forschungslabors unbedeutend ist! Zugegeben: Wenn wir zwei 8-Ω-Widerstände parallel schalten, um 4 Ω zu erhalten, ist die Abweichung ca. 0,8 %. Dennoch bleibt der Wert so niedrig, dass er einen zu vernachlässigenden Einfluss auf die Betriebseigenschaften unseres Geräts hat.

Zusammenfassend lässt sich sagen, dass Sie in den meisten Fällen nahezu jeden Widerstand mit dem gewünschten Widerstandswert und einer sicher ausreichenden Belastbarkeit verwenden können, ohne ein Vermögen für Komponenten mit unglaublich niedriger Induktivität auszugeben, insbesondere für den Einsatz im Audiobereich, was an dieser Stelle unser Hauptziel ist.

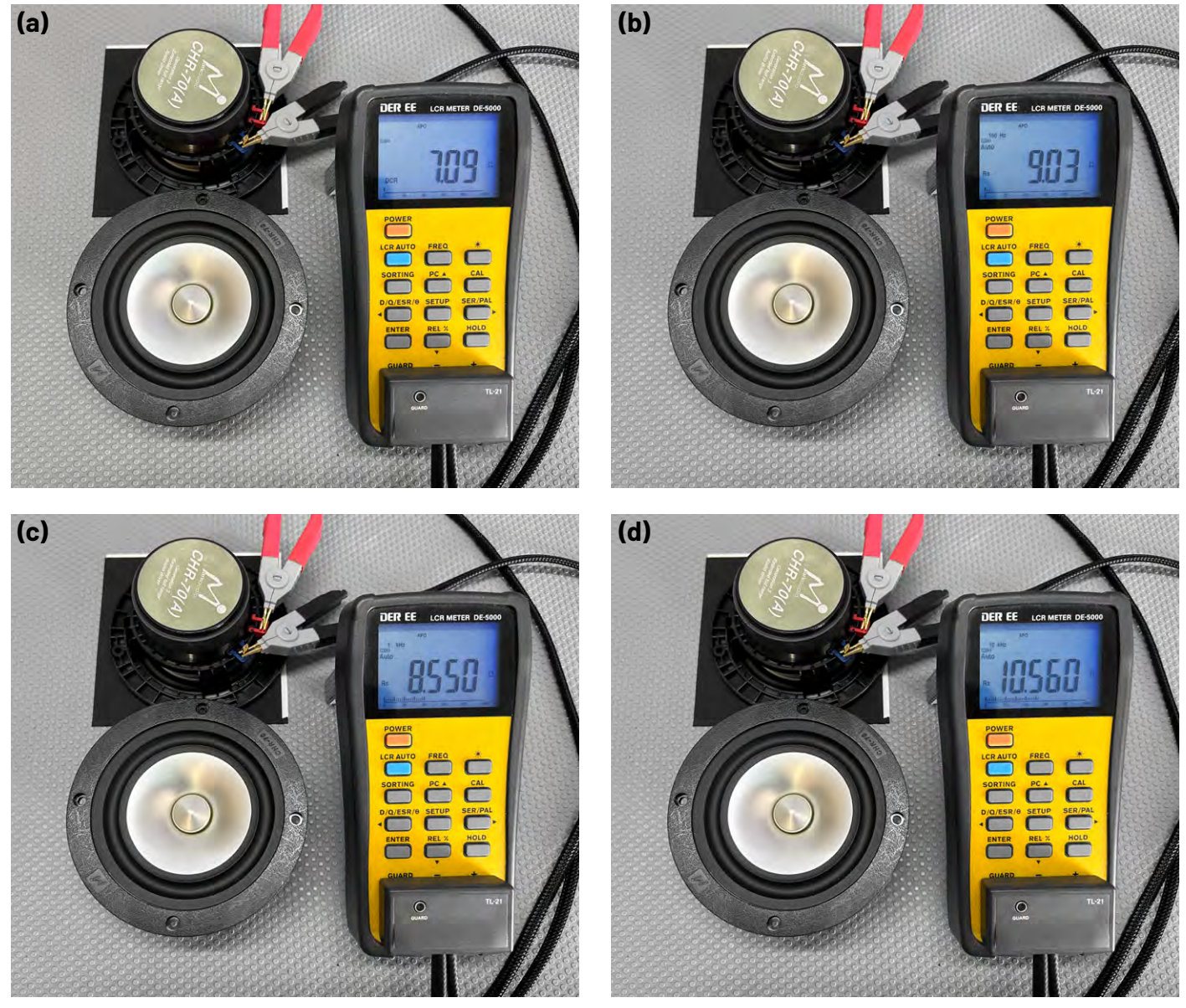

*Bild 3: Impedanz gemessen bei verschiedenen Frequenzen: (a) DC; (b) 100 Hz; (c) 1 kHz; (d) 10 kHz*

### **Zum Entwurf**

Nachdem wir nun die Eigenschaften der Kernkomponenten, der Widerstände, skizziert haben, wollen wir die genauen Anforderungen an unsere Dummy-Load klären. Wie bereits erwähnt, besteht der herkömmliche Ansatz darin, anstelle eines Lautsprechers einen Widerstand an den Ausgang der Tonquelle anzuschließen. Aber ist das alles, was wir anstreben? Ich glaube, wir haben das Potenzial, weit mehr zu erreichen.

### **Lautsprecher oder kein Lautsprecher?**

Wir werden den Lautsprecher durch unsere Last ersetzen, aber die Möglichkeit, nahtlos zwischen der Dummy-Last und einem Lautsprecher umzuschalten, ist von großem Wert.

In meinem Aufbau verwende ich ein Paar Werkstattlautsprecher mittlerer Qualität mit einer Nennleistung von über 100 W, die ich günstig in einem Second-Hand-Laden gekauft habe. Sie sind im Regal über meiner Werkbank untergebracht. Ihr Aussehen hat keine Priorität. Obwohl mir bewusst ist, dass sie während des Gebrauchs beschädigt werden könnten, bereitet mir das keine großen Sorgen.

Mit einem Kippschalter (siehe Bild 5) kann ich einfach zwischen der Dummy-Load und dem Lautsprecher wechseln. Diese Anordnung ermöglicht es mir nicht nur, falls gewünscht das Audiosignal zu hören, sondern schützt auch teure Hi-Fi-Systemlautsprecher vor möglichen Schäden. Normalerweise beginne ich mit dem Einschalten der "Dummy Load", überprüfe, ob am Verstärkerausgang ein Gleichspannungsoffset vorliegt und wechsle dann in den "Lautsprecher"-Modus, um den Ton selbst zu beurteilen. Das ist ein einfaches und bequemes Vorgehen.

### **Welche Impedanz? 4 Ω, 8 Ω oder 16 Ω?**

Wenn man seine eigenen Geräte herstellt, kann man sich leicht von Designvorgaben hinreißen lassen, daher ist ein Hauch von gesundem Menschenverstand von entscheidender Bedeutung. Meistens sind die Verstärker, denen ich begegne, darauf ausgelegt, sowohl 4-Ω- als auch 8-Ohm-Lautsprecher zu versorgen, wobei die 8-Ω-Option der

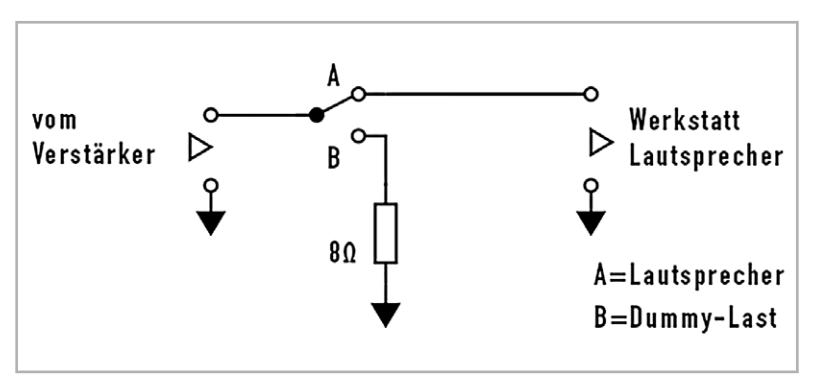

*Bild 5: Ein Schalter ermöglicht die Wahl zwischen Dummy-Load und Werkstattlautsprecher.*

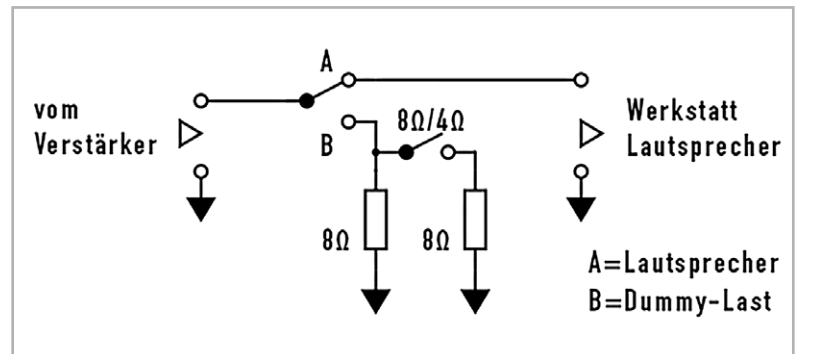

*Bild 6: Ein zweiter Schalter erzeugt eine 4-Ω-Last mit der doppelten Nennbelastbarkeit.*

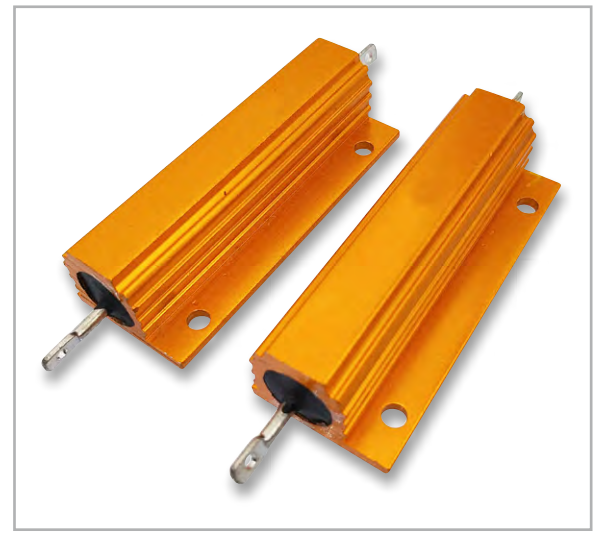

*Bild 4: Diese 8-Ω-/100-W-Widerstände sind ideal, da sie gute Wärmeableitungseigenschaften bieten.*

"Standard" ist. Systeme, die 16-Ω-Lasten ohne eine 8-Ω-Option antreiben können, sind selten zu finden. Daher habe ich mich entschieden, die 16-Ω-Fähigkeit auszuschließen und mich darauf zu konzentrieren, die Dummy-Last für die Aufnahme von 4 Ω und 8 Ω zu gestalten, die je nach Bedarf oder Vorzug ausgewählt werden kann.

Diese Konfiguration lässt sich leicht erreichen, indem man einen weiteren 8-Ω-Widerstand parallel zum Hauptwiderstand schaltet, um die 4-Ω-Option zu erreichen. Ein zusätzlicher Vorteil besteht darin, dass sich die Nennleistung dieser Kombination verdoppelt, weil die Leistung zwischen den beiden Widerständen aufgeteilt wird.

Wie Bild 6 zeigt, dient ein zweiter Kippschalter diesem Zweck. Durch die Verwendung von einem zweipoligen Kippschalter werden beide Kanäle gleichzeitig umgeschaltet. Ich hatte noch nie die Anforderung, einen Kanal an 4 Ω zu testen, während der andere an 8 Ω belassen wurde, daher scheint das gleichzeitige Umschalten beider Kanäle einfach die praktische Wahl zu sein.

### **Oszilloskop-Überwachung**

War es das? Nicht ganz. Wir benötigen außerdem die Fähigkeit, das Signal auf einem Oszilloskop zu überwachen, um visuell zu überprüfen, was vor sich geht. Was für unsere Ohren gut klingt, kann auf dem Oszilloskop oft nicht so gut aussehen.

Obwohl wir unsere Oszilloskopkabel einfach an die Widerstände oder sogar direkt an den Ausgang des Verstärkers anschließen könnten, gibt es eine effizientere Methode.

Durch den Einbau einer BNC-Buchse am Eingang unserer Dummy Load können wir das Oszilloskop über ein geeignetes Kabel nahtlos damit verbinden. So können wir sofortigen Zugriff auf das Signal haben, ohne mühsam nach einem idealen Punkt für den Anschluss unseres Oszilloskop-Tastkopfs suchen zu müssen.

Diese in Bild 7 dargestellte Konfiguration dient als vollständiges Schema für einen Kanal unserer Dummy-Last. Die Eingangsimpedanz des Oszilloskops von 1 MΩ/15 pF hat keinen wesentlichen Einfluss auf die Impedanz der Last, da 1 MΩ erheblich größer als 8 Ω oder 4 Ω ist und daher keine Rolle spielt. Für genaue Messwerte am Oszilloskop sollte es auf "1x" eingestellt werden und nicht auf die üblichen "10x", was typisch bei Verwendung eines 10x-Tastkopfes ist.

Bild 7 zeigt auch eine leichte Änderung in der Art des Schalters, der zur Auswahl zwischen "Dummy-Load" und "Lautsprecher" verwendet wird. Er ist jetzt ein EIN-AUS-Kippschalter mit einer stabilen Mittelstellung, in der keiner der Pfade aktiv ist. Dieses Set-up erweist sich als nützlich, wenn wir das Signal am Oszilloskop ohne angeschlossene Last überwachen möchten.

### Zwei "Gefahren"

Der Schaltplan in Bild 7 ist vollständig, jedoch sind zwei wichtige Warnungen zu beachten.

Das erste Problem besteht darin, dass die Mittelposition (ohne angeschlossene Last) nicht bei Röhrenverstärkern verwendet werden sollte. Röhrenverstärker funktionieren ohne Last nicht gut, da die Anodenimpedanz der Endstufenröhre durch die Wirkung des Ausgangstransformators von der Lastimpedanz abhängt. Der Betrieb eines Röhrenverstärkers im unbelasteten Zustand kann die Endröhre und in manchen Fällen auch den Ausgangstransformator selbst beschädigen.

Das zweite Problem betrifft die Tatsache, dass die Erdungen des linken und des rechten Kanals der Dummy-Load bisher völlig getrennt sind. Wenn ein Oszilloskop zur Überwachung beider Audiokanäle verwendet wird (ein Audiokanal pro Oszilloskop-Kanal), werden die Erdungen beider Seiten über die Masseleitungen des Oszilloskop-Tastkopfs verbunden. Diese Leitungen sind intern und meistens auch mit dem Schutzleiter verbunden. Obwohl dies normalerweise kein Problem darstellt, haben die Kanäle L und R in einigen Fällen, insbesondere bei Klasse-D-Verstärkern, keine gemeinsamen Massen und sollten nicht miteinander verbunden werden. In solchen Fällen sollten Sie den Anschluss eines Oszilloskops an das Gerät unterlassen, um mögliche schwere Beschädigungen des Verstärkers zu vermeiden.

### **Mein eigentlicher Aufbau**

Ich habe meine Dummy-Load in ein Stück Aluminiumprofil integriert und dieses durch Entfernen des oberen Abschnitts so modifiziert, dass es genau auf die Unterseite des ersten Regalbretts über meiner Werkbank passt. Dieses Set-up ermöglicht mir bequemen Zugriff, ohne meinen Arbeitsbereich zusätzlich zu überladen.

Dieses System vereinfacht auch die Verbindung der beiden BNC-Anschlüsse mit den beiden direkt darüber positionierten Kanälen meines Oszilloskops (siehe Bild 8), wodurch die Arbeitsfläche auf der Werkbank nicht zusätzlich in Anspruch genommen wird.

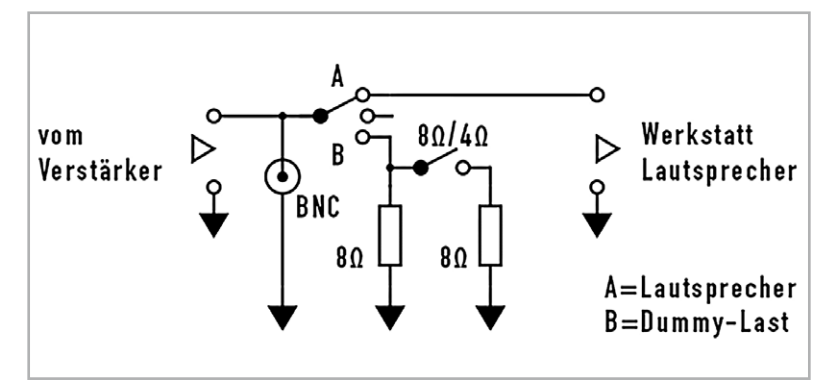

*Bild 7: Das Hinzufügen einer BNC-Buchse ermöglicht eine einfache Überwachung mit dem Oszilloskop.*

In Bild 8 sehen Sie ein weiteres Paar Kippschalter, das ich noch nicht beschrieben habe. Mit diesen Schaltern kann ich zwischen zwei möglichen Eingangssignalquellen für das System wählen. Diese sind:

- Der Eingang der Lautsprecherbuchsen an der Vorderseite, die vom Verstärker kommen
- Der Ausgang meines Werkstattverstärkers direkt links von der Dummy-Load. Ich habe dies implementiert, um die Verwendung mehrerer Kabel zu umgehen, die zum Anschluss des Werkstattverstärkers an die Lautsprecher erforderlich sind. Dieser Schalter ermöglicht die direkte Speisung der Lautsprecher-Dummy-Last intern. Dies ist eine hilfreiche Funktion, wenn ich Signale auf dem Oszilloskop beobachten muss, insbesondere wenn ich an einem Vorverstärker arbeite und den Werkstattverstärker als Endstufe verwende.

Zu beachten ist, dass sich mit dieser Option meine beiden Kanäle eine gemeinsame Masse teilen, da der von mir verwendete Eingangswahl-Kippschalter nur die Signalleitungen und nicht die Massen schaltet, die im Werkstattverstärker intern verbunden sind. Um davor zu warnen, habe ich auf der Vorderseite deutlich "WARNUNG: Gemeinsame Massen" markiert. Dennoch ist beim Arbeiten an einem unbekannten Verstärker Vorsicht geboten.

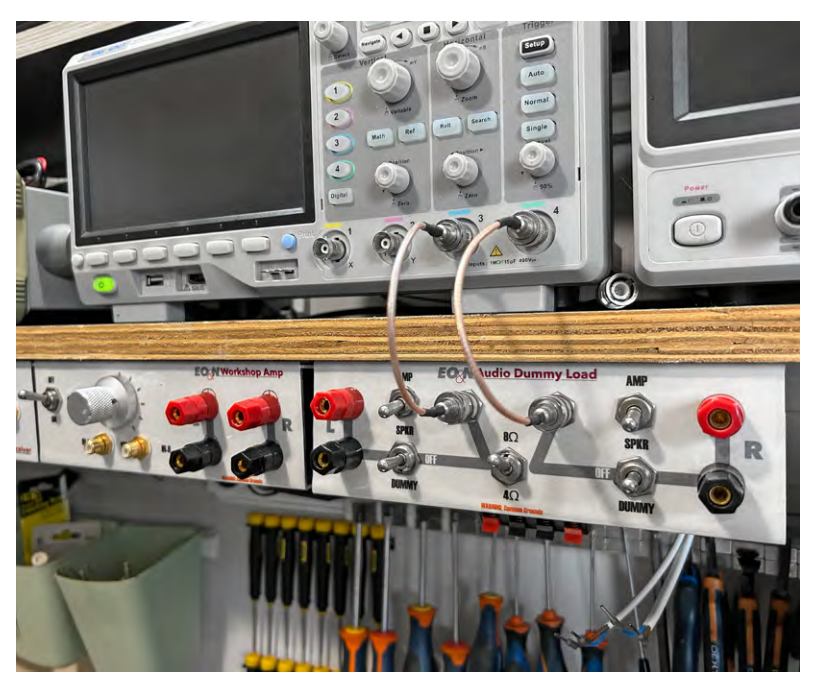

*Bild 8: Das Unterregalsystem macht die Verbindungen zum Anschluss eines Oszilloskops einfach und übersichtlich.*

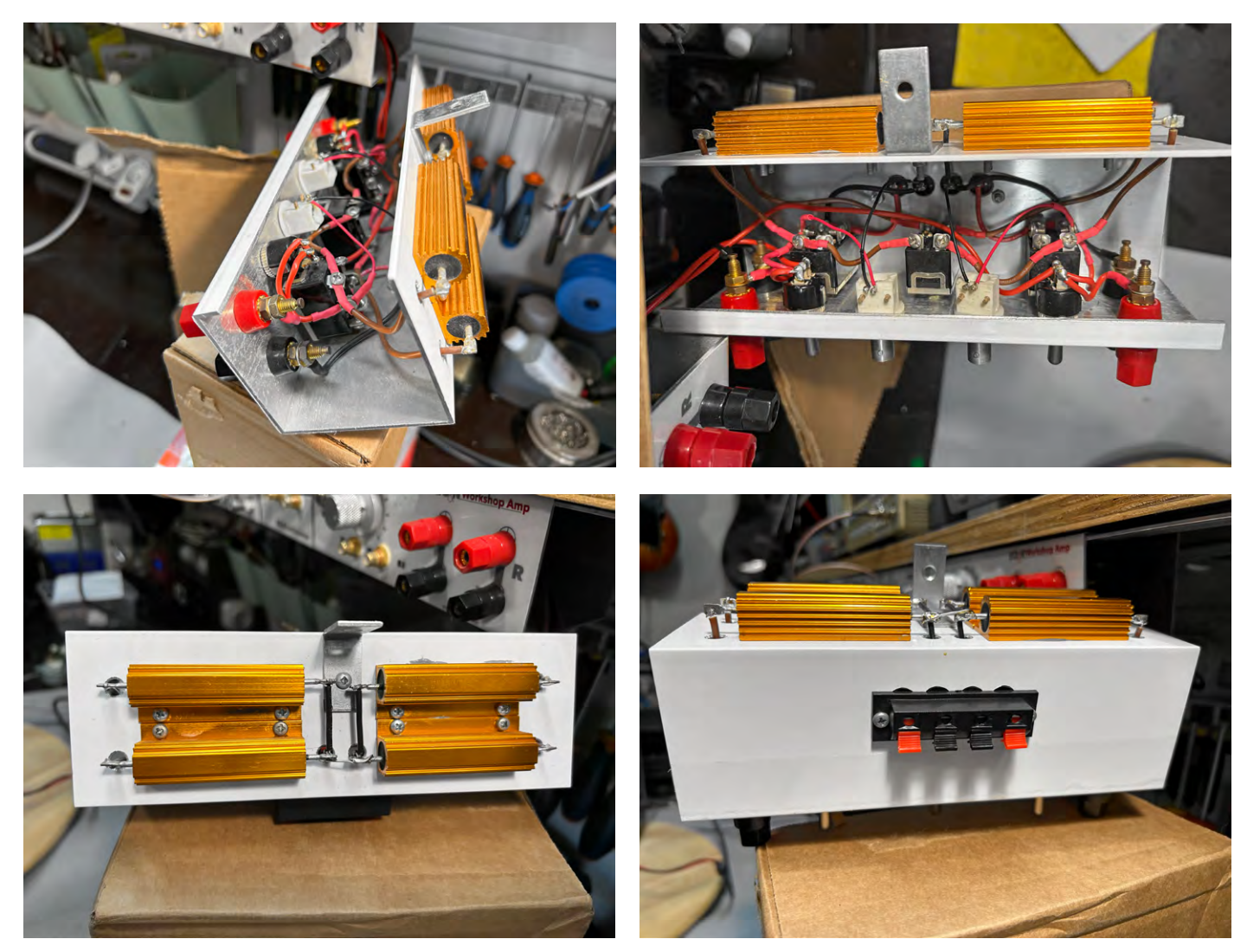

*Bild 9: Die interne Verkabelung erfolgt vollständig Punkt zu Punkt, mit guter Qualität. Die Widerstände befinden sich auf der Rückseite, was die Wärmeableitung verbessert.*

### **Komponentenauswahl**

Wie wir bereits festgestellt haben, ist die Wahl der Widerstände kein großes Problem, solange sie der Leistung standhalten. Ein weiterer wichtiger Aspekt ist jedoch die Auswahl der Schalter. Die Entscheidung für kleinere, moderner aussehende Miniatur-Kippschalter mag zwar verlockend sein, könnte aber zu einem Fehler führen.

Das Hauptanliegen ist die tatsächliche Strombelastbarkeit dieser Schalter. Bei einem 100-W-Signal an 4 Ω beträgt der Strom 5 Ampere! Kleinere Kippschalter verarbeiten normalerweise 2 oder 3 Ampere und könnten bei diesen Stromstärken überfordert sein.

Um solche Probleme zu vermeiden, verwende ich robuste 16-Ampere-Schalter. Diese größeren Schalter geben bei Aktivierung ein deutlich hörbares "Klicken" von sich, und ich hatte noch nie Probleme mit ihnen.

### **Fazit**

Bild 10 zeigt das vollständige Schema der Audio-Dummy-Last, wie ich sie aufgebaut habe − eine Anordnung, die sich für meine Anforderungen als unglaublich vorteilhaft erwiesen hat.

Mit diesem Aufbau muss ich mir beim Testen von Audiogeräten mit höherer Lautstärke keine Sorgen mehr um die Beschädigung wertvoller Lautsprecher machen oder darum, dass die Nachbarn unbeabsichtigt gestört werden. Solch eine Audio-Dummy-Load ist ein Muss für jeden Bastler oder Techniker, und das Schöne ist die Einfachheit und Kosteneffizienz des eigenen Aufbaus.**EIV** 

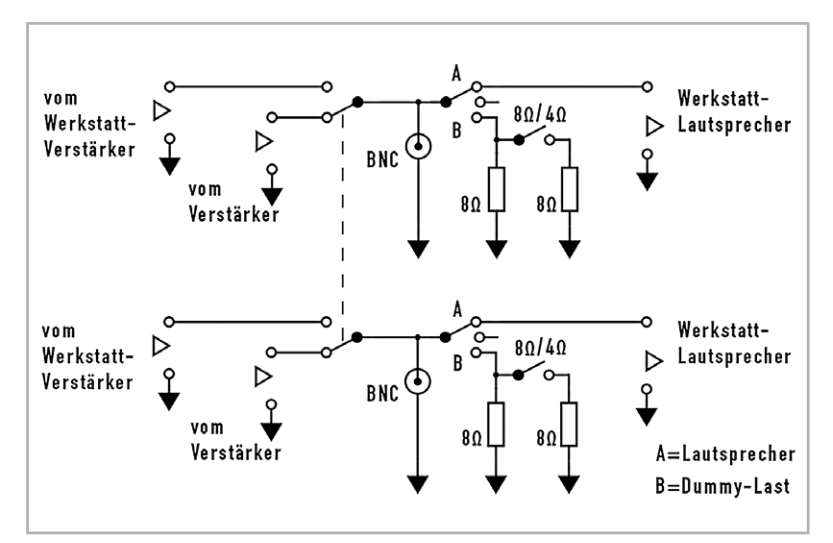

*Bild 10: Die endgültige vollständige Schaltung der Audio-Dummy-Load*

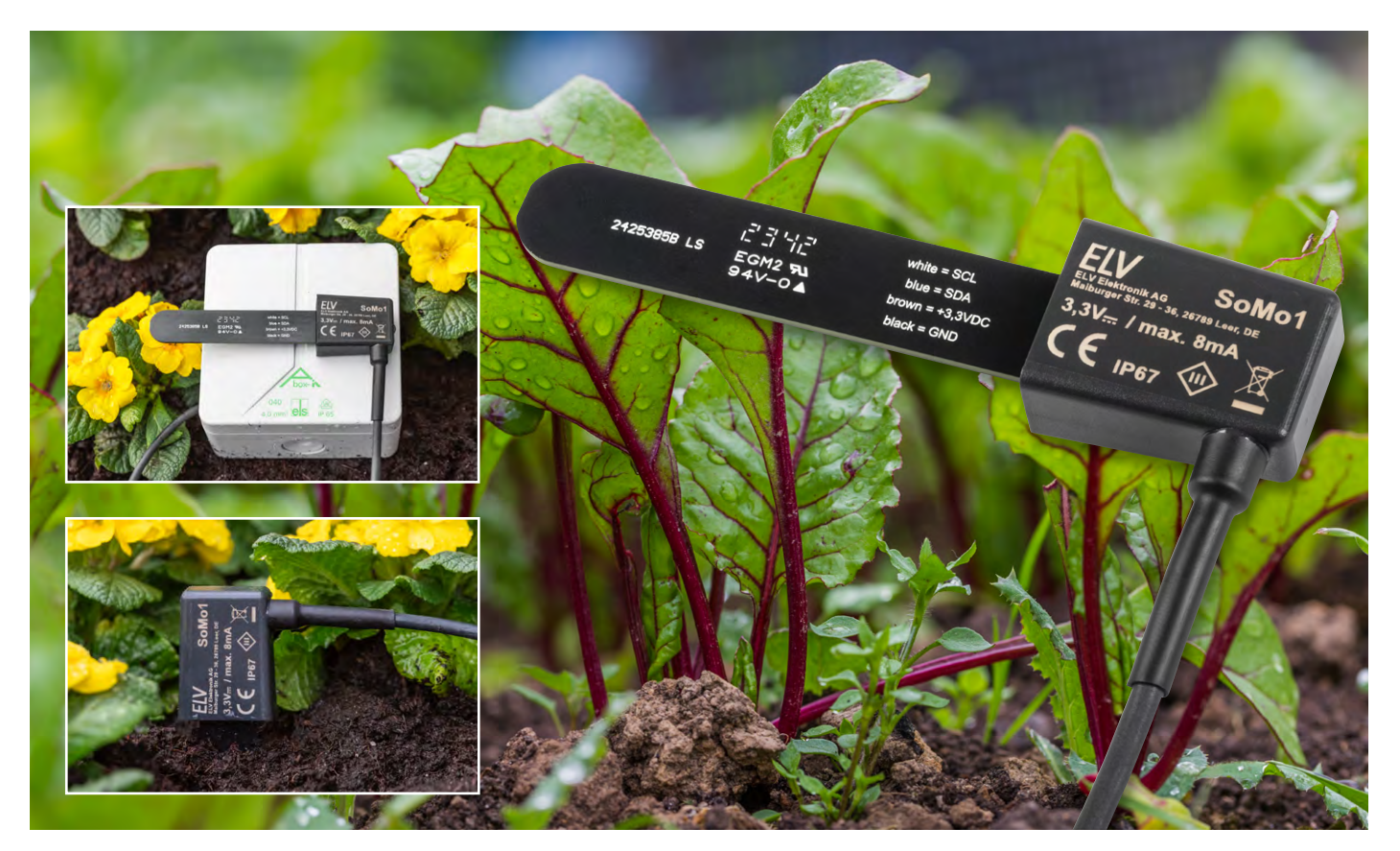

## **Bodenfeuchte kapazitiv messen und ins LoRaWAN®-Netzwerk integrieren**

## **Bodenfeuchtesensor SoMo1**

**Enthusiasten mit Gewächshaus, interessierte Landwirte und Agronomen, aufgepasst! Der preiswerte Bodenfeuchtesensor SoMo1 ermöglicht die Messdatenerfassung von Bodenfeuchte und Temperatur im Gewächshaus, Gemüsegarten oder auf dem viele Kilometer entfernten Acker.**

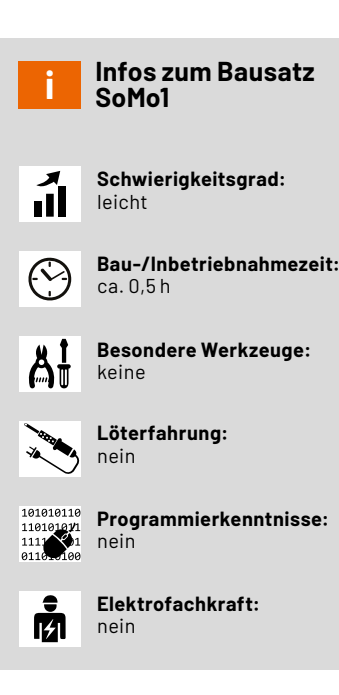

### **Innovative Messung der Bodenfeuchte**

Das "Internet of Things" bietet immer mehr Möglichkeiten für Anwender, die im Bereich des Anbaus von Nutzpflanzen beschäftigt sind oder sich dafür interessieren. Die Anzahl der ermittelbaren Umweltfaktoren, die in die smarte Landwirtschaft einbezogen werden, ist umfangreich, nützlich und geht mit messbaren Erfolgen einher. Rahmenbedingungen wie Temperatur, Boden- oder Luftfeuchtigkeit, Niederschlag, Windgeschwindigkeit und Bodenwerte (wie Stickstoff, Kalium und Phosphor) können sensorisch erfasst und digital über weite Distanzen ausgewertet werden. An dieser Stelle kommt der Bodenfeuchtesensor SoMo1 ins Spiel. Er ermöglicht die Messdatenerfassung von zwei der genannten Rahmenbedingungen und kann daher nicht nur die Bodenfeuchte, sondern auch die Temperatur am Eingrabungsort messen.

Durch die Unterbringung der Sensorflächen im Inneren einer Multilayer-Platine und den Verguss der Elektronik in einem robusten Gehäuse sind alle Komponenten des SoMo1 besonders gut vor Umwelteinflüssen und mechanischer Belastung geschützt. Dank der Kombination des Sensors mit dem Interface [ELV-LW-INT1](https://de.elv.com/elv-lorawan-interface-1-elv-lw-int1-160149) ist eine einfache Integration in das LoRaWAN®-Netzwerk realisierbar und somit eine Überwachung über große Distanzen möglich.

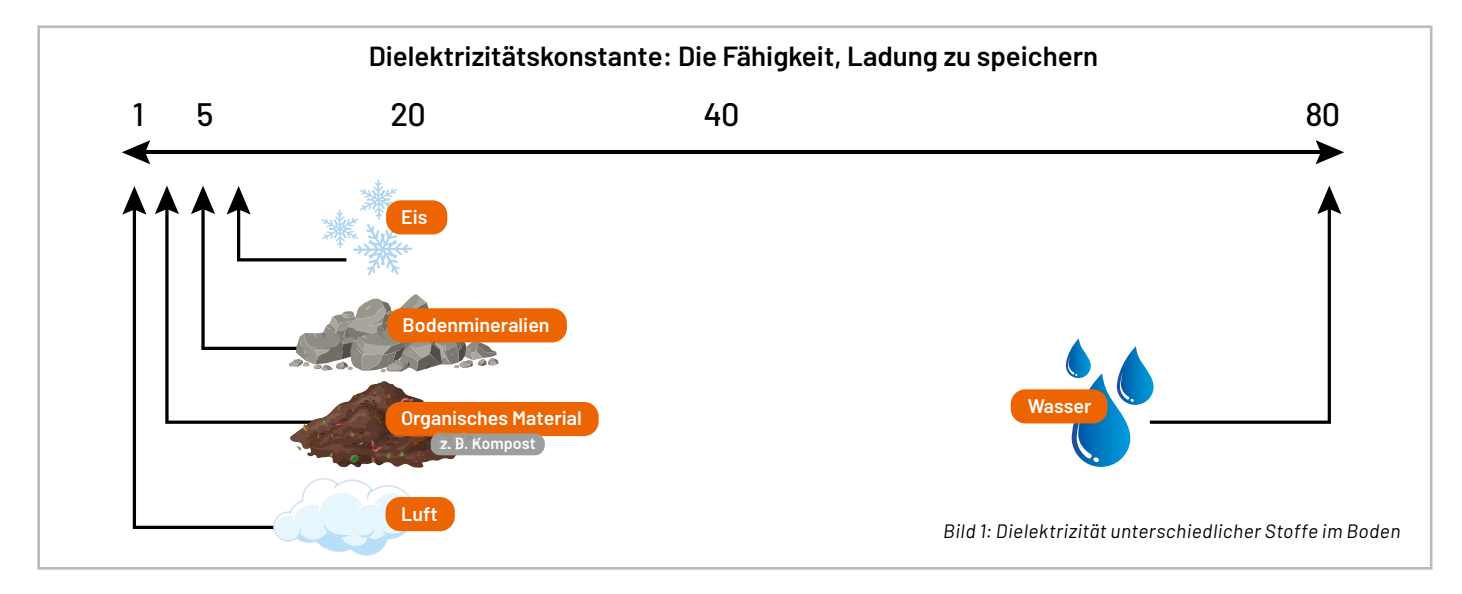

### **Messverfahren zur Bestimmung der Bodenfeuchte**

Überall, wo Pflanzen bewässert werden, braucht es Informationen zum Flüssigkeitsbedarf derselben und zu der aktuell im Boden für die Pflanzen zur Verfügung stehenden Menge an Wasser, damit diese in möglichst passender Menge mit zusätzlichem Wasser versorgt werden. Dies dient einerseits der Schonung der immer wertvoller werdenden Ressource Wasser, andererseits aber auch dem optimalen Gesundheitszustand und Wachstum der Pflanzen.

Ist der Boden noch durch einen kräftigen oder lang anhaltenden Regen ausreichend mit Wasser gesättigt, würde ein weiteres künstliches Bewässern zu Staunässe und damit zu Luftmangel und Fäulnis im Wurzelbereich führen. Bei starker Hitze und Sonneneinstrahlung muss die Bewässerungsmenge hingegen gesteigert werden, um den erhöhten Bedarf der Pflanzen und die höhere Verdunstungsmenge aus dem Boden auszugleichen.

Je nach Beschaffenheit des Bodens ist dessen Fähigkeit, Wasser aufzunehmen, zu speichern und dieses an Pflanzen abzugeben, stark unterschiedlich. In einigen Böden kann der letzte Regen z. B. für mehrere Wochen ausreichend Feuchtigkeit liefern, während ein anderer Boden dies nur wenige Tage kann. Einige Böden binden insbesondere die letzten Wasserreserven sehr fest im Boden, sodass die Saugspannung der Pflanzen nicht ausreicht, um sich an diesem Wasser bedienen zu können.

Für die Messung der Wassermenge im Boden und ihrer Verfügbarkeit für die Pflanzen gibt es eine Vielzahl unterschiedlicher Messverfahren und Sensoren. Die einfachsten Sensoren arbeiten mit einer Widerstandsmessung des Bodens über zwei elektrisch leitende Sonden.

Bei Gleichspannung führt dies nicht nur zur Korrosion der Sonden und zur Ablagerung von Material daran, sondern auch zu chemischen Prozessen im Boden, die dort unerwünschte Stoffe freigeben. Bei Wechselspannung werden diese Probleme zwar etwas gemindert, jedoch bleibt die sehr starke Abhängigkeit von im Boden gelösten Salzen und Nährstoffen erhalten. Aufwendigere und bessere Sensoren verwenden daher ein Messprinzip, das die dielektrische Konstante des Bodens misst, da diese sich für Wasser und alle anderen im Boden enthaltenen Stoffe stark unterscheidet (Bild 1).

Die Dielektrizitätskonstante für Luft hat dabei den Wert 1 und Wasser einen ungefähren Wert von 80. Trockene Bodenpartikel haben typische Werte im Bereich von 2 bis 5. Eis hat je nach verwendeter Messfrequenz einen Wert im Bereich von etwa 3 bis 100. Ton hat im Gegensatz zu anderen Böden eine sehr hohe Dielektrizitätskonstante, weshalb genaue Feuchtemessungen dieses Bodentyps sehr schwierig sind.

Der typische Wertebereich von trockenen bis feuchten Böden liegt aufgrund der gemischten Zusammensetzung meist zwischen 3 und 40 (Bild 2), sodass üblicherweise weniger als die Hälfte der Messauflösung eines Sensors im Bereich Luft/Wasser genutzt wird.

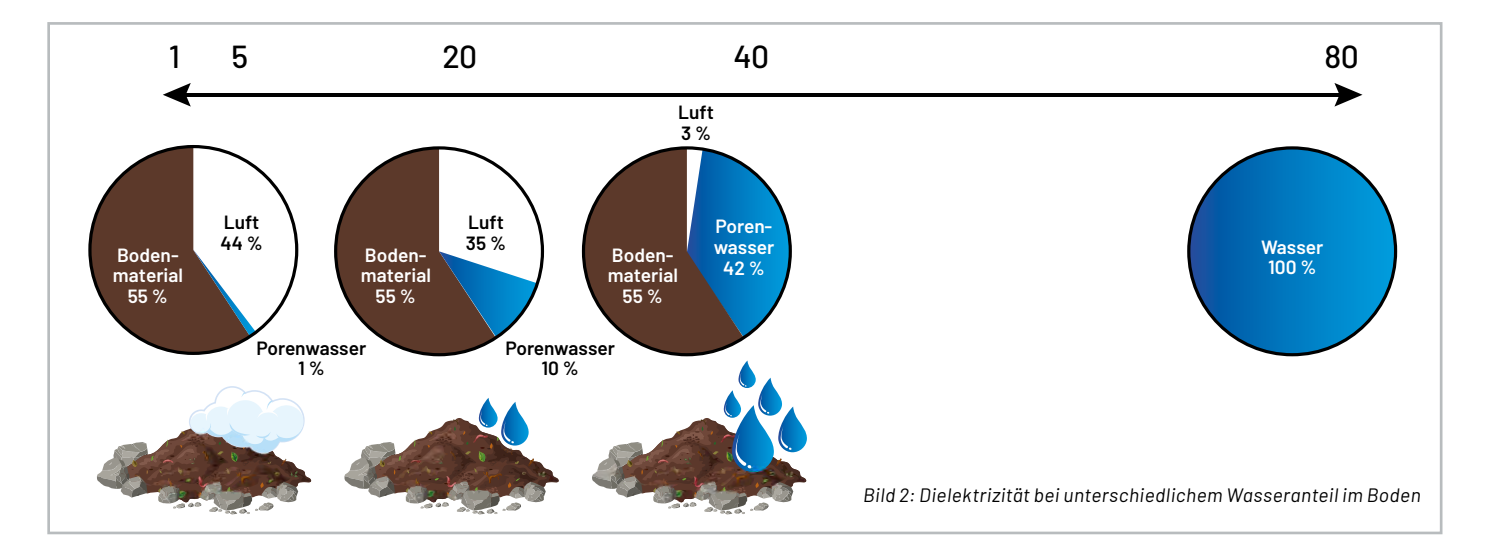

Bei der Messung der Bodenfeuchte bedient man sich unterschiedlicher kapazitiver Messverfahren, wie der einfachen Kapazitätsmessung oder TDRund FDR-Messungen, bei denen Laufzeiten von Impulsen oder Frequenzveränderungen von ausgesendeten Wellen gemessen werden. Um Einflüsse von Salzen und tonhaltigen Böden zu minimieren, sollten die dabei verwendeten Frequenzen möglichst hoch sein. Weiterhin gibt es Kombinationen und Abwandlungen dieser kapazitiven Verfahren.

Eine ganz andere Messmethode nutzen Tensiometer, die die Saugspannung des Bodens erfassen. Dies sind wassergefüllte und luftdicht verschlossene Röhrchen, die unten mit einem Keramikelement umgeben sind. Bei austrocknendem Boden ziehen die Kapillarkräfte des Bodens Wasser über dieses Keramikelement aus dem Röhrchen, in dem dann ein mess- und auswertbarer Unterdruck entsteht.

### **Bodenfeuchte- und Temperaturmessung mit dem Bodenfeuchtesensor SoMo1**

Das Blockschaltbild in Bild 3 zeigt den prinzipiellen Aufbau des Bodenfeuchtesensor SoMo1. Er beinhaltet zwei digitale Sensoren zur Messung der Bodenfeuchte und der Temperatur. Beide Sensoren bieten eine I2C-Schnittstelle, die über das Zuleitungskabel für den Anschluss an ein passendes Interface herausgeführt ist. Zur Spannungsversorgung des Sensors wird eine stabilisierte Gleichspannung von 3,3 V benötigt. Bei dem Interface ELV-LW-INT1 ist diese bereits in schaltbarer Form integriert.

Zur Messung der Bodenfeuchte wird ein kapazitives Verfahren angewendet, bei dem eine Induktivität und die Kapazität der Sensorfläche einen Schwingkreis bilden. Ein Teil dieser Sensorkapazität wird durch die nähere Umgebung der Sensorflächen bestimmt, wodurch sich in Luft und in Wasser bzw. in trockenem und feuchtem Boden unterschiedliche Schwingfrequenzen ergeben. Der für die Messung eingesetzte Baustein FDC2112 bietet zwei Messkanäle, von denen der SoMo1 aber nur den Kanal 0 nutzt.

Zur Bestimmung der Bodentemperatur ist ein digitaler Sensor für Luftfeuchte und Temperatur des Typs SHT40 verbaut, wobei die Auswertung des vergossenen Luftfeuchtesensors natürlich nicht sinn-

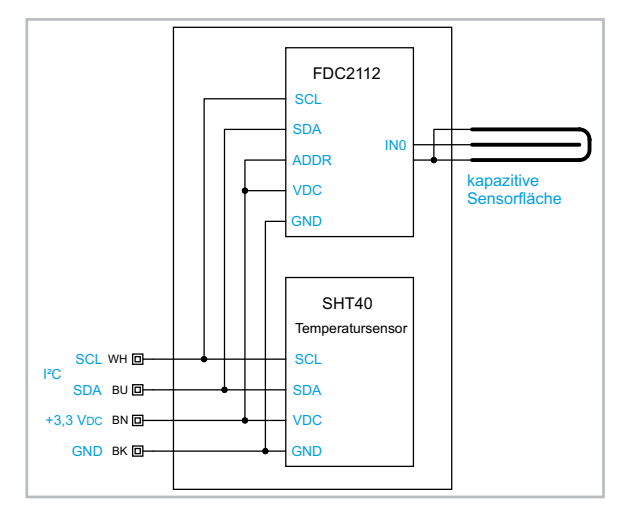

voll ist. Über die I2C-Schnittstelle können bei beiden Sensoren Messungen gestartet und anschließend deren Ergebnisse ausgelesen werden.

Soll der Bodenfeuchtesensor in eigenen Projekten ohne das Interface ELV-LW-INT1 eingesetzt werden, können die dazu nötigen Informationen aus den beim Sensor hinterlegten [Datenblättern](https://de.elv.com/elv-universeller-bodenfeuchtesensor-somo1-ic-157930) der Sensor-ICs FDC2112 und SHT40-AD1B entnommen werden.

### **Bodenfeuchtemessung mit dem SoMo1 am ELV-LW-INT1**

Das ELV-LW-INT1 bietet für den SoMo1 zwei unabhängig konfigurierbare Sensorkanäle für die beiden Messgrößen Bodenfeuchte und Temperatur. Die kapazitive Messung der Bodenfeuchte hat bereits eine sehr geringe Abhängigkeit von der Bodentemperatur, die sich durch die integrierte Temperaturmessung aber noch weiter ausgleichen lässt. Neben einer Filterfunktion für Messwerte bietet das Interface die Möglichkeit, den angezeigten prozentualen Bodenfeuchtewert durch individuelles Setzen der Referenzwerte für 0 % und 100 % auf die eigenen Bedürfnisse anzupassen. Die Übertragung der Messwerte kann sowohl zyklisch erfolgen als auch durch das Erreichen konfigurierbarer Schwellwerte ausgelöst werden. Dabei stehen zwei einstellbare absolute Schwellen und eine einstellbare Deltaschwelle inklusive Filter-Timern zur Verfügung.

Die grundsätzliche Kommunikation mit dem Interface ELV-LW-INT1 und dessen Konfigurationsmöglichkeiten sind in dem zugehörigen [Artikel](https://de.elv.com/lorawan-interface-fuer-uart-und-i2c-sensoren-elv-lorawan-interface-1-elv-lw-int1-254091) beschrieben. Hier sollen im Folgenden daher nur die erweiterten Funktionen im Zusammenspiel mit dem Bodenfeuchtesensor aufgezeigt werden.

In der Grundeinstellung ist der Sensorkanal so konfiguriert, dass keine Messungen stattfinden und auch keine Statusmeldungen versendet werden. Durch Anpassung der Kanalparameter können zyklische Messungen oder ereignisbasierte Messungen durch einen der Digitaleingänge des Interface aktiviert werden. Statusmeldungen können ebenfalls zyklisch oder ereignisbasiert versendet werden. Da sich diese und sämtliche weitere Kanalfunktionen des Bodenfeuchtesensors über diese Kanalparameter individuell einstellen lassen, schauen wir uns dazu die einzelnen Parameter für diesen Sensor genauer an und erläutern dabei die Gerätefunktionen.

Die Kanalparameter des SoMo1 sind in den Tabellenblättern "config parameters SoMo1-H" und "config parameters SoMo1-T" zusammen mit weiteren Tabellen zum ELV-LW-INT1 in einem [Tabellendokument](https://de.elv.com/elv-lorawan-interface-1-elv-lw-int1-160149) zusammengefasst, das im Downloadbereich der Produktseite des ELV-LW-INT1 verfügbar ist. Für das Umwandeln der hexadezimal dargestellten Werte in die binäre oder dezimale Schreibweise und umgekehrt eignet sich besonders das Online-Tool [Types converter](https://www.simonv.fr/TypesConvert/?integers).

Die Parameter für die beiden Sensorkanäle sind fast identisch, sie werden daher gemeinsam anhand des Feuchtekanals beschrieben, dabei wird auf Abweichungen des Temperaturkanals hingewiesen. Die Parameter mit ID 0 und ID 1 für das zyklische Sendeintervall und den Statusmode sind bereits beim Gerätekanal des ELV-LW-INT1 ausführlich beschrieben, daher ist [dort](https://de.elv.com/lorawan-interface-fuer-uart-und-i2c-sensoren-elv-lorawan-interface-1-elv-lw-int1-254091) deren Definition zu lesen.

#### **ID 2: filter config**

Bit 7 (nur Feuchtekanal) bietet die Möglichkeit, bei einer Feuchtemessung immer auch eine Temperaturmessung durchzuführen. Auf diese Weise sind die beiden Werte miteinander synchronisiert. Beim Temperaturkanal sollten dann das zyklische Messintervall und andere Trigger deaktiviert werden, wenn keine zusätzlichen Temperaturmessungen nötig sind. Bit 6 (nur Feuchtekanal) aktiviert die Kompensation der Temperaturabhängigkeit des Feuchtesensors. Damit bei einer Feuchtemessung ein aktueller Temperaturwert für diese Kompensation vorliegt, sollte idealerweise auch Bit 7 gesetzt sein. Die Kompensation wirkt sich sowohl auf den übermittelten prozentualen Bodenfeuchte-*Bild 3: Blockschaltbild des SoMo1* wert als auch auf die gemeldeten Rohdaten des Sensors aus.

Über die restlichen sechs Bits bieten die Sensorkanäle eine Funktion zur Filterung der Messergebnisse über einen Puffer mit Mehrfachmessungen. So kann man über Bit 5 und Bit 4 entscheiden, ob der Mittelwert über alle im Puffer enthaltenen Messwerte oder ohne die beiden Extrema gebildet werden soll oder ob immer der Minimalwert oder der Maximalwert des Puffers als Ergebnis geliefert werden soll. Die verwendete Puffergröße und damit die Anzahl der Einzelmessungen kann dabei über Bit 3 bis Bit 0 auf die Werte 0 bis 15 eingestellt werden, was einer Puffergröße von 1 bis 16 Messwerten entspricht. Das Füllen des Puffers mit dieser Anzahl an Werten geschieht dabei in jedem zyklischen Messintervall nach dem Aktivieren des Sensors in kurzen Abständen von jeweils 100 ms zwischen den einzelnen Messwerten. Der Sensor bleibt dabei für die Gesamtdauer der Messung aller Werte durchgängig aktiviert und wird erst wieder abgeschaltet, wenn alle nötigen Messwerte vorliegen. Für eine möglichst lange Batterielaufzeit sollte man also eine möglichst kleine Puffergröße wählen, wenn die Messwerte nicht besonders stark gefiltert werden müssen.

### **ID 3: measurement interval**

Dieses Intervall legt das Raster für die zyklischen Einfach- oder Mehrfachmessungen fest. Das oberste Bit entscheidet, ob der restliche Zahlenwert von 1 bis 127 in Sekunden oder Minuten gilt. Wird der Zahlenwert auf null gesetzt, so ist die zyklische Messung deaktiviert.

#### **ID 4: measurement triggers**

Neben dem zyklischen Intervall können auch die Eingänge IN1 und IN2 Messungen auslösen oder die zyklischen Messungen nur bei bestimmtem Pegel erlauben. Hier wird für beide Eingänge getrennt eingestellt, wie sich die jeweiligen Eingangspegel auswirken sollen:

- 0. Keine Beeinflussung der Messung
- 1. Eine (zusätzliche) Messung beim Wechsel von Pegel High zu Low
- 2. Eine (zusätzliche) Messung beim Wechsel von Pegel Low zu High
- 3. Eine (zusätzliche) Messung bei jedem Pegelwechsel
- 4. Freigabe der zyklischen Messung nur bei Pegel Low
- 5. Freigabe der zyklischen Messung nur bei Pegel High
- 6. Fortlaufende Messungen (im Abstand von 10 Sekunden), solange Pegel Low
- 7. Fortlaufende Messungen (im Abstand von 10 Sekunden), solange Pegel High

### **ID 5, ID 6: threshold level 1/2**

Neben der Möglichkeit, die ermittelten Messwerte zyklisch (Parameter ID 0) mitzuteilen, kann parallel oder alternativ auch das Senden von außerzyklischen Telegrammen bei Über- oder Unterschreiten von einstellbaren Grenzen genutzt werden. Wird eine der beiden hier definierten Schwellen über- oder unterschritten, startet ein zugehöriger Filter-Timer (Parameter ID 8 und ID 9), nach dessen Ablauf dann eine

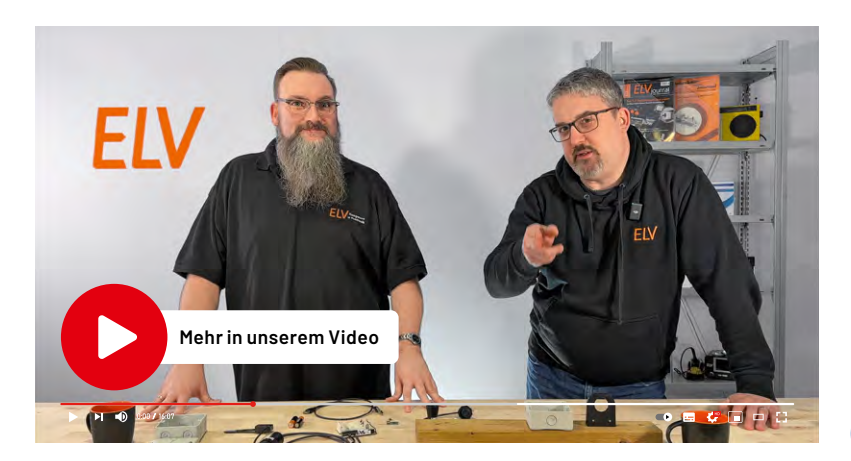

außerzyklische Statusmeldung erfolgt. Defaultmäßig ist diese Funktion durch die voreingestellten Schwellwerte deaktiviert. Beim Feuchtekanal beziehen sich die Schwellwerte auf die prozentuale Bodenfeuchtigkeit und werden mit nur einem Byte im Bereich 0 bis 100 eingestellt. Beim Temperaturkanal sind die Schwellwerte hingegen als 16-bit-Signed-Werte in 0,1-°C-Auflösung ausgeführt, um auch negative Temperaturen abdecken zu können.

### **ID 7: threshold delta**

Ähnlich wie die beiden anderen Schwellwertparameter (ID 5 und ID 6) erlaubt dieser Parameter das Auslösen außerzyklischer Telegramme. Anstatt statische Referenzschwellen zu vergleichen, erfolgt hier der Vergleich des aktuellen Messwerts gegen den zuletzt gesendeten Messwert. Ist die Differenz zwischen beiden Werten größer oder gleich dem hier definierten Delta, wird der zugehörige Filter-Timer (ID 10) gestartet, nach dessen Ablauf dann eine außerzyklische Statusmeldung erfolgt. Defaultmäßig ist diese Funktion durch den eingestellten Wert von 0xff (Feuchte) bzw. 0xffff (Temperatur) deaktiviert. Wird die Deltaschwelle auf Null gesetzt, löst jeder neue Messwert ein Ereignis aus.

### **ID 8, ID 9, ID 10: event filter time level 1/level 2/delta**

Wurde bei einer Messung eine durch ID 5 bis ID 7 definierte Schwellwertbedingung ausgelöst, startet der zugehörige Filter-Timer mit dem hier definierten Zeitwert. Jedes weitere Ereignis, das während der Laufzeit des Timers auftritt, startet den zugehörigen Timer neu. Erst nach ungestörtem Ablauf des Timers erfolgt die Aussendung einer Statusmeldung mit den zuletzt ermittelten Messwerten. Die Filter-Timer sorgen damit dafür, dass kurzzeitige Threshold-Auslösungen nicht zu unnötigen Sendungen führen. Hierfür muss die Filterzeit jedoch sinnvollerweise größer als das einfache oder mehrfache des Messintervalls eingestellt werden.

### **ID 11, ID 12: ref value 0 %/100 % (nur Feuchtekanal)**

Für die Mitteilung einer prozentualen Bodenfeuchte ist die Definition der 0-%- und 100-%-Referenzwerte erforderlich. Liegt der Sensormesswert später zwischen diesen beiden Grenzen, wird die gemessene Feuchte als Prozentwert zwischen 0 und 100 übertragen. Verlässt der Messwert den definierten Bereich, werden die jeweiligen Endanschläge von 0 bzw. 100 übertragen. Die einzustellenden Referenzwerte sind die Sensorrohwerte für diese beiden Werte. Am sinnvollsten werden sie in einer getrockneten und feuchtigkeitsgesättigten Bodenprobe durch Auslesen der Rohwerte aus den Statusmeldungen ermittelt. Ein Abgleich auf die Messdaten des Sensors in Luft und in Wasser ist zwar deutlich weniger aufwendig, liefert aber auch praxisfernere Ergebnisse.

Die Zusammenstellung und Übertragung einer sinnvollen Konfiguration für den Bodenfeuchtekanal des SoMo1 soll nachfolgend an einem konkreten Beispiel (Bild 4) gezeigt werden.

Die nötigen Informationen zum Aufbau der Konfigurationstelegramme und der Parameter sind der Tabellensammlung zu entnehmen, die beim [ELV-LW-INT1](https://de.elv.com/elv-lorawan-interface-1-elv-lw-int1-160149) im Downloadbereich hinterlegt ist.

Da nur wenige Parameter abweichend zum Defaultwert verändert werden sollen, wählen wir als Rahmentyp "set single parameters". Das zyklische Sendeintervall für die Bodenfeuchte (channel 2) wollen

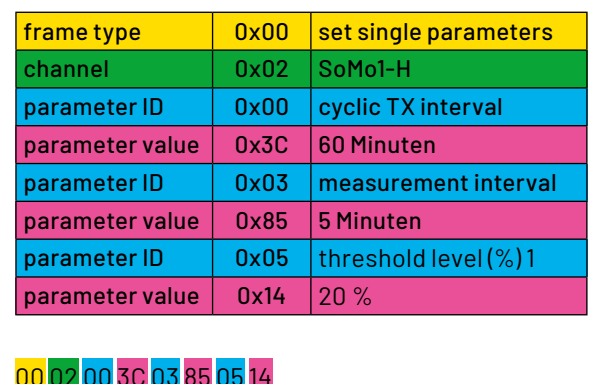

*Bild 4: Konfiguration des Bodenfeuchtekanals per Downlink im TTN*

 $000000000$ 

wir auf 60 Minuten (0x3C) und das Messintervall auf 5 Minuten (0x85) setzen. Zusätzlich soll eine außerzyklische Meldung bei Über- und Unterschreiten der 20-%-Marke (0x14) erfolgen. Diese Werte sind als hexadezimale Zahlenfolge in das Payload-Feld des Downlink mit gewähltem FPort 10 einzutragen und an das ELV-LW-INT1 zu senden (Schedule downlink). Sobald sich das Interface das nächste Mal beim Gateway meldet, werden die Daten an das Gerät übertragen. Für eine unmittelbare Übertragung empfiehlt sich eine kurze Betätigung der Gerätetaste.

### **Statusdaten**

Einen Gesamtüberblick über die Statusdaten von Geräte- und Sensorkanälen gibt das Tabellenblatt [status](https://de.elv.com/elv-lorawan-interface-1-elv-lw-int1-160149) data der ELV-LW-INT1-Tabellen. Die Mitteilung über die Statusdaten der Sensorkanäle erfolgt nahtlos und in aufsteigender Weise, beginnend mit ID 0. Der Inhalt der SoMo1- Daten soll hier nun detailliert betrachtet werden (Tabelle 1).

### **Statusdaten des Feuchtekanals**

### **ID 0: eventflags**

In den Eventflags werden die Auslöser für die jeweilige Statusmeldung mitgeteilt. Treten mehrere Ereignisse schnell hintereinander auf, können auch mehrere Bits gleichzeitig gesetzt sein. Bit 7 informiert über das Auftreten oder Verschwinden eines Fehlerzustands. Ursache kann hier z. B. eine Unterbrechung der Sensorzuleitung sein. Bit 6 zeigt an, dass sich der Messwert gegenüber der vorherigen Übertragung um mindestens den konfigurierten Deltawert geändert hat. Sind Bit 5 oder Bit 4 gesetzt, wurden die zugehörigen Threshold-Werte überoder unterschritten. Bit 1 signalisiert die erste Mitteilung nach einem Neustart des Gerätes und Bit 0 informiert über das Vorliegen einer zyklischen Mitteilung für diesen Kanal.

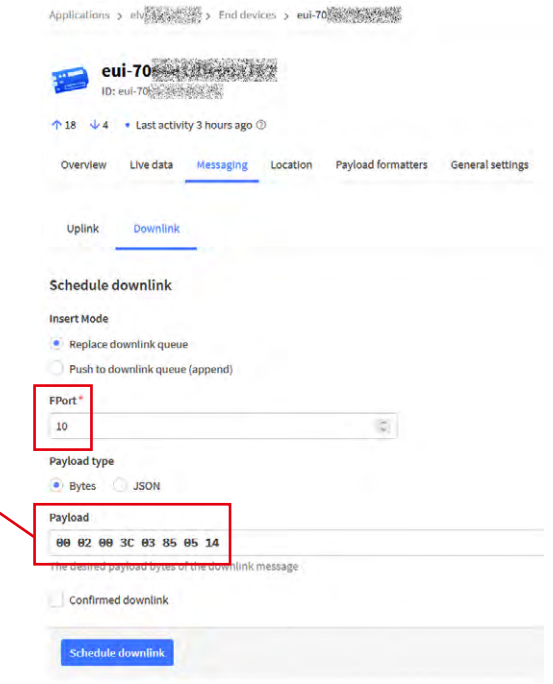

### **ID 1: humidity %**

Die berechnete Bodenfeuchte wird als Prozentwert von 0 bis 100 übertragen. Grundlage für diesen Wert sind die konfigurierten Rohdaten-Referenzwerte des Sensors für 0 % und 100 % und der aktuelle Rohdaten-Messwert in ID 2.

### **ID 2: humidity raw**

Dieser 16-bit-Wert gibt den Rohdaten-Messwert des Bodenfeuchtesensors aus. Eine gegebenenfalls aktive Temperaturkompensation oder Filterfunktion ist dabei bereits berücksichtigt.

### **Statusdaten des Temperaturkanals ID 0: eventflags**

Die Codierung ist identisch mit der Codierung der Eventflags des Feuchtekanals.

### **ID 1: temperature**

Der ggf. gefilterte Temperaturwert wird als 16-bit-Signed-Wert mit einer Auflösung von 0,1 °C ausgegeben. Die drei Sonderwerte 8000, 1201 und -401 informieren über einen Fehler, eine Überschreitung und eine Unterschreitung des Messbereichs.

### **Montage und Inbetriebnahme**

Der Sensor ist werkseitig mit einem 4-poligen Kabel versehen. In Bild 5 und Tabelle 2 sind dessen Pinbelegung und die Zuordnung der Kabelfarben sowie der Klemmen des ELV-LW-INT1 zu sehen.

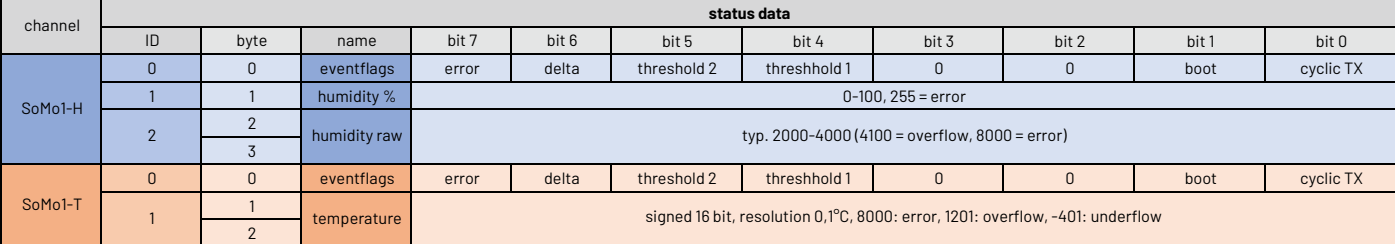

*Tabelle 1: Statusdaten der Sensorkanäle des SoMo1*

Wird als Gehäuse für das Interface die empfohlene Abox 040 eingesetzt, kann die Kabeleinführung des Gehäuses mit einem Schraubendreher mittig durchstochen werden, um sie zur Durchführung des Sensorkabels zu öffnen. Alternativ kann die Gummi-Membrandurchführung mit einer Schraubdurchführung professioneller gestaltet werden.

Vor dem Anschluss des Sensorkabels sollten eventuell eingelegte Batterien aus dem Interface entfernt werden.

Nun wird die Sensorzuleitung in das Gehäuse eingeführt und die Einzeladern des Kabels werden gemäß Tabelle 2 an die zugehörigen Klemmen des Interface angeschlossen (Bild 6). Abschließend sind zwei Mignon-AA-Batterien polrichtig in die Halter des Interface einzulegen.

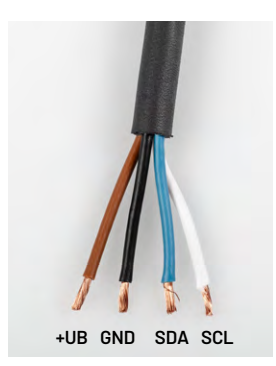

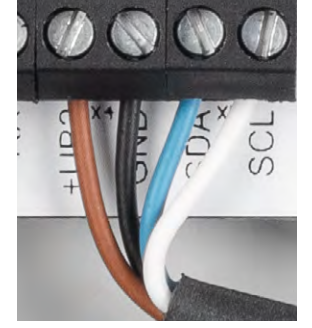

*Bild 6: Anschluss des Sensors an die Klemmen des ELV-LW-INT1*

Technische Daten

Technische

Daten

*Bild 5: Die Funktionsbelegung der farbigen Sensoranschlüsse*

| $\sim$               | Kabelfarbe | <b>Funktion</b> | Klemme ELV-LW-INT1 |  |  |  |
|----------------------|------------|-----------------|--------------------|--|--|--|
|                      | Braun      | $+UB(3.3 VDC)$  | $+UB2$             |  |  |  |
| $\frac{1}{\sqrt{2}}$ | Schwarz    | GND             | GND                |  |  |  |
| labi                 | Blau       | SDA             | SDA                |  |  |  |
|                      | $111 - 50$ | 0 <sub>0</sub>  | $\cap$             |  |  |  |

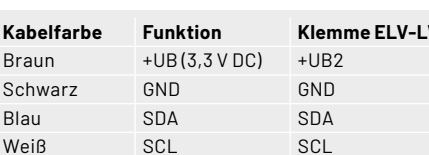

Informationen zur Einbindung in ein LoRaWAN*®*-Netzwerk und die Konfiguration sowie Auswertung der übertragenen Daten sind in dem Fachbeitrag des [ELV-LW-INT1](https://de.elv.com/lorawan-interface-fuer-uart-und-i2c-sensoren-elv-lorawan-interface-1-elv-lw-int1-254091) zu finden. Ein Beispiel für eine decodierte Payload des Bodenfeuchtesensors ist in Bild 7 zu sehen. Zu beachten ist hierbei, dass der Inhalt von Bitfeldern wie Eventflags oder InputStates dezimal erfolgt und nicht in hexdezimaler oder binärer **EIV** Schreibweise.

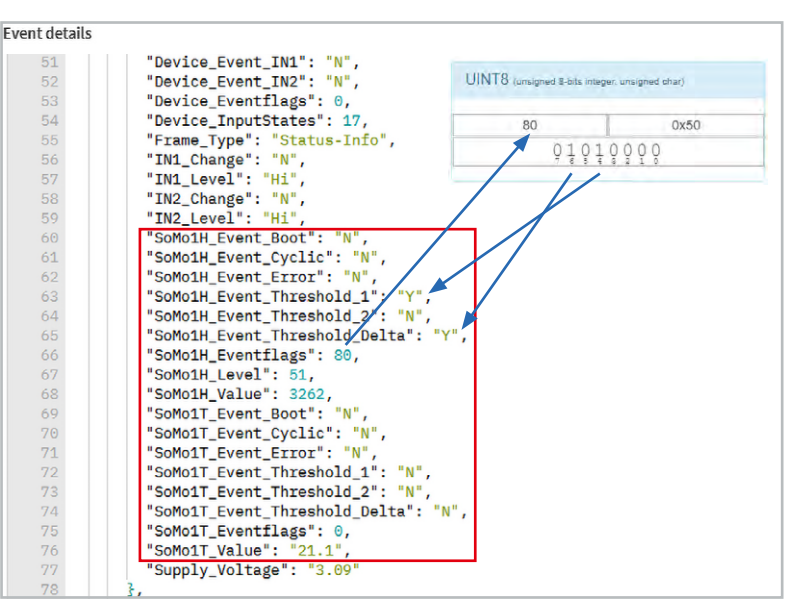

*Bild 7: Payload-Auswertung einer Statusmeldung im TTN*

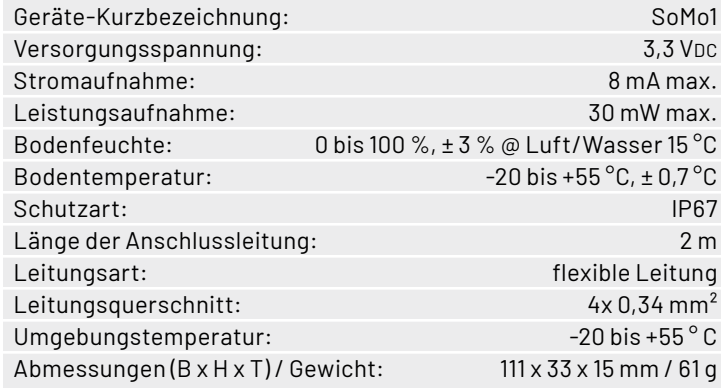

### **Bodenfeuchtesensor SoMo1**

- Mit I<sup>2</sup>C-Schnittstelle zur Ansteuerung und Auswertung der Bodenfeuchte- und Temperatur-Messungen
- Keine Korrosion wie bei ohmschen Messverfahren
- Innen liegende Multilayer-Leiterbahnen für geschützte Sensorflächen
- Elektronik ist durch vergossenes Gehäuse vor Feuchtigkeit geschützt
- Mit ELV-LW-INT1 als LoRaWAN®-Sensor verwendbar
- Fertig aufgebaut der Sensor muss nur noch montiert werden

**Gleich mitbestellen:** [ELV LoRaWAN®-Interface ELV-LW-INT1 – Artikel-Nr. 160149 – 39,95 €](https://de.elv.com/elv-lorawan-interface-1-elv-lw-int1-160149)

**Alles Wissenswerte zum [LoRaWAN®-](https://de.elv.com/lorawan-interface-fuer-uart-und-i2c-sensoren-elv-lorawan-interface-1-elv-lw-int1-254091) [Interface ELV-LW-INT1](https://de.elv.com/lorawan-interface-fuer-uart-und-i2c-sensoren-elv-lorawan-interface-1-elv-lw-int1-254091) erfahren Sie in unserem Fachbeitrag auf Seite 36.**

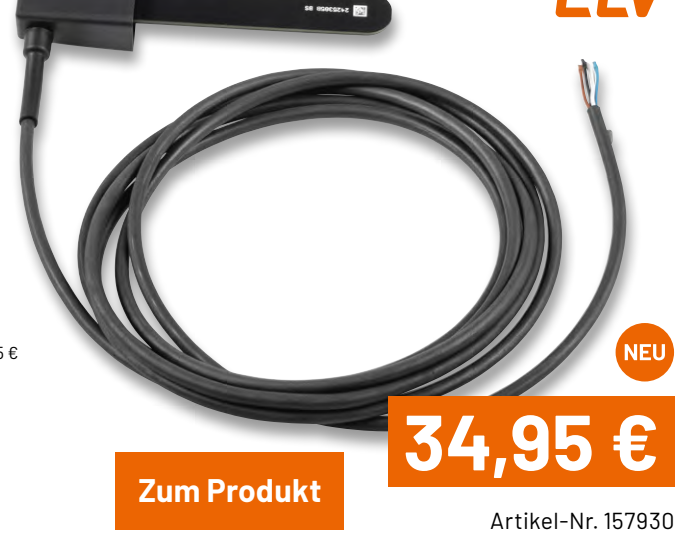

# **Schritt für Schritt**

## **Steppermotoren zur präzisen Positionierung**

**Schrittmotoren (engl. stepper motors) dienen wie jede andere Art von elektrischen Motoren der Umwandlung elektrischer Energie in mechanische Energie. Schrittmotoren bestehen aus einem feststehenden Stator und einem sich in Winkelinkrementen drehenden Rotor. Im Gegensatz zu herkömmlichen Elektromotoren rotiert der Rotor nicht kontinuierlich, sondern "gequantelt", also in mehr oder weniger großen Drehschritten. So erreicht er auch ohne Regelungsmechanismen eine hohe Positioniergenauigkeit. Damit ist das Schrittmotorprinzip ideal geeignet für Anwendungen in der Robotik, in 3D-Druckern, Floppy-Disk- und Festplattenlaufwerken und für Präzisionsanwendungen aller Art und Größenordnungen.** 

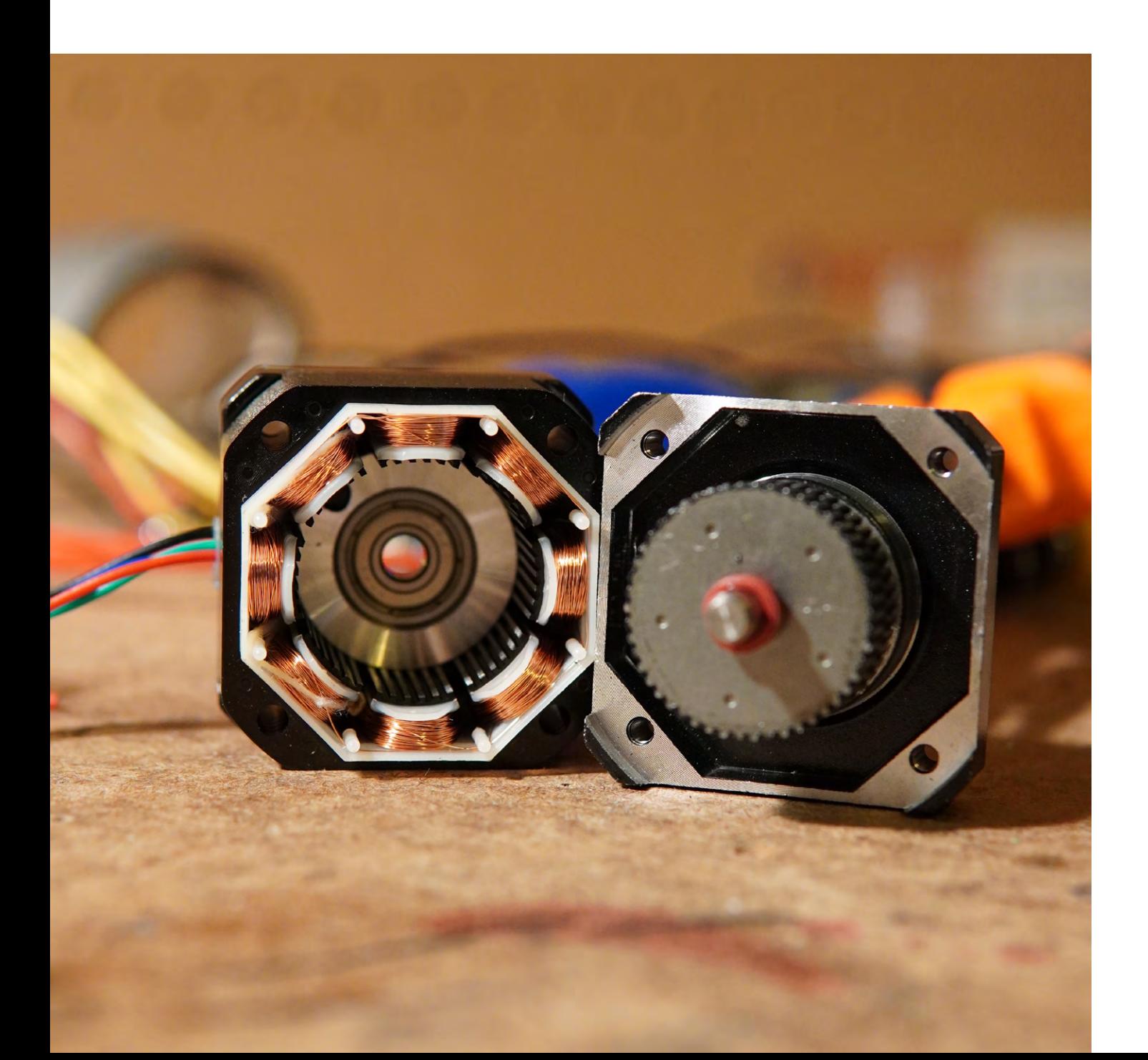

*Bild 1: Magnetische Feldlinien wollen nach Möglichkeit den kürzesten Verlauf nehmen. Deshalb ziehen sie den beweglichen Eisenkernabschnitt als Joch in die Lücke hinein. Die dazu erforderliche Kraft wird Reluktanzkraft genannt.*

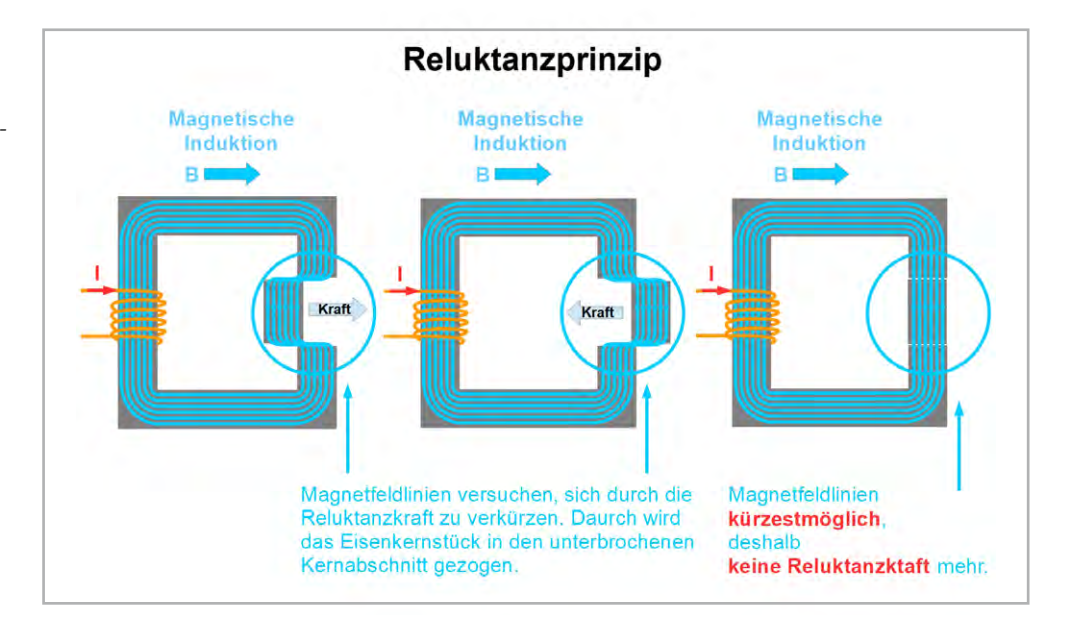

### **Schrittmotorarten**

Man unterscheidet im Wesentlichen drei Arten von Schrittmotoren, von denen der Hybrid-Schrittmotor heute die größte Bedeutung hat:

- Reluktanz-Schrittmotor
- Permanentmagnet-Schrittmotor
- Hybrid-Schrittmotor

Der Reluktanz-Schrittmotor beruht auf der sogenannten Reluktanzkraft, auch Maxwellsche Kraft genannt. Sie tritt an Grenzflächen auf, an denen infolge unterschiedlicher Permeabilitäten (Durchlässigkeiten für magnetische Felder, Formelzeichen µ) eine Änderung des magnetischen Widerstands (Reluktanz) erfolgt, und zielt auf die Verkürzung der magnetischen Feldlinien ab. Damit besteht ein prinzipieller Unterschied zu Motoren, die auf der Lorentzkraft (Krafteinwirkung auf einen stromdurchflossenen Leiter in einem äußeren Magnetfeld) beruhen.

Ein einfaches Beispiel für die Reluktanzkraft zeigt Bild 1. Man sieht einen geschlossenen Weicheisenkern mit einer Erregerspule, aus dem ein Stück herausgetrennt und nach links bzw. rechts verschoben wurde (links und Mitte). Weich bedeutet in diesem Zusammenhang, dass das Eisen ein magnetisches Feld bereitwillig übernimmt und weiterführt, nach dessen Verschwinden aber keine Erinnerung daran in Form eines verbleibenden Restmagnetismus (Remanenz) hat.

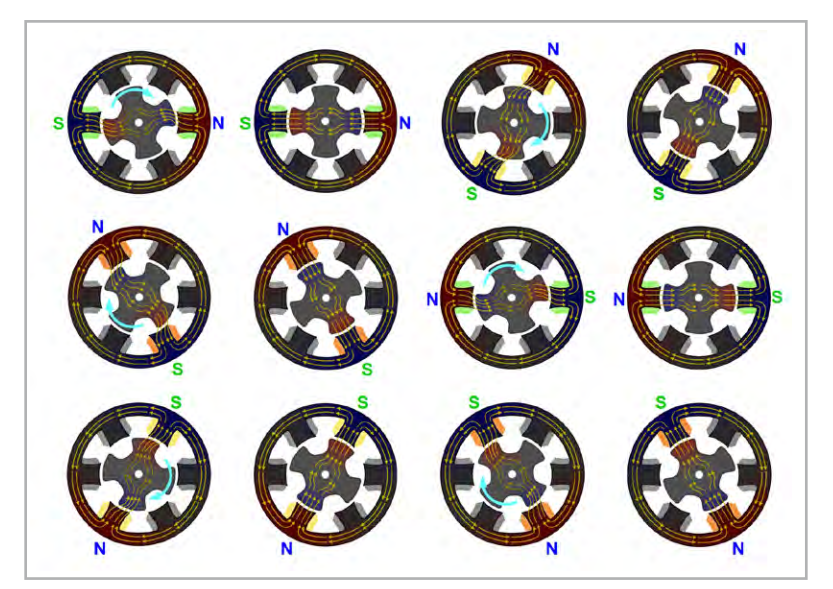

*Bild 3: Drehende Reluktanzkräfte treten nur auf, wenn sich ein Rotorflügel und der durch die bestromte Spule magnetisierte Statorflügel nicht exakt gegenüberstehen.*

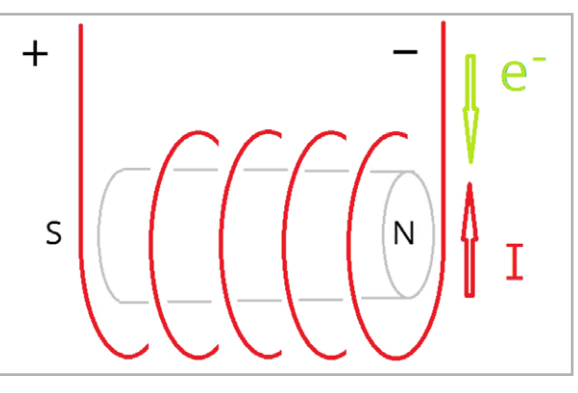

*Bild 2: Umgreifen die Finger der linken Hand die Spulenwindungen in Richtung des Elektronenflusses, zeigt der abgestreckte Daumen in Richtung des Spulennordpols (Quelle: Wikimedia).*

Fließt nun ein Strom durch die Spule, entsteht ein magnetischer Fluss im Eisenkern, dessen Feldlinien sich im Bereich des verschobenen Teilstücks verkürzen wollen (die Analogie zu Gummibändern ist durchaus passend!). Dazu ziehen sie das herausgetrennte Eisenstück wieder in seine alte Position (rechts). Die dafür erforderliche Kraft ist die Reluktanzkraft. Je näher sich das Eisenstück seiner "Idealposition" annähert, desto kleiner wird die Reluktanzkraft.

Eine stromdurchflossene Spule bildet einen Nordpol und einen Südpol gemäß der "Linke-Faust-Regel" aus. Dabei muss man die Spule in Fließrichtung der Elektronen (von minus nach plus!) mit den vier Fingern umschließen. Der rechtwinklig zu den Fingern abgespreizte Daumen zeigt dann in Richtung des Spulennordpols. Orientiert man die umgreifenden Finger am technischen Stromfluss von plus nach minus (also entgegen der Elektronenbewegung), zeigt der Daumen zum Südpol (bzw. bei Anwendung der "Rechte-Faust-Regel" ebenfalls zum Nordpol). Anhand von Bild 2 kann man das Gesagte nachvollziehen.

Bild 3 zeigt das Funktionsprinzip eines geschalteten Reluktanzmotors. Man sieht einen kreuzförmig gezahnten Weicheisenrotor und drei sich im Stator gegenüberliegende Spulenpaare. Jedes Spulenpaar

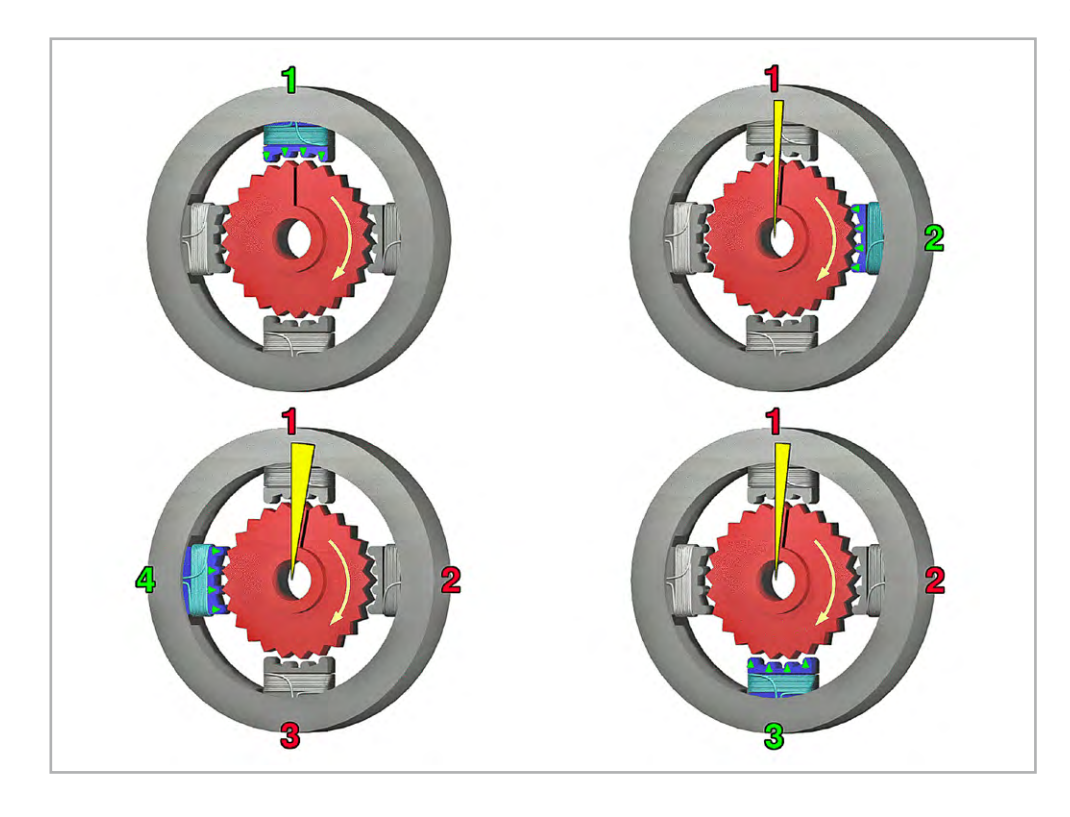

*Bild 4: Durch die Zahnung auf Rotor- und Statorflügeln kann der Drehwinkel des Rotors verkleinert werden.*

wird aus zwei Einzelspulen gebildet, die jeweils in Reihe geschaltet sind und gleichsinnig vom Statorstrom durchflossen werden. Dabei bildet sich ein Nord- und ein Südpol durch die gemeinsam bestromten Spulen, die man auch als Phasen bezeichnet. Die abwechselnd von Strom durchflossenen Windungen der Statorspulen sind grün, gelb und rot dargestellt.

In den Positionen, wo die Magnetfeldlinien gestreckt vom Stator zum Rotor übergehen, gibt es kein Drehmoment, das den Rotor zu einer weiteren Drehung veranlassen würde. In diesem Stadium widersetzt sich der Rotor einer von außen eingebrachten Winkelveränderung durch sein Rastmoment.

Erst wenn die Bestromung der Spulen weiter geschaltet wird, entsteht ein neues Drehmoment, das den Rotor (vorausgesetzt, die Last auf der Abtriebswelle ist nicht zu groß) zu seinem nächsten Drehschritt anregt. Natürlich bestimmt die Reihenfolge der Spulenbestromung die Drehrichtung des Rotors.

Um die Schrittwinkel zu verkleinern, kann man Rotor und Polschuhe leicht unterschiedlich zahnen. Dann erfolgt im Bereich der Zähne des Polschuhs der durchströmten Spule eine Anziehung der Zähne des Rotors dergestalt, dass sich die Zähne von Rotor und Stator optimal im Sinne eines kürzestmöglichen Verlaufs der magnetischen Feldlinien gegenüberstehen. Bestromt man die nächste Spule, dreht sich der Rotor nicht um einen vollen Pol, sondern nur um einen Zahn weiter, bis auch hier die Feldlinien den kürzestmöglichen Verlauf nehmen. Bild 4 zeigt das Prinzip von gezahntem Rotor und Stator des Reluktanzmotors im Querschnitt (siehe auch W[ikipedia\)](http://de.wikipedia.org/wiki/Schrittmotor#/media/Datei:StepperMotor.gif).

Weil der Reluktanzschrittmotor keine Permanentmagneten enthält, hat er bei abgeschaltetem Spulenstrom kein Rastmoment mehr, und der Rotor lässt sich gleichförmig und bis auf die Reibungsverluste widerstandslos drehen. Man nennt ihn in diesem Zustand unbestromt.

Der Permanentmagnet-Schrittmotor hat seinen Namen von dem als Dauermagnet (Permanentmagnet) gestalteten Rotor. Der Stator besteht zur Verringerung der Wirbelstromverluste aus gegeneinander elektrisch isolierten Weicheisenblechpaketen, um welche die Statorspulen gewickelt werden.

Bild 5 zeigt das Funktionsprinzip in seiner einfachsten Form für einen 4-Schritt-Permanentmagnet-Schrittmotor mit unipolarer Beschaltung der Statorspulen. Von den Schaltern links darf stets nur einer geschlossen sein. Die Spule, die über diesen ihren Strom bezieht, bildet am rotorseitigen Ende einen Nordpol aus, der den Rotor so weit dreht, bis ihm dessen Südpol gegenübersteht.

Aus dem Physikunterricht ist vielen Lesern sicherlich noch bekannt, dass magnetische Feldlinien einen geschlossenen Verlauf haben. Deshalb müssen in realen Aufbauten die magnetischen Feldlinien einen Rückschluss finden. Dazu dient ein in der Zeichnung zur besseren Übersicht weggelassener weichmagnetischer Ring, aus dessen Innenseite die Eisenkerne der Statorspulen ihren Ursprung nehmen.

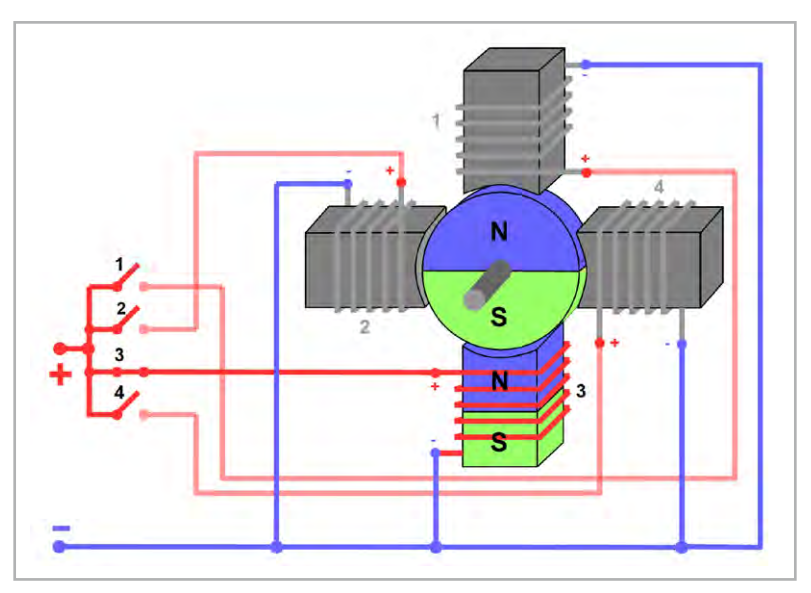

*Bild 5: Der magnetisierte Statorpolschuh zieht den gegensätzlich magnetisierten Pol des permanentmagnetischen Rotors an.*

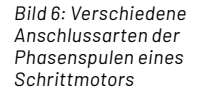

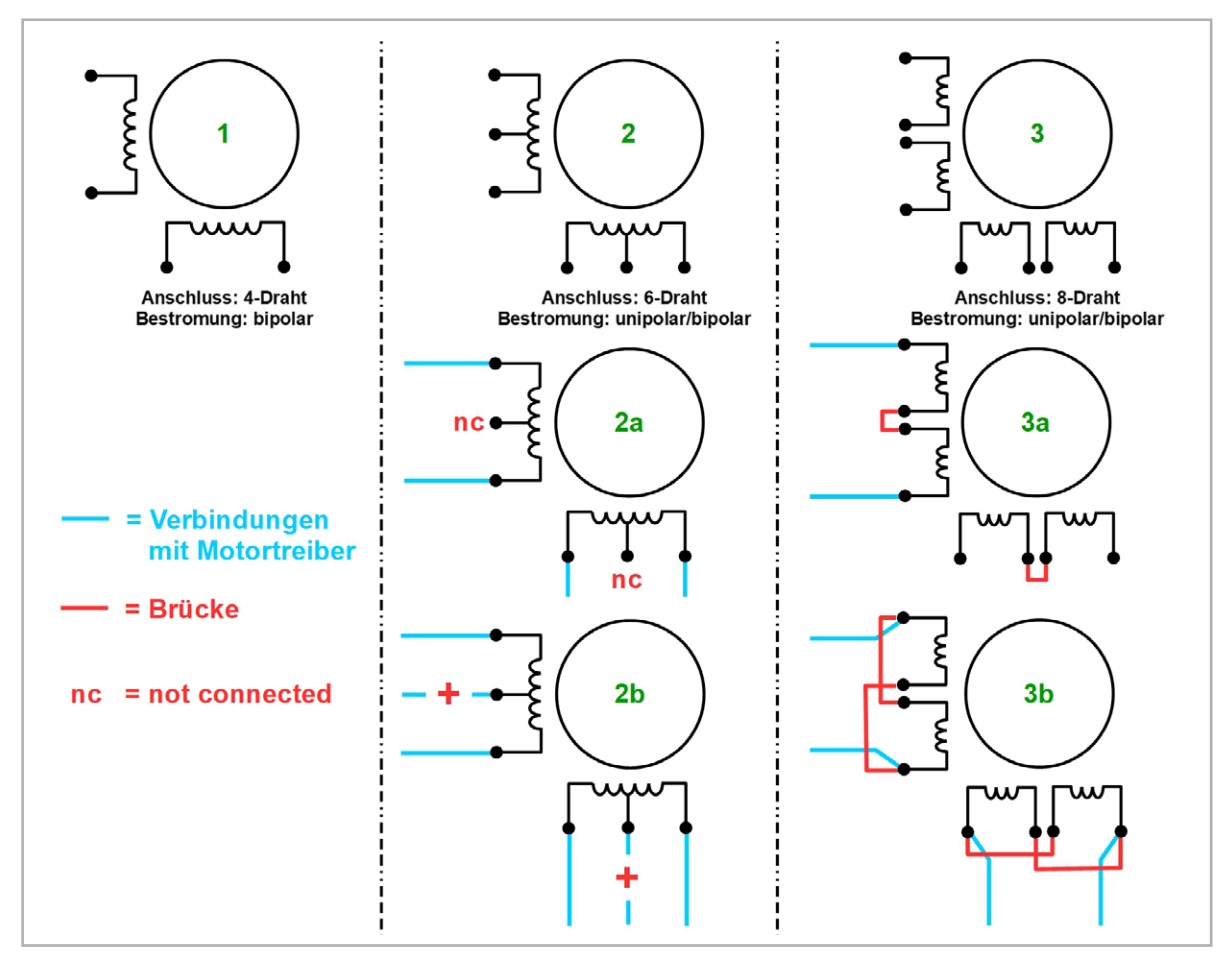

Wenn die Schalter in aufsteigender Reihenfolge schließen und beim Schließen des darauf folgenden Schalters wieder öffnen (… 234123412 …), dreht der Motor in Viertelschritten links herum. Ist die Schaltersequenz fallend (… 321432143 …), entsteht eine Rechtsdrehung.

Bestromt man jeweils zwei gegenüberliegende Spulen so, dass sich deren Magnetfelder bei der Drehung des Rotors unterstützen, verdoppelt sich das Drehmoment.

Der Hybrid-Schrittmotor vereint die positiven Eigenschaften von Reluktanz-Schrittmotor (hohes Drehmoment) und Permanentmagnet-Schrittmotor (feine Schrittteilung). Diese Kombination bei geringer Baugröße macht ihn universell einsetzbar und zur heute am häufigsten anzutreffenden Bauform. Die nachfolgenden Beschreibungen beru-hen teilweise auf der "Knowledge Base" der Firma [Nanotec](https://de.nanotec.com/produkte/153-schrittmotoren) auf deren Homepage. Hier finden sich in der Kategorie "Schrittmotoren" zahlreiche Videos und interaktive Animationen, welche die Funktionsweise und den konstruktiven Aufbau eines Schrittmotors detailliert und anschaulich vorführen.

### **Übliche Anschlussarten von Schrittmotoren**

Wie bereits erwähnt unterscheidet man zwischen unipolarer und bipolarer Bestromung der Schrittmotorspulen, die im Motorinneren zu zwei Phasen (meist mit A und B bezeichnet) zusammengeschaltet sind. Unipolar bedeutet, dass die Phasen im Betrieb des Motors nicht umgepolt werden, bipolar das Gegenteil.

Am Schaltzeichen eines Schrittmotors in Bild 6 soll das verdeutlicht werden. Der Kreis stellt den Rotor dar, die Spulen die Statorwicklungen. Die Zeichnungsnummer ist die grüne Ziffer in der Kreismitte. In Zeichnung 1 werden Anfang und Ende der Phasen aus dem Motor herausgeführt, er hat also vier Anschlussdrähte (oder Steckverbinderkontakte). Um ein Statordrehfeld zu erzeugen, müssen die Phasen entsprechend umgepolt werden, was einer bipolaren Bestromung entspricht. Dieser Motortyp ist heute der Quasi-Standard.

In Zeichnung 2 werden die Phasen in der Mitte angezapft und als eigener Draht herausgeführt. Wir haben es hier also mit sechs Anschlussdrähten zu tun. Wird der Mittelanschluss wie in Zeichnung 2a nicht beschaltet (nc), liegt der Motortyp aus Zeichnung 1 vor, der bipolar bestromt werden muss. Legt man wie in Zeichnung 2b den Mittelanschluss an den Pluspol einer Spannungsquelle und alternierend eines der Wicklungsenden an den Minuspol der Spannungsquelle (Masse), erzeugen die Halbwicklungen der Phasen Magnetfelder mit wechselnder Polarität, ohne dass die Spannung an der Wicklung umgepolt werden muss. Es liegt hier eine unipolare Bestromung vor. Allerdings sinkt das Drehmoment, weil ja nur eine Spulenhälfte betromt wird.

Noch mehr Möglichkeiten zur Gestaltung der Phasen und ihrer Bestromung bietet Zeichnung 3. Hier besteht jede Phase aus zwei Spulen, deren Enden separat aus dem Motor herausgeführt werden. Die somit acht Anschlüsse der Spulen lassen sich nun wie in Zeichnung 3a durch eine Drahtbrücke in Reihe schalten. Lässt man diese unbeschaltet, ist die Anordnung gleich wie in Zeichnung 1 und 2a, d. h., die Phasen sind bipolar zu bestromen.

Werden die Brücken in Zeichnung 3a mit Plus verbunden, entsteht die gleiche Anordnung wie in Zeichnung 2b und eine unipolare Bestromung ist erforderlich. Bei der Parallelschaltung der Phasenwicklungen in Zeichnung 3b muss wiederum bipolar bestromt werden.

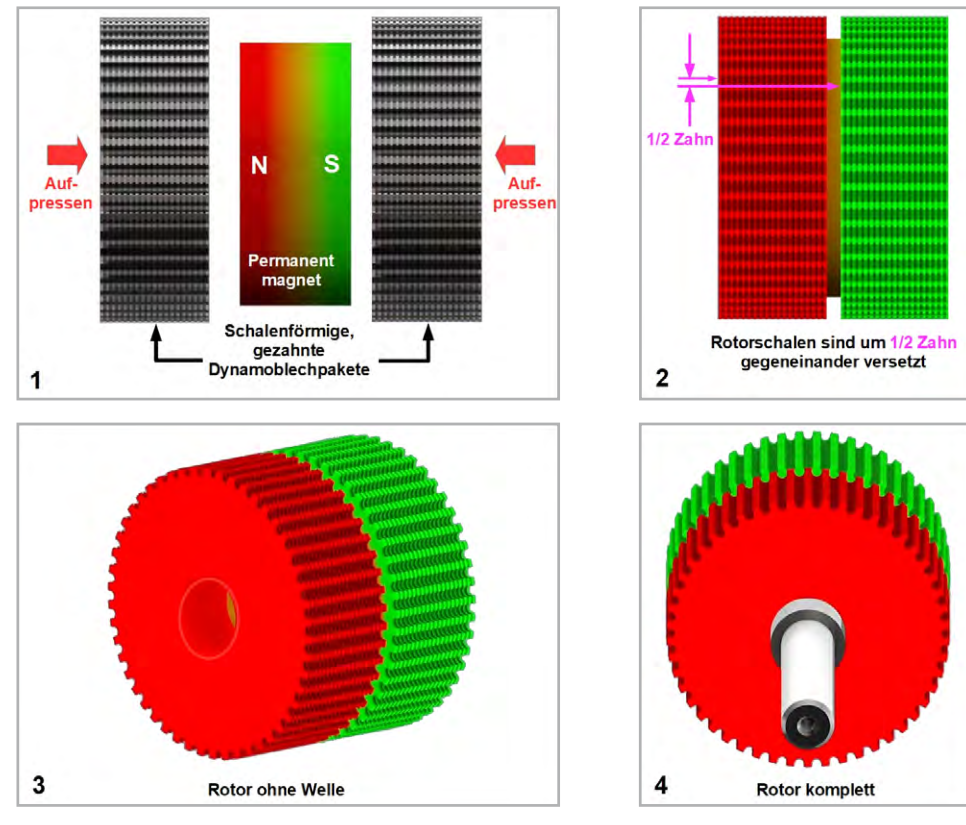

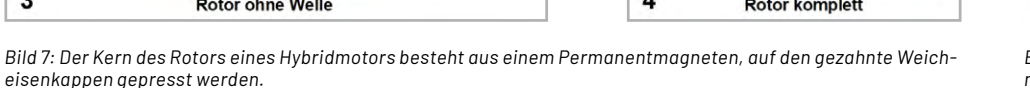

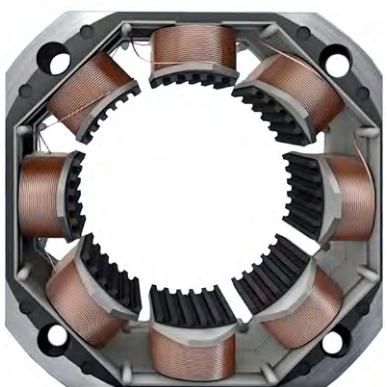

*Bild 8: Blick in das Innere eines Hybridmotors (Quelle: Nanotec)*

### **Aufbau eines Hybrid-Schrittmotors**

Der Rotor eines handelsüblichen Hybrid-Schrittmotors besteht aus einem Axial-Permanentmagneten in Kombination mit zwei aufgepressten gezahnten und geblechten (um Wirbelstromverluste kleinzuhalten) Weicheisenschalenkernen, die um einen halben Zahn (Schritt) gegeneinander versetzt sind. So entstehen 50 Polpaare, was eine Polteilung von 360°/50 = 7,2° ergibt. Bild 7 zeigt die Schritte zur Entstehung des Rotors.

Der Stator des Hybrid-Schrittmotors umfasst acht radial angeordnete Polschuhe, um die jeweils eine Spule zur Erzeugung des Statormagnetfeldes gewickelt ist (Bild 8). Die Spulen sind zu zwei Phasen verschaltet, die jeweils abwechselnd bestromt werden. Dabei werden alle Spulen einer Phase gleichzeitig vom Erregerstrom durchflossen.

Jeder Polschuh ist mit sechs Verzahnungen ausgeführt, um eine gezielte Führung des Magnetfelds an den Zahnköpfen zu erreichen (Bild 9). Der Stator hat mit acht Polschuhen mit jeweils sechs Zähnen

insgesamt 48 Zähne, also zwei Zähne weniger als der Rotor. Das Resultat zeigt Bild 10, in der die Statorspulen der Übersicht wegen weggelassen wurden.

Die Feldlinienverhältnisse für eine stabile Position des Rotors zeigt Bild 12. Die mittleren beiden Zähne des Stators stehen nahezu perfekt den gegensätzlich gepolten Rotorzähnen gegenüber, wodurch eine maximale Kraftwirkung ohne tangentiale (drehende) Komponente entsteht. Die beiden linken Statorzähne dagegen üben eine rechtsdrehende und die beiden rechten Statorzähne eine linksdrehende Kraft auf den Rotor aus. Dies tangentialen Kräfte sind betragsmäßig gleich groß und heben sich daher auf. Im Ergebnis verharrt der Rotor in einer stabilen Position.

Durch entsprechende schrittweise Bestromung der Statorspulen entsteht ein Drehfeld, das eine drehende Kraftwirkung auf den Rotor ausübt und diesen dadurch in eine Rotation versetzt. Man unterscheidet Voll-, Halb- und Mikroschrittansteuerung.

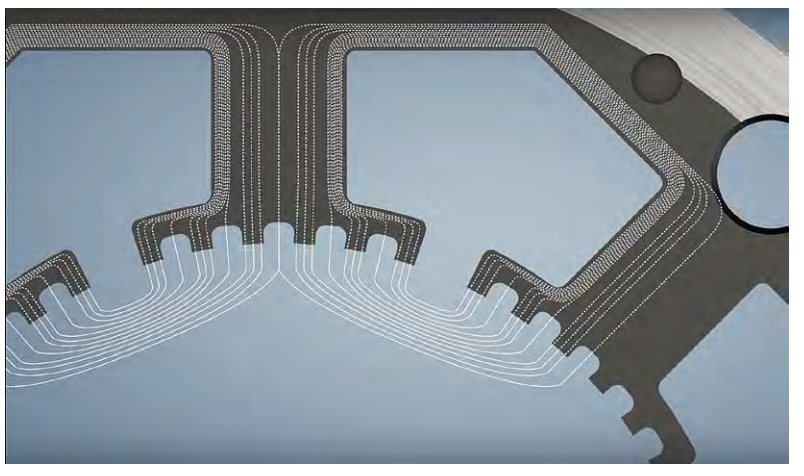

*Bild 9: Die magnetischen Feldlinien durch die Polschuhe des Stators teilen sich auf, um dann in den ebenfalls gezahnten Rotor einzutreten.*

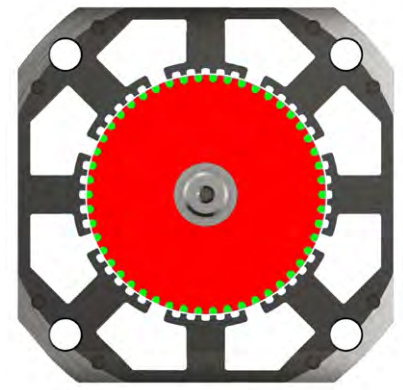

*Bild 10: 50 Polpaaren des Stators stehen 48 Polpaare des Rotors gegenüber. Damit entsteht bei Bestromung der Statorspulen eine drehende Kraft, die den Rotor um einen Zahn weiterdreht.*

*Bild 12: Bei diesem Feldlinienverlauf zwischen den Statorund Rotorzähnen wird der Rotor fixiert.* 

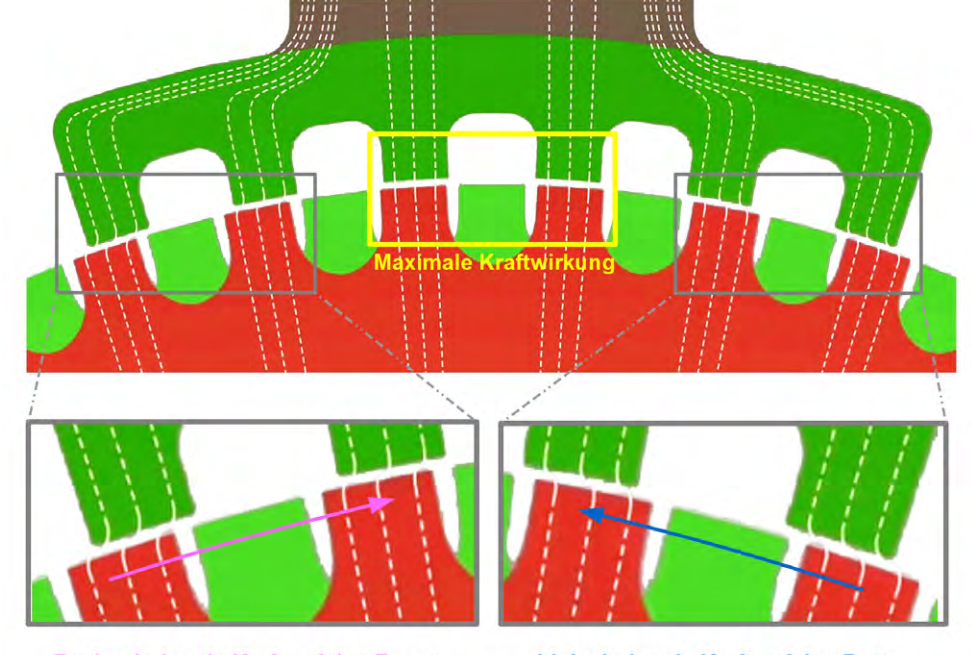

Rechtsdrehende Kraft auf den Rotor

Linksdrehende Kraft auf den Rotor

#### **Vollschrittansteuerung**

Im Vollschrittbetrieb werden beide Phasen A und B (alle Wicklungen) voll bestromt. Alle Polschuhe haben dann ein Magnetfeld mit einem ausgeprägten Nord- bzw. Südpol (Bild 11). Zwischen den ungleich magnetisierten Polschuhen und den jeweiligen Rotorpolen entsteht maximale Anziehung (gelbe Pfeile = radiale Kräfte). Im Bereich der gleich polarisierten Polschuhe heben sich dagegen die tangentialen, in beide Richtungen drehenden Kräfte auf den Rotor weitgehend auf (blaue Pfeile).

In Bild 12 steht der Rotor in seiner 0°-Position. Die Bestromung der Phasen erfolgt in vier elektrischen Schritten gemäß dem Phasenschema in Bild 13 (90°/180°/270°/360°). Das Statorfeld dreht sich dabei in vier 45°-Schritten (45°/90°/135°/180°) und nimmt dabei den Rotor mechanisch im Uhrzeigersinn in vier 1,8°-Schritten mit (1,8°/3,6°/5,4°/7,2°). Es müssen also 50 elektrische Perioden des Phasenschemas durchlaufen werden, damit der Rotor eine mechanische Volldrehung mit 200 Einzelschritten à 1,8° absolviert. Bild 14 zeigt den Zusammenhang zwischen der Rotation des magnetischen Statorfeldes und der mechanischen Rotation des Rotors.

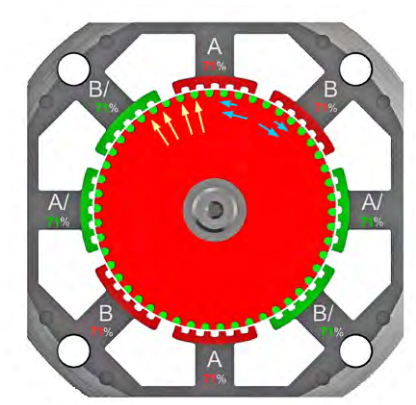

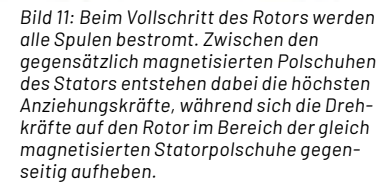

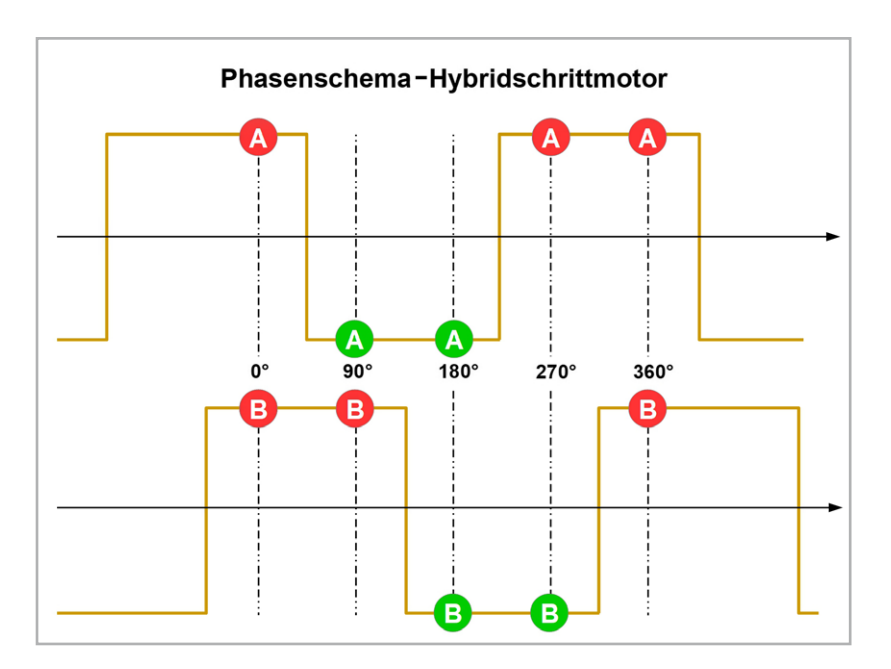

*Bild 13: Nach diesem Schema erfolgt die Bestromung der Statorphasen.* 

### Rotordrehung beim zweiphasigen Hybrid-Schrittmotor im Vollschrittbetrieb

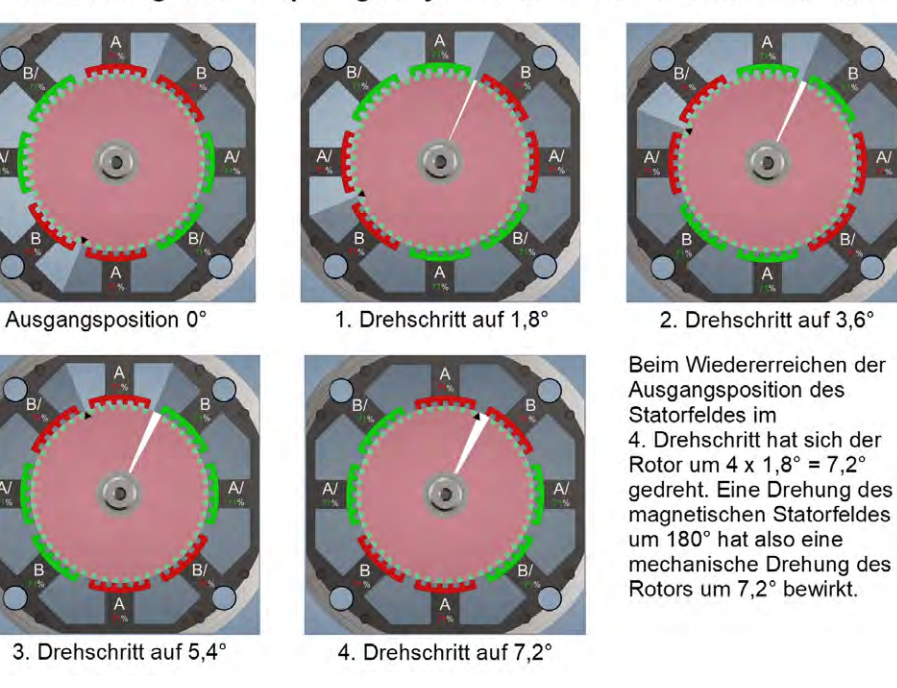

*Bild 14: Nach einer Periode hat sich der Rotor in vier Vollschritten à 1,8° um 7,2° gedreht.*

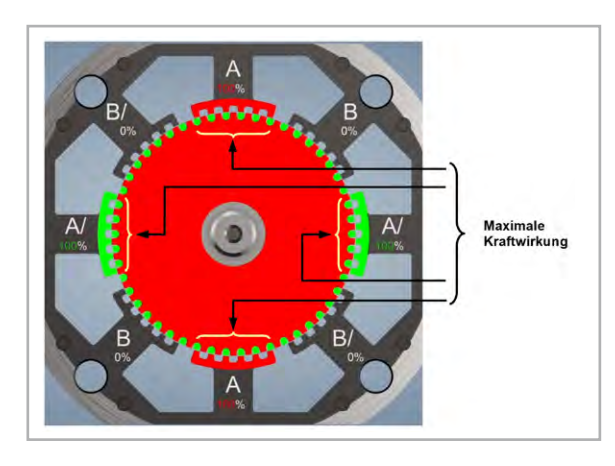

*Bild 15: Durch dieses Phasenbestromungsschema dreht sich der Rotor in Halbschritten.* 

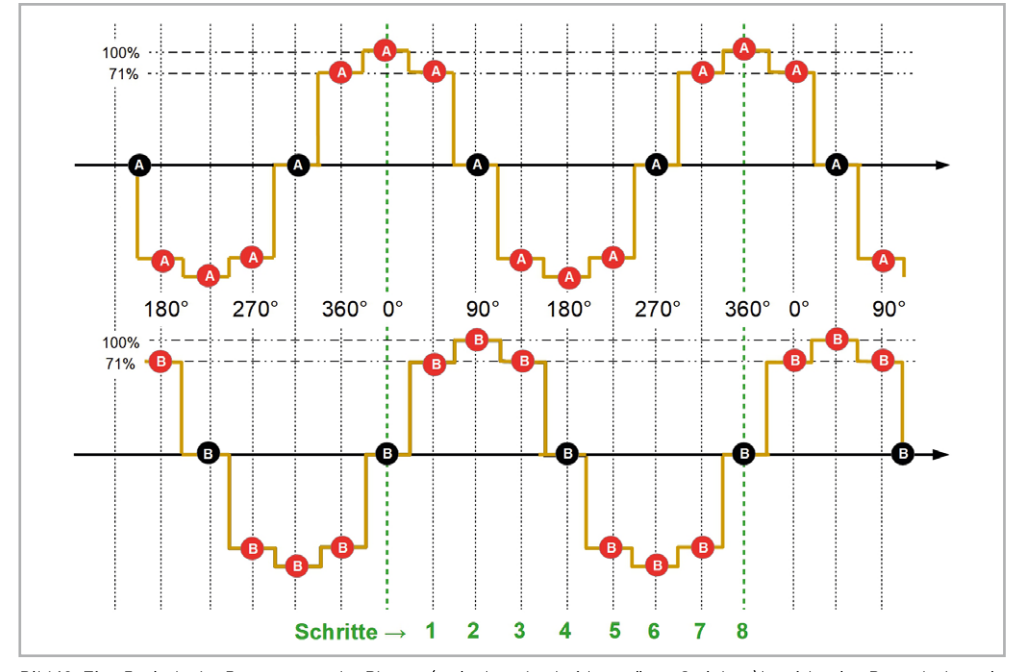

*Bild 16: Eine Periode der Bestromung der Phasen (zwischen den beiden grünen Strichen) bewirkt eine Rotordrehung in 8 Winkelschritten à 0,9° um 7,2°.*

### **Halbschrittansteuerung**

Durch die Halbschrittansteuerung wird die Schrittzahl von 200 pro Umdrehung bei der Vollschrittansteuerung auf 400 verdoppelt. Dies ergibt einen ruhigeren Motorlauf und verringert das Auftreten von Resonanzen, die im Vollschrittbetrieb am stärksten auftreten. Erreicht wird dies dadurch, dass im Halbschrittbetrieb abwechselnd eine Phase abgeschaltet wird (Bild 15), was das dann herrschende Drehmoment gegenüber dem vorausgehenden und dem darauf folgenden Vollschritt (in dem alle Phasen bestromt sind) um den Faktor  $1/\sqrt{2} = 0.71$  reduziert. Kompensieren kann man den daraus resultierenden unregelmäßigen Drehmomentverlauf, indem man den drehmomentproportionalen Strom während des Halbschritts um den Faktor  $\sqrt{2}$  = 1,41 erhöht.

Das Phasenschema, nach dem die Bestromung der Phasen in acht elektrischen Schritten à 45° erfolgt, zeigt Bild 16.

Eine volle Periode des Bestromungsschemas wird also in den acht Schritten  $45^{\circ} \rightarrow 90^{\circ} \rightarrow 135^{\circ}$  $\rightarrow$  180°  $\rightarrow$  225°  $\rightarrow$  270°  $\rightarrow$  315° → 360° durchlaufen. Das Statorfeld dreht sich dadurch ebenfalls in acht Schritten à 22,5° (22,5°  $\rightarrow$  45,0°  $\rightarrow$  67,5°  $\rightarrow$  90,0°  $\rightarrow$  112,5°  $\rightarrow$  135,0°  $\rightarrow$  157,5°  $\rightarrow$  180,0°). Dabei nimmt es den Rotor gemäß Bild 17 um acht mechanische Drehwinkelschritte à  $0.9^{\circ}$  mit  $(0.9^{\circ} \rightarrow 1.8^{\circ}$  $\rightarrow$  2,7°  $\rightarrow$  3,6°  $\rightarrow$  4,5°  $\rightarrow$  5,4°  $\rightarrow$  6,3°  $\rightarrow$  7.2°) mit.

#### **Mikroschrittansteuerung**

Hierbei nehmen die beiden Phasenströme annähernd Werte an, die zwei phasenverschobenen Sinuskurven entsprechen. Bild 18 zeigt dies anhand von 32 Bestromungswerten pro Periode. In diesem Zeitraum durchläuft der elektrische Bestromungswinkel in 32 Schritten von 11,25° den Bereich 11,25° bis 360°, der magnetische Statorwinkel in 32 Schritten von 5,625° den Bereich 5,625° bis 180° und der mechanische Rotorwinkel in 32 Schritten von 0,225° den Bereich 0,225° bis 7,2°.

Heute gibt es Schrittmotorentreiberchips, die bis zu 256 Mikroschritte pro Vollschritt realisieren können. Allerdings leidet bei der Schrittverkleinerung die Genauigkeit der Schritte und Probleme mit der Stabilität des belasteten Betriebs können zunehmend auftreten. Darauf soll an dieser Stelle noch nicht näher eingegangen werden.

### **NEMA**

In industriellen Anwendungen sind Schrittmotoren mit standardisierten Abmessungen und gleichen elektromechanischen Kennwerten erforderlich. Die Normierung der Motorbaugrößen wurde von der National Electrical Manufacturers Association (NEMA) auf der Grundlage von Zollmaßen vorgenommen. Wenn bei der Herstellung die Festlegungen der NEMA entsprechend der Norm ICS 16-2001 "Motion/Position Control Motors, Controls and Feedback Devices" voll umfänglich beachtet werden, erlaubt dies die Austauschbarkeit von Motoren unterschiedlicher Hersteller, weil diese ja vergleichbare Motorleistung, Drehgeschwindigkeit, Wellendurchmesser und Befestigungsflansche bei im Wesentlichen gleichen sonstigen Abmessungen aufweisen. Alle NEMA-Schrittmotoren haben 200 Winkelschritte à 1,8° für eine volle Umdrehung des Rotors. Für Märkte, in denen SI-Einheiten verwendet werden, gibt es die auf metrischen Einheiten basierenden IEC-Baugrößen gemäß der Norm IEC 60072 "Maße und Leistungsreihen für drehende elektrische Maschinen". Beispiele für gängige NEMA-Normen sind in Tabelle 1 aufgeführt.

Bild 19 zeigt einen Hybrid-Schrittmotor JOY-IT NEMA17-06 im Vergleich mit einem 10-Cent-Stück. Die vier Befestigungsbohrungen sind mit M3-Gewinden versehen und ca. 5 mm tief.

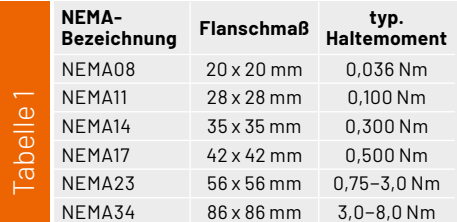

*Bild 19: Solche NEMA17-Motoren werden oft in 3D-Druckern oder kleineren numerisch gesteuerten Fräsmaschinen eingesetzt.*

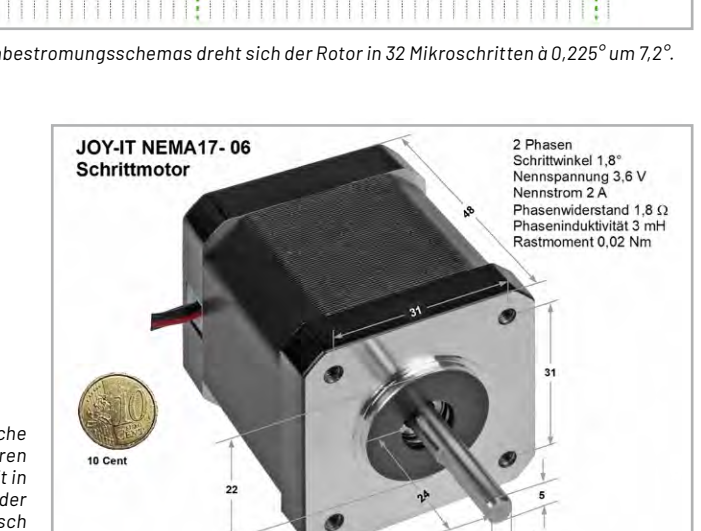

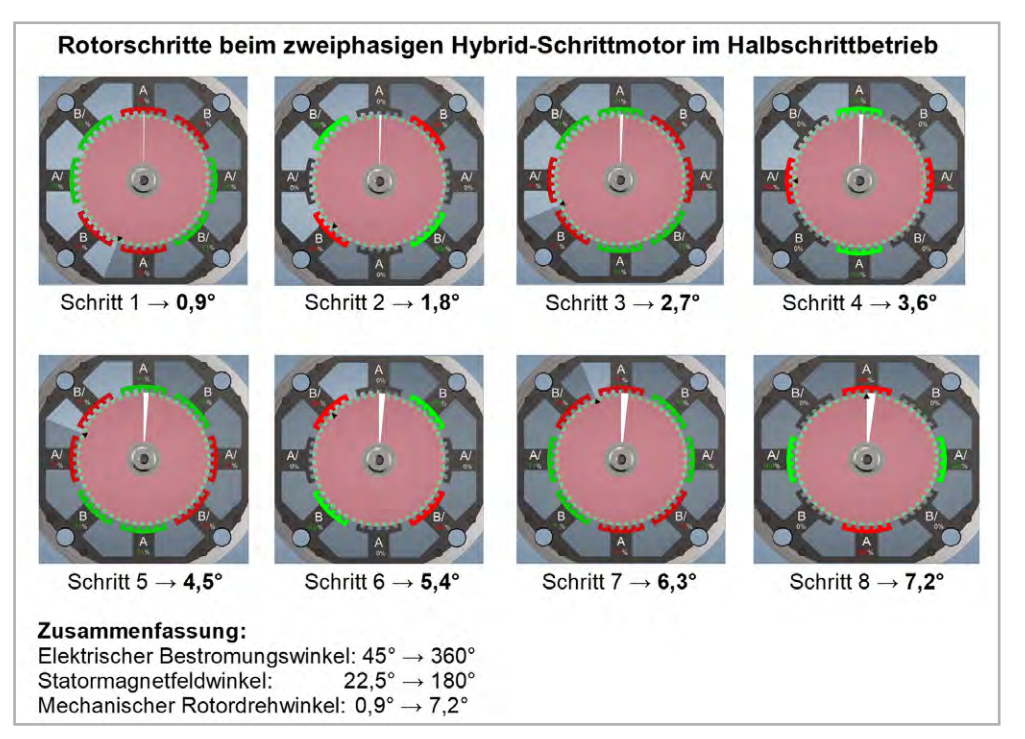

*Bild 17: Mit dem Phasenbestromungsschema nach Bild 16 ergeben sich Rotorschrittwinkel von 0,9°.*

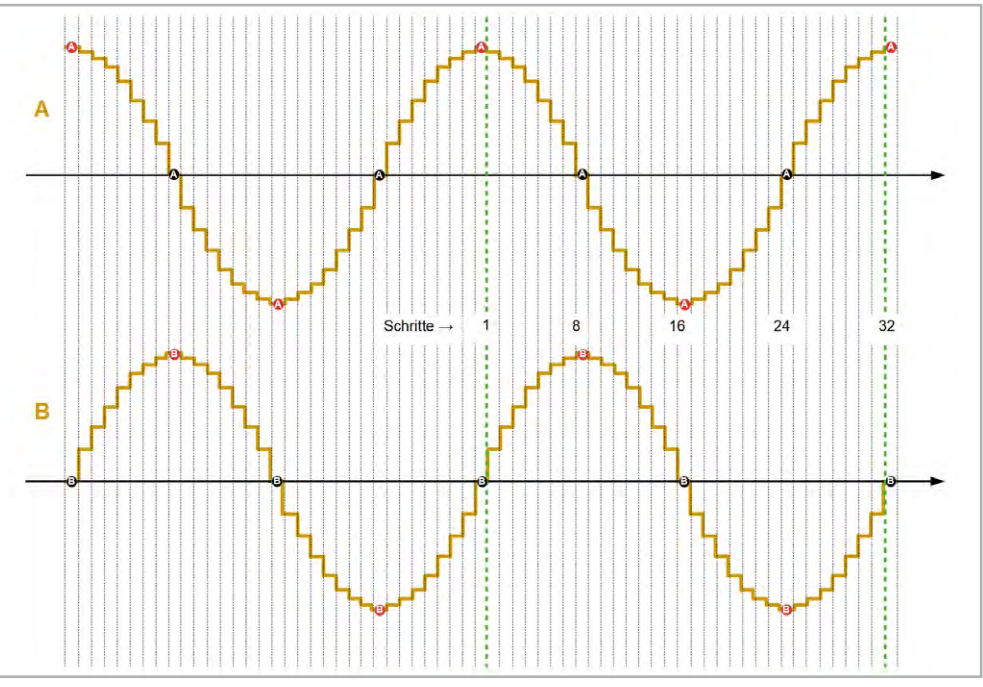

*Bild 18: In einer Periode des Phasenbestromungsschemas dreht sich der Rotor in 32 Mikroschritten à 0,225° um 7,2°.*

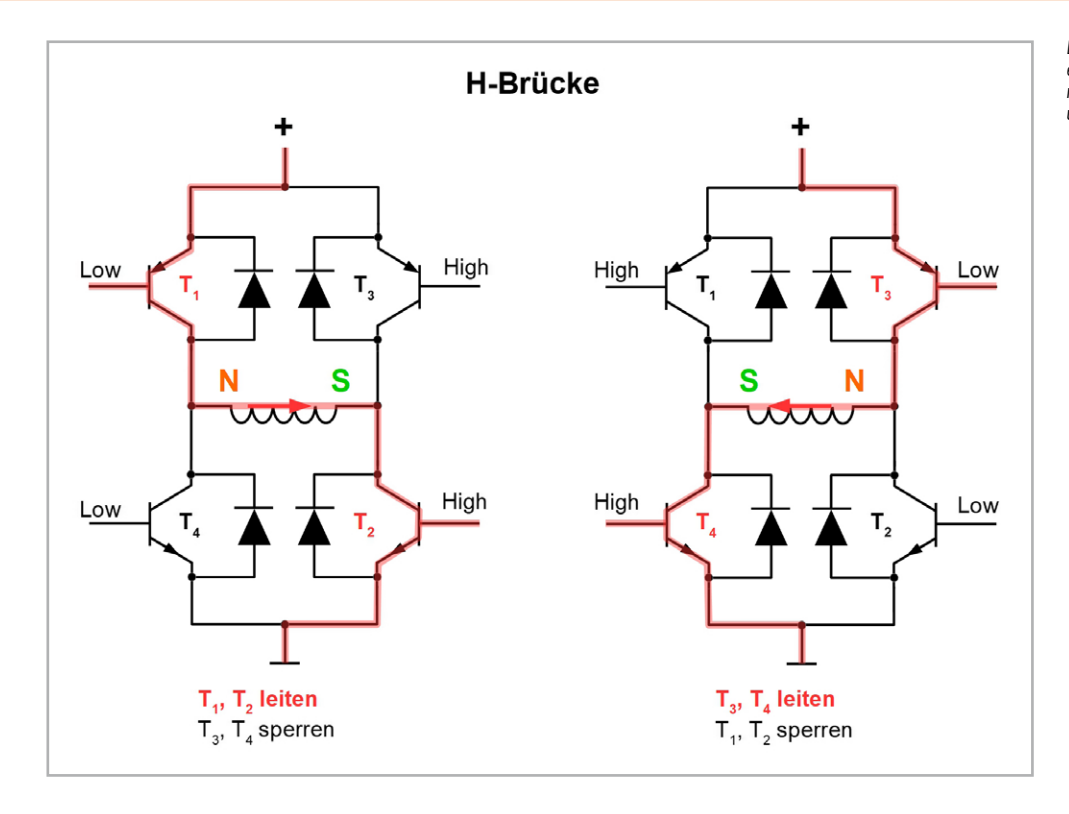

*Bild 20: Mit einer H-Brücke lässt sich durch entsprechende Ansteuerung der Transistoren der Stromfluss durch die Phasenspulen umpolen.*

Innerhalb des NEMA-Maßsystems unterscheiden sich Motoren mit gleichem Flanschmaß leistungsmäßig nur durch die Baulänge. Das wird durch einen Zusatz -xy gekennzeichnet. So ist z. B. NEMA17-01 ein kurzer (flacher) Motor und NEMA17-06 ein längerer (gestreckter) Motor.

Die Motorquerschittfläche ist in den meisten Fällen quadratisch, kann aber auch rund sein. In der Praxis sind die Typen NEMA17, NEMA23 und NEMA34 am häufigsten anzutreffen. Die NEMA-Nummern legen nur die geometrischen Abmessungen des Flanschgesichts fest, nicht aber die weiteren Eigenschaften wie Schrittwinkel, Drehmomente, Leistungsbedarf usw. So können zwei NEMA17-Motoren völlig andere elektrische oder mechanische Charakteristika aufweisen und sind deshalb nicht notwendigerweise direkt austauschbar.

### **Ansteuerung der Phasen eines Hybrid-Schrittmotors**

Die korrekte Bestromung der zu zwei Phasen zusammengeschalteten Spulen eines Schrittmotors ist ausschlaggebend für seinen leistungsstarken und runden Lauf. Damit die Spulen in beide Richtungen vom Erregerstrom durchflossen werden können, wird eine Brückenschaltung verwendet, welche die Spulen im Brückenzweig (auch Querzweig genannt) zum geeigneten Zeitpunkt mit entsprechend gepolten Spannungen oder Konstantströmen versorgen.

Die Grundform einer solchen als H-Brücke oder Vollbrücke bezeichneten Anordnung zeigt Bild 20. Sie besteht aus zwei Zweigen, die aus in Reihe angeordneten Schaltern (hier Bipolartransistoren) bestehen. Die oberen Transistoren T1 und T3 sind pnp-Typen, die zum richtigen Zeitpunkt eines der beiden Spulenenden nach plus durchschalten. Die unteren npn-Transistoren T2 und T4 legen das jeweils andere Spulenende auf minus. So wird in Bild 20 links

ein Stromfluss durch die Spule von links nach rechts bewirkt, in Bild 20 rechts ist der Stromfluss umgekehrt. Die Freilaufdioden über den Emitter-Kollektor-Strecken der Transistoren übernehmen die von den Spulen im Umpolzeitpunkt erzeugten Gegeninduktionsspannungen und schützen damit die Transistoren. Für jede der beiden Phasen des Motors benötigen wir eine H-Brücke.

Die Phasenansteuerung für Halb- und Vollschrittbetrieb zeigt Bild 21. Dabei ist zu beachten, dass hier auch die oberen Brückentransistoren npn-Typen sind, wodurch ihre Ansteuerungspotenziale entsprechend denen der oberen pnp-Typen in Bild 20 angepasst werden müssen.

Betrachten wir die Halbschritte in Bild 21 etwas detaillierter. Als Eselsbrücke für die verwendete Färbung der magnetischen Polarisierung kann dienen: Nordpol mit O wie Rot, Südpol mit Ü wie Grün.

- In Halbschritt 0 werden die Phasen A und B so bestromt, dass der obere sowie der rechte Statorschuh jeweils einen Südpol aufweist und der linke sowie der untere jeweils einen Nordpol. Der permanent magnetisierte Rotor richtet sich nun so aus, dass sein Nord- und Südpol eine maximale Anziehungskraft von den Statorpolen erfährt (Ausrichtung des Rotornordpols nach Nordost).
- In Halbschritt 1 bleibt Phase A unbestromt, was eine Rechtsdrehung des Rotornordpols um 45° in die Ausrichtung Ost bewirkt.
- In Halbschritt 2 werden wieder beide Phasen bestromt und zwar so, dass der linke und obere Statorschuh jeweils einen Nordpol und der rechte und untere Statorschuh jeweils einen Südpol ausbilden. Als Folge dreht sich der Rotor abermals um 45° in die Ausrichtung Südost.
- In Halbschritt 3 ist Phase B unbestromt und die zur Phase A gehörigen Spulen werden so von Strom durchflossen, dass ein Nordpol oben und ein Südpol unten entsteht. Demnach steht sich nach erneutem 45°-Drehschritt der Südpol des Rotors dem Nordpol des Stators gegenüber und zeigt somit nach oben. Entsprechend ist der Rotornordpol in Südrichtung orientiert.

Nach weiteren vier Bestromungsschritten hat der Rotor in acht Einzelschritten à 45° eine Volldrehung absolviert.

Das zugehörige Bestromungsschema zeigt die Tabelle in Bild 22. Man erkennt, dass die Vollschrittbestromung der Phasen aus der Halbschrittbestromung entsteht, indem man die ungeraden Halbschritte 1, 3, 5 und 7 weglässt.

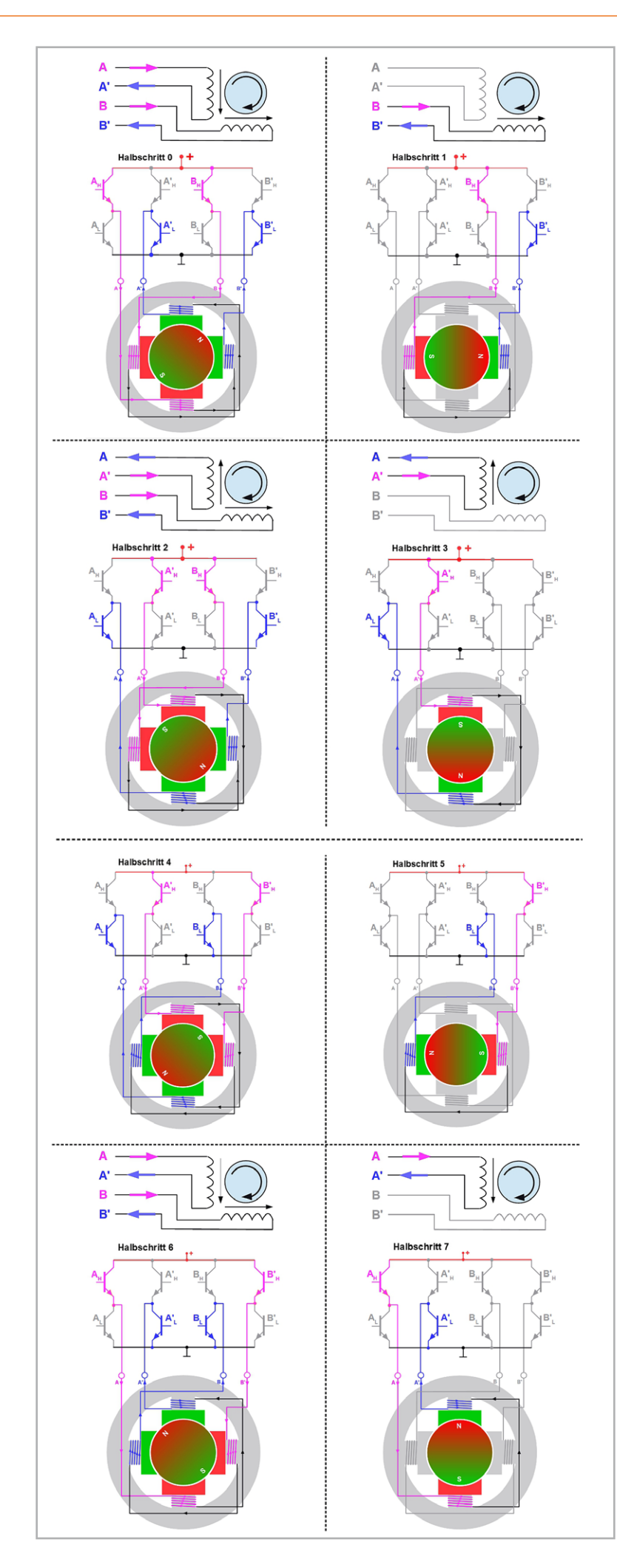

| Mode                                      | <b>Vollschritt</b>         | 0 |          | 1        |    | $\overline{2}$ |          | 3        |          |
|-------------------------------------------|----------------------------|---|----------|----------|----|----------------|----------|----------|----------|
|                                           | <b>Halbschritt</b>         | 0 | 1        | 2        | 3  | 4              | 5        | 6        |          |
| Strangpotenziale                          | A                          |   | nc       | 0        | 0  | 0              | nc       | 1        |          |
|                                           | A'                         | 0 | nc       |          |    |                | nc       | 0        | n        |
|                                           | B                          |   |          |          | nc | $\Omega$       | 0        | 0        | nc       |
|                                           | B'                         | 0 | 0        | $\Omega$ | nc | 1              | и        |          | nc       |
|                                           | $A_{H}$                    |   | $\Omega$ | $\Omega$ | 0  | 0              | 0        | 1        |          |
|                                           | $B_{\mu}$<br>B'            |   | 1        | 1        | 0  | 0              | O        | 0        | n        |
| Ansteuerung<br>Transistoren<br>H-Brücken- | $A'_{\underline{H}}$<br>A. | 0 | $\Omega$ | 1        | 1  | 1              | $\Omega$ | $\Omega$ | $\Omega$ |
|                                           | B'<br>В<br>Η,              | 0 | 0        | $\Omega$ | 0  |                | и        | 1        | $\Omega$ |

*Bild 22: In dieser Tabelle sind die erforderlichen Potenziale an den Enden der Strangwicklungen und die zugehörigen Ansteuerungspotenziale der H-Brücken-Transistoren zusammengefasst. Die Abkürzung nc bedeutet "not connected" (nicht verbunden), sodass die zugehörigen Strangwicklungen nicht bestromt sind.*

### **Vor- und Nachteile von Schrittmotoren**

Eine knappe Zuammenstellung der Vor- und Nachteile von Schrittmotoren zeigt Tabelle 2. Die Nachteile lassen sich durch mechanisch-konstruktiven Aufwand (Getriebe, elastische Lagerung, Kühlung ...) und/oder eine intelligente Motorsteuerung (Mikroschritte, Positionsüberwachung, drehzahlabhängige Bestromung …) weitgehend ausgleichen.

Für die Ansteuerung der Phasen eines Hybridmotors sind heute zahlreiche integrierte Schaltungen verfügbar, die auf Breadboards (Adapterplatinen mit weiteren Elektronikkomponenten) die einfache Ansteuerung durch Computerhardware ermöglichen. So auch mit dem Raspberry Pi, was in einer weiteren Folge dieser Artikelreihe demons-<br>**FIV** triert werden soll.

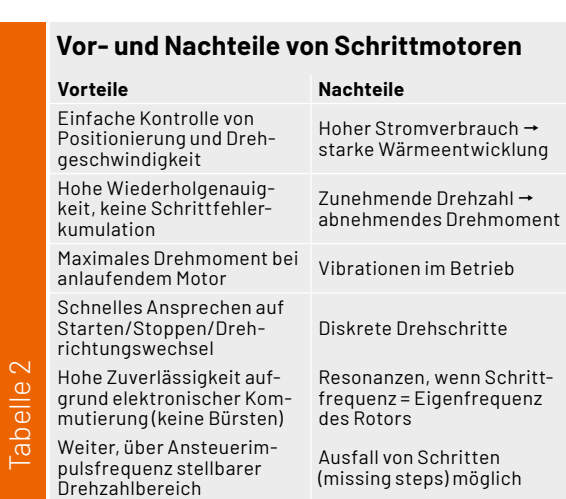

## **i Weitere Infos**

Youtube-Film zur Funktionsweise verschiedener Schrittmotoren (bipolar, unipolar, Reluktanz, Can-Stack) von Nanotec: [www.youtube.com/watch?v=v7zIZeE5dbo](https://www.youtube.com/watch?v=v7zIZeE5dbo)

*Bild 21: Mit der Rechte-Faust-Regel und dem Beachten der Spulenströme lassen sich die magnetischen Polarisierungen der Statorschuhe und daraus resultierend die Ausrichtung des Rotors nachvollziehen.* 

## **Leser fragen**

**Experten antworten**

## **Sie suchen Beratung oder haben Fragen zu Ihrem ELV Projekt? Wir helfen Ihnen gerne!**

**Jeden Tag beantworten wir Hunderte von Fragen per E-Mail oder Telefon. Dieses Wissen stellen wir Ihnen im Internet zur Verfügung. Die wichtigsten Fragen zum Produkt finden Sie im ELVshop direkt beim Artikel.**

**von Herrn Backhus zur Frage Frage**

**Homematic Zentrale CCU3 (Artikel-Nr. 151965):**

Ich habe eine CCU3 Zentrale und möchte einen HmIP-HAP Access Point, der zuvor als zweiter Access Point in einer Installation mit der Homematic IP App verwendet wurde, anmelden (für die Erhöhung der Funkreichweite). Das Anmelden gelingt mir jedoch nicht. Wo liegt das Problem?

**von ELV:** Bei dem betreffenden HmIP-HAP Access Point han-**Antwort** delt es sich um einen sekundären Access Point (der Access Point wurde als Gerät an die Homematic IP App angemeldet). Ist der betreffende Access Point aus der Installation (aus der Homematic IP App) gelöscht worden? Ist der primäre Access Point noch aktiv und befindet sich im selben Netzwerksegment?

Das Anmelden an eine CCU3 Zentrale ist erst dann möglich, wenn der Access Point aus der betreffenden Installation gelöscht worden ist.

### **von Herrn Schorr zum Homematic IP Smart Home Türschlossantrieb HmIP-DLD (Artikel-Nr. 154952):**

Warum dreht der Türschlossantrieb immer nur in eine Richtung, egal ob die Verriegeln- oder die Entriegeln-Funktion gewünscht wird?

**von ELV:** Die Einrichtung des Türschlossan-**Antwort** triebs darf ausschließlich am Türschloss erfolgen, bei dem der Türschlossantrieb die Endanschläge des Türschlosses erfährt. Wenn der Antrieb nur in einer Richtung dreht, hat dieser die Endanschläge nicht erfahren. Wahrscheinlich wurde der Antrieb bei der Inbetriebnahme nicht am Türschloss montiert.

### **von Herrn Schlichtherle Frage Frage**

### **zum Homematic IP Wired Access Point (Artikel-Nr. 152465):**

Mein HmIPW-DRAP hat schon seit mehr als zwei Wochen kein Updategemacht - was kann ich hier tun?

**von ELV:** Prüfen Sie bitte einmal, ob Sie den Schutzmodus **Antwort** (Hüll- bzw. Vollschutz) aktiviert haben.

Bei aktivem Schutzmodus werden keine Updates bei den Access Points ausgeführt.

Deaktivieren Sie dann bitte einmal dem Schutzmodus (Unscharf). Das Update sollte dann zeitnah ausgeführt werden.

### **von Herrn Schledorn zum Homematic IP Frage**

### **Neigungs- und Erschütterungssensor HmIP-STV (Artikel-Nr. 151979):**

Ich möchte im Vollschutz gerne, dass er auslöst, sobald ein bestimmter Neigungswinkel überschritten wird. Es soll der Alarm ausgelöst werden, wenn der Sender einen bestimmten Winkel überschreitet. Also falls jemand das Garagentor nach oben drückt. Ich hatte den Sensor auf verschiedene Winkel eingestellt. Beginnend mit 10 Grad und dann habe ich weiter erhöht. Leider lässt sich nie der Vollschutz aktivieren, weil der Neigungsmelder ein Problem anzeigt.

**von ELV:** In Ihrem Fall scheint die falsche Neutralposition ein-**Antwort** gestellt zu sein. Ändern Sie bitte einmal die Einstellung der Neutralposition. Eine Aktivierung des Hüll- bzw. Vollschutzes ist nur dann möglich, wenn bei dem Sensor kein Bewegungssymbol angezeigt wird.

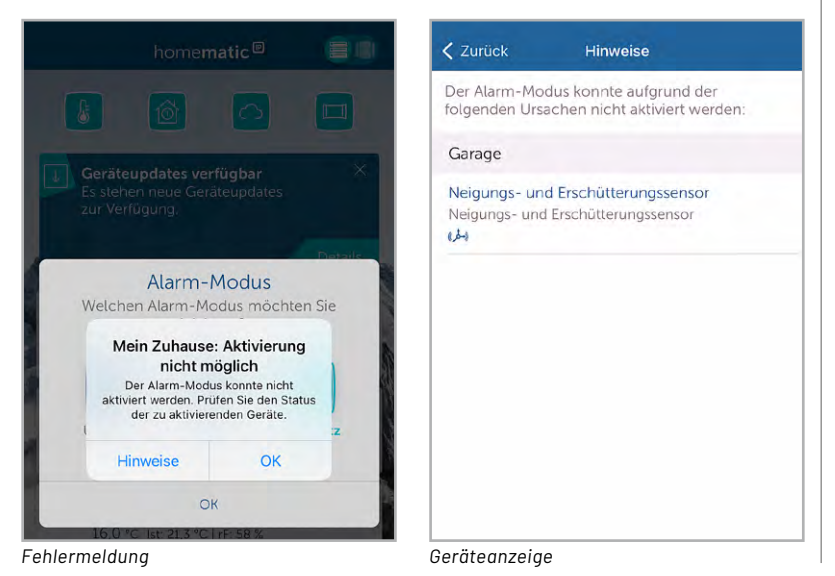

### **Frage** von Herrn Klemm

### **zur Homematic IP Heizungssteuerung:**

In unserem Badezimmer ist ein Homematic IP Wandthermostat mit Schaltausgang, der die Fußbodenheizung regelt. An die bestehende Zusatzheizung im Bad habe ich nun einen intelligenten Homematic IP Heizkörperthermostat angeschlossen.

Das Heizprofil ist grundsätzlich so eingestellt, dass es intelligent ist und eine Basistemperatur von 20 °C hat. Morgens und abends ist es für jeweils 2-3 Stunden 3 Grad wärmer, also 23 °C.

Erkennt das Homematic IP System, was "cleverer" ist, also wann wird mit der Fußbodenheizung und wann mit der Zusatzheizung geheizt?

**von ELV:** In der aktuellen Konstellation ha-**Antwort** ben Sie den Wandthermostat und den Heizkörperthermostat (für die Steuerung der Zusatzheizung) einem gemeinsamen Raum (Bad) zugewiesen. Hierbei arbeiten dann sowohl die Fußbodenheizungssteuerung als auch die Zusatzheizungssteuerung mit dem gleichen Heizprofil und mit den gleichen Raumtemperatur-Messwerten (vom Wandthermostat ermittelt). In dieser Konstellation ist zu erwarten, dass der Raum überwiegend von der Zusatzheizung aufgewärmt wird und der Fußboden sich kaum erwärmen wird, weil sich die Raumluft durch die Zusatzheizung schneller aufwärmt als über die träger arbeitende Fußbodenheizung.

Wir empfehlen Ihnen daher, den Heizkörperthermostat in einen anderen (neu erstellten) Raum zu verschieben, den Sie z. B. "Bad-Zusatzheizung" benennen. Die Fußbodenheizung und die Zusatzheizung können dann mit individuellen Heizprofilen arbeiten. Richten Sie die Heizprofile dann so ein, dass die Zusatzheizung den Raum später beheizt als die Fußbodenheizung, sodass sichergestellt ist, dass sich der Fußboden im Bad auch erwärmt.

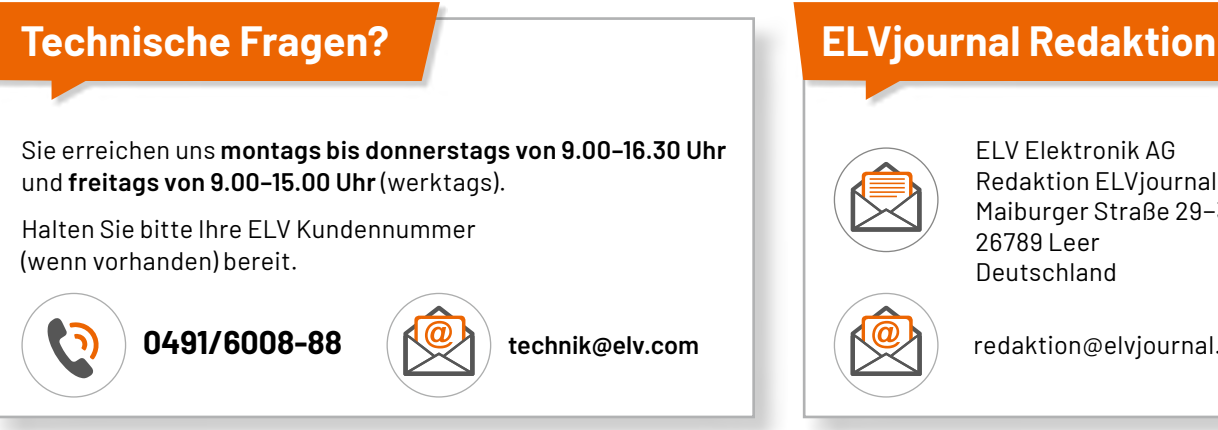

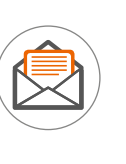

ELV Elektronik AG Redaktion ELVjournal Maiburger Straße 29−36 26789 Leer Deutschland

redaktion@elvjournal.com

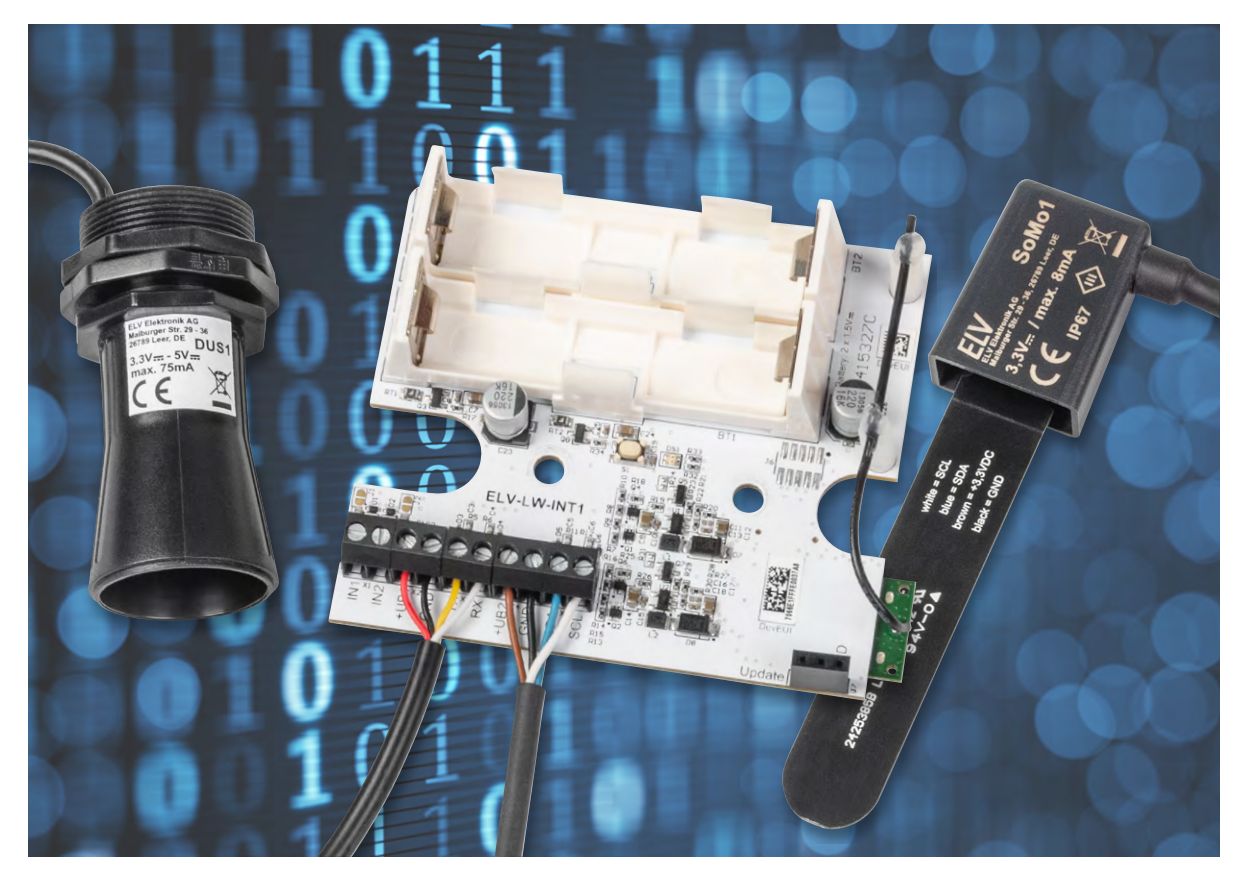

## **LoRaWAN®-Interface für UART- und I2C-Sensoren**

**ELV LoRaWAN®-Interface 1 ELV-LW-INT1**

**Mit dem LoRaWAN®-Interface 1 ELV-LW-INT1 lassen sich Sensoren mit UART- oder I2C-Schnittstelle einfach in das LoRaWAN®-Netzwerk integrieren und Messwerte damit über sehr große Distanzen überall verfügbar machen. Die Hardware bietet zwei Kommunikationsschnittstellen für den Anschluss passender Sensoren und zusätzlich zwei digitale Kontakteingänge, die sowohl für eine einfache Zustandsüberwachung als auch für die Auslösung von Messvorgängen an den beiden Sensorschnittstellen genutzt werden können. Als erste Anwendungen stellen wir die Implementierung eines vielfältig konfigurierbaren Ultraschall-Distanzsensors und eines Bodenfeuchtesensors mit Temperaturmessung vor.**

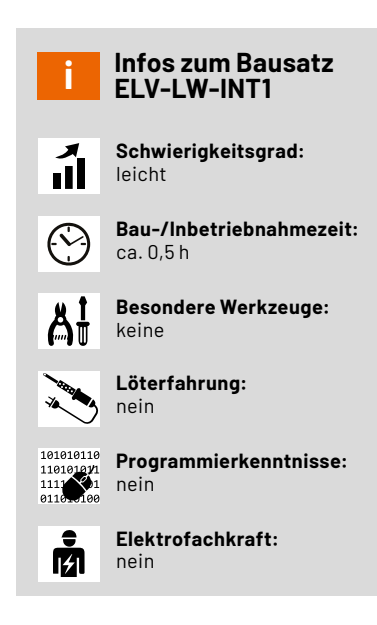

### **Funktionen des LoRaWAN®-Interface 1**

Das Interface ist für den Anschluss von Sensoren mit UART- und I2C-Schnittstelle vorgesehen und bietet zusätzlich zwei Eingänge für Kontaktsensoren. In einstellbaren Intervallen lassen sich die angeschlossen Sensoren zyklisch auswerten und die erhaltenen Messwerte ebenfalls in einem einstellbaren zyklischen Telegramm per Funk ins LoRaWAN®-Netzwerk übertragen. Es sind aber auch Schwellwerte für große Änderungen oder das Überschreiten von absoluten Schwellen konfigurierbar, die zu außerzyklischen Telegrammen führen. Die beiden Kontakteingänge lassen sich dabei ebenfalls als Trigger für zusätzliche Messungen der Sensoren nutzen oder als Freigabe-Eingänge für die Durchführung der zyklischen Messungen verwenden. Für das Triggern von außerzyklischen Telegrammen, bei Erreichen eines definierten Schwellwerts, können zusätzlich Filter-Timer konfiguriert werden, die kurzzeitige Überschreitungen ausfiltern und häufiges Senden bei vielen Änderungen in kurzer Zeit verhindern. Auf diese Weise werden außerzyklische Telegramme nur ausgelöst, wenn der geänderte Zustand für die eingestellte Filterzeit stabil ist.
Damit diese Daten zum Beispiel über das [The Things Network](https://www.thethingsnetwork.org/) (TTN) oder The Things Stack (TTS) angezeigt und ausgewertet werden können, muss das Interface lediglich eine Funkverbindung zu einem passenden Gateway haben und im **TTN/TTS** registriert sein.

Bevor wir uns mit Details der Netzwerkintegration und den Konfigurationsmöglichkeiten des Interface beschäftigen, wollen wir zunächst einen Blick auf den inneren Aufbau des Geräts werfen.

### **Schaltung**

Die Elektronik des Interface findet auf einer doppelseitig bestückten Multilayer-Platine Platz (Bild 1). Der zugehörige Schaltplan ist in Bild 2a und 2 b zu sehen.

Das Interface wird über zwei Mignon-Batterien mit einer Gleichspannung von 3 V versorgt. Über zwei identisch aufgebaute Schaltungsteile zur Überstrombegrenzung und zum Verpolungsschutz aus RT1 und Q3 bzw. RT2 und Q8 sowie den weiteren umliegenden passiven Bauteilen werden daraus die beiden entkoppelten Versorgungsspannungen VDD\_A und VDD\_B. VDD\_B dient der Versorgung des Funkmoduls mit integriertem Controller. Durch die separate Ausführung der Schutzmaßnahmen ist diese Spannung stark von den Spannungseinbrüchen entkoppelt, die an VDD\_A durch die schaltbare Versorgungsspannung für externe Sensoren entstehen können.

Da das Interface sowohl eine Schnittstelle für UART-Sensoren als auch für I2C-Sensoren bietet, ist deren schaltbare Versorgungsspannung in identischer Form doppelt ausgeführt. Um im Ruhezustand eine minimale Stromaufnahme zu erreichen, sind die verwendeten Boost-Converter vom Typ TPS61040 über zwei parallel geschaltete Transistoren komplett abschaltbar. Nur bei Bedarf werden diese vom Controller über ein Low an UB-EN1 bzw. UB-EN2 aktiviert.

Damit sich sowohl Sensoren mit 3,3-V-Versorgungsspannung als auch solche mit 5-V-Bedarf am Interface betreiben und von diesem versorgen lassen, sind die Spannungswandler in ihrer Ausgangsspannung vom Controller über die Ausgänge UB-SEL1 und UB-SEL2 zwischen 3,3 V und 5 V umschaltbar. Ein High an diesen Pins schaltet die Transistoren Q7 bzw. Q5 durch, wodurch der Rückkopplungs-Widerstandsteiler vergrößert wird und die Ausgangsspannung des Wandlers von 3,3 V auf 5 V steigt.

Da der Controller auf dem Funkmodul ohne Spannungswandlung quasi direkt mit den Batterien verbunden ist, kann die nominale Betriebsspannung von 3 V üblicherweise − in Abhängigkeit vom Zustand der Batterien und ihrer Belastung − tatsächlich zwischen 2,5 V und 3,3 V liegen.

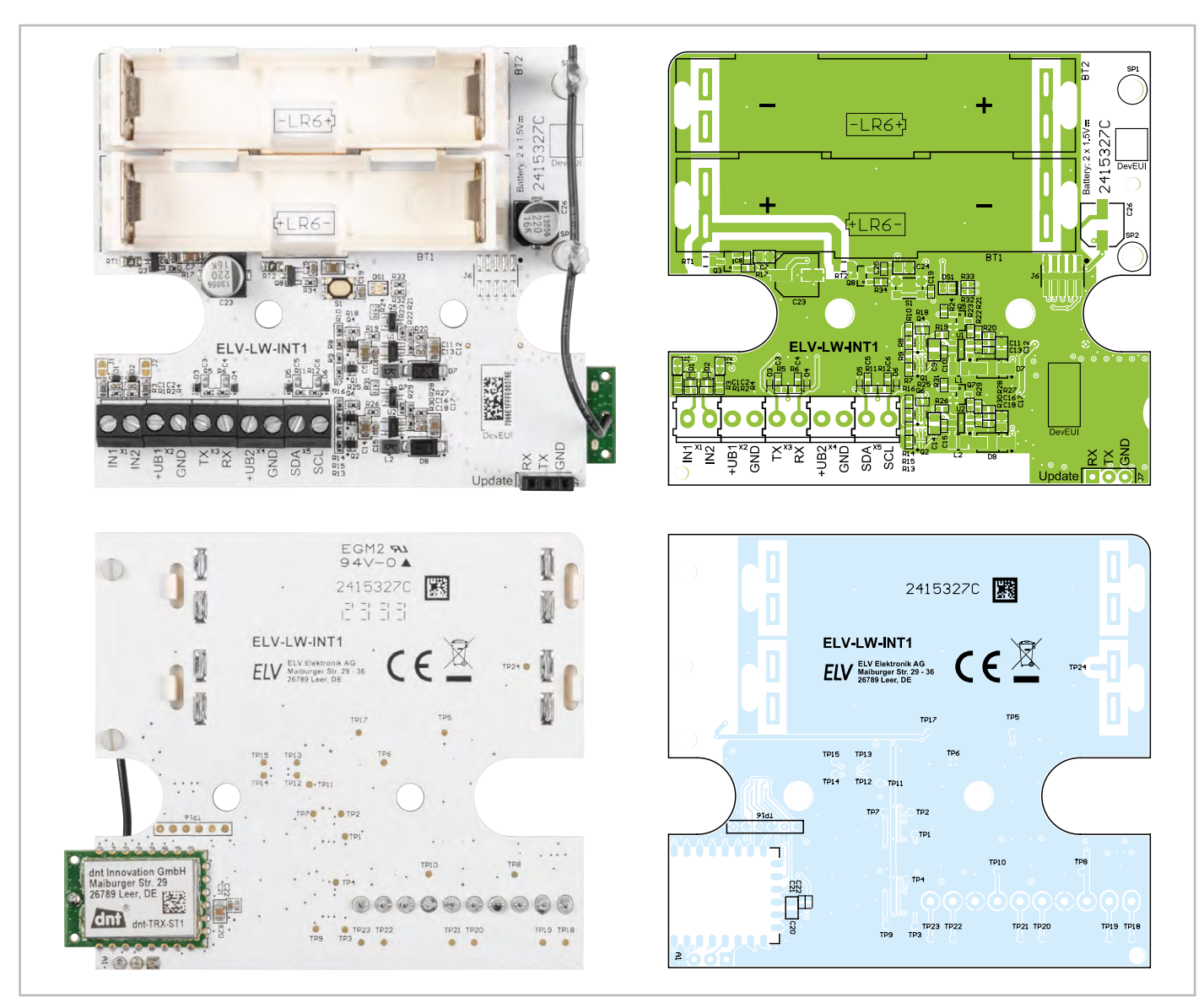

*Bild 1: Platinenansichten und zugehörige Bestückungsdrucke des LoRaWAN®-Interface ELV-LW-INT1*

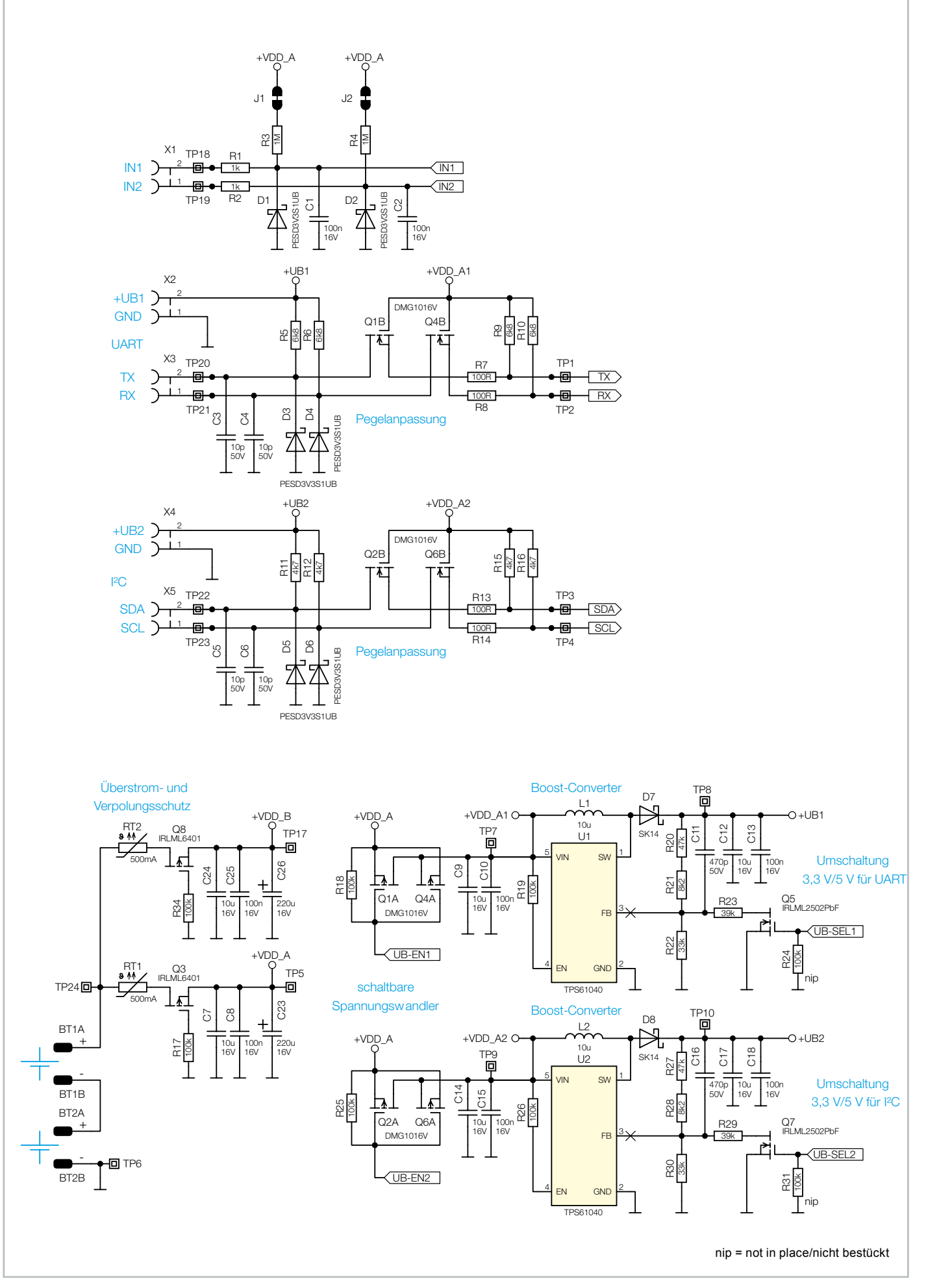

*Bild 2a: Schaltung des ELV-LW-INT1*

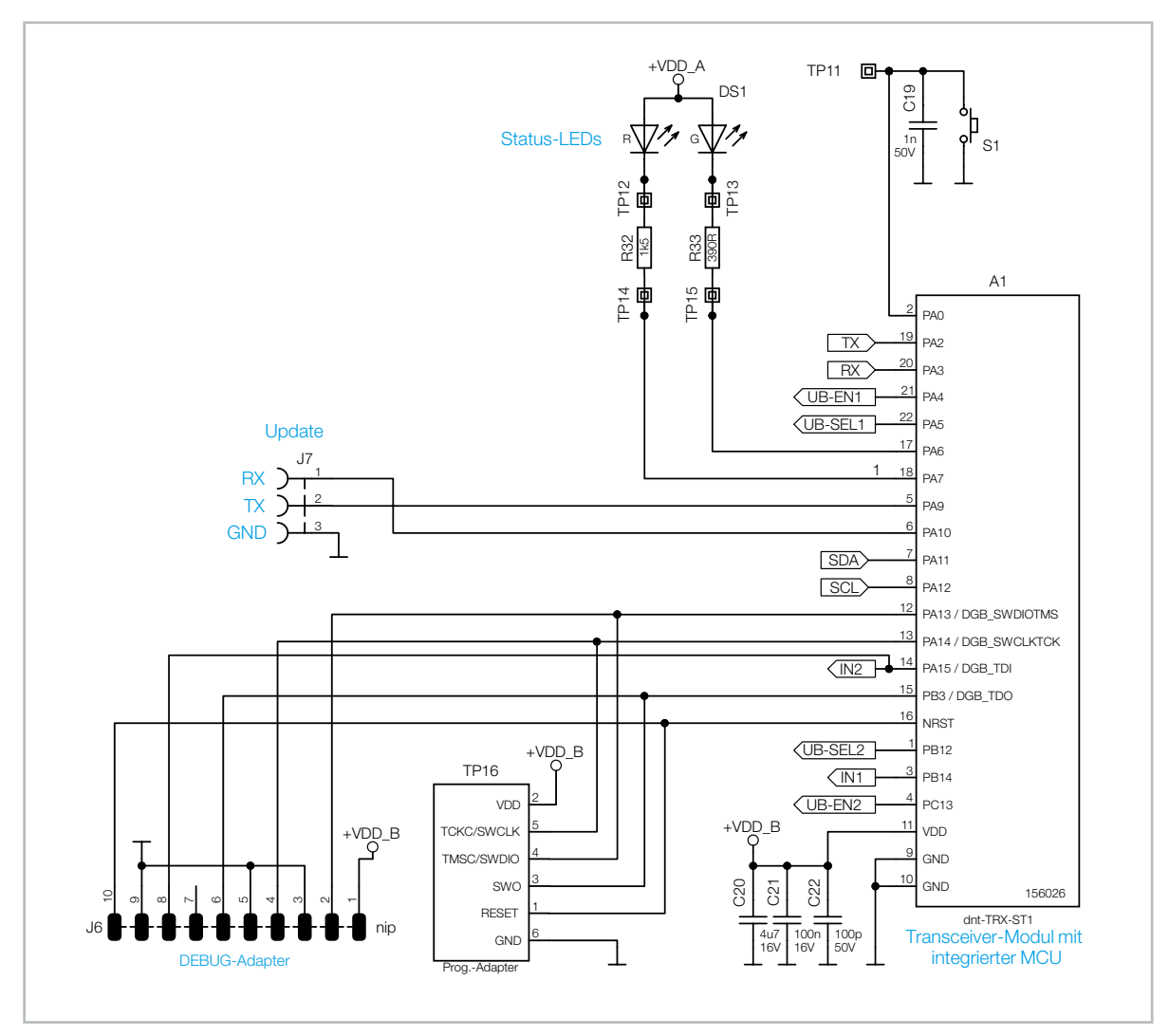

*Bild 2b: Schaltung des ELV-LW-INT1*

Damit die Spannungspegel auf den Kommunikationsleitungen zwischen Sensor und Controller sowohl am Controller als auch am Sensor im geforderten Bereich liegen, befinden sich zwischen den Kommunikationsanschlüssen des Controllers und den zugehörigen Schraubklemmen jeweils bidirektionale Level-Shifter aus einem FET mit beidseitigen Pull-up-Widerständen. C3 bis C6 und D3 bis D6 dienen dabei dem Schutz und der Entstörung der Anschlüsse.

Zusätzlich zu den beiden Kommunikationsschnittstellen für Sensoren verfügt das Interface über zwei Eingänge, mit denen z. B. Kontaktschalter oder Open-Collector-Ausgänge überwacht werden können. Defaultmäßig sind die Jumper J1 und J2 geschlossen, die diese Eingänge über sehr hochohmige Pull-up-Widerstände auf den Pegel der Batteriespannung legen. Alternativ lassen sich diese Jumper auftrennen und per Konfiguration eine zyklische Aktivierung des controllerinternen Pull-ups auswählen. Dies ergibt Sinn, wenn ein angeschlossener Kontakt die meiste Zeit geschlossen ist und sein Zustand nur selten abgefragt werden soll.

An J7 ist eine weitere UART-Schnittstelle des Controllers herausgeführt, über die Firmware-Updates in das Interface geladen werden können.

### **Funktionen der Firmware**

### **Power-up**

Nach dem Einlegen der Batterien führt der Controller eine Initialisierung seiner Register und Portpins durch und lädt die im internen EEPROM abgelegten Konfigurationseinstellungen für das Gerät und die vorhandenen Sensorkanäle. Danach startet der sogenannte Join-Prozess, bei dem das Interface versucht, sich im LoRaWAN®-Netzwerk anzumelden. Erst wenn dies erfolgreich abgeschlossen ist, erfolgt die Aktivierung der Sensorschnittstellen, die Durchführung einer ersten Messung aller aktivierten Eingangskanäle und der Start der Timer für zyklische Messungen und Sendungen. Sollte kein Gateway erreichbar sein, wechselt das Interface in einen Schlafmodus. Über einen kurzen Tastendruck kann später ein neuer Join-Prozess gestartet werden. Die beiden Eingänge IN1 und IN2 sind defaultmäßig auf Überwachung per Interrupt eingestellt.

Anhand der Parameterlisten des ELV-LW-INT1 sollen nun die diversen Gerätefunktionen detaillierter erläutert werden. Die umfangreichen Tabellen sind in einem [Tabellendokument](https://de.elv.com/elv-lorawan-interface-1-elv-lw-int1-160149) zusammengefasst, das im [Downloadbereich der Produktseite](https://de.elv.com/elv-lorawan-interface-1-elv-lw-int1-160149) verfügbar ist. Für das Umwandeln der hexadezimal dargestellten Werte in die binäre oder dezimale Schreibweise und umgekehrt eignet sich besonders das Online-Tool [Types converter](https://www.simonv.fr/TypesConvert/?integers).

Im Tabellenblatt [config parameters device](https://de.elv.com/elv-lorawan-interface-1-elv-lw-int1-160149) sind die nachfolgenden Konfigurationsparameter des Gerätekanals zu finden.

### **ID 0: cyclic TX interval**

Standardmäßig ist das zyklische Sendeintervall für den Gerätekanal auf 30 Minuten eingestellt. Über den Parameter ID 0 lässt sich dieses Intervall auf 1−255 Minuten ändern. Wird der Parameter auf null gesetzt, werden die zyklischen Telegramme für diesen Kanal deaktiviert.

### **ID 1: statusmode**

Mit Bit 7 wird festgelegt, ob das zyklische Status-Sendeintervall starr und unabhängig ist oder ob es durch andere Telegramme, die den Gerätestatus enthalten, neu gestartet werden soll.

Bit 6 entscheidet, ob ein zyklisches Telegramm nur einmalig gesendet wird oder ob ggf. mehrere Sendeversuche durchgeführt werden sollen, bis eine Empfangsbestätigung vom Gateway am Interface ankommt. Außerzyklische Telegramme, die beispielsweise durch Pegelwechsel an den IN-Eingängen ausgelöst werden, überträgt das Interface immer mit der Einstellung "confirmed".

Bit 5 bis Bit 0 legen fest, welche Kanaldaten in eine Statusmeldung integriert werden. Prinzipiell löst ein Ereignis (zyklisch oder außerzyklisch) an einem Geräte- oder Sensorkanal erstmal nur eine Statusmeldung für den Kanal mit dem auslösenden Ereignis aus. Mit den beiden Bit-Gruppen 5−3 und 2−0 kann jedoch eine Zugehörigkeit des Kanals zu einer oder mehreren Gruppen sowie das Einbinden weiterer Kanaldaten von ausgewählten Gruppen festgelegt werden. Das Beispiel in Tabelle 1 zeigt eine mögliche Konfiguration dieser Kanalparameter, und Tabelle 2 macht das daraus resultierende Verhalten in einer Matrix deutlich.

In der Gruppe 1 wurden alle externen Sensorkanäle zusammengefasst, die bei einem Ereignis am Gerätekanal für eine vollständige Statusmeldung sorgt.

In die Gruppe 2 wurde der Temperatursensor aufgenommen, dessen Daten bei einem Ereignis am Feuchte-Kanal mitgesendet werden. In die Gruppe 3 wurde der Gerätekanal aufgenommen, um den Gerätezustand bei jedem externen Sensorereignis mitzusenden.

### **ID 2: bitfield**

Über Bit 7 kann ein kurzes Aufleuchten der Geräte-LED in Orange bei jedem gesendeten Telegramm aktiviert werden. Aus Stromspargründen sollte dies jedoch nur zu Debug-Zwecken genutzt werden.

Über Bit 6 kann ein kurzes Aufleuchten der Geräte-LED in Grün oder Rot für den Erfolg eines "confirmed" übertragenen Meldungsversuchs aktiviert werden. Auch dies sollte nur zu Debug-Zwecken genutzt werden. Mit Bit 5 und Bit 4 wird der Spannungspegel für die externen UART- und I2C-Anschlüsse +UB1 und +UB2 festgelegt. Durch die sensorspezifische Firmware im Interface sind die Pegel passend auf 3,3 V oder 5 V voreingestellt. Eine manuelle Änderung sollte hier nur vorgenommen werden, wenn der angeschlossene Sensor für die jeweilige Spannung zugelassen ist.

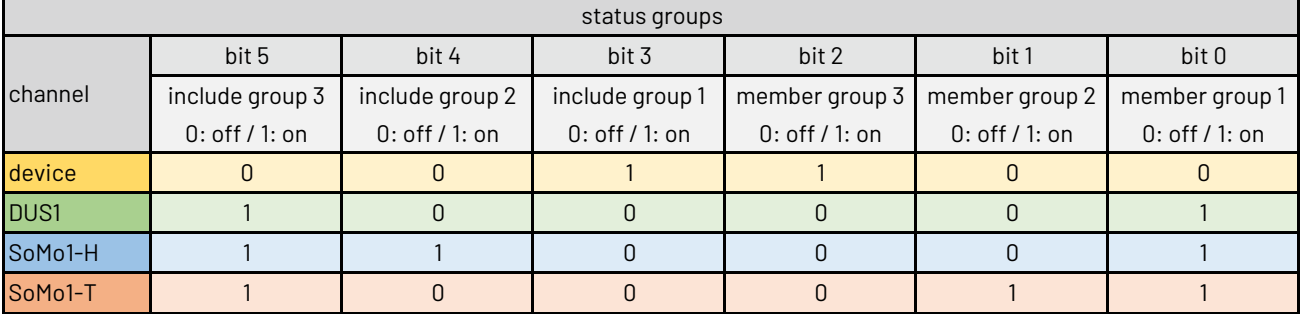

*Tabelle 1: Beispiel für die Konfiguration der Statusgruppen*

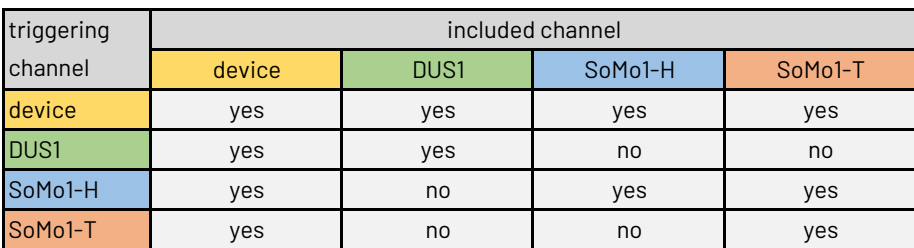

*Tabelle 2: Resultierendes Verhalten des Konfigurationsbeispiels*

Bit 3 und Bit 1 legen für die beiden Eingänge IN2 und IN1 fest, ob ein externer dauerhafter Pull-up (hierzu dienen R3 und R4 auf der Platine mit je 1 MΩ) oder ein geschalteter interner Pull-up (typ. 40 kΩ) genutzt werden soll. Bei Nutzung des internen Pull-ups sollte der jeweilige externe Pullup durch Auftrennen des Jumper J2 bzw. J1 deaktiviert werden. Während für Interrupt-basierende Überwachung ein permanenter Pull-up nötig ist, sollte man bei zyklischem Scan des Eingangs prüfen, welche Einstellung aufgrund der Häufigkeit des Scans und des vorwiegenden Eingangszustands zu einem niedrigeren Strombedarf führt. In störenden Umgebungen kann das Aktivieren des internen Pull-ups zudem für eine erhöhte Robustheit gegen fehlerhafte Pegelerkennungen führen.

Bit 2 und Bit 0 legen fest, ob die beiden Eingänge IN2 und IN1 zyklisch in einem konfigurierbaren Raster überwacht oder dauerhaft durch Auslösen eines Interrupts bei Pegelwechsel überwacht werden sollen. Bei zyklischer Überwachung wird der Pegel des Eingangs nur zu den eingestellten Intervall-Zeitpunkten eingelesen. Zwischenzeitliche Pegeländerungen in den Intervallpausen werden nicht erfasst. Bei Interrupt-Überwachung führt jede Änderung am Eingang zu einem Einlesen des aktuellen Pegels. Wenn die am IN-Eingang angeschlossene Quelle stark prellt oder sich der Zustand häufig ändert, führt dies allerdings zu einer hohen Auslastung des Controllers und damit auch zu einer hohen Stromaufnahme sowie ggf. vielen Funktelegrammen, wenn die Event-Filter-Zeit relativ kurz eingestellt ist. Bei einem Interrupt-gesteuerten Scan ist zudem ein dauerhaft aktiver Pull-up-Widerstand zur Detektierung von Schaltereignissen erforderlich. Bei zyklischem Scan kann der externe Pull-up über J1 bzw. J2 deaktiviert und der interne Pull-up in der Konfiguration aktiviert werden. Bei zyklischem Scan wird dieser dann immer 10 ms vor der eigentlichen Portpin-Abfrage aktiviert und direkt nach dem Lesen des Pegels wieder deaktiviert.

### **ID 3 und ID 4: cyclic scan interval IN1/IN2**

Ist ein Eingang auf zyklische Überwachung eingestellt, wird die eingestellte Zeit als Raster für das zyklische Lesen des Eingangspegels genutzt. Wird dieses Intervall bei zyklischer Überwachung auf Null gesetzt, so wird die Überwachung des Eingangs komplett deaktiviert. Lediglich beim Booten des Geräts wird der Zustand einmalig eingelesen.

### **ID 5 und ID 6: event filter time IN1/IN2**

Ändert sich der Zustand eines aktivierten IN-Eingangs, wird nach Ablauf dieser Filterzeit ein außerzyklisches Funktelegramm mit der Übertragung der aktuellen IN-Pegel ausgelöst. Wird der Parameter jedoch auf den Maximalwert 0xFF (127 Minuten) eingestellt, führen Pegeländerungen am zugehörigen IN-Eingang nicht zu außerzyklischen Funktelegrammen. Der Status der IN-Kanäle wird dann nur bei den zyklischen Geräte-Telegrammen oder den durch andere Ereignisse ausgelösten Telegrammen mitgesendet, wenn dies über die Gruppenfunktion aktiviert ist.

### **ID 7: spreading factor**

Über diesen Parameter können Datenrate und Spreading-Faktor auf einen gewünschten Wert festgelegt werden. Der Spreading-Faktor ist dabei über die Werte 7 bis 12 im Bereich von SF7 bis SF12 einstellbar. Wird der Parameter auf null gesetzt, wird die automatische Ermittlung der optimalen Datenrate aktiviert.

### **ID 8: rejoin**

Über Bit 15 wird der Rejoin-Befehl näher spezifiziert, während Bit 14 bis Bit 0 eine Zeit in Stunden definieren. Ist Bit 15 gesetzt, wird einmalig ein Rejoin nach der hier festgelegten Zeit durchgeführt. Ist die Zeit dabei auf null eingestellt, erfolgt der Rejoin ohne Wartezeit. Ist Bit 15 gleich null, wird ein zyklisches Rejoin im Raster der übertragenen Zeit festgelegt. Wird dabei die Null eingestellt, wird der zyklische Rejoin und ein eventuell zuvor gestarteter einmaliger Rejoin deaktiviert.

Für die Interaktion mit dem LoRaWAN®-Interface stehen verschiedene Funktelegramme zur Verfügung. Die zum Gerät gesendeten Telegramme bezeichnet man als Downlink, vom Gerät gesendete Telegramme werden Uplink genannt.

Tabelle 3 und Tabelle 4 aus dem Tabellenblatt [frame](https://de.elv.com/elv-lorawan-interface-1-elv-lw-int1-160149) types geben einen Überblick über die vorhandenen Rahmentypen, die nachfolgend näher beschrieben werden.

Die in der weiteren Beschreibung verwendeten IDs für Firmware-Varianten, Sensoren, Kanäle und Konfigurationsparameter sind den jeweiligen Tabellen zu entnehmen.

Tabelle 5 zeigt die Zuordnung der Sensortyp-IDs und Kanal-IDs für die im Auslieferzustand enthaltene Firmware mit der Firmware ID 3.

Im Tabellenblatt sensor types + [channels](https://de.elv.com/elv-lorawan-interface-1-elv-lw-int1-160149) sind Codierungen und Zuordnungen für weitere Firmwarevarianten und Sensorkombinationen zu finden.

| downlink frame types (FPort 10) |                          |  |  |  |  |
|---------------------------------|--------------------------|--|--|--|--|
| ID                              | name                     |  |  |  |  |
| 0x00                            | set single parameters    |  |  |  |  |
| 0x01                            | set following parameters |  |  |  |  |
| 0x02                            | get config by channel    |  |  |  |  |
| 0x03                            | get firmware ID          |  |  |  |  |
| Oxf8                            | get spreading factor     |  |  |  |  |
| 0xf9                            | set spreading factor     |  |  |  |  |
| Oxfa                            | get rejoin               |  |  |  |  |
| 0xfb                            | set rejoin               |  |  |  |  |
| Oxfc                            | get config (complete)    |  |  |  |  |
| 0xfd                            | factory reset            |  |  |  |  |
| 0xfe                            | soft reset               |  |  |  |  |
| 0xff                            | get device info          |  |  |  |  |

*Tabelle 3: Übersicht über die downlink frame types*

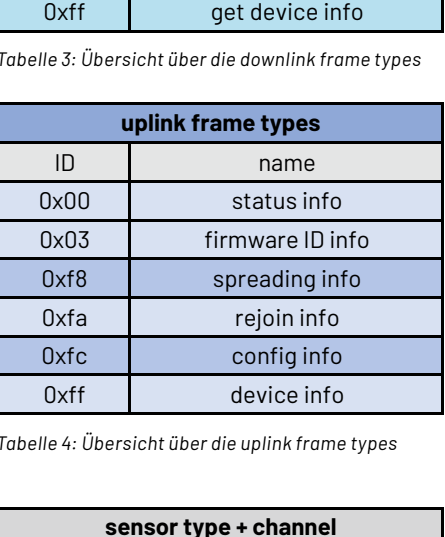

*Tabelle 4: Übersicht über die uplink frame types*

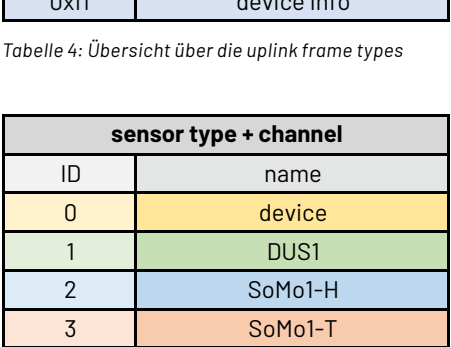

*Tabelle 5: Zuordnung der Sensortyp- und Kanal-IDs bei der Ausliefer-Firmware*

### **Downlink**

Per Downlink über den FPort 10 können die Geräte- und Kanalparameter auf verschiedene Weise gesetzt und abgefragt werden. Auf diesem Weg kann aber auch ein Neustart des Geräts oder ein Werksreset durchgeführt werden. Das Tabellenblatt [downlink telegrams](https://de.elv.com/elv-lorawan-interface-1-elv-lw-int1-160149) gibt einen detaillierten Überblick.

Bei allen Downlink-Telegrammen ist der Header identisch und besteht lediglich aus der Angabe des frame type. Bei der nachfolgenden Beschreibung der Rahmentypen wird daher nur auf den Rahmentyp selbst und seine nachfolgenden Daten eingegangen.

### frame type = 0x00 set single parameters

Mit diesem Telegramm können ein einzelner, aber auch mehrere beliebige Parameter eines einzelnen Kanals konfiguriert werden. Nach Angabe der Kanal-ID in Byte 1 folgen ab Byte 2 immer Paare aus Parameter-ID und Parameterwert.

### frame type = 0x01 set following parameters

Mit diesem Telegramm werden die Parameter eines einzelnen Kanals aufsteigend und lückenlos ab der angegebenen Parameter-ID übertragen. Nach Angabe der Kanal-ID in Byte 1 und der Start-Parameter-ID in Byte 2 folgen fortlaufend die gewünschte Anzahl Parameterwerte.

### frame type = 0x02 get config parameters by channel

Mit diesem Telegramm werden die Konfigurationsparameter für den angegebenen Kanal angefordert. Das Gerät teilt anschließend in einem config-info-Telegramm die angeforderten Parameterwerte mit.

### frame type = 0x03 get firmware ID

Mit diesem Telegramm wird die Mitteilung der Firmware-ID angefordert.

### frame type = 0xf8 get spreading factor

Mit diesem Telegramm wird das Gerät zur Mitteilung seiner aktuellen Spreading-Faktor-Einstellung aufgefordert.

### frame type = 0xf9 set spreading factor

Dieses Telegramm setzt den Spreading-Faktor auf den übertragenen Wert. Für SF7 bis SF12 sind die Werte 7 bis 12 erlaubt. Wird eine Null übertragen, so wird die automatische Ermittlung der optimalen Datenrate aktiviert.

### $frame type = 0xfa$  get rejoin

Mit diesem Telegramm wird das Gerät zur Mitteilung seiner aktuellen Rejoin-Einstellung aufgefordert.

### frame type = 0xfb set rejoin

Mit diesem Telegramm wird das automatische Rejoin auf den übertragenen Wert eingestellt. Eine genauere Beschreibung findet sich bei den Konfigurationsparametern.

### frame type = 0xfc get config parameters (complete)

Mit diesem Telegramm wird das Gerät zur Mitteilung seiner vollständigen Konfiguration aufgefordert.

### frame type = 0xfd factory reset

Mit diesem Telegramm werden sämtliche Einstellungen auf den Werkszustand zurückgesetzt.

### frame type = 0xfe soft reset

Mit diesem Telegramm wird ein Neustart des Geräts durchgeführt.

### frame type = 0xff get device info

Mit diesem Telegramm wird die Mitteilung der Firmware-, Bootloader- und Hardware-Version angefordert.

Als Beispiel für eine Konfiguration per Downlink (Bild 3) soll hier das Zufügen der Gruppe 1 in die Geräte-Statusmeldungen und das Aktivieren der TX-LED über den Rahmentyp "set single parameters" gezeigt werden.

Der Aufbau des Downlinks und die Nummer des frame type werden dem Tabellenblatt downlink [telegrams](https://de.elv.com/elv-lorawan-interface-1-elv-lw-int1-160149) entnommen, die Kanalnummer channel ergibt sich aus dem Tabellenblatt sensor types + [channels.](https://de.elv.com/elv-lorawan-interface-1-elv-lw-int1-160149)

Die Parameter-IDs und die Codierung des Inhalts sind im Tabellenblatt config [parameters](https://de.elv.com/elv-lorawan-interface-1-elv-lw-int1-160149) device nachzuschlagen. Für andere Sensorkanäle existieren separate Tabellenblätter.

00 00 01 88 02 85

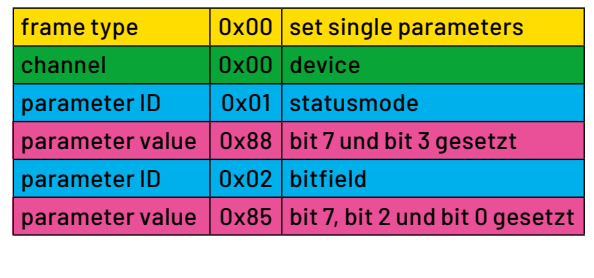

*Bild 3: Konfiguration per Downlink im TTN*

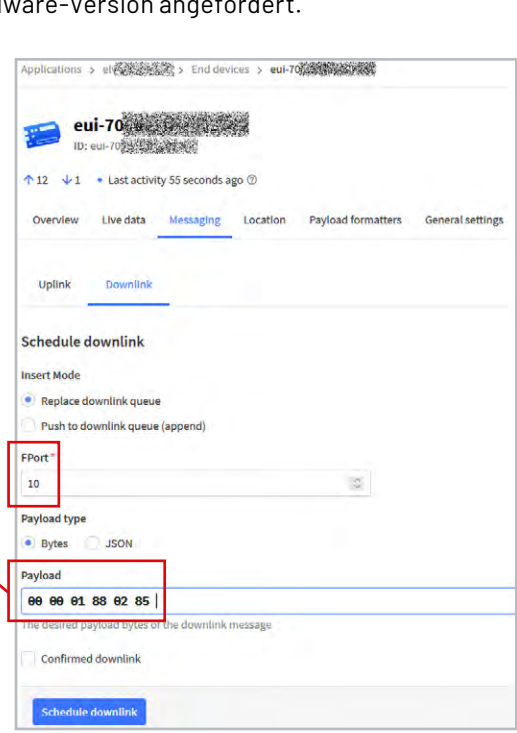

### **Uplink**

Per Uplink teilt das Gerät Statusdaten oder angeforderte andere Daten mit. Das Tabellenblatt uplink [telegrams](https://de.elv.com/elv-lorawan-interface-1-elv-lw-int1-160149) gibt einen detaillierten Überblick.

Bei allen Uplink-Telegrammen ist der Header identisch aufgebaut. Byte 0 gibt die Batteriespannung in 10 mV mit einem Offset von 1,5 V an. Byte 1 enthält den Rahmentypen, dessen ab Byte 2 unterschiedlich codierter Inhalt in der nachfolgenden Beschreibung näher erläutert wird. Bei der nachfolgenden Beschreibung der Rahmentypen wird daher nur auf die ab Byte 2 enthaltenen Daten eingegangen.

### frame type = 0x00 status info

Mit diesem Telegramm teilt das Gerät den Status für einen oder mehrere seiner Kanäle mit. In Byte 2 wird die erste Kanal-ID und in Byte 3 dessen Sensortyp-ID übertragen, für die ab Byte 4 alle zugehörigen Statusdaten ab Status-ID 0 aufsteigend übertragen werden. Direkt darauf kann optional die nächste Kanal- und Sensortyp-ID mit den zugehörigen Statusdaten folgen. Auf diese Weise kann die vollständige Mitteilung der Statusdaten eines mehrkanaligen Geräts in einem einzigen Telegramm erfolgen.

### frame type = 0x03 firmware ID info

Mit diesem Telegramm teilt das Gerät die Firmware-Variante mit. Sie gibt Aufschluss über anschließbare Sensoren und deren Kanalzuordnung.

### frame type = 0xf8 spreading info

Mit diesem Telegramm teilt das Gerät die aktuelle Einstellung der Spreading-Konfiguration mit.

frame type = 0xfa rejoin info

Mit diesem Telegramm teilt das Gerät die aktuelle Einstellung der Rejoin-Konfiguration mit.

### frame type = 0xfc config info

Mit diesem Telegramm teilt das Gerät die vollständigen Konfigurationsdaten für einen oder mehrere Kanäle mit. In Byte 2 wird die erste Kanal-ID und in Byte 3 dessen Sensortyp-ID übertragen, für die ab Byte 4 alle zugehörigen Parameter ab Paramter-ID 0 aufsteigend übertragen werden. Direkt darauf kann optional die nächste Kanal-ID und Sensortyp-ID mit den zugehörigen Parameterdaten folgen. Auf diese Weise kann die vollständige Mitteilung der Konfigurationsdaten eines mehrkanaligen Geräts in einem einzigen Telegramm erfolgen.

### frame type = 0xff device info

Mit diesem Telegramm teilt das Gerät die Versionsinformationen zu Applikations-Firmware, Bootloader und Hardware mit.

### **Statusdaten**

Die Mitteilung der Statusdaten eines Kanals erfolgt immer vollständig und aufsteigend mit ID 0 beginnend. Wir wollen hier nun einen näheren Blick auf die Daten des Gerätestatus werfen (Tabelle 6). Der Inhalt der Sensor-Statusdaten wird in der Dokumentation zum jeweiligen Sensor näher erläutert. Einen Gesamtüberblick gibt das Tabellenblatt [status data](https://de.elv.com/elv-lorawan-interface-1-elv-lw-int1-160149).

### **ID 0: eventflags**

In den Eventflags werden die Auslöser für die jeweilige Statusmeldung mitgeteilt. Treten mehrere Ereignisse schnell hintereinander auf, so können auch mehrere Bits gleichzeitig gesetzt sein. Sind Bit 5 oder Bit 4 gesetzt, so gab es ein Ereignis an den zugehörigen IN-Eingängen. Ist Bit 3 gesetzt, war eine Betätigung des Gerätetasters Auslöser für das Telegramm. Bit 2 signalisiert eine regelmäßige 24-Stunden-Meldung, die auch versendet wird, wenn andere zyklische Telegramme deaktiviert sind. Bit 1 signalisiert die erste Mitteilung nach einem Neustart des Geräts, und Bit 0 informiert über das Vorliegen einer zyklischen Mitteilung für diesen Kanal.

### **ID 1: input states**

In diesem Byte wird für jeden der beiden Eingänge IN2 und IN1 in Bit 5 und Bit 1 mitgeteilt, ob es seit der letzten Mitteilung eine Änderung des jeweiligen Zustands gab. Der aktuelle Zustand von IN2 und IN1 wird in Bit 4 und Bit 0 mitgeteilt.

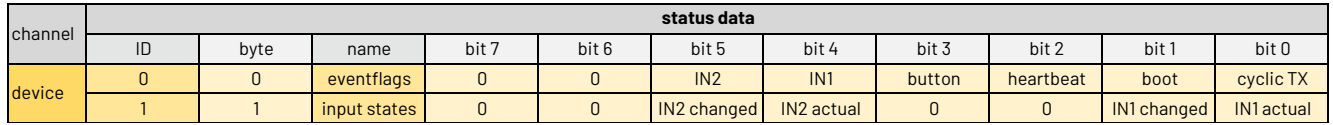

*Tabelle 6: Statusdaten des Gerätekanals ELV-LW-INT1*

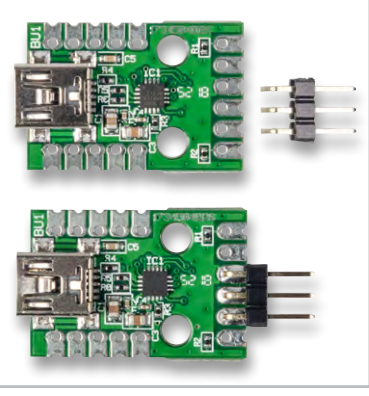

*Bild 4: Bestücken der Stiftleiste beim USB-UART-Wandler UM2102N*

### **Firmware-Update**

Im Auslieferzustand ist das Interface mit einer Firmware für eine Kombination von Bodenfeuchtesensor und Ultraschall-Distanzsensor versehen. Um Updates oder eine Firmware für andere Anwendungen in das Interface zu übertragen, sind zwei mögliche Update-Verfahren im Bootloader des Interface implementiert:

### **Update per UART-Schnittstelle über einen USB-UART-Wandler UM2102N**

Vom Interface sind die Pins RX, TX und GND über die Buchsenleiste J7 mit den zugehörigen Anschlüssen eines USB-UART-Wandlers [UM2102N](https://de.elv.com/elv-usb-modul-um2102n-komplettbausatz-150952) zu verbinden. Hierfür ist der UM2102N mit der hierfür beigelegten Stiftleiste zu bestücken (Bild 4) und wie in Bild 5 zu sehen mit dem Interface zu verbinden.

Jetzt kann die neue Firmware gemäß Anleitung des Flasher-Tools auf das Interface übertragen werden. Nach dem Starten des Flasher-Tools müssen dazu bei gedrückter Gerätetaste Batterien in das ELV-LW-INT1 eingelegt werden, der UM2102N ist in der Flasher-Software zu verbinden, das Update-File ist auszuwählen, und das Update ist zu starten.

### **Update per Funk über eine ELV-LW-Base ELV-BM-TRX1 mit Funk-Update-Firmware**

Um ein Update per Funk über eine [ELV-LW-Base](https://de.elv.com/elv-base-experimentierplattform-fuer-lorawan-elv-bm-trx1-158052) durchzuführen, ist diese zunächst mit der Firmware OTA-Update-Host auf die Funk-Update-Funktion vorzubereiten.

Um den Bootloader des Interface zu starten, sind zunächst die Batterien bei gedrückt gehaltener Bedientaste S1 einzulegen. Die LED leuchtet nun kurz rot auf und signalisiert damit den UART-Update-Modus. Jetzt ist die Bedientaste loszulassen und innerhalb von 1,5 Sekunden erneut kurz zu betätigen. Ein grünes Aufleuchten und anschließendes oranges Blinken signalisiert jetzt die Bereitschaft für ein Funk-Update.

Weitere Details zur Durchführung von Updates und zur Bedienung des Flasher-Tools können der [Anleitung](https://de.elv.com/smartes-update-das-elv-flasher-tool-253949) entnommen werden.

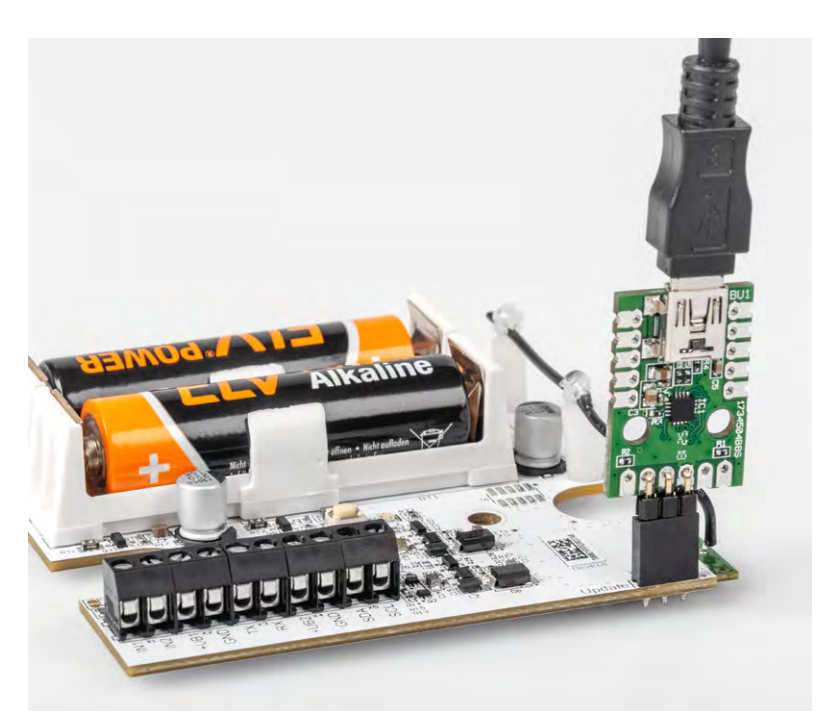

*Bild 5: Update über einen USB-UART-Wandler UM2102N*

### **Montage und Inbetriebnahme**

Der Lieferumfang des Bausatzes ist in Bild 6 zu sehen. Da alle Bauteile auf den Platinen bereits vorbestückt sind (Bild 1 und Bild 6), können wir uns direkt der Montage in einem Gehäuse und dem Anschluss der Sensoren widmen. Falls die beiden Kontakteingänge IN1/IN2 noch von den hochohmigen Pull-up-Widerständen getrennt werden sollen, empfiehlt es sich, dies noch vor der Gehäusemontage durch vorsichtiges Auftrennen der Jumperpads mit einem Cuttermesser zu erledigen (Bild 7).

Die Platine ist für die Montage in einer Abox-040-Installationsdose vorgesehen. Damit die Platinenmontage nicht behindert wird, sind zunächst die beiden Isolationsabdeckungen im Gehäuseboden von den seitlichen Durchführungsabdichtungen abzutrennen (Bild 8). Jetzt kann die Platine mit den zwei beiliegenden Schrauben so im Gehäuse fixiert werden, dass die verwendeten Schraubklemmen gut zugänglich vor einer der Durchführungen liegen. Als Nächstes wird der verwendete Sensor am gewünschten Montageort montiert. Anschließend wird das Interface mit seinem Gehäuse über die beiden Montagelöcher im Gehäuseboden an geeigneter Stelle in der Nähe montiert. Die beiden Isolierabdeckungen können danach die beiden Befestigungslöcher abdichten (Bild 9). Alternativ kann die Montage des Gehäuses auch vor der Montage der Platine erfolgen.

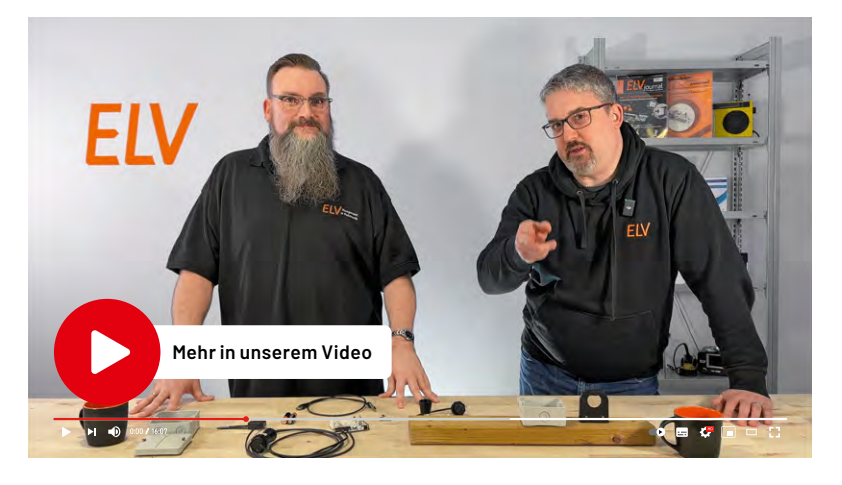

*Bild 6: Lieferumfang des ELV-LW-INT1*

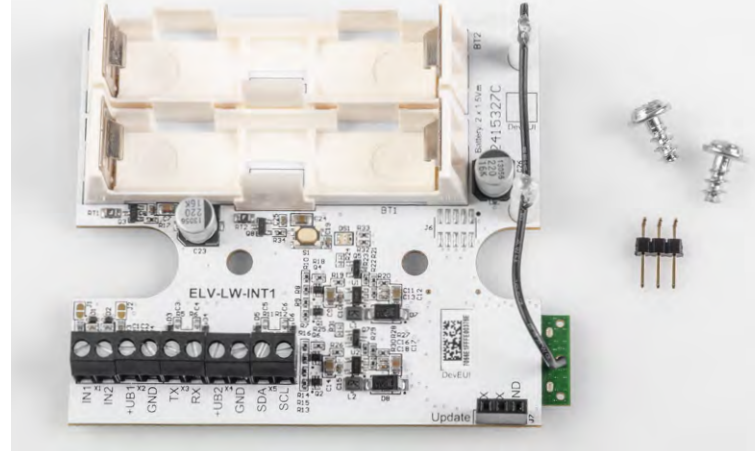

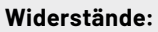

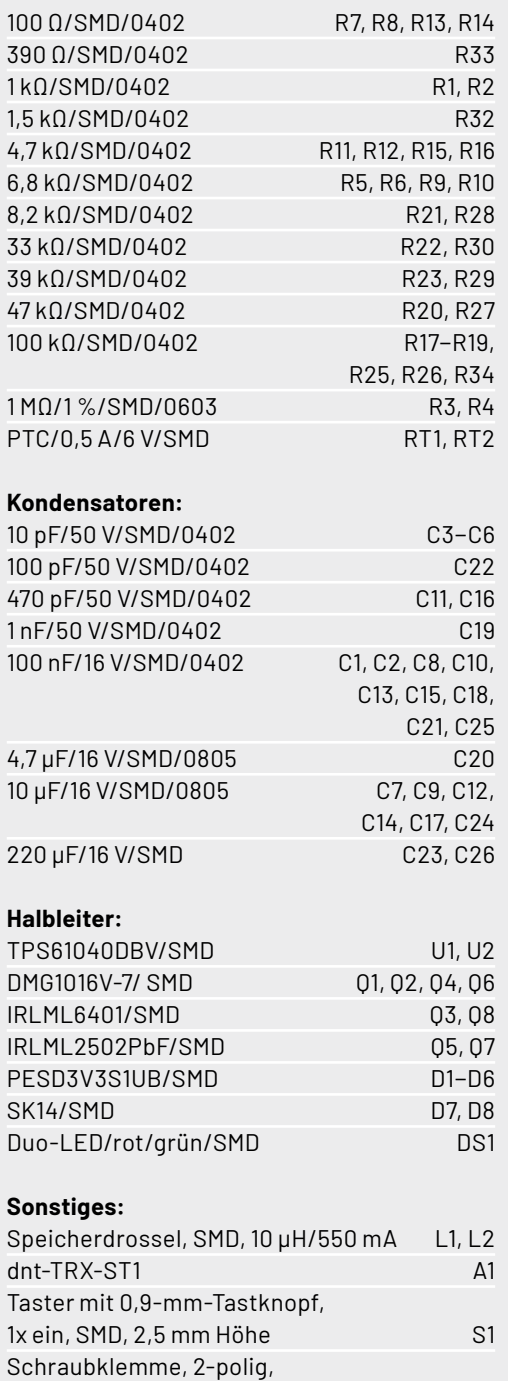

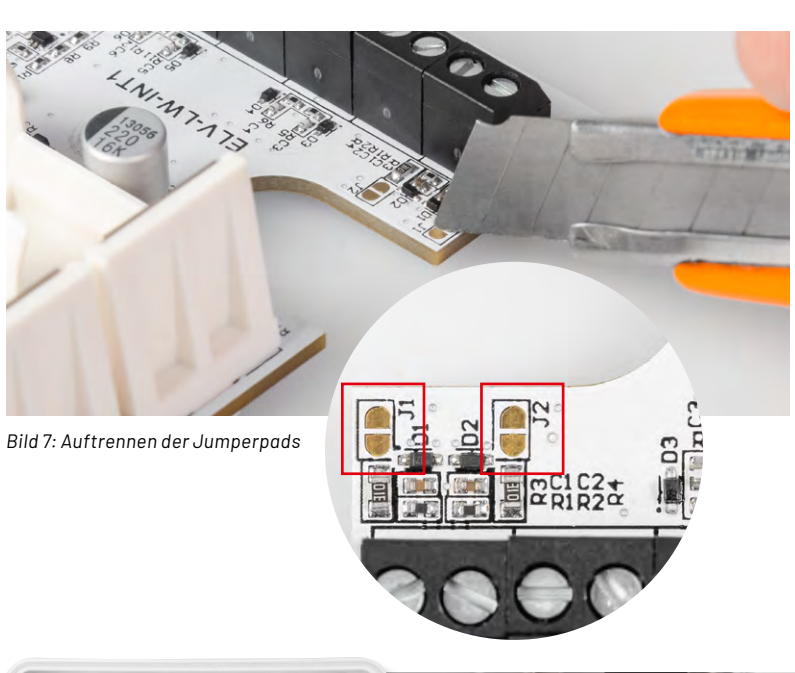

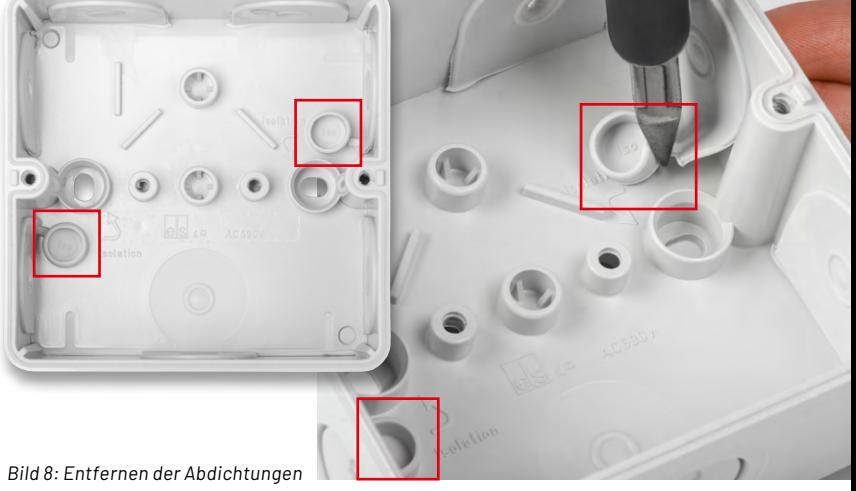

*Bild 9: Einsetzen der Abdichtungen vor dem Einsetzen der Platine*

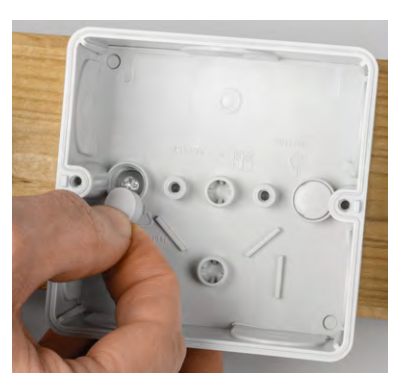

Drahteinführung 90°,

Batteriehalter mit Batterie-

Stiftleiste, 1x 3-polig, abgewinkelt

Kunststoffschraube, 4,0 x 8 mm

RM = 3,5 mm, THT, black X1−X5 Buchsenleiste, 1x 3-polig, gerade J7 Platinenabstandshalter SP1, SP2

kontakten für 1x LR6 BT1, BT2

Danach ist das Sensorkabel für die Durchführung in das Abox-Gehäuse und den Anschluss an die Schraubklemmen vorzubereiten und entsprechend der vom Sensor verwendeten Schnittstelle (UART oder I2C) an die zugehörigen Schraubklemmen am Interface anzuschließen (Bild 10). Sensoren mit UART-Anschluss werden an X2 und X3 angeschlossen (+UB1, GND, TX, RX), während für I2C-Sensoren die Klemmen X4 und X5 vorgesehen sind (+UB2, GND, SDA, SCL). Beim Anschluss von Kontakten oder Schaltausgängen an IN1 oder IN2 erfolgt der jeweilige Masseanschluss über eine der beiden GND-Klemmen von X2 oder X4.

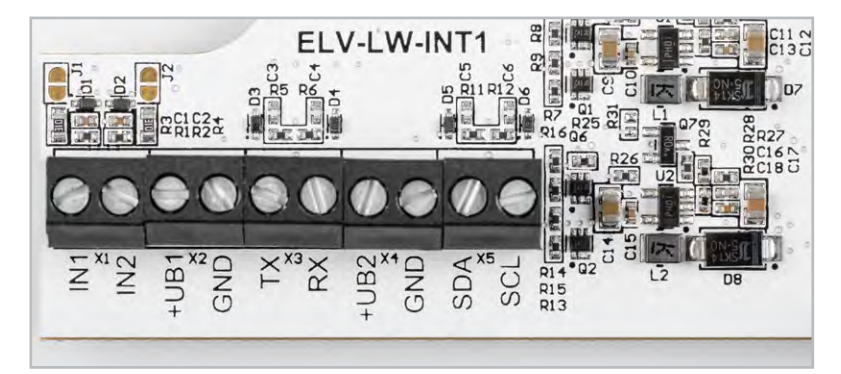

*Bild 10: Die Klemmen des ELV-LW-INT1 zum Anschluss von Sensoren und Kontakten*

Details zum Anschluss und der Inbetriebnahme der jeweiligen Sensoren finden sich in den zugehörigen Sensor-Anleitungen. In Bild 11 ist beispielhaft der Anschluss mehrerer Sensoren zu sehen.

Nachdem die Hardware jetzt für den praktischen Einsatz vorbereitet ist, kann das Interface in einer Netzwerkinfrastruktur wie z. B. The Things Network (TTN) oder Helium angemeldet werden.

Das Vorgehen zur Einbindung in das TTN ist in der Bau- und Bedienungsanleitung zur [ELV-LW-Base](https://de.elv.com/elv-base-experimentierplattform-fuer-lorawan-elv-bm-trx1-158052) (unter Downloads) beschrieben. Damit die übertragenen Daten später korrekt angezeigt werden, ist auch noch der Payload-Parser für das Interface anzupassen. Eine Datei mit geeignetem Inhalt steht im [Downloadbereich](https://de.elv.com/elv-lorawan-interface-1-elv-lw-int1-160149) des Interface bereit.

Durch polrichtiges Einlegen von zwei Mignon-Batterien (AA) kann das Interface dann in Betrieb genommen werden.

Details zur Auswertung der sensorspezifischen Daten und zur Konfiguration der Sensorkanäle per Downlink werden in den jeweiligen Dokumenten der verschiedenen Sensoren erläutert. Ein Beispiel für eine decodierte Payload ist in Bild 12 zu sehen.

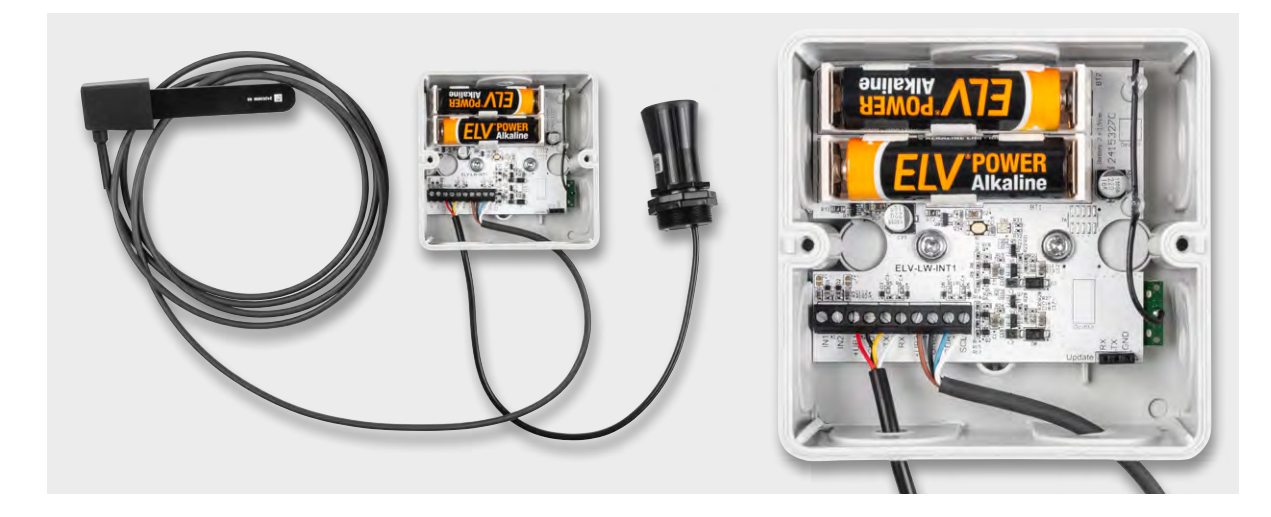

*Bild 11: Anschluss mehrerer Sensoren*

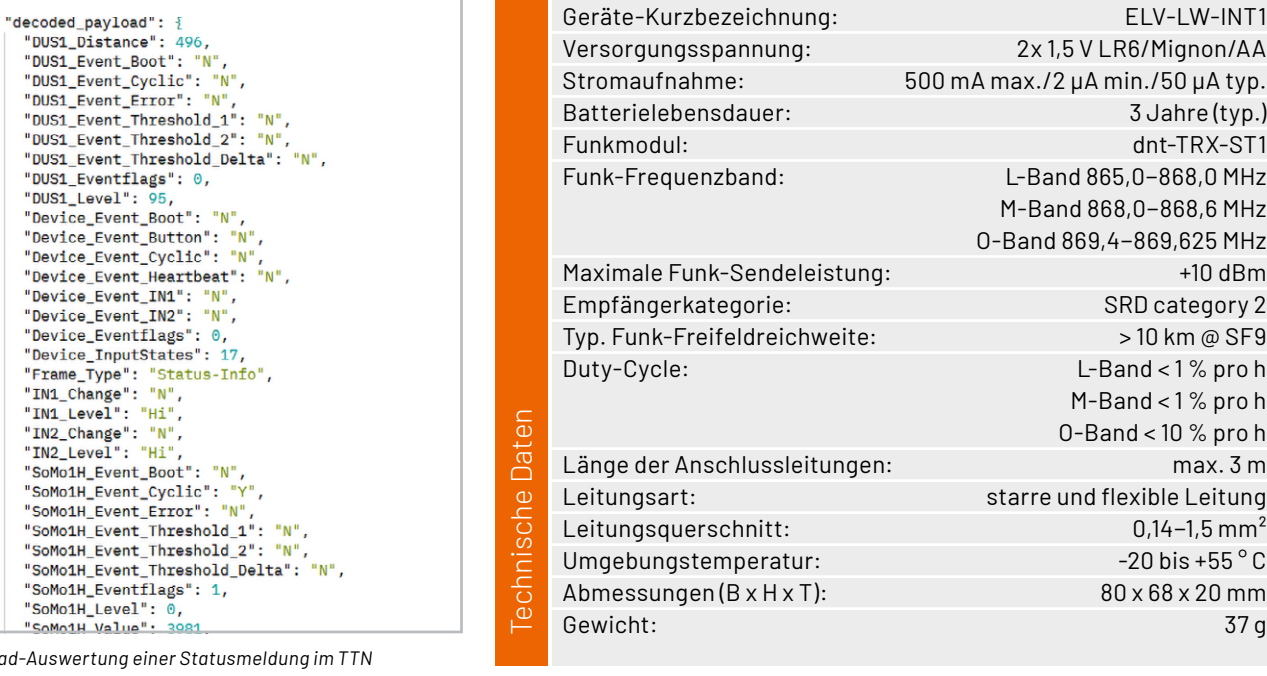

*Bild 12: Pavlo* 

 $63$ <br> $63$ <br> $64$ <br> $65$ 66  $67$ 

**Event details** 

**EXKLUSIV** 

**READER** 

## **ELV LoRaWAN®-Interface ELV-LW-INT1**

- Interface für Sensoren mit I<sup>2</sup>C- oder UART-Schnittstelle
- Einstellbares zyklisches Mess- und Sendeintervall ■ Zwei einstellbare Absolut-Schwellen und
- eine Delta-Schwelle für außerzyklische Sendungen ■ Zwei digitale Eingänge für Kontaktschalter oder
- Open-Collector-Ausgänge ■ Zustandsüberwachung und Meldung der
- Digitaleingänge Digitaleingänge können als Trigger oder Gate für Sensormessungen verwendet werden
- Typ. Funk-Freifeldreichweite: > 10 km @ SF9
- **Per Firmwareupdate kann das Modul als Interface** für verschiedene Sensoren dienen
- Fertig aufgebaut nur der Sensor muss noch montiert werden

### **Gleich mitbestellen:**

Verbindungsdose Abox 040 (Standard) Artikel-Nr. 125990 – 5,95 €

Verbindungsdose Abox-i 040-L (halogenfrei, witterungsbeständig) Artikel-Nr. 251439 – 11,95 €\*

**Hinweis:** Lieferung ohne Sensoren (Angebot siehe unten)

# **[39,95 €](https://de.elv.com/elv-lorawan-interface-1-elv-lw-int1-160149)**

Artikel-Nr. 160149

### **Zum Produkt**

### **Anwendungsbeispiel 1: Optimale Pflanzenpflege mit dem Bodenfeuchtesensor SoMo1 und dem ELV-LW-INT1**

In Verbindung mit dem [Bodenfeuchtesensor SoMo1](https://de.elv.com/elv-universeller-bodenfeuchtesensor-somo1-ic-157930) lassen sich Bodenfeuchte und -temperatur aus der Ferne überwachen. So kann über die richtige Bewässerung, Beschattung oder Beheizung des Bodens ein optimales Pflanzenwachstum erreicht werden. Der Sensor kann z. B. im Rasen unterhalb der Grasnarbe, im Blumenbeet oder im Bodensubstrat von Nutzpflanzen in Wurzeltiefe positioniert werden. Ein stehender Einbau sorgt dabei für einen Mittelwert der Bodenfeuchte in unterschiedlicher Bodentiefe, während eine liegende Position für einen flächigen Mittelwert in der gewählten Einbautiefe sorgt. Die in Prozent angezeigten Bodenfeuchtewerte sind dabei individuell über das Setzen von Referenzwerten konfigurierbar.

Bodenfeuchtesensor SoMo1 – Artikel-Nr. 157930 – 34,95 €

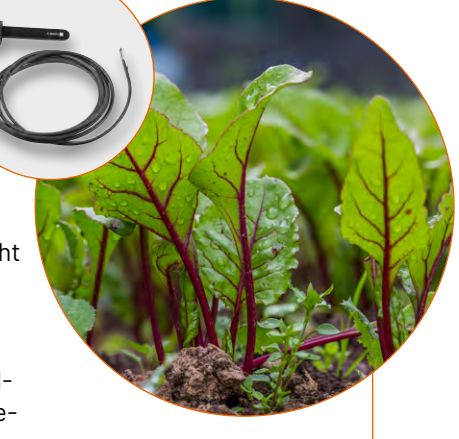

**[Zum Fachbeitrag](https://de.elv.com/bodenfeuchte-kapazitiv-messen-und-ins-lorawan-netzwerk-integrieren-bodenfeuchtesensor-somo1-254089)**

### **Anwendungsbeispiel 2: Füllstände überwachen mit dem Ultraschall-Distanzsensor DUS1 und dem ELV-LW-INT1**

Mithilfe des [Ultraschall-Distanzsensors DUS1](https://de.elv.com/elv-ultraschall-distanzsensor-dus1-160762), der im Deckel einer Regentonne oder im oberen Bereich einer Zisterne oder einer Klärgrube montiert wird, bleibt der Füllstand des jeweiligen Behälters über das LoRaWAN®-Netzwerk stets im Blick. Bei Erreichen konfigurierbarer kritischer Pegel lassen sich per TagoIO Benachrichtigungen versenden. Dies kann – im Falle einer Bewässerung aus einem Vorratsbehälter – z. B. die Gefahr des Überlaufens bei zu viel Regen oder die Gefahr des Trockenlaufens bei leerem Behälter sein. In der Landwirtschaft können damit auch Tränken für Kühe oder Pferde überwacht werden. An heißen Tagen kann man sich so rechtzeitig an das Auffüllen des Tanks erinnern lassen.

Ultraschall-Distanzsensor DUS1 – Artikel-Nr. 160762 – 34,95 €

### **[Zum Fachbeitrag](https://de.elv.com/distanzen-messen-und-ins-lorawan-netzwerk-integrieren-ultraschall-distanzsensor-dus1-254095)**

# **Geheimes sichern und Spione abwehren: Stiller Alarm**

**Projekte für Elektronikeinsteiger**

Teil 5

**Ein stiller Alarm ist ein System, bei dem ein Signal oder eine Benachrichtigung diskret oder unauffällig ausgelöst wird. Im Gegensatz zur klassischen, lauten Sirene wird ein stiller Alarm oft in Situationen eingesetzt, in denen eine unauffällige Reaktion erforderlich ist, um beispielsweise die Sicherheitsleute oder die Polizei zu informieren, ohne potenzielle Eindringlinge zu warnen. Häufig werden auch in Geschäften oder Banken stille Alarme eingesetzt, um Panik zu vermeiden. In diesem Fall werden Sicherheitspersonal oder Strafverfolgungsbehörden aktiviert, ohne die Aufmerksamkeit von Kunden oder Angreifern zu erregen. Auch in Krankenhäusern oder Pflegeeinrichtungen können stille Alarme in Notfällen verwendet werden, um das medizinische Personal diskret zu benachrichtigen, ohne Unruhe bei Patienten oder Besuchern zu verursachen. Ein weiterer wichtiger Einsatzbereich ist die Spionageabwehr. Hier ist man oft daran interessiert, die Personen aufzudecken, die unerlaubt Dokumente einsehen oder kopieren. Eine laute Alarmanlage würde den Angreifer hier nur vertreiben. Wird dagegen ein stiller Alarm ausgelöst, kann man sich diskret auf die Suche nach dem Eindringling begeben und ihn so dingfest machen.**

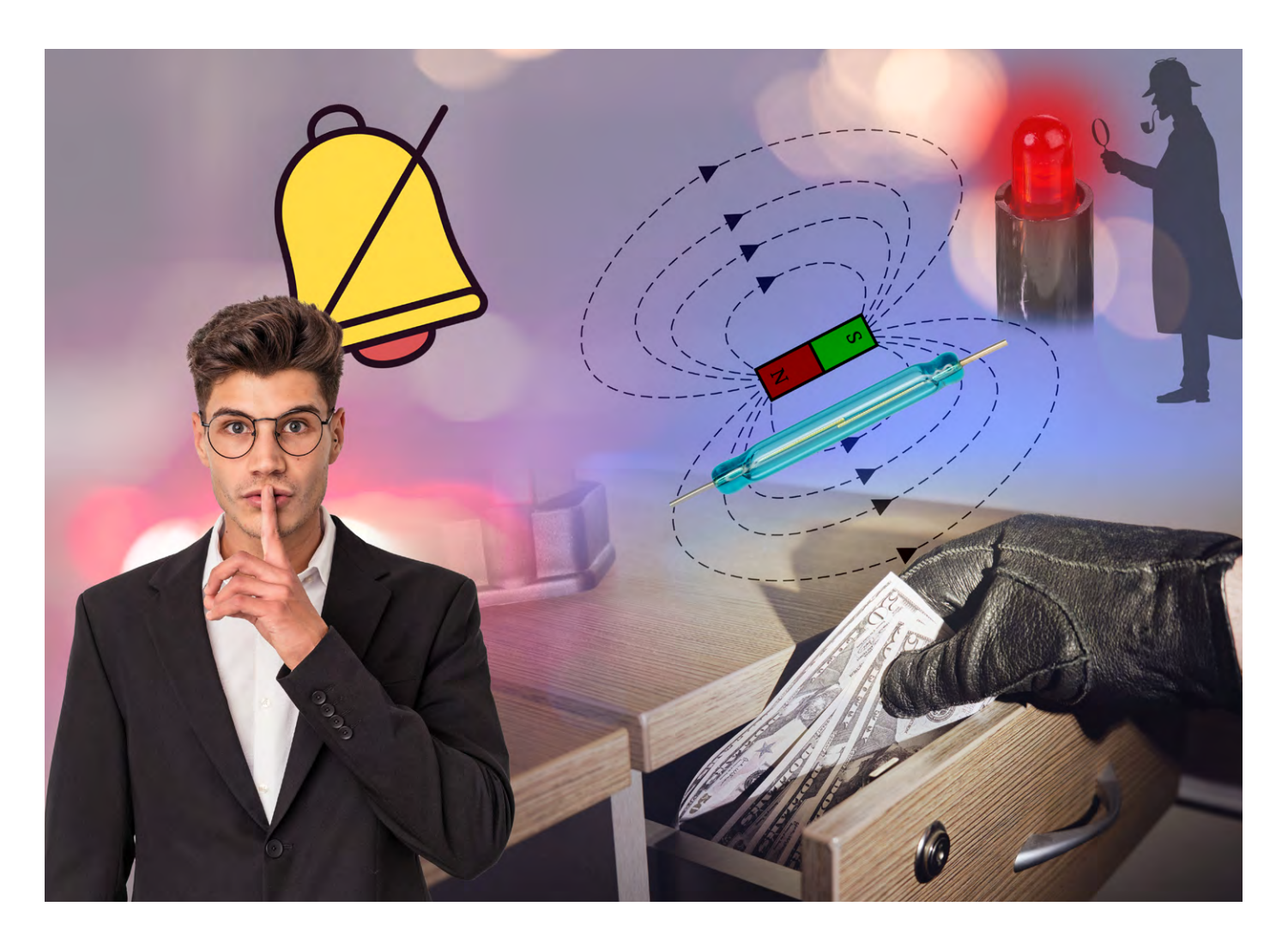

#### *Über den Autor*

*Dr. Günter Spanner ist als Autor zu den Themen Elektronik, Sensortechnik und Mikrocontroller einem weiten Fachpublikum bekannt. Schwerpunkt seiner hauptberuflichen Tätigkeit für verschiedene Großkonzerne wie Siemens und ABB ist die Projektleitung im Bereich Entwicklung und Technologiemanagement. Der Dozent für Physik und Elektrotechnik hat zudem zahlreiche Fachartikel und Bücher veröffentlicht sowie Kurse und Lernpakete erstellt.*

### **Erforderliches Material:**

- Magnetkontakt (Reedschalter) kann als Sensor dienen, um festzustellen, ob eine Tür oder ein Fenster geöffnet wurde
- Erschütterungssensor
- Breadboard
- 2x Transistor BC547
- 2x LED mit Vorwiderstand
- 2x Widerstand 100 kΩ
- 1x Taster

### **Alarmsensoren**

Ein stiller Alarm benötigt immer einen Alarmsensor. Hierfür gibt es mehrere Möglichkeiten:

- Schaltkontaktstreifen, die beispielsweise beim Öffnen einer Schublade oder einer Schranktür einen Stromkreis schließen
- ein sogenannter Reedkontakt und ein Permanentmagnet
- ein Vibrations- oder Tiltsensor

Schaltkontaktstreifen können aus jedem Metall hergestellt werden. Sie müssen so an der zu sichernden Schublade oder Schranktür angebracht werden, dass sich ein Kontakt schließt, sobald die Schublade oder der Schrank geöffnet wird. Diese einfachste Version hat allerdings mehrere Nachteile:

- Die Kontaktstreifen können oxidieren, vor allem wenn die zu sichernden Türen nur selten geöffnet werden.
- Die Kontakte sind leicht zu entdecken. Ein unerwünschter Gast kann leicht die Sicherung bemerken und Gegenmaßnahmen ergreifen.

Diese Variante soll daher hier nicht weiter verfolgt werden. Wesentlich besser und auch moderner sind die anderen beiden Methoden, der Reedkontakt und der Erschütterungssensor.

Neben dem Sensor selbst wird auch eine Alarmschaltung benötigt. Diese sorgt dafür, dass die Information über den unbefugten Eingriff gespeichert wird. Beim Eigenbau eines Alarmsystems, insbesondere eines stillen Alarms, muss man bedenken, dass dies mit erheblichen rechtlichen und ethischen Überlegungen verbunden ist. Vor der Verwendung sollte man also genau überlegen, ob der Einsatz erlaubt und gerechtfertigt ist.

### **Hinweis:**

Selbst gebaute Sicherheitseinrichtungen müssen in Übereinstimmung mit geltenden Gesetzen und Vorschriften stehen, ihre Verwendung sollte nur in ethisch vertretbaren Situationen erfolgen.

Die hier gezeigten Aufbauten sind lediglich experimenteller Natur. Sie dienen ausschließlich dazu, zu verstehen, wie ein stiller Alarm erstellt und angewendet werden kann.

Der Einsatz darf ausschließlich in einem kontrollierten, privaten Umfeld und unter Berücksichtigung der gesetzlichen Bestimmungen erfolgen. Zudem wird ein selbst erstelltes Sicherheitssystem kaum

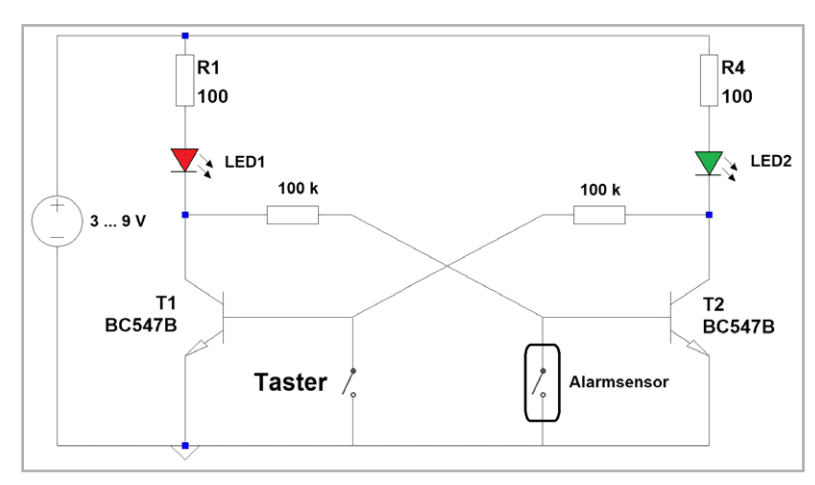

*Bild 3: Speicherschaltung für einen stillen Alarm*

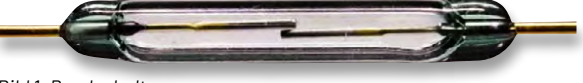

*Bild 1: Reedschalter*

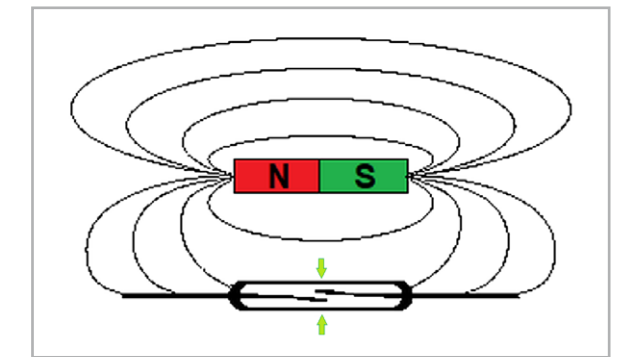

*Bild 2: Reedkontakt mit Magnet*

den Standards und Zertifizierungen entsprechen, die professionelle Systeme erfüllen müssen. Allein schon aus diesem Grund sind die hier vorgestellten Systeme nicht als Ersatz für professionelle Sicherheitseinrichtungen in kritischen Anwendungen geeignet.

### **Reedkontakt und Speicherschaltung**

In der ersten Version einer stillen Alarmschaltung soll ein Reedschalter zum Einsatz kommen. Ein Reedkontakt ist ein elektronisches Schaltelement, das aus zwei dünnen Metallstreifen besteht, die in einem Glasrohr platziert sind (Bild 1). Wenn ein Magnet in die Nähe des Reedkontakts gebracht wird, wird dessen Magnetfeld auf die Metallstreifen übertragen. Die Metallstreifen werden durch das Magnetfeld magnetisiert und ziehen sich an. Dadurch schließen sich die beiden Metallstreifen und bilden einen elektrischen Kontakt (Bild 2). Der Kontakt bleibt jedoch nur geschlossen, solange das Magnetfeld vorhanden ist. Ein solcher Kontakt liefert also nur ein kurzzeitiges oder einmaliges Signal. Dieses muss also gespeichert werden, um einen stillen Alarm zu realisieren. Eine passende Schaltung dazu zeigt Bild 3.

Die Speicherschaltung für den stillen Alarm ist im Wesentlichen ein bistabiler Multivibrator mit zwei Transistoren. Die Schaltung ist auch als sogenanntes Flip-Flop bekannt. Die beiden Transistoren werden verwendet, um zwischen zwei stabilen Zuständen zu wechseln. Die bistabile Multivibratorschaltung mit zwei Transistoren verwendet Bipolartransistoren (z. B. NPN-Typen wie BC547). Jeder Transistor hat einen Basiswiderstand, der mit dem Kollektor des jeweils anderen Transistors verbunden ist. Die Schaltung hat so zwei stabile Zustände:

- "gesetzt" ("Set")
- "nicht gesetzt" ("Reset")

Es ergibt sich der folgende Funktionsablauf:

• Wenn der Set-Eingang, in dieser Anwendung also der Alarmsensor, aktiviert wird, wird der Transistor T2 gesperrt. Die Basis von Transistor T1 erhält damit eine positive Spannung und T1 leitet. Das Flip-Flop ist damit im Set-Zustand und die rote LED leuchtet.

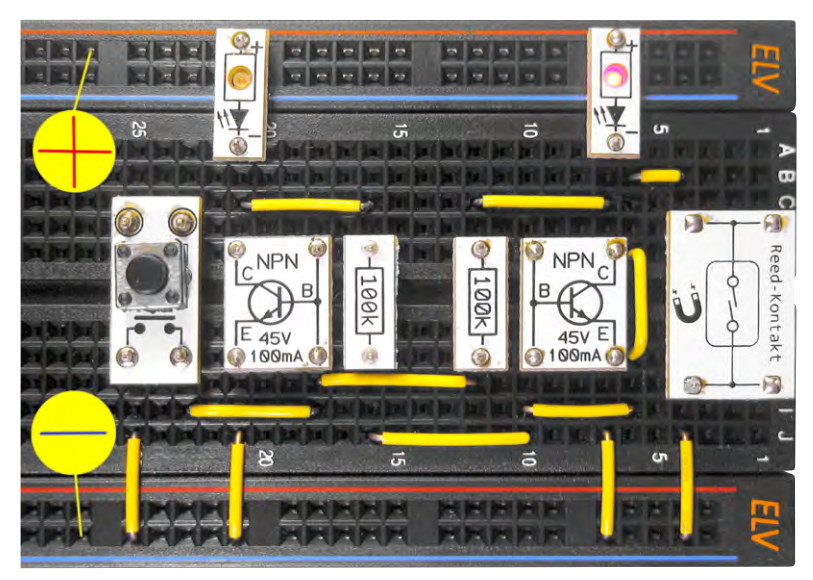

*Bild 4: Aufbau zum Alarmspeicher*

• Wenn der Reset-Eingang, also der Taster, betätigt wird, wird der Transistor T1 gesperrt und T2 wird entsprechend leitend. Dadurch wird das Flip-Flop in den Reset-Zustand geschaltet und die grüne LED leuchtet.

Durch kleine Produktionstoleranzen in den Bauteilen startet die Schaltung immer in einem bestimmten Zustand, z. B. als "nicht gesetzt". Das bedeutet, dass einer der Transistoren leitend ist, während der andere gesperrt ist. Erst durch ein externes Signal wie einen kurzen Impuls an die Basis eines Transistors kann dieser Zustand umgeschaltet werden.

Der Impuls muss also immer an die Basis des leitenden Transistors geleitet werden und ihn so sperren. Dadurch erhält der andere Transistor eine positive Basisspannung und wird leitend. Dieser Zustand wird so lange aufrechterhalten, bis ein weiteres Signal eintrifft. Die Schaltung bleibt also in einem der beiden stabilen Zustände, bis ein externes Steuersignal dazu führt, dass die Schaltung den Zustand wechselt.

In der Beispielschaltung werden die Steuersignale über einen Taster und den Alarmsensor erzeugt. Der Alarmsensor bringt die Schaltung in den gesetzten Zustand. Mit dem Taster kann dieser Zustand wieder

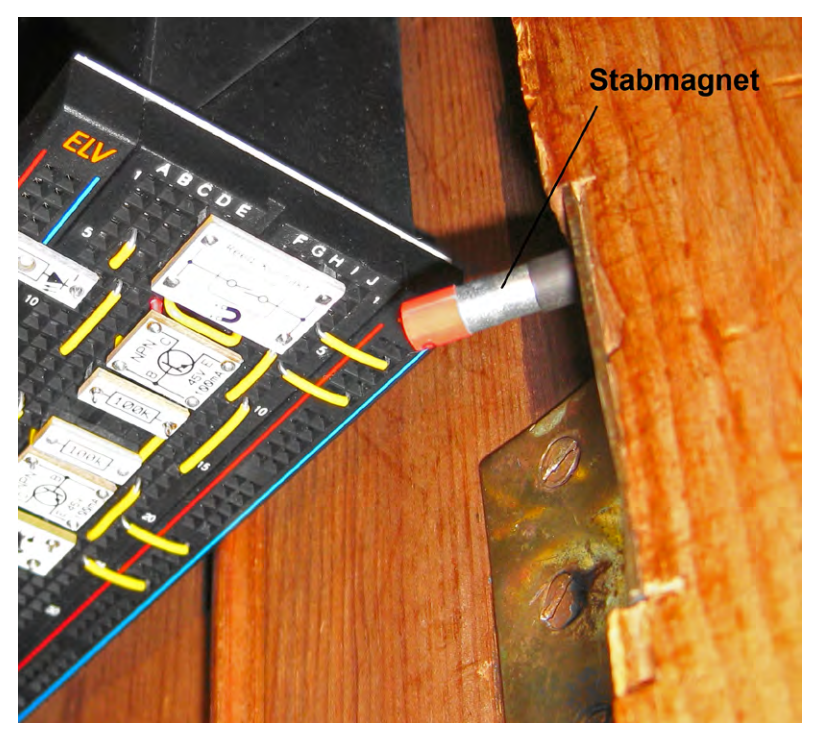

*Bild 5: Sicherung mit einem Reedkontakt*

gelöscht werden ("nicht gesetzt"). Bild 4 zeigt einen Aufbauvorschlag zur Schaltung. Bei Batteriebetrieb (3-9 V) mit AA- oder AAA-Zellen läuft die Schaltung problemlos über mehrere Wochen hinweg.

### **Praxiseinsatz**

Der Reedschalter wird so montiert, dass z. B. beim Öffnen einer Schublade ein Dauermagnet am Sensor entlanggeführt wird (Bild 5).

Für reale Anwendungen müssen Magneten und Kontakte so angebracht werden, dass sie von einem Unbefugten nicht entdeckt werden. Die Schaltung selbst wird dann ebenfalls versteckt angebracht, z. B. an der Unterseite der Schublade. Nach dem Einschalten wird die Elektronik durch Drücken des Tasters in den Zustand "nicht gesetzt" gebracht. Nun ist die Schaltung scharf.

Man kann dann in regelmäßigen Zeitabständen überprüfen, welche LED leuchtet. Wenn die grüne LED eingeschaltet ist, ist alles in Ordnung. Kein Eindringling hat die Schublade oder Tür in Abwesenheit des rechtmäßigen Besitzers geöffnet.

Entdeckt man jedoch, dass die rote LED leuchtet, so muss man davon ausgehen, dass die Lade unbefugt geöffnet wurde. Nun ist Detektivarbeit gefragt. Durch Untersuchungen wie z. B. Befragung von Mitbewohnern kann man nun herausfinden, wer der Eindringling gewesen sein könnte.

### **Sicherung mit Erschütterungssensoren**

Klassische Tilt-, Neigungs- oder Erschütterungssensoren enthalten eine frei bewegliche Metallkugel und zwei oder mehrere Kontaktstifte. Je nach Lage und Orientierung des Sensors schließt die Kugel die Kontakte oder sie bleiben offen. Bild 6 verdeutlicht das Prinzip, Bild 7 zeigt eine reale Ausführung eines solchen Sensors.

Der Kipp- oder Tiltsensor gehört zu den technisch einfachsten Sensorarten. Mit ihm kann die Lage eines Objekts bestimmt werden. Bild 6 zeigt die möglichen Sensorzustände:

- A: Kontakt geschlossen B: Kontakt öffnet sich
- C: Kontakt offen

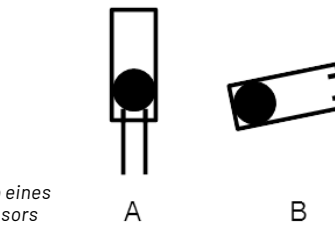

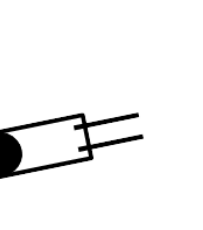

*Prinzip eines Tiltsensors*

*Bild 6:* 

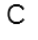

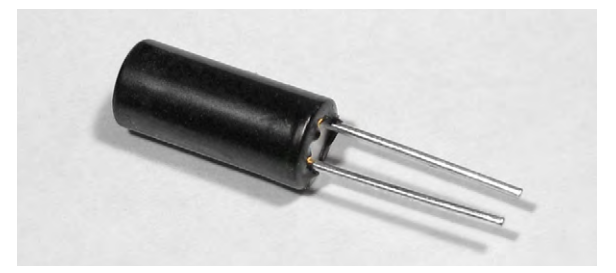

*Bild 7: Tiltsensor*

Darüber hinaus gibt es speziellere Varianten, die mehrere Kugeln enthalten und optimierte Kontaktanordnungen aufweisen. Diese Sensoren verhalten sich wie ein normalerweise geschlossener Schalter, der sich bei Neigung oder Vibration öffnet. Im Gegensatz zu anderen Kugelsensoren ist diese Variante jedoch ein echter omnidirektionaler Bewegungssensor. Er funktioniert unabhängig von seiner Montageposition oder Ausrichtung. Bei Bewegung erzeugt er kontinuierliche Ein-/Aus-Kontaktschließungen. Der Sensor reagiert sowohl auf Neigung (statische Beschleunigung) als auch auf Vibration (dynamische Beschleunigung).

Die erste Variante kann direkt im stillen Alarm eingesetzt werden. Der Sensor kann anstelle des Reedschalters in die Schaltung nach Bild 4 eingebaut werden. Die Anwendung der Schaltung ist ähnlich. Nach dem Drücken des Reset-Tasters ist die Schaltung aktiv. Im Gegensatz zum Reedkontakt wird nun jedoch kein Magnet benötigt. Der Sensor reagiert bereits auf geringste Erschütterungen. Wird er z. B. versteckt in einer Schublade deponiert, zeigt er zuverlässig an, ob diese seit dem letzten Reset bewegt wurde. Die Anwendung ist deutlich einfacher als beim Reedschalter. Die Anbringung eines Magneten entfällt. Es genügt, wenn der Sensor z. B. an der Unterseite der zu sichernden Schublade befestigt wird. Nach dem Schließen der Schublade wird der Reset-Taster betätigt und der stille Alarm ist scharf geschaltet. Nun wird jede unbefugte Bewegung registriert und dem rechtmäßigen Eigentümer angezeigt.

### **Die Familie der Multivibratoren**

Multivibratoren sind eine Schaltungsfamilie in der Elektronik, die jeweils eine spezielle Signalform erzeugen. Die Gruppe der Multivibratoren umfasst drei Haupttypen:

- astabile Multivibratoren
- monostabile Multivibratoren
- bistabile Multivibratoren

Ein astabiler Multivibrator erzeugt eine rechteckförmiges Ausgangssignal. Er besteht aus zwei gegenseitig verkoppelten RC-Gliedern und zwei Schmitt-Trigger-Invertern. Der Ausgang wechselt fortwährend zwischen den beiden möglichen Zuständen (nahezu 0 V und annähernd Betriebsspannung). In diesem Sinne hat der astabile Multivibrator keine feste Ruheposition. Diese Art von Multivibrator wird oft für die Takterzeugung und in Signalgeneratoren eingesetzt. Im ersten Artikel zu dieser Serie wurde der astabile Multivibrator als Blinker (niedrige Frequenz) und Sirene (hohe Frequenz) verwendet.

Ein monostabiler Multivibrator erzeugt dagegen einen einzelnen Puls als Antwort auf einen externen Auslöse-Trigger. Er besteht aus einem RC-Glied und einem Schmitt-Trigger. Der Multivibrator bleibt in einem stabilen Zustand, bis er durch einen externen Triggerpuls aus seinem Ruhezustand gebracht wird. Nach dem Auslösen kehrt der Multivibrator nach einer bestimmten Zeit von selbst in seinen stabilen Zustand zurück. Monostabile Multivibratoren werden oft in Anwendungen wie Pulsbreitenmodulation (PWM), Impulserzeugung und Zeitverzögerungsschaltungen eingesetzt. Im dritten Beitrag dieser Artikelserie (Automatische Nachttischlampe und Zahnputzuhr) wurde der monostabile Multivibrator zum Erzeugen genau definierter Zeitintervalle verwendet.

Der bistabile Multivibrator schließlich ist der dritte Typ von Multivibratoren in der Elektronik.

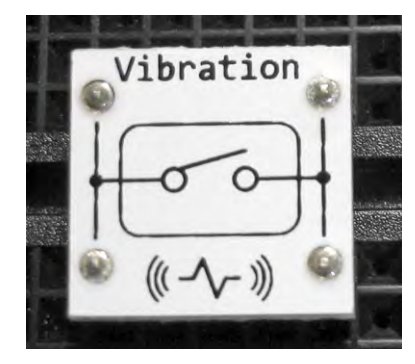

*Bild 8: Vibrationssensor aus dem PAD-PRO-EXSB Professional-Set*

Im Gegensatz zu astabilen und monostabilen Multivibratoren behält ein bistabiler Multivibrator ohne äußere Einflüsse immer einen von zwei stabilen Zuständen bei. Bistabile Multivibratoren finden in der digitalen Schaltungstechnik Anwendung, insbesondere in Speicherzellen von Computern und anderen digitalen Systemen. Sie dienen als grundlegende Bausteine für die Speicherung von Daten in Form von Bits. Bistabile Multivibratoren spielen damit eine entscheidende Rolle in der digitalen Schaltungstechnik und sind unverzichtbar für die Entwicklung von Speicher- und Registerstrukturen. Der in diesem Artikel vorgestellte stille Alarm ist nur eine der vielen bedeutenden Anwendungen des bistabilen Multivibrators.

Diese drei Grundtypen von Multivibratoren sind wichtige Bausteine der elektronischen Schaltungstechnik. Ihre Anwendungsbereiche erstrecken sich über verschiedenste Bereiche der Elektronik von der Signalgenerierung bis zur Zeitsteuerung, von Alarmanlagen bis hin zu Computerspeichern. Damit zählen die drei Multivibratoren zu den wichtigsten Schaltungselementen in der Elektronik.

### **Experimente und Anregungen**

- Welche Reichweite kann man mit dem Reedschalter erzielen, d. h., ab welcher Entfernung zwischen Magnet und Sensor schaltet der Kontakt?
- In welcher Position reagiert ein Tiltsensor am empfindlichsten?
- Was kann man daraus über seinen inneren Aufbau lernen?
- Welche Anwendungen könnte es noch für das Flip-Flop geben? (elektronischer "Merkzettel", elektronisches "Zimmer frei"-Schild ...)
- Wie kann man einen Schalter einsetzen, der im Normalzustand geschlossen ist und bei Aktivierung kurz öffnet? Ein solcher Sensor (Bild 8) ist z. B. im PAD-PRO-EXSB Professional Set enthalten. Wie kann dieser am Alarmsensor verwendet werden?

### **Ausblick**

Nachdem in diesem Artikel mit dem bistabilen Multivibrator die Grundlagen der Impulserzeugung und -steuerung abgeschlossen wurden, wird im nächsten Beitrag der Einsatz von optischen Sensoren behandelt. So kann mithilfe einer lichtempfindlichen Photodiode z. B. eine automatische Notbeleuchtung aufgebaut werden. Diese schaltet sich selbstständig ein, sobald die Hauptbeleuchtung ausfällt. Es können damit aber auch ein Dämmerungsschalter oder ein Luxmeter zur Messung der Beleuchtungsstärke an einem Arbeitsplatz realisiert **FIV** werden.

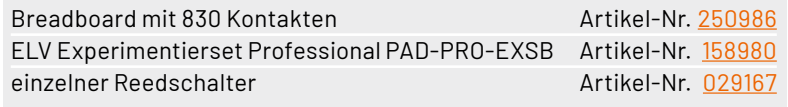

# **Materialbearbeitung in Industriequalität**

## snapmaker

## **Lasergravierer- und Schneider Ray**

- Leistungsstarker 40-W-Diodenlaser (450-460 nm Halbleiter)
- Umfassende Arbeitsfläche von 400 x 600 mm ermöglicht die Realisierung von großdimensionierten Projekten
- Geeignet zur Bearbeitung von Holz, Aluminium, Stahl, Marmor, Plastik, Glas, Pappe und mehr
- Intelligentes Abluftsystem zur Entfernung von Rauch und Staub aus dem Gehäuse während des Bearbeitungsvorgangs
- **Linearschienen aus Stahl und Aluminium in Industriequalität** für lang anhaltend zuverlässige Arbeitsprozesse
- Einfache Einstellung des Bearbeitungsprozesses über die LightBurn-Software (für Windows, macOS, Linux)
- Dateizuführung via WiFi-Verbindung oder USB-Stick

Abm. mit Gehäuse (B x H x T): 933 x 417 x 665 mm

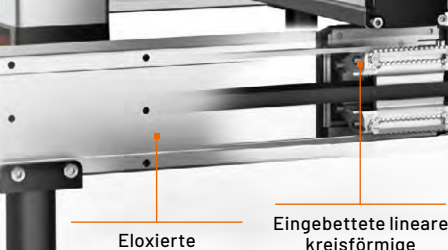

Aluminiumlegierung

**Staubbeständiger** sasseetanarg<br>Stahlstreifen

> kreisförmige Führungsschiene

Stahlführungsschiene – hergestellt durch CNC geschliffen

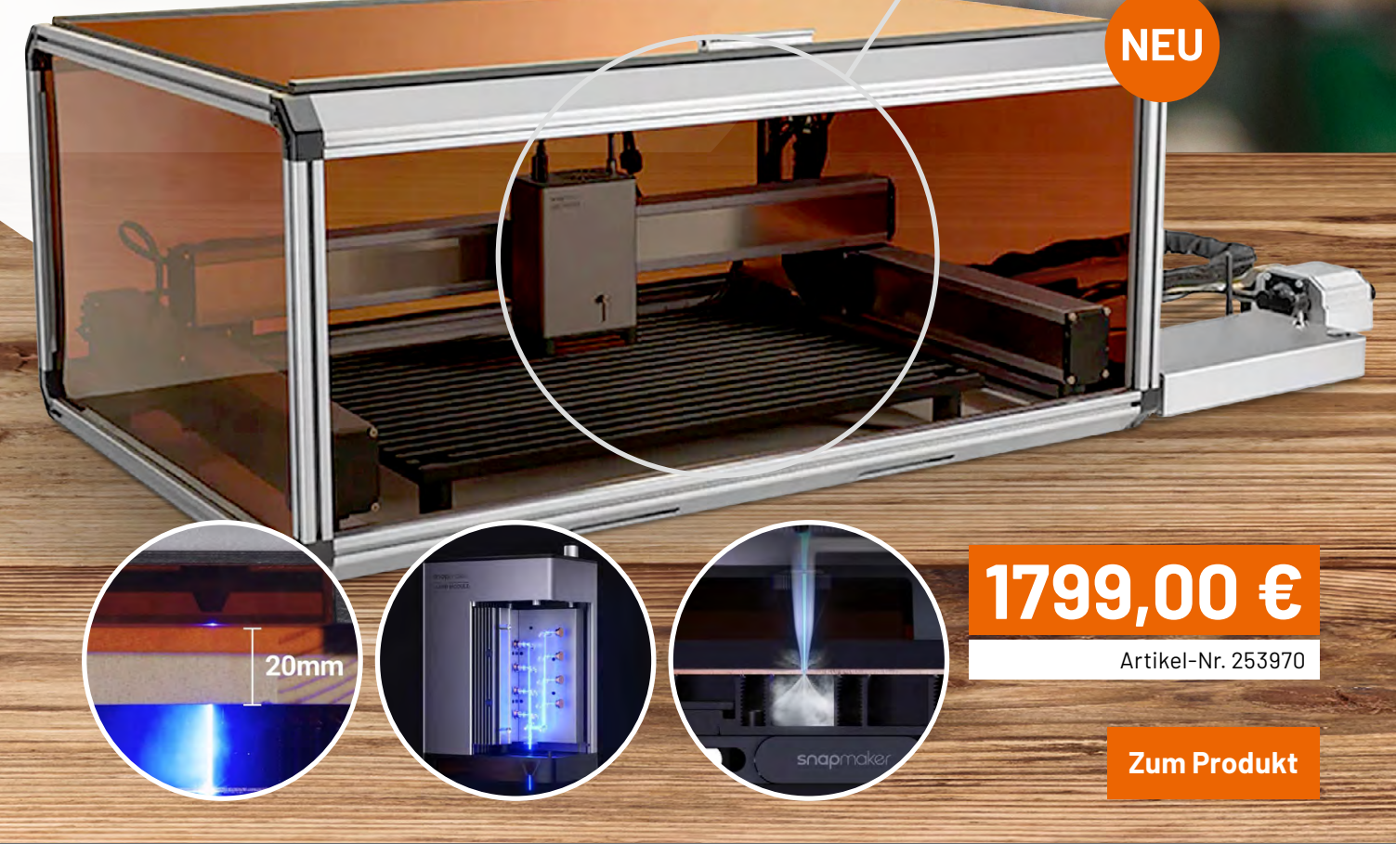

# **und gewinnen ELVjournal Leser testen**

**Ihre Meinung interessiert uns! Was gefällt Ihnen, was gefällt Ihnen nicht? Bewerben Sie sich als Tester und seien Sie als Gewinner Teil des Testberichts, der in der nächsten Ausgabe des ELVjournals erscheint! Unter allen Bewerbern losen wir die glücklichen Gewinner aus, die dann das jeweilige Testgerät behalten dürfen.**

### **Unter allen Bewerbern verlosen wir diesmal folgende Produkte:**

### **5x Joy-IT Multifunktions-Multimeter JT-MT01 15x ELV Klimakomfortanzeige KA100**

- Messen von Spannungen über Ströme bis hin zu Widerständen, Dioden, Kapazitäten, Frequenzen und Temperaturen
- Betrieb über 1500-mAh-Akku, aufladbar über USB-C
- 3 verschiedene Messmodi

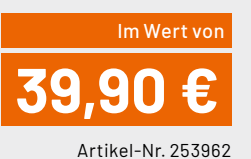

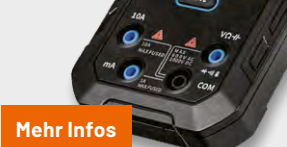

- **Misst Raumtemperatur und** relative Luftfeuchte (rH)
- Klima-Komfort-Index
- Geeignet für Tisch-, Wandund Magnetmontage
- Bis zu 12 Monate Batteriebetrieb

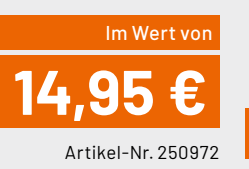

EIV

### **So können Sie gewinnen und werden ELVjournal Leser-Tester:\***

Als Gewinner erhalten Sie zum Testprodukt eine ausführliche Bedienungsanleitung, gegebenenfalls weitere Informationen zum Produkt und einen Fragebogen, den Sie innerhalb von vier Wochen nach Erhalt des Produkts und nach Abschluss Ihres Tests an uns zurücksenden müssen. Das Testprodukt dürfen Sie nach Abschluss des Tests behalten.

**[Jetzt bewerben](https://de.elv.com/journal/leser-testen-und-gewinnen/)**

**Einsendeschluss: 14.04.2024**

### **Die Gewinner der Verlosung im ELVjournal 1/2024:**

*Natascha Taege, 12524 Berlin Wilma Weigl, 92224 Amberg Matthias Heynen, 59073 Hamm Johannes Röckelein, 14195 Berlin Holger Sittek, 49377 Vechta Sindy Handke, 02906 Waldhufen Bettina Wirth, 56220 Bassenheim Peter Gottfried, 52080 Aachen Joachim Nolte, 01705 Freital Judith Fiukowski, 10965 Berlin*

*Thomas Engert, 74906 Bad Rappenau Esther Bönninghoff, 57413 Finnentrop Stefanie Oberfrank, 86153 Augsburg Hartmut Bröhmer, 35415 Pohlheim Petra Rückerl 92245, Kümmersbruck* 

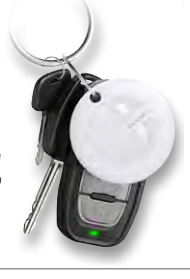

### **15x [Fontastic Bluetooth-Tracker FonTag](https://de.elv.com/fontastic-bluetooth-tracker-fontag-weiss-kompatibel-mit-apple-wo-ist-bt-52-ip67-253857) 10x [dnt Elektronische Parkscheibe ParkScreen](https://de.elv.com/dnt-elektronische-parkscheibe-parkscreen-automatische-parkzeiteinstellung-rueckdisplay-253758)**

**[Mehr Infos](https://de.elv.com/klima-komfort-anzeige-ka100-250972)**

*Andrea Kind, 07548 Gera Michael Nachtmann, 53804 Much Michael Lücker, 47798 Krefeld Dana Volpert, 35460 Staufenberg Julian Weltgen, 41540 Dormagen Andi Neumeier, 83556 Griesstätt Thomas Weyer, 54552 Dockweiler Maria Lenz, 53501 Grafschaft Claudia Schwaiger, 85139 Wettstetten Wolfgang Fischer, 49214 Bad Rothenfelde*

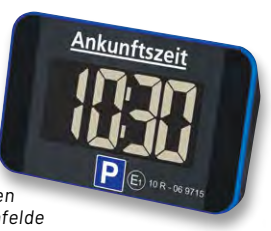

ELV ist berechtigt, die Testergebnisse sowie die Gewinner unter der Nennung ihres Namens und Wohnorts im ELVjournal und auf www.elvjournal.com zu veröffentlichen. Teilnahmeberechtigt لادا الكلمة eit Personen über 18 Jahre. und erhöhen nicht die Gewinnchance. Eine Barauszahlung oder ein Tausch gegen andere Produkte ist nicht möglich. Der Rechtsweg ist ausgeschlossen.

### Unsere Leser testeten

## **ELV LoRaWAN® Erschütterungssensor Outdoor ELV-LW-OMO**

Bedienungsanleitung/Bedienung Funktion/Ansprechverhalten \*\*\*\*\*

\*\*\*\*\*

Formfaktor/Ausführung \*\*\*\*\*

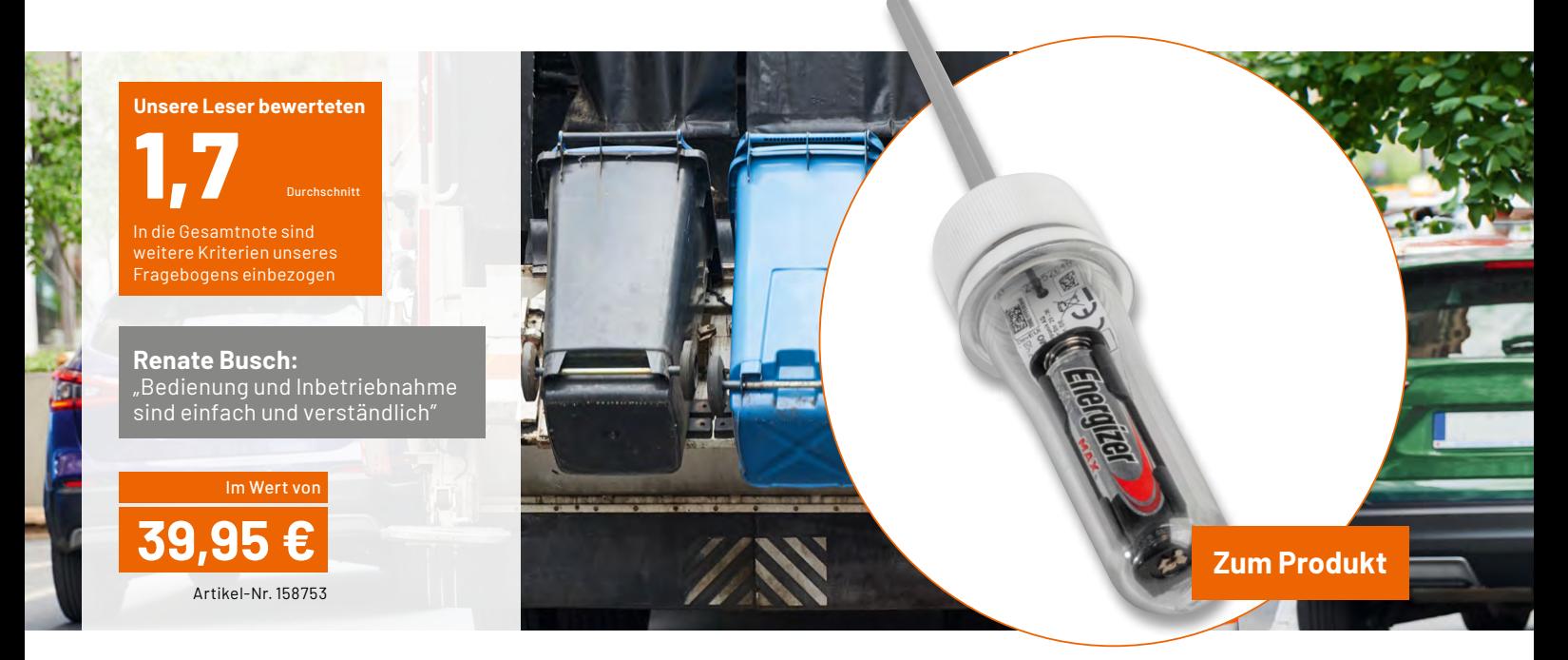

**Ein witterungsgeschützter, kompakter, stromsparender und fast überall anzubringender Sensor, der Lageänderungen, Beschleunigung und Erschütterungen nicht nur erfasst, sondern LoRaWAN® typisch auch über große Entfernungen melden kann, ist eine praktische Sache bei der Überwachung weiter entfernter Gegenstände. Genau diese Aufgabe erfüllt der ELV-LW-OMO. Er kann über verschiedene im 3D-Druck individuell herstellbare Halterungen einfach am zu überwachenden Gegenstand angebracht werden, arbeitet sehr batteriesparend und erfasst mit einem leistungsstarken Mehrachsensensor Bewegungen und Lageänderungen von Klappen, Behältern usw. Über LoRa-WAN® überträgt er Ereignisse über bis zu 15 km. Unsere Leser haben den kleinen Sensor auf Herz** 

**und Nieren getestet.** 

Das Gesamturteil der Tester fiel recht einhellig aus – in der Summe erreichte der kleine Sensor eine sehr gute 1,6. Das ist, wenn wir den Fragenkatalog für unsere Tester betrachten, bei der Breite der Testfragen wirklich ein Kompliment an die Entwickler des Sensors. Denn LoRaWAN*®*-Geräte sind im Alltag hohen Belastungen ausgesetzt, müssen über lange Zeiträume stromsparend und zuverlässig funktionieren. Die Unterbringung im wasserdichten PETling-Gehäuse ist dabei eine kreative Option für hohen Alltags-Gebrauchswert.

Kommen wir zu Konkretem. Bei den Testkriterien "Verarbeitung", "Formfaktor" und "Erster Eindruck" erreichte das Gerät eine 1,7. Die Bedienungsanleitung erhielt gar eine 1,5, die Bedienung selbst eine 1,9. Der einfache Zusammenbau wurde besonders erwähnt, ein Tester vermisste dabei das i-Tüpfelchen, weil produktionstechnisch bedingt noch ein Loch für die Antenne in den Deckel zu bohren ist.

Mit den kostenlos bereitgestellten 3D-Druckdaten für verschiedene Halterungen konnten die Tester gut leben, sie honorierten dies mit einer 1,7. Diese Methode macht den Bausatz etwas günstiger, entlastet den Nutzer und spart Ressourcen, indem man eben nur die eine Halterung baut, die man wirklich benötigt. Die zwei zur Verfügung stehenden stl-Dateien erleichtern zudem auch den Entwurf individueller Halterungen.

Zum Betrieb des Sensors erfragten wir zunächst die Bewertung der Stromversorgung. Zum Betrieb mit nur einer Micro-Batterie gab es die Spitzennote des Tests, eine 1,4. Zweites Kriterium war die Bewertung des Stromverbrauchs – auch hier äußerten sich die Tester durchweg positiv mit der Note 1,6.

Schließlich war uns noch das Ansprechverhalten bei einer Lageänderung wichtig – das beurteilten die Tester mit einer 1,7 und durchweg positiven Anwendungsaussagen, auch was den von uns angeregten Einsatz an Mülltonen und Briefkasten betrifft.

Resultierend aus den erfreulichen Testergebnissen blieben dann auch nur wenige Verbesserungs- bzw. Änderungswünsche, so die Anregung, einen Akku einzusetzen (wobei wir der Entladecharakteristik hochwertiger Batterien bei so geringer Belastung den Vorzug geben), oder die Überlegung in Richtung eines noch kompakteren, unauffälligeren Aufbaus mit kleinerer Batterie.

**Fazit:** Ein funktioneller, sehr empfindlicher und zuverlässig arbeitender Sensor für das LoRaWAN®-System, der auch größere Entfernungen überwindet und kaum Wünsche offenlässt. Die selbst im 3D-Druck herzustellenden Halterungen, die wasserdichte Ausführung und die lange Batterielaufzeit vervollständigen den positiven Gesamteindruck.

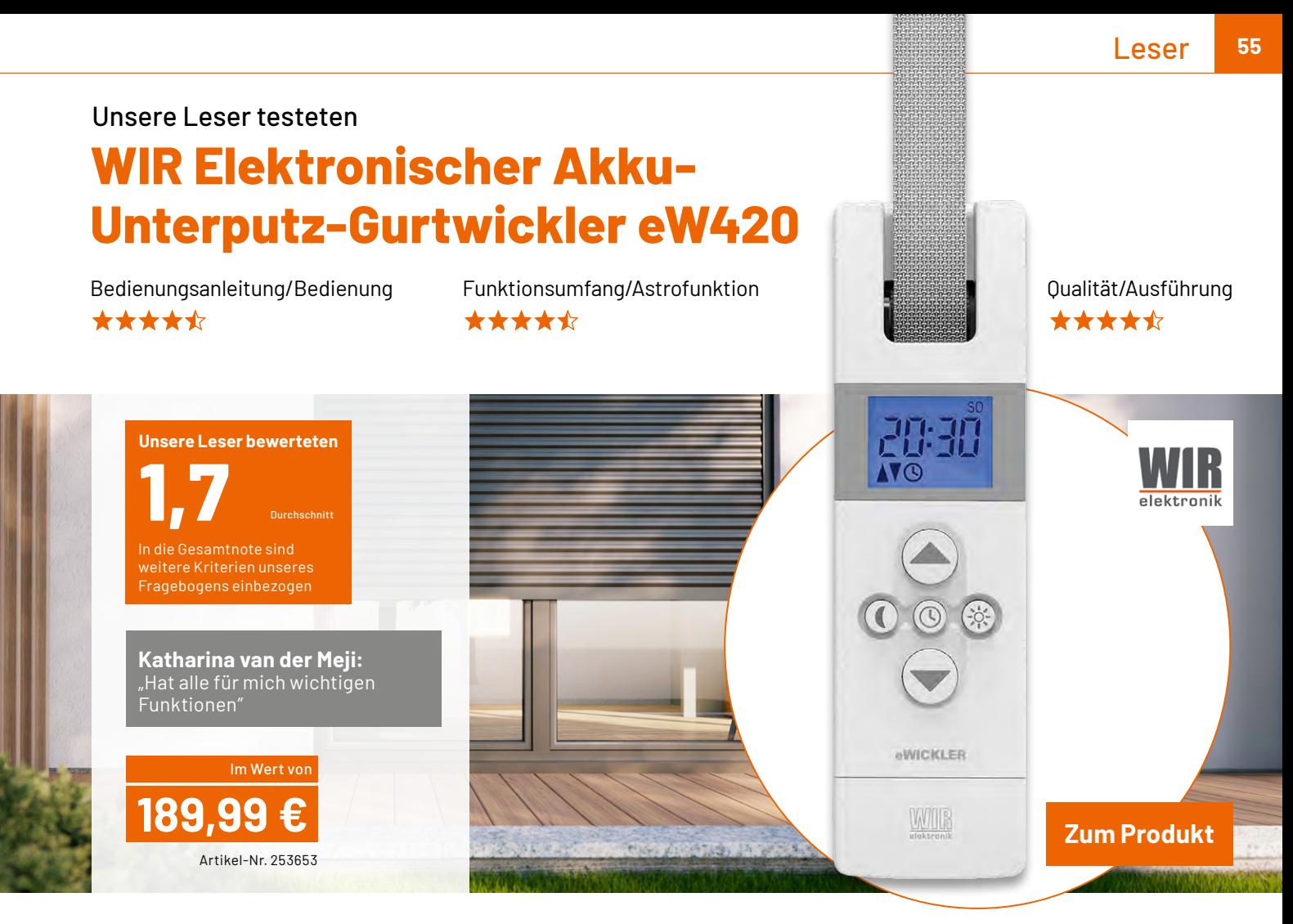

**Motorbetriebene Rollläden sind heute im Neubau vielfach Standard und stehen im Bestandsbau oft ganz oben auf der Wunschliste für Wohnkomfort, Sicherheit und Klimatisierung. Nicht immer ist es möglich, z. B. n einer Mietwohnung, einen Rohrmotor samt zugehöriger Elektrik zu installieren. Elektrische Gurtwickler sind hier eine einfache (und jederzeit rückrüstbare) Lösung. Allerdings stört deren Stromkabel bzw. sind sie ohne erhebliche optische Einbußen oder mangels Steckdose in der Nähe gar nicht installierbar, so z. B. bei einer Fliesenwand im Bad. Da stellt der akkubetriebene Gurtwickler eW 420 einen echten Problemlöser dar: Mit wiederaufladbaren Akkus betrieben, fügt er sich perfekt in die Wand ein, und die umfangreiche Funktionsvielfalt ermöglicht einen hohen Wohnkomfort mit bedarfsgerechten genauen Öffnungs- und Schließzeiten.** 

**Wir baten unsere Leser zu einem detaillierten Test des Akku-Gurtwicklers.** 

WIR Elektronik hat eine langjährige Expertise, was elektrische Gurtwickler aller Art betrifft. Dass die aktuelle eW-Reihe davon profitiert, ist also zu erwarten. Und nach dem Gesamturteil unserer Lesertester ist dies gelungen.

Mit Teilnoten zu den Fragen unseres Testkatalogs zwischen 1,5 und 2,5 bleiben weder an der bewährten Qualität noch an der Praktikabilität sowie auch am Lieferumfang Zweifel.

Wichtig für das Wohnumfeld sind zunächst die Optik und die Qualitätsanmutung. Für die entsprechenden Fragen vergaben die Tester Noten von 1,5 bis 1,7. Als herausragend wurden die gute Gesamtqualität sowie das übersichtliche Display und die Tastenbeschriftung bezeichnet. Die Inbetriebnahme mit dem Installationsassistenten, die Bedienung und Programmierbarkeit bekamen ebenfalls Bewertungen von 1,5 bis 1,7, die intutive Bedienung erhielt mit 2,0 eine gute Note.

Die integrierte und überaus praktische Astrofunktion honorierten die Tester mit einer 1,7 – erlaubt sie doch eine individuelle Anpassung der Öffnungs- und Schließzeiten an die aktuellen Sonnenauf- und -untergangszeiten.

Etwas kontroverser wurde die Zugkraft bewertet. Einem Tester erschien sie zu knapp bemessen, ein anderer hingegen war überrascht, dass der Wickler seinen Rollladen trotz anfänglicher Zweifel problemlos bewegen konnte. Dafür gab es dann auch insgesamt eine Note von 2,5. Allerdings muss dazu auch gesagt werden, dass es sich um ein mit Akkus versorgtes Gerät handelt. Hier muss der Hersteller einen Kompromiss zwischen Zugkraft, Akkukapazität/Stromabgabe und Akku-Standzeit finden. Immerhin reicht eine Akkuladung hier bis zu 8 Wochen.

Für große und schwere Rollläden muss man doch zum netzbetriebenen Modell greifen. Man sollte sich also vor einem Kauf eines solchen Geräts stets an den Zuggewichtstabellen der Hersteller orientieren.

Entsprechend den bisher aufgeführten guten Bewertungen bleiben bezüglich des praktischen Problemlösers neben dem in einem Fall als für manche Rollläden zu schwach monierten Antrieb nur wenige Wünsche, so etwa der nach etwas größeren und besser beschrifteten Programmiertasten unter der **EIV** Abdeckung.

**Sie wollen es genau wissen?**

**[Hier geht es zu den Testberichten](https://de.elv.com/search?sSearch=Leser+testen&ffFilter%5battributes-elv-ExtendedSearch%5d=Journal)**

# **ELV Smart Hacks**

### **Beschattungssteuerung mit Homematic IP**

In unserer Reihe "ELV Smart Hacks" zeigen wir anhand von kleinen Detaillösungen, wie man be**stimmte Aufgaben im Homematic IP System konkret lösen kann. Dies soll insbesondere Einsteigern zu Homematic IP, aber auch erfahreneren Nutzern helfen, die Einsatz– und Programmiermöglichkeiten besser zu nutzen. In dieser Ausgabe beschreiben wir, welche Möglichkeiten zur Beschattungssteuerung im Homematic IP System bestehen. Hierbei zeigen wir sowohl die Integration an der Smart Home Zentrale CCU3 als auch am Homematic IP Access Point.**

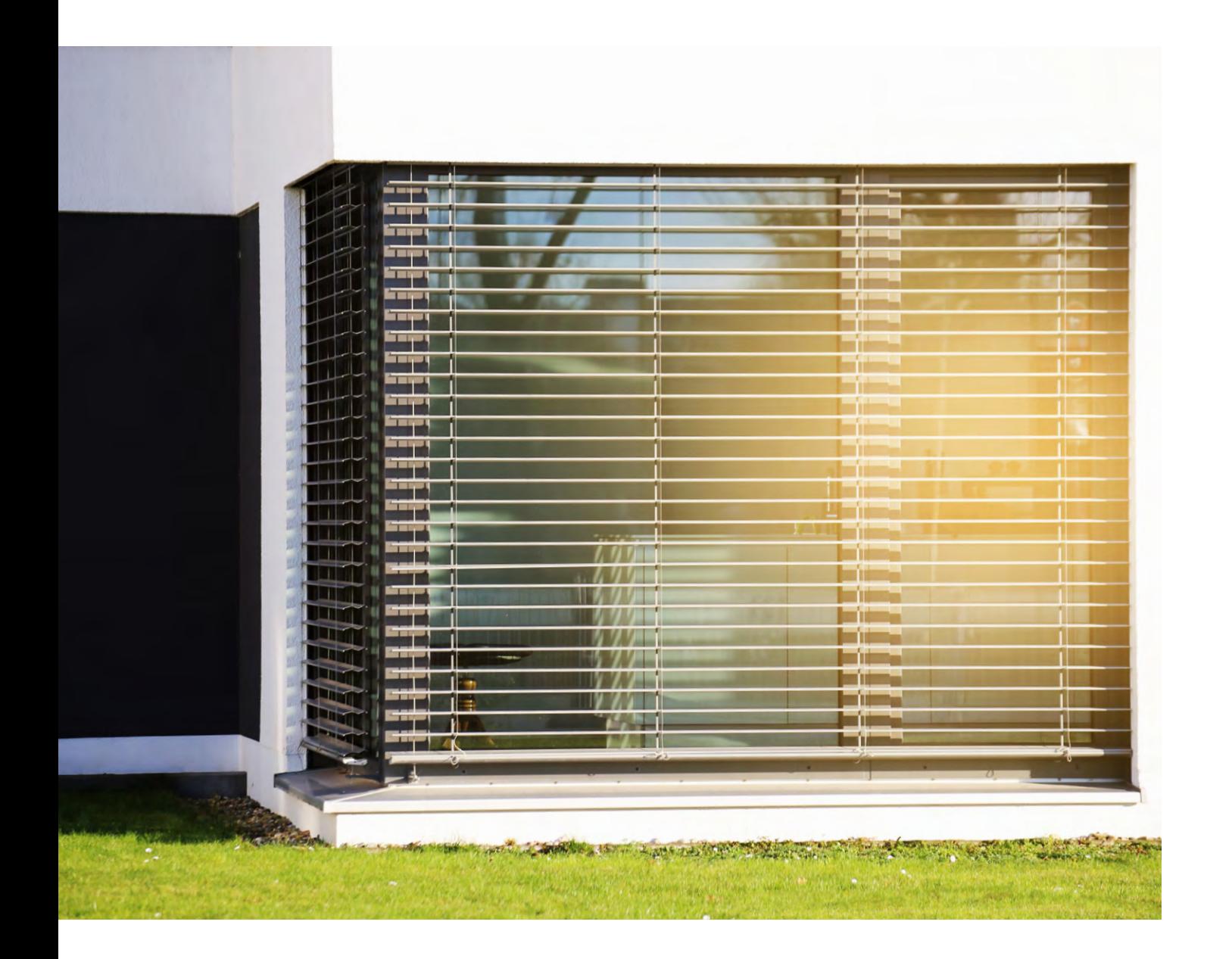

Know-how **57**

Im Homematic IP-System stehen verschiedene Beschattungsaktoren zur Verfügung, die an den Smart-Home-Zentralen Access Point oder CCU3 unterschiedlich parametriert werden können.

In diesem Artikel möchten wir die Systemlösung Beschattung anhand folgender Punkte betrachten:

- Welche Aktoren werden für die Beschattung benötigt?
- Nutzung der Aktoren an den Smart-Home-Zentralen
- Homematic IP Access Point
- Homematic IP CCU3

### **Auf die Anwendung kommt es an**

Welcher Aktor für die Beschattung verwendet werden kann, ist einfach zu bestimmen und hängt von der Art des verbauten Behangs ab. In der Regel handelt es sich hier entweder um einen Rollladen oder eine Jalousie. Ein Rollladen ist die häufigste Form und ermöglicht lediglich die Veränderung der Behanghöhe des Rollladenpanzers. In den meisten Fällen wird hier noch mit Gurtbändern gearbeitet und es ist eine Umrüstung auf elektrische Rohrmotoren nötig. Eine Jalousie findet sich vermehrt bei Neubauten und verfügt über verstellbare Lamellen. Neben der Behanghöhe kann hier auch die Ansteuerung und das Kippen der Lamellen erfolgen. Moderne Systeme verfügen in der Regel bereits über verbaute Rohrmotoren. In Tabelle 1 haben wir dies zusammengefasst und mit den möglichen Aktoren aus dem Homematic IP Programm ergänzt.

Die Geräte des Typs HmIP-DRBLI4 und HmIPW-DRBL4 können beide Beschattungsarten steuern. Dies kann in den Einstellungen der Aktoren geändert werden.

Die Ansteuerung einer elektrischen Markise unterscheidet sich technisch gesehen nicht von einem Rollladenmotor. Die beiden Richtungen eines Rollladenaktors (rauf und runter) können daher auch für eine Markise (ausfahren und einfahren) verwendet werden. Die Markise kann zum Beispiel bei aufkommendem Wind (Sturmschutz) oder bei den ersten Regentropfen (Regenschutz) automatisch eingefahren werden.

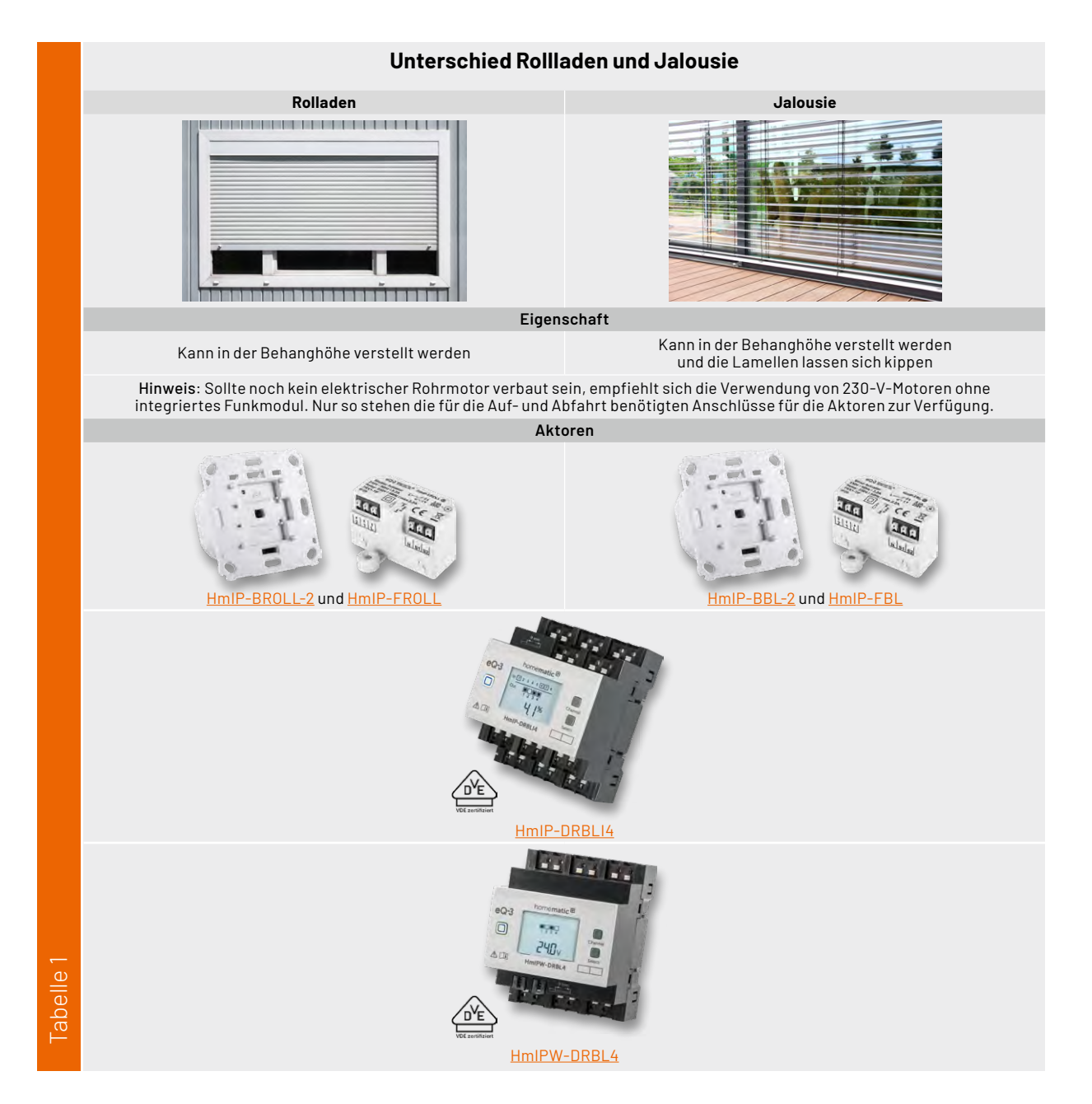

### **Nutzung von Beschattungsaktoren an den Smart-Home-Zentralen**

Die Homematic IP Aktoren bieten verschiedene Einstellungsmöglichkeiten, die sich durch die verwendete Zentrale zum Teil unterscheiden. Nicht jeder Punkt ist hier zwingend zu ändern, daher gehen wir im Folgenden nur auf die für den Nutzer relevanten Einstellungen ein. Beispielhaft betrachten wir hier die Aktoren im Markenschalterformat HmIP-BROLL-2 und HmIP-BBL-2.

### **Nutzung der Aktoren am Homematic IP Access Point**

In den Einstellungen des Rollladen- bzw. des Jalousieaktors (Bild 1) findet sich der Punkt "Fahrzeiten", hierüber kann entweder eine automatische Kalibrierfahrt oder eine manuelle Vergabe der Fahrzeit erfolgen. Nur mit einer korrekt gesetzten Fahrzeit kann der prozentuale Behang ermittelt werden.

Kommt es trotz vergebener Fahrzeit zu Stellfehlern oder falschen Rückmeldungen an die Homematic IP App, ist der Punkt "Automatische Erkennung der Endposition" zu deaktivieren. Dieser steht nur bei den Aktoren in Markenschalterformat zur Verfügung und basiert auf einer Leistungsmessung der Ausgänge.

Die Verwendung von Trennrelais oder Motoren mit einer Anlaufverzögerung kann die automatische Kalibrierfunktion beeinträchtigen, hier sind Fahrzeiten immer händisch einzugeben.

Der "Ausgleich für Verzögerung des Motorstarts" kann für Motoren mit Anlaufverzögerung auf einen festen Zeitwert umgestellt werden, wodurch dann eventuell die "Automatische Erkennung der Endposition" doch noch funktionieren kann. Welcher Wert hier genau einzutragen ist, hängt maßgeblich vom verbauten Rohrmotor ab und kann nicht pauschal beantwortet werden. Es empfiehlt sich, den Wert schrittweise zu erhöhen und das Verhalten im Anschluss zu prüfen.

Bei den Jalousieaktoren ist unter Umständen auch der Punkt "Lamellenverstellzeit" zu ändern. Dieser Wert hat Einfluss auf die Feinheit des Kippens der Lamelle.

Über den Punkt "Verhalten bei Bedienung" kann der Anwender festlegen, was bei einem Druck auf die Tastwippe des Aktors passieren soll. Beispielhaft kann man hier bestimmen, welche Taste den Behang hoch- oder herunterfahren soll. Auch kann eine feste Zielposition, für die Aufhellung oder Abdunklungsposition, gesetzt werden.

### **Zeitsteuerung**

Über ein Beschattungsprofil (Mehr  $\rightarrow$  Zeitprofile) kann das Homematic IP System Aktoren zeitgenau steuern. Bild 2 zeigt hier ein mögliches Zeitprofil.

Die hier erstellten Zeitpunkte werden direkt auf den Aktor übertragen und entkoppelt die Funktion somit von der Cloud oder der Zentrale. Bei einem Ausfall der Cloud- oder Internetverbindung fahren die Behänge so weiter nach der eingestellten Zeit.

Das Zeitprofil stellt hierbei einen Container dar, welcher mit Zeitpunkten gefüllt werden kann. Zeitpunkte können dabei feste Uhrzeiten, oder auch Astro-Zeitpunkte (Sonnenauf- oder Sonnenuntergang) sein. Durch einen Druck auf das blaue Plus-Symbol lassen sich neue Zeitpunkte einfügen. Ein erklärendes Video finden Sie [hier](https://www.youtube.com/watch?v=asTXNk_Jz5Q&t=2625s).

**Hinweis:** Ein Aktor kann immer nur Teil eines Zeitprofils sein!

Diese Einschränkung sollte bei der Anlage der Profile beachtet werden. So lässt sich beispielhaft kein getrenntes Profil für Sommer und Winter erstellen, da dies dann zwei Profile für einen Aktor wären.

| $\leftarrow$     | HmIP-BROLL-2<br>$^\circledR$<br>Gerätekonfiguration | $\leftarrow$     | $HmlP-BBL-2$<br>$\odot$<br>Gerätekonfiguration |
|------------------|-----------------------------------------------------|------------------|------------------------------------------------|
|                  | Zuordnung                                           |                  | Zuordnung                                      |
|                  | Einbaurichtung                                      |                  | Einbaurichtung                                 |
| <b>Aus</b>       | Automatische Erkennung der<br>Endpositionen         | An               | Automatische Erkennung der<br>Endpositionen    |
| 20,0 s<br>20.0 s | Fahrzeiten                                          | 90,0 s<br>90,0 s | Fahrzeiten                                     |
| 1.0 s            | Ausgleich für Verzögerung des<br>Motorstarts        | 2.0 s            | Lamellen-Fahrzeit                              |
| 0.7 s            | Pausenzeit beim Andern der<br>Fahrtrichtung         |                  | Betriebsmodus                                  |
|                  | Favoritenposition erstellen                         | Auto             | Ausgleich für Verzögerung des<br>Motorstarts   |
|                  | Verhalten bei Bedienung                             | 0.5s             | Pausenzeit beim Andern der<br>Fahrtrichtung    |
|                  |                                                     |                  | Favoritenposition erstellen                    |
|                  |                                                     | £.               | Verhalten bei Bedienung                        |
|                  |                                                     | $\Omega$         | Lamellenverstellung bei langem<br>Tastendruck  |

*Bild 1: Einstellungen der Beschattungsaktoren (links Rollladenaktor, rechts Jalousieaktor) Bild 2: Zeitprofil in der Cloudlösung*

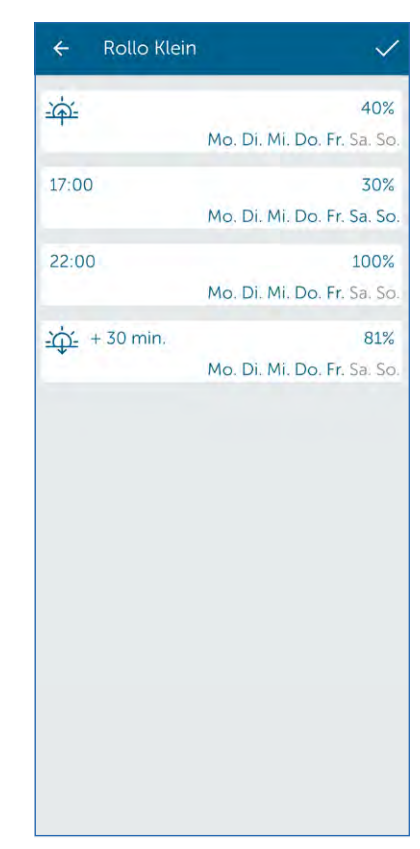

### **Benötigte Komponenten für die Beschattungskonfiguration**

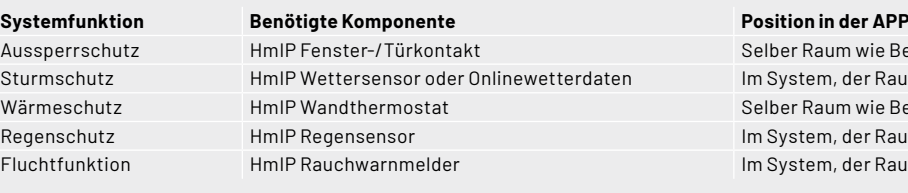

wie Beschattungsaktor er Raum ist dabei egal wie Beschattungsaktor Regenschutz HmIP Regensensor Im System, der Raum ist dabei egal r Raum ist dabei egal

### **Die Systemlösungen**

Tabelle 2

Neben der Möglichkeit, die Beschattung zeitabhängig zu steuern, bietet das Homematic IP Cloudsystem eine Reihe weiterer, für den Nutzer einfach einzurichtende Lösungen an.

Unter dem Menüpunkt (Mehr  $\rightarrow$  Beschattungskonfiguration) können diese erstellt werden.

### **Aussperrschutz**

Der [Aussperrschutz](https://www.youtube.com/watch?v=asTXNk_Jz5Q&t=3155s) verhindert das Fahren der Beschattungsaktoren anhand der hinterlegten Zeitprofile. Dies kann ein ungewolltes Aussperren verhindern. Die direkte Bedienung am Gerät oder die Ansteuerung durch Automatisierungen werden aber nicht unterbunden.

### **Sturmschutz**

Der [Sturmschutz](https://www.youtube.com/watch?v=asTXNk_Jz5Q&t=3650s) fährt den Behang oder die Markise bei Wind ein, um Beschädigungen zu verhindern.

### **Wärmeschutz**

Der [Wärmeschutz](https://www.youtube.com/watch?v=asTXNk_Jz5Q&t=3435
) fährt anhand der Innentemperatur den Behang herunter und auch wieder hoch. Dies soll eine Überhitzung des Raumes im Sommer verhindern.

### **Regenschutz**

Der Regenschutz fährt den Behang oder die Markise bei erkanntem Regen ein.

### **Fluchtfunktion**

Lösen im System integrierte Rauchwarnmelder aus, wird der Behang über die Fluchtfunktion hochgefahren, um eine Flucht zu ermöglichen.

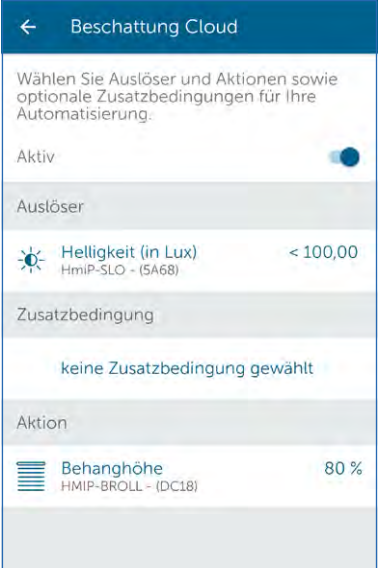

Die Einrichtung der entsprechenden Funktionen ist bereits umfangreich im **Anwenderhandbuch** des Systems beschrieben. Zu den meisten Themen bie-ten wir Videos unserer [Fachseminare](https://de.elv.com/elv-online-fachseminare) an, die die Einrichtung und Funktion ebenfalls erklären. Wollen Sie eines aufrufen, klicken Sie einfach auf eine Funktion in der vorherigen Auflistung. Für die Themen "Regenschutz" und "Fluchtfunktion" stehen aktuell noch keine entsprechenden Videos zur Verfügung.

Damit die jeweilige Lösung von der Homematic IP App bereitgestellt wird, ist hierfür mindestens ein weiteres spezifisches Homematic IP Gerät notwendig. Tabelle 2 zeigt eine Übersicht der hierzu benötigten Smart-Home-Geräte und wo diese in der App verlernt sein müssen.

### **Automatisierungen**

Natürlich können die Homematic IP Beschattungsaktoren auch in Automatisierungen eingesetzt werden. Hierüber sind komplexere Bedingungen und Zusatzbedingungen als Auslöser wählbar (Bild 3).

### **Nutzung der Aktoren an der Homematic IP CCU3**

Bild 4 zeigt Kanal 0, hier findet sich die Einstellung der Position des Geräts (Wohnort). Über die Eingabe der entsprechenden Daten kann das interne Wochenprogramm inkl. der Astrofunktion genutzt werden. Die nötigen Werte können mithilfe eines Online-Kartendienstes ermittelt werden. Abweichend zum Jalousieaktor kann beim Rollladenaktor die Einbauposition geändert werden. Hierdurch lässt sich ein Einbaufehler des Geräts korrigieren.

Über den Punkt "Reset per Gerätetaste sperren" kann das Zurücksetzen des Aktors direkt am Gerät verhindert werden. Dies wird dann zu einem Problem, wenn der Aktor von der Zentrale nicht mehr erreicht werden kann und es somit nicht mehr möglich ist, das Gerät zurückzusetzen oder neu anzulernen.

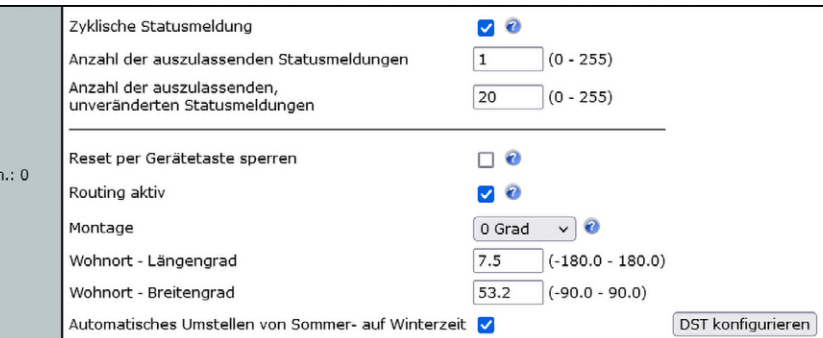

*Bild 3: Automatisierung in der Cloudlösung*

*Bild 4: Kanal 0 des Beschattungsaktors*

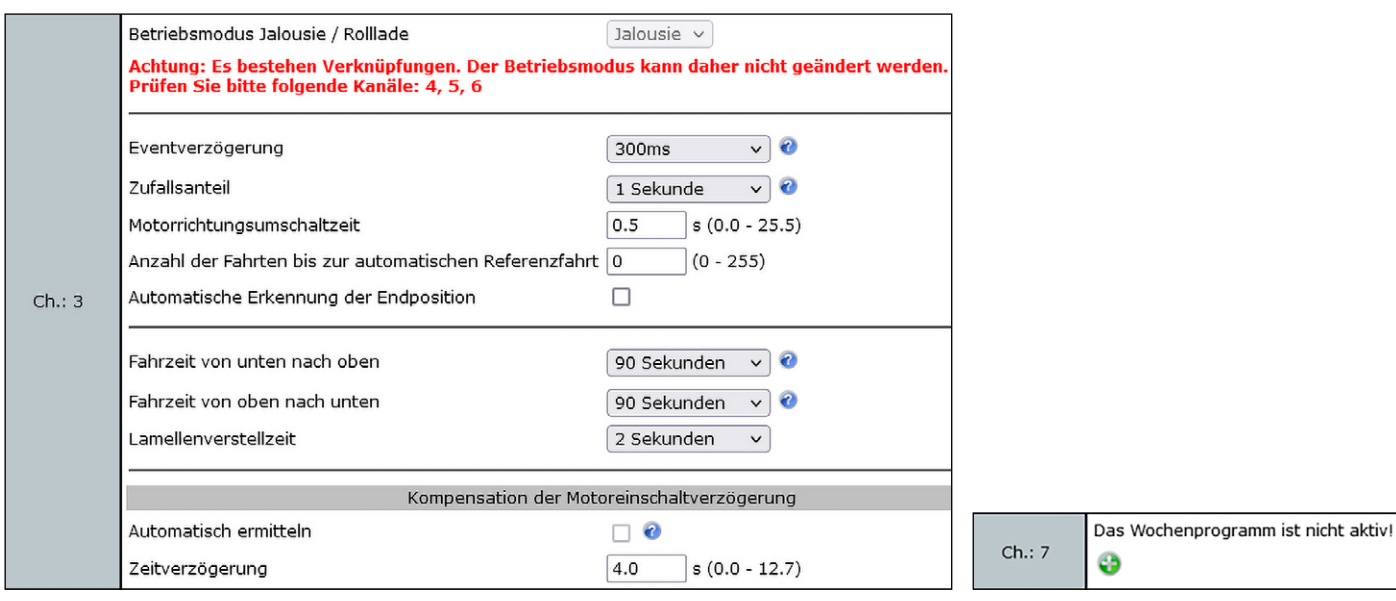

*Bild 5: Kanal 3 des Beschattungsaktors Bild 6: Der Wochenprogrammkanal*

In Kanal 3 (Bild 5) befindet sich die Vergabe der Fahrzeit, hierüber kann entweder eine automatische Kalibrierfahrt oder eine manuelle Eingabe der Fahrzeit erfolgen. Nur mit einer korrekt gesetzten Fahrzeit kann der prozentuale Behang ermittelt werden.

Kommt es trotz vergebener Fahrzeit zu Stellfehlern oder falschen Rückmeldungen in der WebUI, ist der Punkt "Automatische Erkennung der Endposition" zu deaktivieren. Dieser steht nur bei den Aktoren im Markenschalterformat zur Verfügung und basiert auf einer Leistungsmessung der Ausgänge.

Die Verwendung von Trennrelais oder Motoren mit einer Anlaufverzögerung kann die automatische Kalibrierfunktion beeinträchtigen, hier sind Fahrzeiten immer händisch einzugeben.

Die "Kompensation der Motoreinschaltverzögerung" kann für Motoren mit Anlaufverzögerung auf einen festen Zeitwert umgestellt werden, wodurch eventuell die "Automatische Erkennung der Endposition" doch noch funktionieren kann. Welcher Wert hier genau einzutragen ist, hängt maßgeblich vom verbauten Rohrmotor ab und kann nicht pauschal beantwortet werden. Es empfiehlt sich, den Wert schrittweise zu erhöhen und das Verhalten im Anschluss zu prüfen.

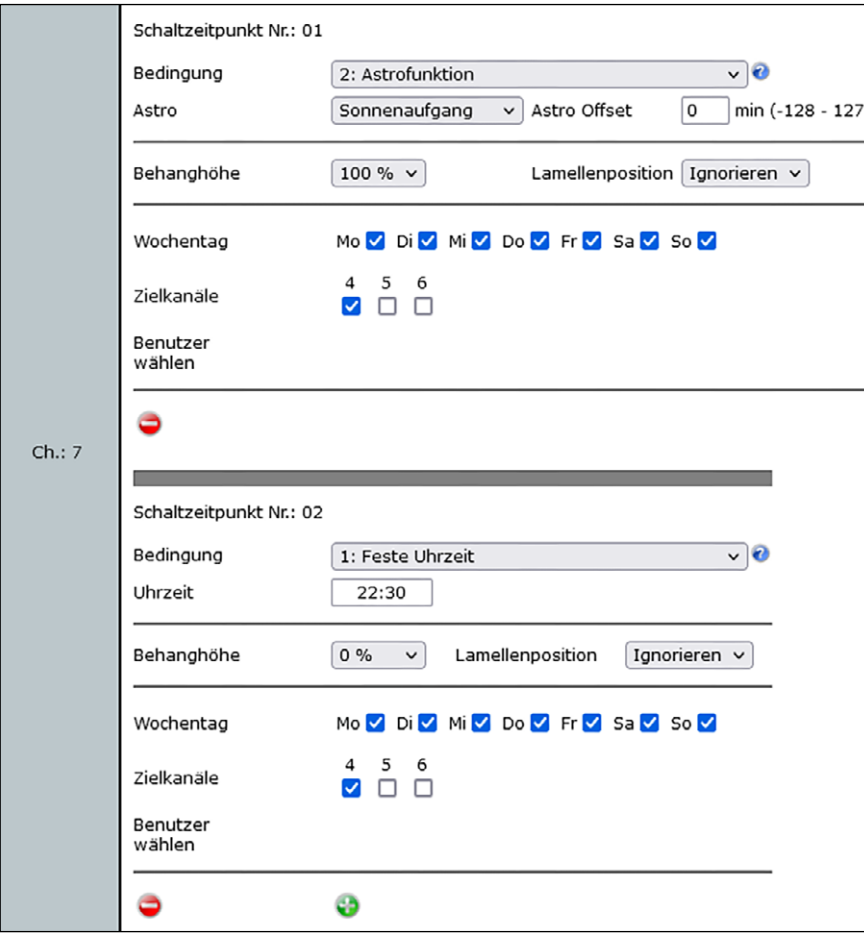

*Bild 7: Beispiel für ein Wochenprogramm*

Bei den Jalousieaktoren ist unter Umständen auch der Punkt "Lamellenverstellzeit" zu ändern. Dieser Wert hat Einfluss auf die Feinheit des Kippens der Lamelle.

Bei mehreren Fahrten zwischen zwei Behangwerten, ohne hierbei einmal eine der Endlagen zu erreichen, kann es zu Rundungsfehlern im Behangwert kommen und eine sichtbare Abweichung entstehen. Dies kann mit dem Punkt "Anzahl der Fahrten bis zur automatischen Referenzfahrt" korrigiert werden. Hierbei wird die Endlage alle x Fahrten erneut angesteuert, um den Fahrtzeitwert auf 0 zu setzen.

### **Zeitsteuerung**

Um eine Zeitsteuerung direkt auf die Geräte auszulagern, besitzen die Beschattungsaktoren von Homematic IP einen Wochenprogrammkanal (Bild 6). Somit müssen reine Zeitsteuerungen, ohne Zusatzbedingung, nicht mehr mit Zentralenprogrammen umgesetzt werden und sind nicht von der Verfügbarkeit der CCU3 abhängig.

Um ein Wochenprogramm zu erstellen, sind die Einstellungen des Aktors aufzurufen. In Kanal 7 sind dann die gewünschten Zeitpunkte durch einen Klick auf das grüne Plus-Symbol einzutragen (Bild 7).

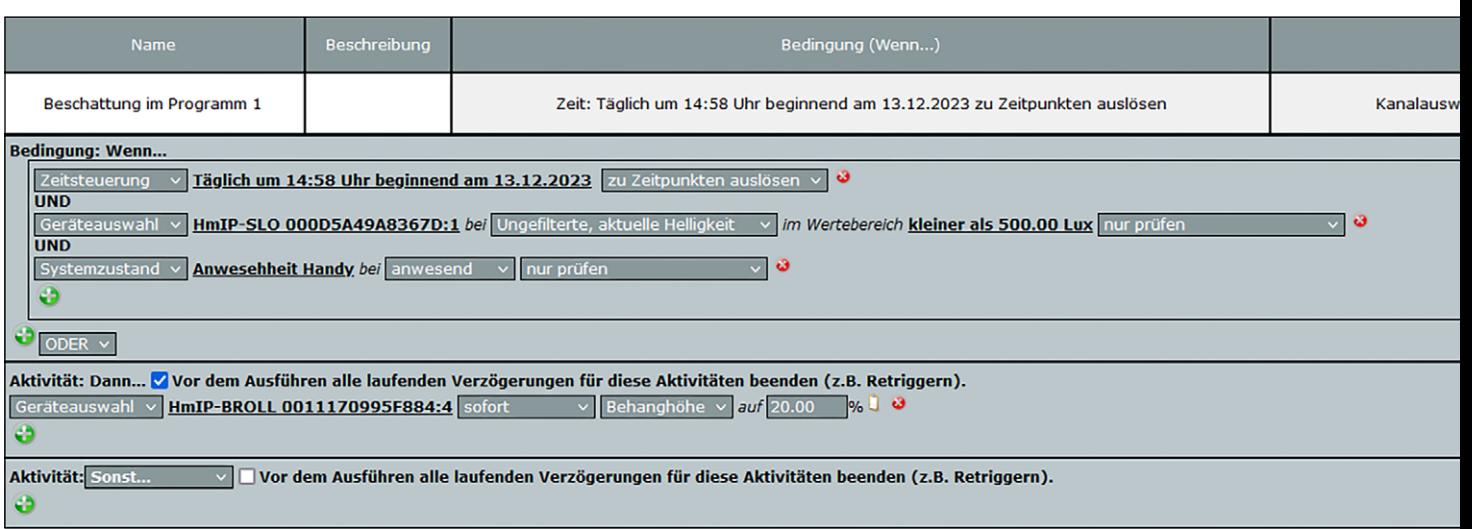

*Bild 8: Beispiel für eine intelligente Beschattung* 

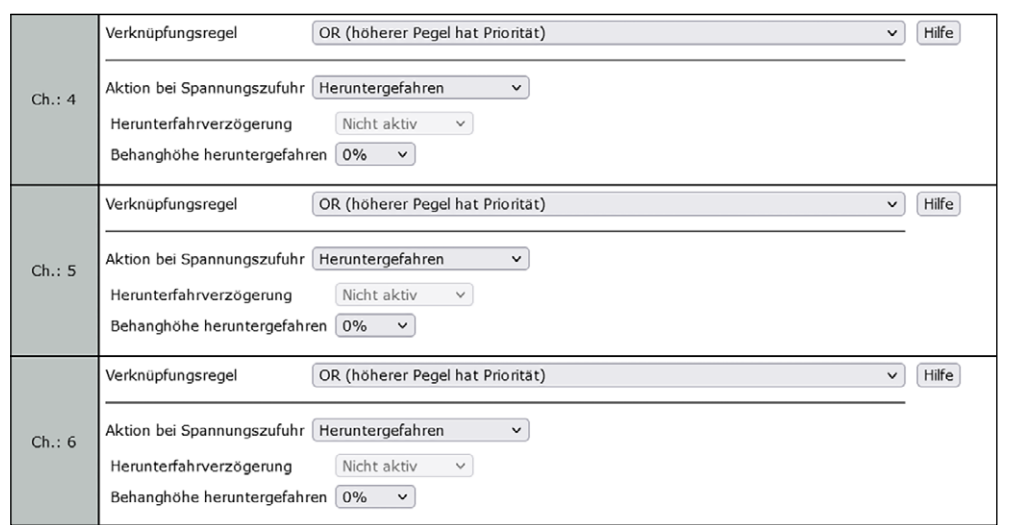

*Bild 9: Ansicht der virtuellen Kanäle in der WebUI*

Das System bietet eine Vielzahl von Möglichkeiten an, die gängigsten sind aber eine feste Uhrzeit und die Astrofunktion. Wir werden uns daher auch auf diese beiden Arten beschränken.

Bild 7 zeigt ein beispielhaftes Wochenprogramm. Dieses fährt den Aktor zum Sonnenaufgang hoch und abends zu einer festen Uhrzeit herunter. Das Profil ist für alle Tage gleich.

#### **Zentralenprogramm**

Anders als in der Homematic IP Cloudlösung bietet die CCU3 keine für den Nutzer einfach nutzbaren Systemlösungen an und fordert somit ein hohes Maß an Eigenleistung, um selbst denkbar einfache Funktionen umzusetzen. Durch Zentralenprogramme hat der Nutzer aber Zugriff auf alle vom Gerät bereitgestellten Datenpunkte und kann diese freier als am Access Point nutzen. So lassen sich auch komplexe Bedingungen inkl. Variablennutzung an der CCU3 verarbeiten.

Im Beispiel (Bild 8) wird jeden Tag um 14:58 Uhr, wenn der Lichtsensor [HmIP-SLO](https://de.elv.com/homematic-ip-lichtsensor-hmip-slo-aussen-fertiggeraet-151566) eine Helligkeit < 500 Lux detektiert und sich das ausgewählte Handy (Person) im Haus befindet, der Rollladen oder die Jalousie auf 20 % Behanghöhe gefahren.

Das komplette Fachseminar "Intelligente Beschattung mit der Homematic IP CCU3" können Sie sich auch als [Video](https://www.youtube.com/watch?v=EKyElaHwzeY) anschauen.

### **Virtuelle Kanäle**

Durch die Verwendung der CCU3 als Zentrale können die virtuellen Kanäle der Beschattungsaktoren genutzt werden. Hiermit lassen sich zum Teil komplexere direkte Verknüpfungen und Abhängigkeiten erzeugen, ohne dass gleich ein Zentralenprogramm erzeugt werden muss. Hierdurch wird eine Unabhängigkeit von der Zentrale erreicht, da diese nicht mehr Teil des Ablaufs ist.

Die Kanäle 4 bis 6 (Bild 9) spiegeln die dem Kanal 3 zugeordneten virtuellen Kanäle wider. Des Weiteren kann hier das Verhalten des Kanals bei Spannungszufuhr eingestellt werden und so der Aktor nach einem Stromausfall automatisch in eine der Endlagen gefahren werden.

Alle drei Kanäle folgen einer Verknüpfungsregel und bilden durch die folgende Formel den Wert an Kanal 3: Ausgangspegel =  $(((0 o A) o B) o C)$ 

### **Wichtiger Hinweis:**

Die Verwendung der virtuellen Aktorkanäle kann zu unerwünschtem Verhalten des Aktors führen und ggf. auch die händische Bedienbarkeit beeinträchtigen. Die Nutzung erfolgt daher auf eigene Gefahr!

Für jeden der drei virtuellen Kanäle kann als Verknüpfungsregel eine dieser Möglichkeiten gewählt werden:

- Kanal inaktiv: Der Kanal wird bei der Verknüpfung ignoriert.
- OR: Das Verknüpfungsergebnis ist der höhere von beiden Pegeln.
- AND: Das Verknüpfungsergebnis ist der niedrigere von beiden Pegeln.
- XOR: Ist nur einer der Pegel größer als 0 %, ist dieser Pegel auch das Verknüpfungsergebnis. In den anderen Fällen ist das Verknüpfungsergebnis 0 %.
- NOR: Es wird die Verknüpfung OR ausgeführt, das Ergebnis wird anschließend invertiert (100-%-Pegel).
- NAND: Es wird die Verknüpfung AND ausgeführt, das Ergebnis wird anschließend invertiert (100-%-Pegel).
- OR\_INVERS: Der zu verknüpfende Kanal (rechts vom "o") wird zuerst invertiert (100-%-Pegel), anschließend wird die Verknüpfung OR ausgeführt.
- AND\_INVERS: Der zu verknüpfende Kanal (rechts vom "o") wird zuerst invertiert (100-%-Pegel), anschließend wird die Verknüpfung AND ausgeführt.
- PLUS: Die beiden Pegel werden addiert  $(max. 100 %$
- MINUS: Die beiden Pegel werden subtrahiert (min. 0 %).
- MULTI: Die beiden Pegel werden multipliziert.
- PLUS\_INVERS: Der zu verknüpfende Kanal (rechts vom "o") wird zuerst invertiert (100-%-Pegel), anschließend wird die Verknüpfung PLUS ausgeführt.
- MINUS\_INVERS: Der zu verknüpfende Kanal (rechts vom "o") wird zuerst invertiert (100-%-Pegel), anschließend wird die Verknüpfung MINUS ausgeführt.
- MULTI\_INVERS: Der zu verknüpfende Kanal (rechts vom "o") wird zuerst invertiert (100-%-Pegel), anschließend wird die Verknüpfung MULTI ausgeführt.
- INVERS\_PLUS: Die beiden Pegel werden addiert (max. 100 %), das Ergebnis wird anschließend invertiert (100-%-Pegel).
- INVERS\_MINUS: Die beiden Pegel werden subtrahiert (min. 0 %), das Ergebnis wird anschließend invertiert (100-%-Pegel).
- INVERS\_MULTI: Die beiden Pegel werden multipliziert, das Ergebnis wird anschließend invertiert (100-%-Pegel)

Die genaue Abarbeitung der Formel sieht so aus: Zuerst wird der Pegel 0 % mit dem Pegel von Kanal 4 (A) nach seiner Regel verknüpft. Das Ergebnis wird danach mit Kanal 5 (B) entsprechend der zugehörigen Regel verknüpft. Zuletzt wird das bisherige Ergebnis mit (C) nach der Regel von Kanal 6 verknüpft.

Durch die Nutzung der virtuellen Kanäle lässt sich beispielhaft ein Sturmschutz einrichten und die lokale Bedienung bzw. das zeitliche Fahren des Aktors verhindern.

Kanal 4 des Aktors ist standardmäßig mit den internen Gerätetasten verknüpft, dies bleibt unverändert. Auch Zentralenpogramme und der Wochenprogrammkanal sollten bei dieser Anwendung auf Kanal 4 zugreifen.

Der Messwertkanal 2 des benötigten Windsen-sors (z. B. [HmIP-SWO-PR\)](https://de.elv.com/homematic-ip-funk-wettersensor-hmip-swo-pr-pro-151821) wird mit Kanal 5 des Beschattungsaktors verknüpft. In den Profileinstellungen ist das Profil "auf/hoch" zu wählen. Als Zielwert eignet sich am besten die obere Endlage, also 100 %. Damit die Information automatisch wieder abfällt und anschließend erneut ausgelöst werden kann, ist die "Verweildauer im Zustand ,Oben'" auf 2 Minuten zu setzen. Bild 10 zeigt die entsprechende direkte Verknüpfung.

Die Verknüpfungsregeln sind für alle Kanäle auf "OR" zu setzen (Bild 9), somit hat der höchste Pegel Priorität. Erreicht der Wind nun die im Windsensor definierte Schwelle, wird Kanal 5 auf 100 % gesetzt. Welcher Pegel auch bei Kanal 4 anliegen mag, der Behang wird auf 100 % gefahren und hier für mindestens 2 Minuten gehalten. Nach den 2 Minuten fällt Kanal 5 wieder auf 0 %, der Behang fährt auf den vorherigen Wert zurück und kann dann erneut beim Erreichen der Windschwelle heraufgefahren werden.

Tabelle 3 zeigt hier die Logikfunktion. Da Kanal 6 in diesem Beispiel nicht verwendet wird, wurde dieser bewusst ausgelassen.

**EIV** 

### **Logik des Sturmschutzes**

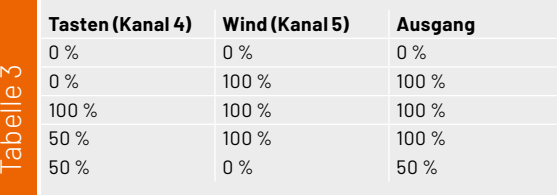

#### Profileinstellung - Empfänger auf / hoch

Bei Empfang des Schaltbefehls fährt die Jalousie für die festgelegte Zeit ganz hoch. Ist eine Hochfahrverzögerungszeit eingestellt, wird die Jalousie erst nach Ablauf dieser Zeit hochgefahren.

Damit das Profil wunschgemäß arbeitet, müssen die Kanalparameter des Windsensors entsprechend konfiguriert sein. Die Einstellungen können von hier aus gemacht werden, indem die Taste 'Sender-Kanaleinstellung bearbeiten' betätigt wird.

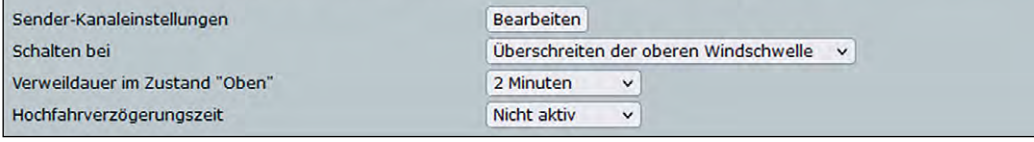

*Bild 10: Verknüpfungseinstellungen*

# **Smart verbinden!**

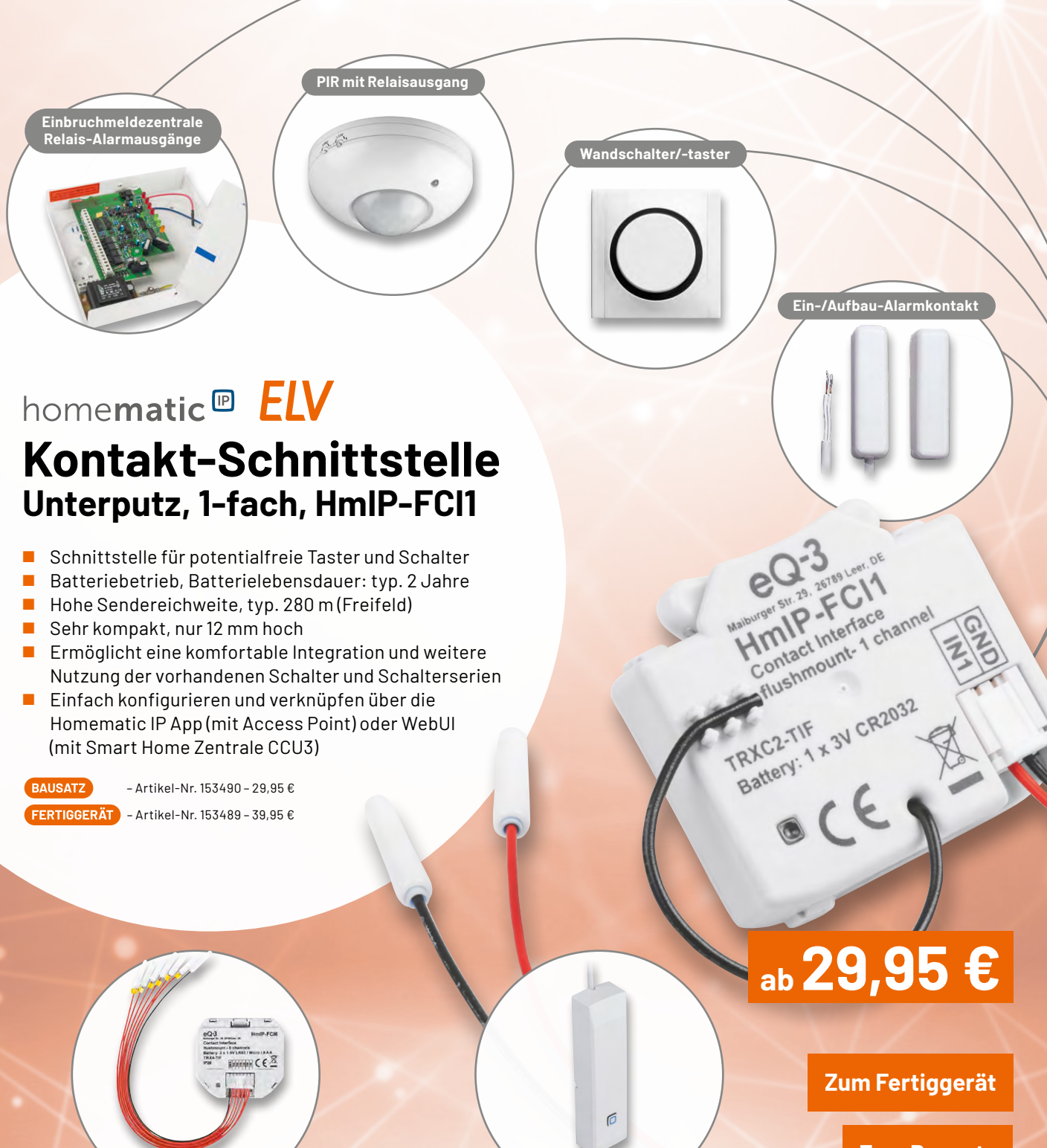

**Für noch mehr Möglichkeiten: Homematic IP Kontakt-Schnittstelle – 6-fach**

**BAUSATZ** 

– Artikel-Nr. 153502 – 39,95 €

FERTIGGERÄT – Artikel-Nr. 153501 – 49,95 €

**Vorhandene Kontakte in Homematic IP einbinden: Homematic IP Kontakt-Schnittstelle HmIP-SCI**

**BAUSATZ** 

– Artikel-Nr. 153158 – 29,95 € FERTIGGERÄT – Artikel-Nr. 153149 – 39,95 € **[Zum Bausatz](https://de.elv.com/elv-homematic-ip-komplettbausatz-kontakt-schnittstelle-unterputz-1-fach-hmip-fci1-153490)**

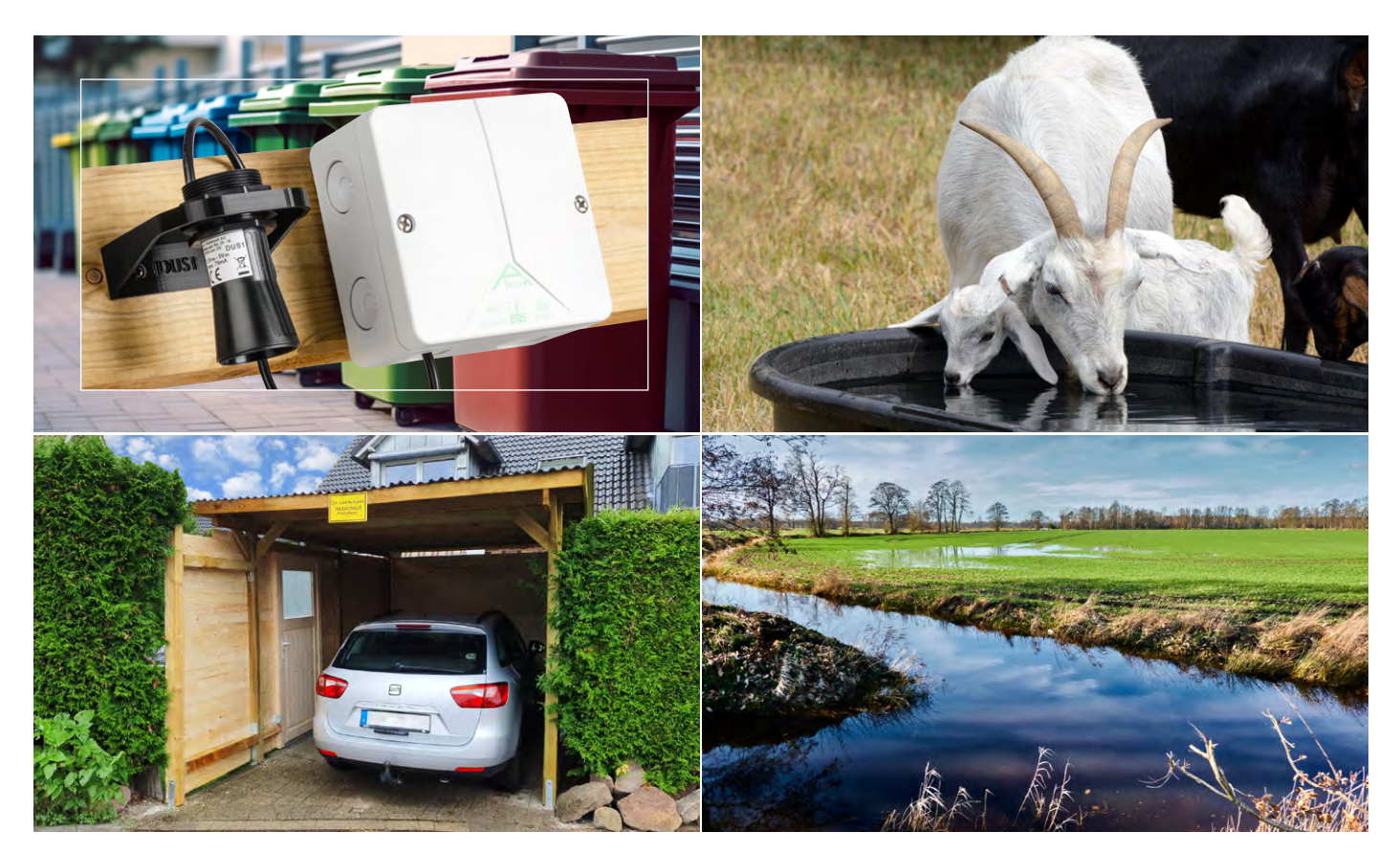

# **Distanzen per Ultraschall messen und ins LoRaWAN®-Netzwerk integrieren**

### **Ultraschall Distanzsensor DUS1**

**Der wettergeschützte Ultraschallsensor misst Distanzen zu reflektierenden Objekten im Bereich von 0,25 m bis zu 6,5 m. Über seine UART-Schnittstelle lässt er sich einfach in eigene Projekte oder mit dem Interface [ELV-LW-INT1](https://de.elv.com/elv-lorawan-interface-1-elv-lw-int1-160149) zu einem LoRaWAN®-Sensor mit vielfältigen Funktionen erweitern. Man kann z. B. detektieren, ob ein Auto im Carport oder der Garage geparkt ist, ob sich eine Mülltonne an ihrem vorgesehenen Platz befindet oder wie hoch ein zu überwachender Wasserpegel ist. Gerade im ländlichen Raum bieten sich viele weitere Möglichkeiten – eine gute LoRaWAN®-Abdeckung vorausgesetzt.**

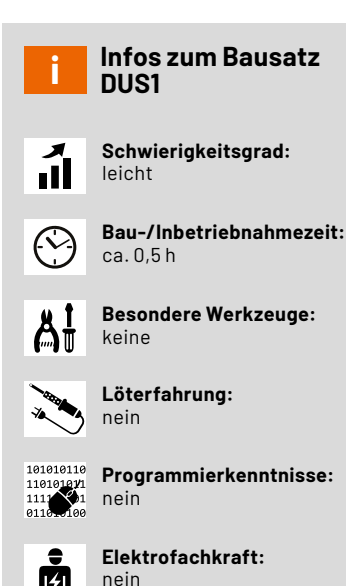

**Messverfahren zur Distanzmessung**

Für die Messung von Distanzen gibt es unterschiedlichste Messverfahren und jeweils passende Sensoren, die je nach Verfahren ihre Vor- und Nachteile haben. Die üblichsten Verfahren nutzen dabei meist akustische, optische oder elektromagnetische Wellen in verschiedenen Frequenzbereichen wie beispielsweise Radar. Je nach Wellenlänge der eingesetzten Technik und dem zu messenden Abstand können auch unterschiedliche Messprinzipien wie Laufzeitmessungen eines ausgesendeten und reflektiert empfangenen Impulses oder Phasenverschiebungen gemessen werden.

Optische Sensoren können dabei besonders kompakt und günstig sein und insbesondere auf kurzen Distanzen genaue Messwerte liefern. Bei direkter Sonnenbestrahlung, Betauung oder durch Schmutzablagerungen kann es aber auch leicht zu Beeinträchtigungen kommen.

Radarsensoren lassen sich durch solche Umwelteinflüsse quasi nicht beeinflussen, sind jedoch auch um ein Vielfaches teurer und können für sie durchlässige Materialen nicht detektieren.

Einen Kompromiss stellen die akustischen Ultraschallsensoren dar. Sie sind ebenfalls sehr robust gegenüber Umwelteinflüssen, wenn es sich um wasserdichte Sensoren handelt, und preislich deutlich attraktiver. Ultraschallsensoren gibt es dabei mit nur einer akustischen Einheit, die sowohl für die Erzeugung als auch für den Empfang des Signals genutzt wird, und als Versionen, die für die Erzeugung und den Empfang zwei separate Einheiten nutzen. Vorteile der Sensoren mit nur einer akustischen Einheit sind ihre Kompaktheit und ihr Preis. Nachteilig ist, dass für die Umschaltung vom Sende- in den Empfangsbetrieb Zeit verloren geht, die nicht für die Messung einer ankommenden Reflektion genutzt werden kann. Durch diese Totzeit können meist nur Distanzen von mindestens 0,25 m gemessen werden. Sensoren mit zwei Einheiten haben dieses Problem nicht und können daher auch kleinere Abstände messen.

Mit dem hier gezeigten wetterfesten Ultraschall-Distanzsensor DUS1 kann man Entfernungen zwischen 0,25 m und 6,5 m messen. Insbesondere für die Messung großer Distanzen ist jedoch eine gut in Richtung des Sensors reflektierende Fläche mit ausreichender Größe nötig. Wird das auf dem Sensor montierte Horn entfernt (Bild 1), verbreitert sich der Messbereich im Nahbereich etwas, wobei die maximale Reichweite sich jedoch fast halbiert.

Aufgrund seiner Eigenschaften eignet sich der Sensor für eine Vielzahl von Anwendungsfällen. Der DUS1 kann z. B. zur Überwachung eines Auto- bzw. Mülltonnen-Stellplatzes herangezogen werden. Aber damit nicht genug. Auch im Bereich der Landwirtschaft kann sich der DUS1 beweisen. Da mit dem Distanzsensor auch Wasserpegel messbar sind, lässt sich der Füllstand von Tränken für Nutztiere überwachen. Des Weiteren kann auch die Kontrolle privater Wassergräben für Landwirte nützlich und hilfreich sein. Mehrere [Interface ELV-LW-INT1](https://de.elv.com/elv-lorawan-interface-1-elv-lw-int1-160149) mit DUS1- Sensoren ermöglichen z. B. die Messung von Pegelständen an geeigneten Messstellen, wobei man sich via der Internet-of-Things-Plattform "TagolO" ein Skript erstellen kann, das die Auswertung mehrerer Sensoren ermöglicht. Z. B. lässt sich ein Vergleich der unterschiedlichen Wasserpegel programmieren, um an regenreichen Tagen zu beobachten, ob die Entwässerung der landwirtschaftlichen Flurstücke einwandfrei funktioniert, und um an regenarmen Tagen zu wissen, ob die Bewässerung wie gewünscht stattfindet. Via TagoIO kann wahlweise auch eine Push-Nachricht (TagoRun-App erforderlich) oder eine E-Mail an einen beliebigen Empfänger gesendet werden. So erhält man eine Benachrichtigung, sobald ein gewisser Pegelstand über- oder unterschritten wird.

Soll der Sensor in eigenen Projekten ohne das Interface ELV-LW-INT1 betrieben werden, können die dazu nötigen Informationen aus dem beim Ultraschall**-**Distanzsensor DUS1 unter Downloads hinterlegten [Datenblatt und der Schnittstellenbeschreibung](https://de.elv.com/elv-ultraschall-distanzsensor-dus1-160762) des eingesetzten DYP-A01ANYUB-V2.0 entnommen werden.

Der Sensor ist firmwareseitig besonders einfach zu handhaben, da er nach Spannungszufuhr automatisch mit fortlaufenden Abstandsmessungen beginnt und deren Ergebnisse alle 100 ms über eine UART-Schnittstelle mit 9600 Baud ausgibt. Er kann seine Messwerte dabei ungefiltert oder über eine sensorinterne Filterfunktion ausgeben, abhängig davon, ob der RX-Pin des Sensors bei Spannungszufuhr auf Masse oder Betriebsspannung liegt. Seine Aktivität bei den Messungen bzw. der Datenausgabe zeigt der Sensor dabei über eine blaue LED an, die auf der Rückseite des Sensors aus der Vergussmasse ragt (Bild 2).

### **Distanzmessung mit UART-Ultraschallsensor am LoRaWAN®-Interface ELV-LW-INT1**

Wird der Sensor an einem ELV-LW-INT1 betrieben, erfolgt neben der Übermittlung des absoluten Distanzwerts auch eine Mitteilung eines prozentualen Werts, der zwischen zwei definierten Abständen ermittelt wird. Damit ist es einfach möglich, den Füllstand einer Regentonne zu überwachen und deren Füllstand nicht nur als Distanz vom Sensor zur Wasseroberfläche, sondern auch direkt einen prozentualen Füllstand zu erhalten. Die Übertragung der gemessenen Distanzwerte

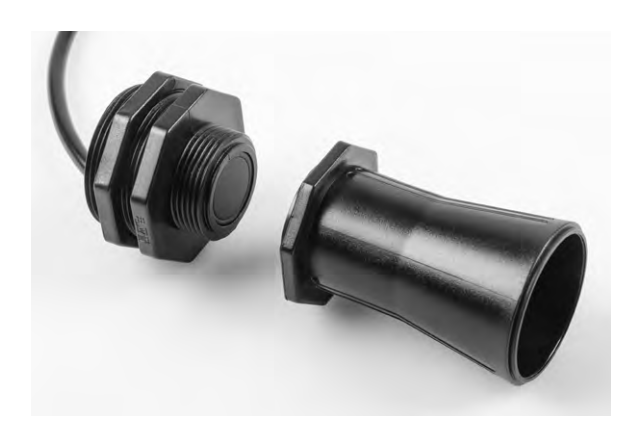

*Bild 1: Ultraschall-Distanzsensor DUS1 mit demontiertem Horn*

kann sowohl zyklisch erfolgen als auch durch das Erreichen konfigurierbarer Schwellwerte ausgelöst werden. Dabei stehen zwei einstellbare absolute Schwellen und eine einstellbare Deltaschwelle inklusive Filter-Timern zur Verfügung.

Die grundsätzliche Kommunikation mit dem Interface ELV-LW-INT1 und dessen Konfigurationsmöglichkeiten sind in dem zugehörigen [Artikel](https://de.elv.com/lorawan-interface-fuer-uart-und-i2c-sensoren-elv-lorawan-interface-1-elv-lw-int1-254091) beschrieben. Hier sollen im Folgenden daher nur die erweiterten Funktionen im Zusammenspiel mit dem Distanzsensor aufgezeigt werden.

Die Betriebsspannung der UART-Schnittstelle ist in der Gerätekonfiguration auf 3,3 V voreingestellt. Für einen etwas größeren Erfassungsbereich des Ultraschallsensors kann diese Spannung im Parameter "bitfield" auf 5 V umgestellt werden.

In der Grundeinstellung ist der Sensorkanal so konfiguriert, dass keine Messungen stattfinden und auch keine Statusmeldungen versendet werden. Durch Anpassung der Kanalparameter können zyklische Messungen oder ereignisbasierte Messungen durch einen der Digitaleingänge des Interface aktiviert werden. Statusmeldungen können ebenfalls zyklisch oder ereignisbasiert versendet werden. Da sich diese und sämtliche weitere Kanalfunktionen des Ultraschallsensors über diese Kanalparameter individuell einstellen lassen, schauen wir uns dazu im Folgenden die einzelnen Parameter für diesen Sensor genauer an.

Die Kanalparameter des DUS1 sind im Tabellenblatt "config parameters DUS1" zusammen mit weiteren Tabellen zum ELV-LW-INT1 in einem Tabellen-

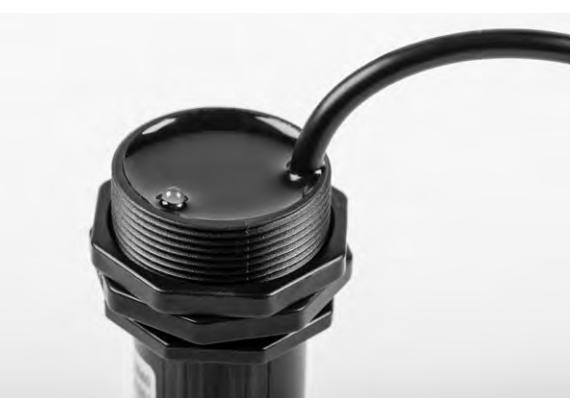

*Bild 2: Aktivitäts-LED auf der Rückseite des Sensors*

dokument zusammengefasst, das im Downloadbereich der Produktseite des [ELV-LW-INT1](https://de.elv.com/elv-lorawan-interface-1-elv-lw-int1-160149) verfügbar ist.

Für das Umwandeln der hexadezimal dargestellten Werte in die binäre oder dezimale Schreibweise und umgekehrt eignet sich besonders dieses [Online-Tool](https://www.simonv.fr/TypesConvert/?integers).

Die Parameter mit ID 0 und ID 1 für das zyklische Sendeintervall und den Statusmode sind bereits beim Gerätekanal des ELV-LW-INT1 ausführlich beschrieben und deren Definition daher in dem zugehörigen **[Artikel](https://de.elv.com/lorawan-interface-fuer-uart-und-i2c-sensoren-elv-lorawan-interface-1-elv-lw-int1-254091)** nachzulesen.

### **ID 2: filter config**

Um die sensorinterne Filterung zu nutzen, muss bei Spannungszufuhr des Sensors ein High am RX-Pin des Sensors und damit an der TX-Klemme des Interfaces anliegen. Wird diese Funktion mit Bit 6 aktiviert, sorgt dieses für die passende Umsetzung. Bei der internen Filterung werden von den letzten fünf Messwerten der Maximalwert und der Minimalwert entfernt und aus den verbleibenden drei Messwerten der Mittelwert gebildet. Zusätzlich bzw. alternativ kann diese Filterfunktion aber auch vom Interface angewendet werden. Hier sind dann noch weitere Einstellungen möglich. So kann man über Bit 5 und Bit 4 entscheiden, ob der Mittelwert über alle im Puffer enthaltenen Messwerte oder ohne die beiden Extrema gebildet werden soll oder ob immer der Minimalwert oder der Maximalwert des Puffers als Ergebnis geliefert werden soll. Die verwendete Puffergröße und damit die Anzahl der Einzelmessungen kann dabei über Bit 3 bis Bit 0 auf die Werte 0 bis 15 eingestellt werden, was einer Puffergröße von einem bis 16 Messwerten entspricht. Das Füllen des Puffers mit dieser Anzahl an Werten geschieht dabei in jedem zyklischen Messintervall nach dem Aktivieren des Sensors und seiner Startzeit von etwa 1 s in kurzen Abständen von jeweils 100 ms zwischen den einzelnen Messwerten. Der Sensor bleibt dabei für die Gesamtdauer der Messung aller Werte durchgängig aktiviert und wird erst wieder abgeschaltet, wenn alle nötigen Messwerte vorliegen. Für eine möglichst lange Batterielaufzeit sollte man also eine möglichst kleine Puffergröße wählen, wenn die Messwerte nicht besonders stark gefiltert werden müssen.

### **ID 3: measurement interval**

Dieses Intervall legt das Raster für die zyklischen Einfach- oder Mehrfachmessungen fest. Das oberste Bit entscheidet, ob der restliche Zahlenwert von 1 bis 127 in Sekunden oder Minuten gilt. Wird der Zahlenwert auf null gesetzt, ist die zyklische Messung deaktiviert.

### **ID 4: measurement triggers**

Neben dem zyklischen Intervall können auch die Eingänge IN1 und IN2 Messungen auslösen oder die zyklischen Messungen nur bei bestimmtem Pegel erlauben. Hier wird für beide Eingänge getrennt eingestellt, wie sich die jeweiligen Eingangspegel auswirken sollen:

- 0. Keine Beeinflussung der Messung
- 1. Eine (zusätzliche) Messung beim Wechsel von Pegel High zu Low
- 2. Eine (zusätzliche) Messung beim Wechsel von Pegel Low zu High
- 3. Eine (zusätzliche) Messung bei jedem Pegelwechsel
- 4. Freigabe der zyklischen Messung nur bei Pegel Low
- 5. Freigabe der zyklischen Messung nur bei Pegel High
- 6. Fortlaufende Messungen (im Abstand von 10 Sekunden), solange Pegel Low
- 7. Fortlaufende Messungen (im Abstand von 10 Sekunden), solange Pegel High

### **ID 5, ID 6: threshold level 1 / 2**

Neben der Möglichkeit, die ermittelten Messwerte zyklisch (Parameter ID 0) mitzuteilen, kann parallel oder alternativ auch das Senden von außerzyklischen Telegrammen bei Über- oder Unterschreiten einstellbarer Grenzen genutzt werden. Wird eine der beiden hier definierten Schwellen über- oder unterschritten, startet ein zugehöriger Filter-Timer (Parameter ID 8 und ID 9), nach dessen Ablauf dann eine außerzyklische Statusmeldung erfolgt. Defaultmäßig ist diese Funktion durch die eingestellten Schwellwerte von null deaktiviert.

### **ID 7: threshold delta**

Ähnlich wie die beiden anderen Schwellwertparameter (ID 5 und ID 6) erlaubt dieser Parameter das Auslösen außerzyklischer Telegramme. Anstatt statische Referenzschwellen zu vergleichen, erfolgt hier der Vergleich des aktuellen Messwerts gegen den zuletzt gesendeten Messwert. Ist die Differenz zwischen beiden Werten größer oder gleich dem hier definierten Delta, wird der zugehörige Filter-Timer (ID 10) gestartet, nach dessen Ablauf dann eine außerzyklische Statusmeldung erfolgt. Defaultmäßig ist diese Funktion durch den eingestellten Wert von 0xffff deaktiviert. Wird die Deltaschwelle auf null gesetzt, löst jeder neue Messwert ein Ereignis aus.

### **ID 8, ID 9, ID 10: event filter time level 1 / level 2 / delta**

Wurde bei einer Messung eine durch ID 5 bis ID 7 definierte Schwellwertbedingung ausgelöst, startet der zugehörige Filter-Timer mit dem hier definierten Zeitwert. Jedes weitere Ereignis, das während der Laufzeit des Timers auftritt, startet den zugehörigen Timer neu. Erst nach ungestörtem Ablauf des Timers erfolgt die Aussendung einer Statusmeldung mit den zuletzt ermittelten Messwerten. Die Filter-Timer sorgen damit dafür, dass kurzzeitige Threshold-Auslösungen nicht zu unnötigen Sendungen führen. Hierfür muss die Filterzeit jedoch sinnvollerweise größer als das Einfache oder Mehrfache des Messintervalls eingestellt werden.

### **ID 11, ID 12: ref value 0% / 100%**

Für die Mitteilung eines prozentualen Pegels bzw. Füllstands ist die Definition der 0 %- und 100 %-Distanzen zum Sensor erforderlich. Liegt der Messwert später zwischen diesen beiden Grenzen, wird die gemessene Distanz als Level zwischen 0 und 100 übertragen. Verlässt der Distanzmesswert den definierten Bereich, werden die jeweiligen Endanschläge von 0 bzw. 100 als Level übertragen. Die einzustellenden Referenzwerte werden in Millimeter angegeben. Zur Umrechnung des Dezimalwertes in den 16-Bit-Hex-Wert kann beispielsweise das Online-Tool [Types converter](https://www.simonv.fr/TypesConvert/?integers) genutzt werden.

Die Zusammenstellung und Übertragung einer sinnvollen Konfiguration für den Sensorkanal des DUS1 soll nachfolgend an einem konkreten Beispiel gezeigt werden (Bild 3). Die nötigen Informationen zum Aufbau der Konfigurationstelegramme und der Parameter sind der [Tabellen](https://de.elv.com/elv-lorawan-interface-1-elv-lw-int1-160149)[sammlung](https://de.elv.com/elv-lorawan-interface-1-elv-lw-int1-160149) zu entnehmen, die beim [ELV-LW-INT1](https://de.elv.com/elv-lorawan-interface-1-elv-lw-int1-160149) im Downloadbereich hinterlegt ist.

| frame type                | 0x00   | set single parameters |  |  |  |  |
|---------------------------|--------|-----------------------|--|--|--|--|
| channel                   | 0x01   | DUS <sub>1</sub>      |  |  |  |  |
| parameter ID              | 0x00   | cyclic TX interval    |  |  |  |  |
| parameter value           | 0x0F   | <b>15 Minuten</b>     |  |  |  |  |
| parameter ID              | 0x03   | measurement interval  |  |  |  |  |
| parameter value           | 0x85   | 5 Minuten             |  |  |  |  |
| parameter ID              | 0x05   | threshold level 1     |  |  |  |  |
| parameter value           | 0x03E8 | 1000 mm               |  |  |  |  |
|                           |        |                       |  |  |  |  |
| 00 01 00 OF 03 85 05 03E8 |        |                       |  |  |  |  |

*Bild 3: Konfiguration per Downlink im TTN*

Da nur wenige Parameter abweichend zum Defaultwert verändert werden sollen, wählen wir als Rahmentyp "set single parameters". Das zyklische Sendeintervall für den Distanzsensor (channel 1) wollen wir auf 15 Minuten (0x0F) und das Messintervall auf 5 Minuten (0x85) setzen. Zusätzlich soll eine außerzyklische Meldung bei Überund Unterschreiten eines Abstands von 1000 mm (0x03E8) erfolgen. Diese Werte sind dann als hexadezimale Zahlenfolge in das Payload-Feld des Downlink mit gewähltem FPort 10 einzutragen und an das ELV-LW-INT1 zu senden (Schedule downlink). Sobald sich das Interface das nächste Mal beim Gateway meldet, werden die Daten an das Gerät übertragen. Für eine unmittelbare Übertragung empfiehlt sich eine kurze Betätigung der Gerätetaste.

### **Statusdaten**

Einen Gesamtüberblick über die Statusdaten von Geräte- und Sensorkanälen gibt das Tabellenblatt [status](https://de.elv.com/elv-lorawan-interface-1-elv-lw-int1-160149) data der ELV-LW-INT1-Tabellen. Die Mitteilung der Statusdaten des Sensorkanals erfolgt nahtlos und in aufsteigender Weise, beginnend mit ID 0. Der Inhalt der DUS1-Daten (Tabelle 1) soll hier nun detailliert betrachtet werden.

### **ID 0: eventflags**

In den Eventflags werden die Auslöser für die jeweilige Statusmeldung mitgeteilt. Treten mehrere Ereignisse schnell hintereinander auf, können auch mehrere Bits gleichzeitig gesetzt sein. Bit 7 informiert über das Auftreten oder Verschwinden eines Fehlerzustands. Ursache kann hier z. B. eine Unterbrechung der Sensorzuleitung sein. Bit 6 zeigt an, dass sich der Messwert gegenüber der vorherigen Übertragung um mindestens den konfigurierten Deltawert geändert hat. Sind Bit 5 oder Bit 4 gesetzt, wurden die zugehörigen Threshold-Werte überoder unterschritten. Bit 1 signalisiert die erste Mitteilung nach einem

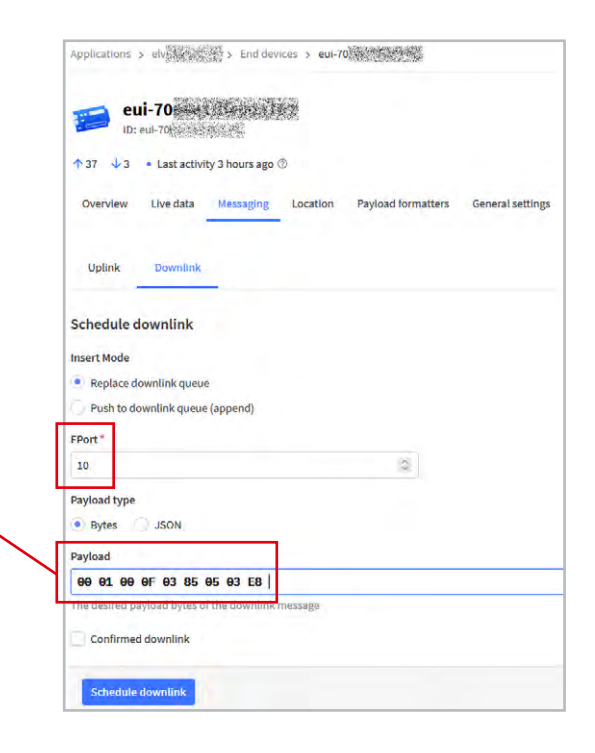

Neustart des Geräts und Bit 0 informiert über das Vorliegen einer zyklischen Mitteilung für diesen Kanal.

### **ID 1: distance**

Die gemessene und gegebenenfalls gefilterte Distanz wird in Millimetern übertragen und gibt den Abstand von der Sensorfläche innerhalb des Trichters zur reflektierenden Oberfläche an. Der Messbereich des Sensors geht dabei von 250 bis 6500 mm. Kleinere Distanzen werden ebenfalls als 250 mm ausgegeben. Kann der Sensor keine Reflektion seines Messignals empfangen, wird dieser Overflow im Status als 7501 mm übermittelt. Ein Fehler aufgrund einer unterbrochenen Sensorzuleitung oder eines anderen Defekts wird mit einem Distanzwert von 8000 übertragen. Wurde eine Statusmeldung ausgelöst, ohne dass zuvor eine Messung stattfand, wird der Wert 7999 für "unbekannt" übertragen.

### **ID 2: level %**

Anhand der beiden konfigurierbaren Referenzdistanzen für 0 % und 100 % wird der aktuelle Distanzmesswert des Sensors in einen Level von 0 bis 100 % umgerechnet und in diesem Byte übertragen. Überund Unterschreitungen des durch die Referenzwerte definierten Bereichs führen zu einer Mitteilung von 100 % bzw. 0 %. Lediglich der Fehlerzustand wird als Zahlenwert von 255 (0xff) und ein unbekannter Prozentwert als 254 (0xfe) dargestellt.

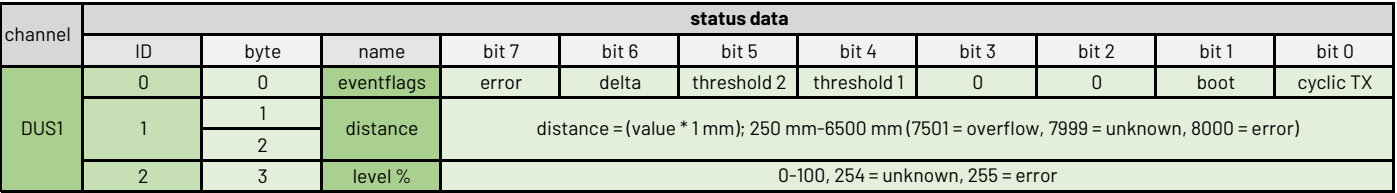

*Tabelle 1: Statusdaten des Sensorkanals DUS1*

### **Montage und Inbetriebnahme**

Der Lieferumfang des Sensors ist in Bild 4 zu sehen. Der Distanzsensor ist werkseitig mit einem 4-poligen Stecker vom Typ HY2.0–4P versehen. In Bild 5 und Tabelle 2 sind dessen Pinbelegung und die Zuordnung der Kabelfarben sowie der Klemmen des ELV-LW-INT1 zu sehen.

Wenn der Sensor zusammen mit einem Interface ELV-LW-INT1 eingesetzt werden soll, müssen der 4-polige Stecker am Anschlusskabel des Sensors mit einem Seitenschneider entfernt und die vier Einzeladern des Kabels freigelegt werden. Danach werden die vier Einzeladern auf einer Länge von 4 mm abisoliert und verdrillt (Bild 6) und ggf. verzinnt oder mit Aderendhülsen versehen.

Für die Montage des Sensors ist dieser mit seiner hinteren Mutter in einem 30 mm großen Befestigungsloch zu fixieren. Dies kann z. B. der Deckel einer Regentonne oder ein geeigneter Haltewinkel sein (Bild 7).

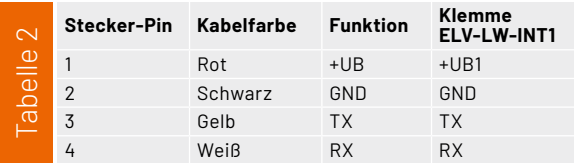

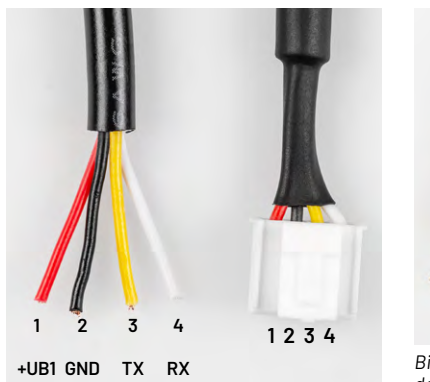

*Bild 5: Die korrekte Zuordnung der Kabelfarben des Sensors zu den Klemmen des Interface 1* 

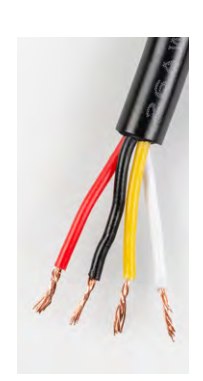

*Bild 6: Abisolieren der Einzeladern nach dem Entfernen des Steckers vom Sensor*

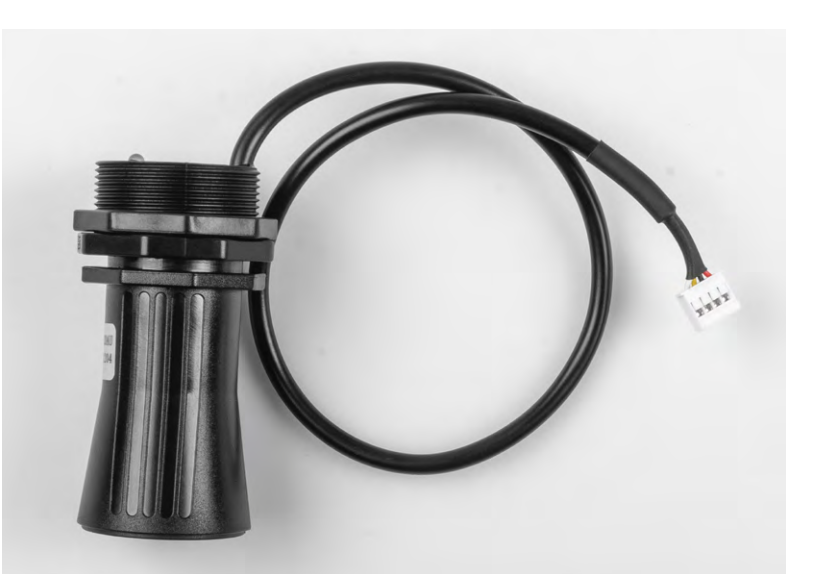

*Bild 4: Lieferumfang des DUS1*

Das 3D-Druck-File für den gezeigten Winkel ist auf der [Produktseite](https://de.elv.com/elv-ultraschall-distanzsensor-dus1-160762) des Sensors als Download verfügbar.

Wird als Gehäuse für das Interface die empfohlene Abox 040 eingesetzt, kann die Kabeleinführung des Gehäuses mit einem Schraubendreher mittig durchstochen werden, um diese für die Durchführung des Sensorkabels zu öffnen. Alternativ kann die Gummi-Membrandurchführung mit einer Schraubdurchführung professioneller gestaltet werden. Vor dem Anschluss des Sensorkabels sollten eventuell eingelegte Batterien aus dem Interface entfernt werden. Nun wird die Sensorzuleitung in das Gehäuse eingeführt und die Einzeladern des Kabels werden gemäß Tabelle 2 an die zugehörigen Klemmen des Interface angeschlossen (Bild 8). Abschließend sind zwei Mignon-AA-Batterien polrichtig in die Halter des Interface einzulegen.

Informationen zur Einbindung in ein LoRaWAN*®*- Netzwerk und die Konfiguration und Auswertung der übertragenen Daten sind in der Bau- und Bedienungs-anleitung des [ELV-LW-INT1](https://de.elv.com/elv-lorawan-interface-1-elv-lw-int1-160149) zu finden. Ein Beispiel für eine decodierte Payload des Distanzsensors ist in Bild 9 **EIV** zu sehen.

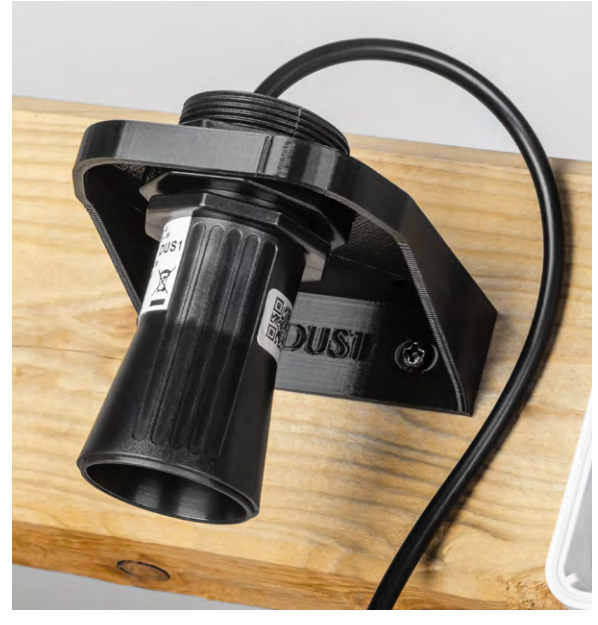

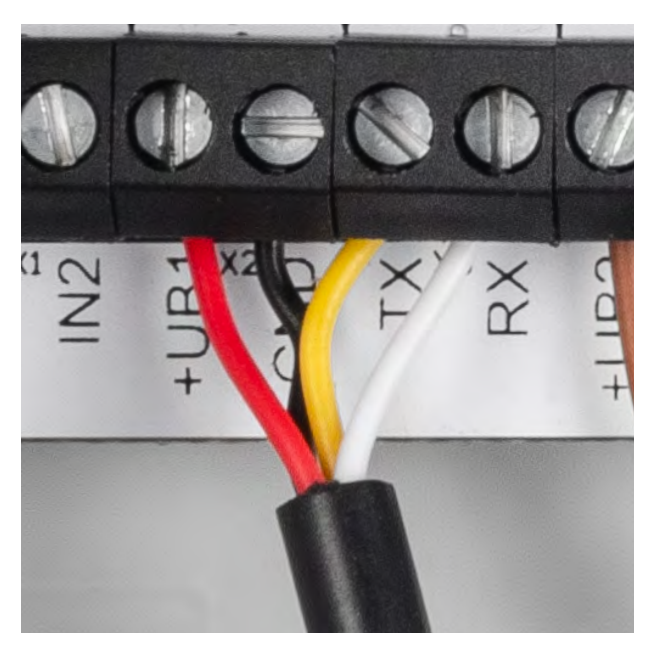

*Bild 7: Montage des Sensors mit einem Haltewinkel Bild 8: Anschluss des Sensors an die Klemmen des ELV-LW-INT1*

| Event details |                                                                          |                      |                             |                             |
|---------------|--------------------------------------------------------------------------|----------------------|-----------------------------|-----------------------------|
|               | $1$ port $10$ ,                                                          |                      | Geräte-Kurzbezeichnung:     | DUS1                        |
| 35            | "f cnt": 18,<br>"frm_payload": "nwAAAAARAQEABONSAgJOMwy+AwMAANM=",       |                      | Versorgungsspannung:        | $3,3-5$ $VDC$               |
| 36<br>37      | "decoded_payload": {                                                     |                      | Stromaufnahme:              | 75 mA max./10 mA typ.       |
| 38            | "DUS1_Distance": 1283,                                                   |                      |                             |                             |
| 39            | "DUS1_Event_Boot": "N",                                                  |                      | Leistungsaufnahme:          | 375 mW max.                 |
| 48            | "DUS1 Event Cyclic": "N",                                                |                      | Erfassungsbereich:          | $0,25-6,5$ m, $40^{\circ}$  |
| 41            | "DUS1 Event Error": "N",                                                 |                      |                             |                             |
| 42<br>43      | "DUS1 Event Threshold 1": "N",<br>"DUS1_Event_Threshold_2": "N",         |                      | Genauigkeit:                | $± 0.3 % +1 cm$             |
| dd.           | "DUS1_Event_Threshold_Delta": "N",                                       | Daten                | Schutzart:                  | <b>IP64</b>                 |
| 45            | "DUS1_Eventflags": 0,                                                    |                      |                             |                             |
| $-16$         | "DUS1_Level": 82,                                                        |                      | Länge der Anschlussleitung: | $0,32 \, m$                 |
| 47            | "Device_Event_Boot": "N",                                                |                      | Leitungsart:                | flexible Leitung            |
| 48            | "Device_Event_Button": "N",                                              |                      |                             |                             |
| 49            | "Device_Event_Cyclic": "N",                                              |                      | Leitungsquerschnitt:        | $4x 0,15$ mm <sup>2</sup>   |
| 50            | "Device_Event_Heartbeat": "N",                                           | chnische             | Umgebungstemperatur:        | $-15$ bis +60 $^{\circ}$ C  |
| 51            | "Device Event IN1": "N",                                                 |                      | Abmessungen (B x H x T):    | $34 \times 34 \times 66$ mm |
| 52<br>53      | "Device_Event_IN2": "N",<br>"Device Eventflags": 0,                      |                      |                             |                             |
| 54            | "Device InputStates": 17,                                                | $\tilde{\mathbb{P}}$ | Gewicht:                    | 35q                         |
| 55            | "Frame_Type": "Status-Info",                                             |                      |                             |                             |
| 56            | "IN1_Change": "N",                                                       |                      |                             |                             |
| 57            | "IN1 Level": "Hi",                                                       |                      |                             |                             |
| 58            | "IN2_Change": "N",                                                       |                      |                             |                             |
| 59            | "IN2 Level": "Hi",                                                       |                      |                             |                             |
| 60            | "SoMo1H_Event_Boot": "N",                                                |                      |                             |                             |
| 61            | "SoMo1H_Event_Cyclic": "N",                                              |                      |                             |                             |
| 62<br>63      | "SoMo1H_Event_Error": "N",<br>"SoMo1H_Event_Threshold_1": "Y",           |                      |                             |                             |
| 64            | "SoMo1H_Event_Threshold_2": "N",                                         |                      | ELV                         |                             |
| 65            | "SoMo1H_Event_Threshold_Delta": "Y",                                     |                      |                             |                             |
| 66            | "SoMo1H_Eventflags": 80,                                                 |                      |                             |                             |
| 67            | "SoMo1H Level": 51,                                                      |                      |                             |                             |
| 68            | "SoMo1H_Value": 3262,                                                    |                      |                             | <b>FIV</b>                  |
| 69            | "SoMo1T_Event_Boot": "N",                                                |                      |                             |                             |
| 70            | "SoMo1T_Event_Cyclic": "N",                                              |                      |                             |                             |
| 71            | "SoMo1T_Event_Error": "N",                                               |                      |                             |                             |
| 72<br>73      | "SoMo1T_Event_Threshold_1": "N",                                         |                      |                             |                             |
| 74            | "SoMo1T_Event_Threshold_2": "N",<br>"SoMo1T_Event_Threshold_Delta": "N", |                      |                             |                             |
| 75            | "SoMo1T Eventflags": 0,                                                  |                      | Mehr in unserem Video       |                             |
| 76            | "SoMo1T_Value": "21.1",                                                  |                      |                             |                             |
| 77            | "Supply_Voltage": "3.09"                                                 |                      |                             |                             |
| 78            |                                                                          |                      |                             |                             |

*Bild 9: Payload-Auswertung einer Statusmeldung im TTN*

**Ultraschall Distanzsensor DUS1**

### Ultraschallsensor mit UART-Schnittstelle

- Verwendbar mit LoRaWAN®-Interface ELV-LW-INT1
- Automatische Messwerte alle 100 ms
- Messbereich: 0,25-6,5 m
- Mit interner Filterfunktion
- Fertig aufgebaut der Sensor muss nur noch montiert werden

**Gleich mitbestellen:** [ELV LoRaWAN®-Interface ELV-LW-INT1](https://de.elv.com/elv-lorawan-interface-1-elv-lw-int1-160149) Artikel-Nr. 160149 – 39,95 €

**Alles Wissenswerte zum LoRaWA [Interface ELV-LW-INT1](https://de.elv.com/lorawan-interface-fuer-uart-und-i2c-sensoren-elv-lorawan-interface-1-elv-lw-int1-254091) erfahren Sie in unserem Fachbeitrag auf Seite 36.**

### **Schon jemand zu Hause?**

Der DUS1 ermittelt den Abstand zum Boden/Auto im Carport und erkennt anhand der Höhe, ob dort gerade ein Auto geparkt ist\*.

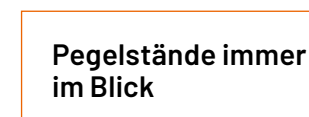

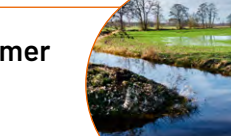

Bei der Montage über einem Graben kann dessen Pegelstand bestimmt\* und per LoRaWAN® übermittelt werden.

\* In Verbindung mit dem LoRaWAN®-Interface ELV-LW-INT1

Artikel-Nr. 160762

**FIN** 

**Zum Produkt**

**[34,95 €](https://de.elv.com/elv-ultraschall-distanzsensor-dus1-160762)**

# **Rauchwarnmelder**

Teil 2

### **Normen und Richtlinien**

**Nachdem wir im ersten Teil des Artikels beschrieben haben, welche Verpflichtungen zum Einbau von Rauchwarnmeldern in Deutschland gelten und in welchen Räumen Rauchwarnmelder wie einzubauen sind, kommen wir nun zu den normativen Anforderungen und Richtlinien, die zwingend zu erfüllen sind, damit die Geräte in Europa in Verkehr gebracht werden dürfen. Besonders hochwertige Geräte mit Q-Label und über Funk vernetzte Melder müssen darüber hinaus Zusatzanforderungen erfüllen.**

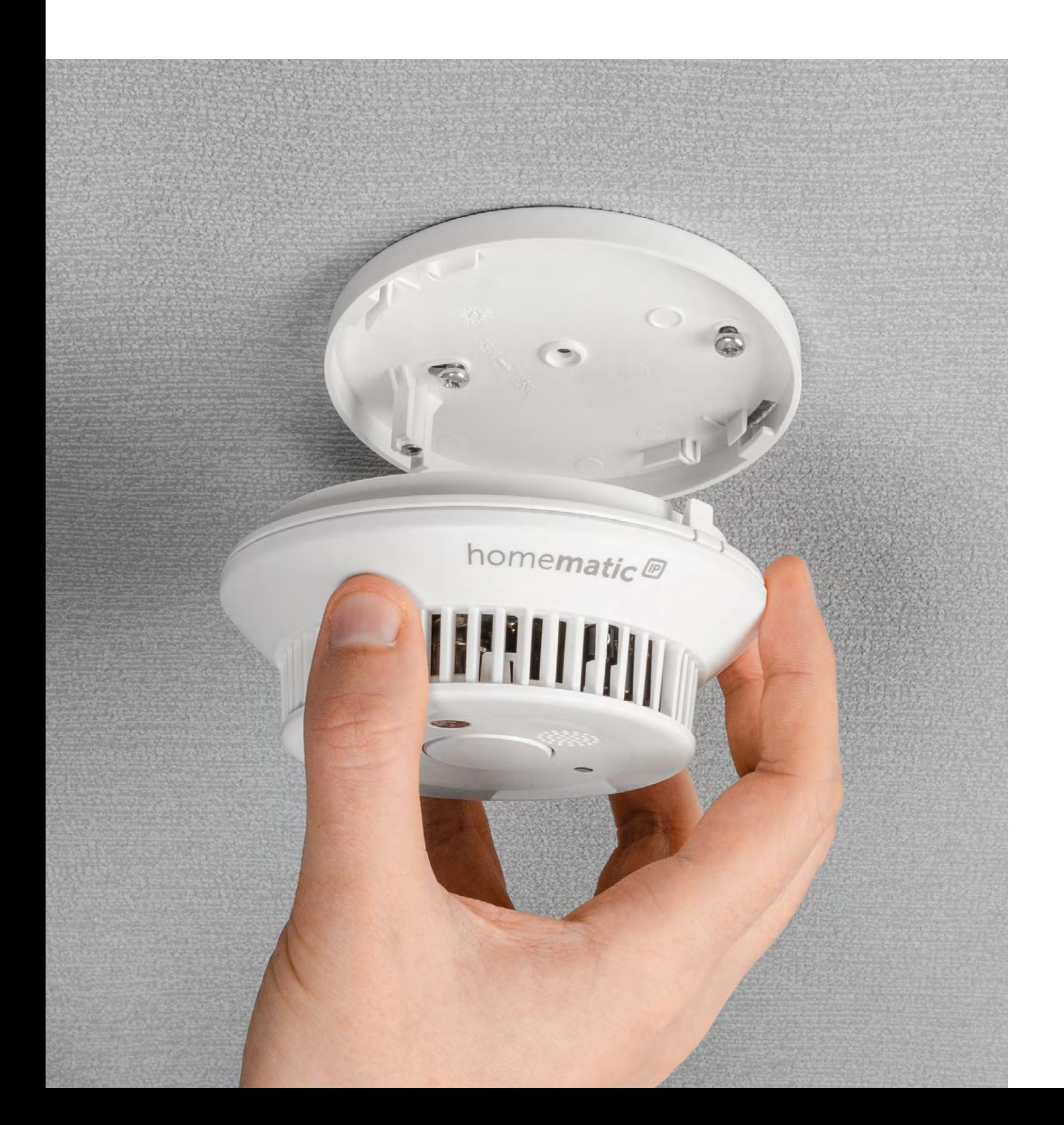

### **Allgemeines**

Rauchwarnmelder können Leben retten, indem die Geräte vor den Gefahren des Brandrauchs warnen und somit das rechtzeitige Verlassen des Gefahrenbereichs ermöglichen. Durch strenge Normanforderungen und Richtlinien wird sichergestellt, dass nur solche Geräte in Verkehr gebracht werden dürfen, die zuverlässig funktionieren und rechtzeitig warnen. Dementsprechend streng sind schon die grundsätzlichen normativen Anforderungen an Rauchwarnmelder.

Für Rauchwarnmelder, die über Funk vernetzt werden wie z. B. die Produkte von ELV/eQ-3 Homematic, sind umfangreiche weitere Normanforderungen und Richtlinien zu erfüllen. Hier sind die Richtlinien und Prüfanforderungen entsprechend VdS 3515 zu beachten. Besonders hochwertige Rauchwarnmelder mit Q-Label-Kennzeichnung müssen Zusatzanforderungen entsprechend der Richtlinie vfdb 14-01 bzw. VdS 3131 erfüllen.

Das bedeutet in einigen Prüfpunkten eine deutliche Verschärfung der Anforderungen gegenüber den grundsätzlichen Normanforderungen, die alle Rauchwarnmelder in Europa erfüllen müssen.

Welche Anforderungen Rauchwarnmelder in Europa zwingend erfüllen müssen, ist in der europäischen Produktnorm Norm EN 14604 definiert. Diese Norm legt die Anforderungen, die Prüfverfahren und die Leistungskriterien fest, die für Rauchwarnmelder in Privathaushalten und vergleichbare Anwendungen in Wohnbereichen gelten. Dass die Geräte alle Normanforderungen erfüllen, muss durch eine Typprüfung und eine werkseigene Produktionskontrolle (oft Teil eines Qualitätsmanagements) nachgewiesen werden. Diese Prüfungen müssen von einer unabhängigen notifizierten Produktzertifizierungsstelle (z. B. in Deutschland VdS oder KRIWAN) durchgeführt werden. Erst nach Vorliegen des Prüfberichts und des Zertifikats darf die Serienproduktion der Geräte erfolgen. Vorgeschriebene regelmäßige Werksaudits sorgen zusätzlich für eine gleichbleibende Fertigungsqualität.

Letztendlich ist die EN 14604 die Prüfgrundlage für das Bauprodukt "Rauchwarnmelder" und Voraussetzung für die erforderliche CE-Kennzeichnung.

### **Anwendungsbereich der Produktnorm EN 14604**

Die Anforderungen entsprechend EN 14604 gelten für Rauchwarnmelder in privaten Haushalten und anderen vergleichbaren Anwendungen mit wohnungsähnlicher Nutzung. Die Prüfverfahren betreffen in erster Linie Rauchwarnmelder, die nach dem Streu- oder Durchlichtverfahren arbeiten. Nachfolgend die wichtigsten Anforderungen entsprechend der Norm EN 14604 im Überblick:

### Allgemeine Anforderungen der EN 14604

Bei den Anforderungen betrachten wir ausschließlich batteriebetriebene Geräte, da extern versorgte Geräte eher eine Ausnahme darstellen.

• Bauteile von Rauchwarnmeldern dürfen vom Benutzer nicht ausgetauscht oder gewartet

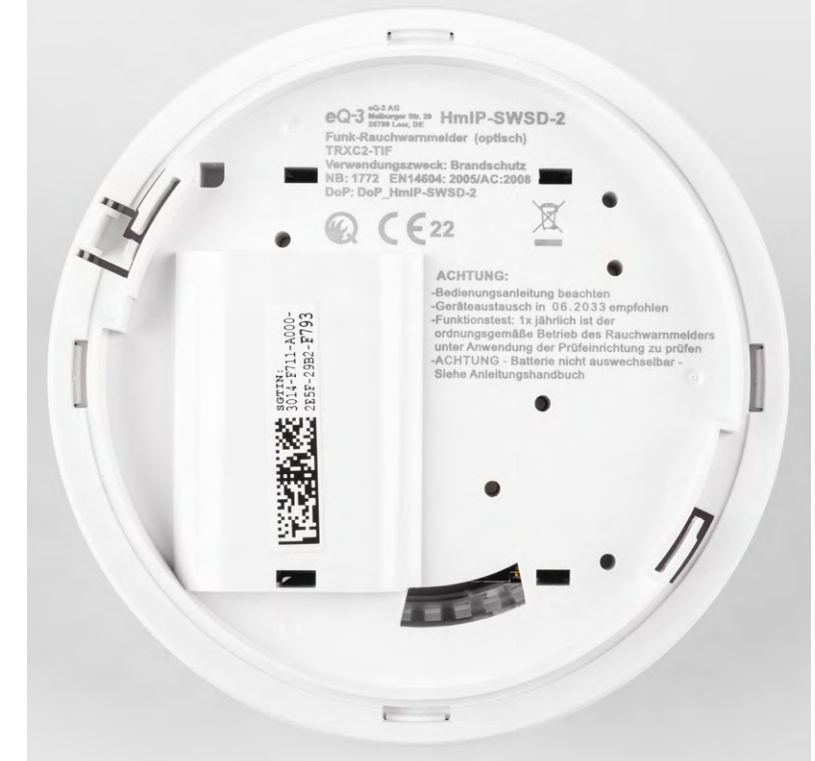

*Bild 1: Auf dem Typenschild des Rauchwarnmelders HmIP-SWSD sind alle normativ vorgeschriebenen Angaben zu finden.* 

werden. Einzige Ausnahme ist der Batterietausch bei Geräten mit austauschbarer Batterie.

- Die Kalibrierung darf nach der Herstellung nicht ohne Weiteres veränderbar sein.
- Es muss eine Testfunktion zur regelmäßigen Überprüfung vorhanden sein, mit der Rauch in der Messkammer simuliert werden kann.
- Bei Rauchwarnmeldern mit mehreren Funktionen muss das Signal zur Rauchwarnmeldung von allen anderen Signalen deutlich unterscheidbar sein und immer Vorrang haben.
- Die Batteriekapazität muss für mindestens ein Jahr Betrieb ausgelegt sein, und bei Erreichen der Low-Bat-Schwelle muss der Status Low Bat noch mindestens 30 Tage gemeldet werden können, oder ein 4-minütiger Alarm muss noch möglich sein.
- Wichtig ist auch der Schutz gegen das Eindringen von Fremdkörpern (z. B. Insekten). Eine Kugel mit 1,3 mm Durchmesser darf laut Norm nicht in die Messkammer gelangen können.

### Zusätzliche Anforderungen an die Ausführung von softwaregesteuerten Rauchwarnmeldern

Bei softwaregesteuerten Rauchwarnmeldern ist eine umfangreiche Dokumentation zur Typzulassung einzureichen.

### Vernetzungsfähige Rauchwarnmelder

Bei vernetzungsfähigen Rauchwarnmeldern ist die Rückwirkungsfreiheit eine besonders wichtige Anforderung, d. h., bei Ausfall der Vernetzung (z. B. über Funk) muss die Funktion des Melders uneingeschränkt bestehen bleiben.

### Erforderliche Kennzeichnung und Dokumentation

Auch für die erforderlichen Kennzeichnungen auf dem Typenschild gibt es genaue normative Vorgaben. Neben Angaben zur eindeutigen Identifizierung ist unbedingt das vom Hersteller empfohlene Austauschdatum anzugeben (Bild 1). Die zum Produkt gehörende Bedienungsanleitung muss definierte Angaben zur Auswahl des geeigneten Einbauorts und Angaben zur Montage und Wartung enthalten.

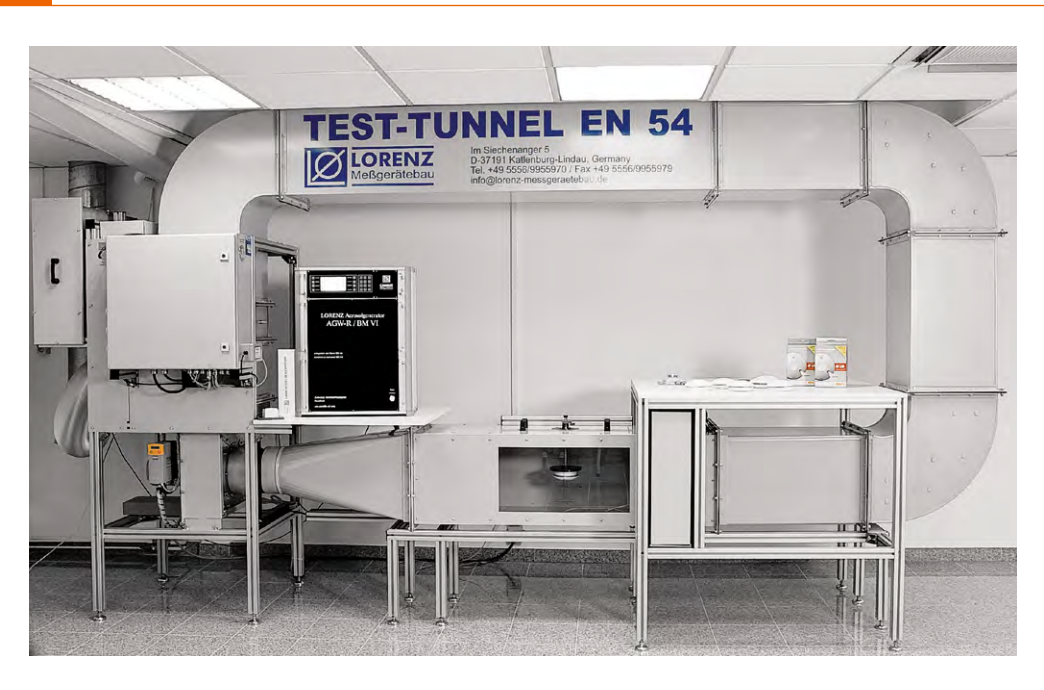

*Bild 2: Rauchwarnmelder-Prüfkanal nach EN 54* 

### **Wichtige Prüfungen im Produktzertifizierungsprozess**

Die Norm EN 14604 legt fest, welche Prüfungen im Detail im Produktzertifizierungsprozess durchzuführen sind. Für die Prüfungen ist ein umfangreiches Messequipment wie z. B. ein EN54-Rauchkanal (Bild 2) erforderlich. Auch die Betriebs- und Umgebungsbedingungen sind während der Prüfungen normativ vorgegeben.

### Prüfplan

Der Prüfplan legt im Zertifizierungsprozess fest, welche Prüfungen mit welchem Prüfling durchzuführen sind und welche Reihenfolge dabei zu beachten ist. Für den Prüf- und Zertifizierungsprozess sind insgesamt 20 Prüfmuster erforderlich.

### Wiederholbarkeit

Mit dieser Prüfung ist nachzuweisen, dass die Ansprechempfindlichkeit des Rauchwarnmelders nach mehreren Alarmzuständen innerhalb der normativ zulässigen Grenzen stabil bleibt. Da zu diesem Zeitpunkt noch keine Richtungsabhängigkeit ermittelt wurde, ist die Ausrichtung frei wählbar.

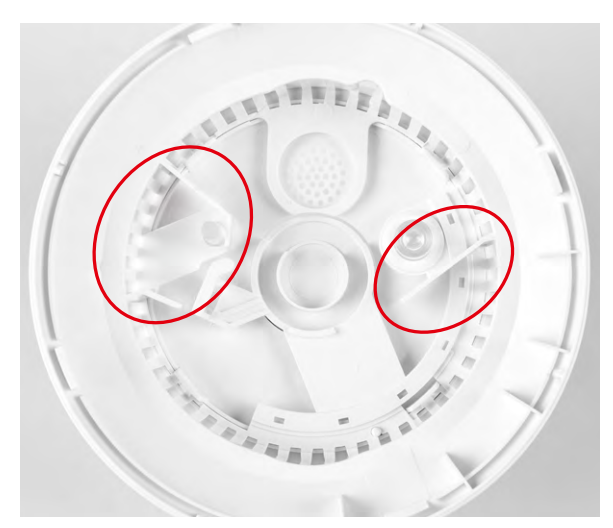

fung sind. *Bild 3: Mechanische Leitelemente sorgen für eine gleichmäßige Ansprechempfindlichkeit aus allen Anströmrichtungen.*

### Richtungsabhängigkeit

Die mechanische Konstruktion von Rauchwarnmeldern hat einen Einfluss auf die Richtungsabhängigkeit. Die Ansprechempfindlichkeit darf daher nicht zu stark von der Richtung der Luftanströmung abhängig sein. Eine gleichmäßige Ansprechempfindlichkeit kann z. B. durch genau definierte Leitelemente im Gehäuse erreicht werden (Bild 3).

### Ausgangs-Ansprechempfindlichkeit

Für die weiteren Prüfungen ist zuerst die Ansprechempfindlichkeit, d. h. die Alarmschwelle bei unempfindlichster Ausrichtung, bei allen 20 Prüfmustern zu ermitteln. Die Geräte werden dann entsprechend der Ansprechempfindlichkeit sortiert und nummeriert. Dem Prüfplan kann entnommen werden, welche Detailprüfungen mit welchem Gerät durchzuführen sind.

### Luftbewegung

Unter Luftbewegung versteht man die Anströmung des Aerosols im Rauchkanal mit unterschiedlicher Strömungsgeschwindigkeit. Die Strömungsgeschwindigkeit hat einen Einfluss darauf, wie schnell die Aerosolpartikel in die Messkammer des Melders gelangen. Bei größerer Luftbewegung kommt es zu einer früheren Alarmauslösung, wobei normative Grenzen einzuhalten sind.

### Blendung

Unter Blendung versteht man Fremdlichteinfluss von außen. Durch Lampen oder Lichtquellen in der Nähe des Rauchwarnmelders darf sich die Ansprechempfindlichkeit nur innerhalb der normativ zulässigen Grenzen ändern. Durch eine Lamellenstruktur der Rauchkammer wird das Eindringen von Fremdlicht verhindert (Bild 4).

Häufig verursachen Lampen in unmittelbarer Nähe von Rauchwarnmeldern auch elektromagnetische Einflüsse, die nicht Bestandteil dieser Prü-
## Trockene Wärme

Die Elektronik (insbesondere die Optoelektronik) von Rauchwarnmeldern kann durch hohe Umgebungstemperaturen beeinflusst werden. Unter genau vorgegebenen Prüfbedingungen wird die Abhängigkeit der Alarmschwelle ermittelt, die auch hier innerhalb der normativ vorgegebenen Grenzen liegen muss.

## Kälte (in Betrieb)

Auch niedrige Umgebungstemperaturen können einen Einfluss auf die Ansprechempfindlichkeit haben. Die Prüfung wird im Rauchkanal in der Anströmrichtung mit der geringsten Ansprechempfindlichkeit durchgeführt und die Umgebungstemperatur mit einer definierten Geschwindigkeit auf 0 °C heruntergefahren. Nach 2 h Dauerbetrieb bei 0 °C wird dann die Ansprechempfindlichkeit wieder neu ermittelt, wobei normativ vorgegebene Grenzen nicht überschritten werden dürfen.

## Feuchte Wärme (in Betrieb)

Neben der Umgebungstemperatur hat auch die Luftfeuchte einen Einfluss auf die Ansprechempfindlichkeit. Bei dieser Prüfung wird die Luftfeuchte bei 40 °C definiert bis auf 93 % (ohne Kondensation) hochgefahren und nach 4 Tagen Dauerbetrieb die Ansprechempfindlichkeit neu ermittelt. Die Alarmschwelle muss dann immer noch innerhalb der normativ vorgegebenen Grenzen liegen.

## Korrosion

Bei dieser Prüfung werden die Prüfmuster (ohne Betriebsspannung) über einen Zeitraum von 4 Tagen einem SO2-Schadgas (Schwefeldioxid) ausgesetzt. Die SO2-Konzentration, die Umgebungstemperatur und die Luftfeuchte (93 %) sind dabei genau vorgegeben. Danach werden die Prüflinge über einen Zeitraum von 16 h bei 40 °C Umgebungstemperatur getrocknet, und anschließend wird die Ansprechempfindlichkeit erneut ermittelt, die wieder innerhalb der normativ vorgegebenen Grenzen liegen muss.

## Schlagfestigkeit

Durch genau definierte mechanische Schlagprüfungen auf die Oberfläche des Rauchwarnmelders ist nachzuweisen, dass dadurch der Rauchwarnmelder nicht beschädigt werden kann. Die Auswahl der Schlagrichtung und die Aufschlagstelle sind so festzulegen, dass die Funktion des Geräts am ehesten durch den Schlag beeinträchtigt wird. Während der Beanspruchung und bis 2 min nach dem Schlag darf durch diesen weder ein Alarm noch eine Störungsmeldung generiert werden.

## Schwingen (in Betrieb)

Im Betriebszustand ist entsprechend der Normanforderung nachzuweisen, dass der Rauchwarnmelder durch Schwingungen kein Alarm- oder Störsignal generiert. Es darf auch keine Beschädigung auftreten.

## Schwingen (Dauerprüfung ohne Stromversorgung)

Der Rauchwarnmelder darf weder durch mögliche Dauerschwingungen in der Betriebsumgebung noch durch Schwingungen, die durch den Versand oder die Montage auftreten können, beschädigt werden.

## Abfall und kurzzeitige Ausfälle der Versorgungsspannung

Kurzzeitige Ab- und Ausfälle der Versorgungsspannung dürfen nicht zu Fehlfunktionen wie z. B. einer Alarmauslösung führen.

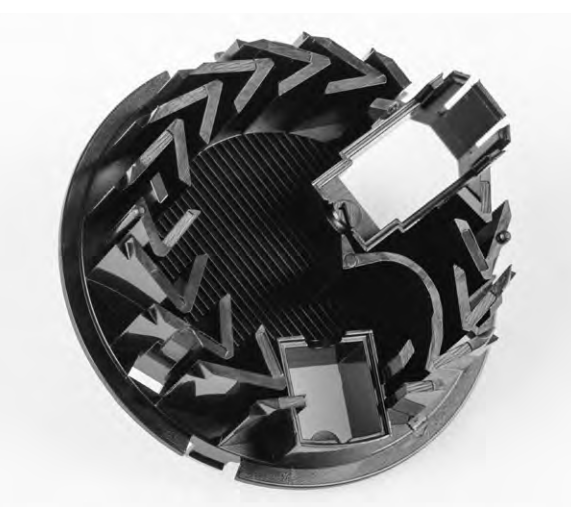

*Bild 4: Die Lamellenstruktur der Rauchkammer verhindert zuverlässig das Eindringen von Fremdlicht.*

## EMV-Prüfungen

Die elektromagnetische Verträglichkeit und die Störfestigkeit in Betrieb sind wichtige Anforderungen, die Rauchwarnmelder erfüllen müssen. Dazu müssen Nachweise erbracht werden, dass die Melder nicht empfindlich reagieren auf:

- abgestrahlte elektromagnetische Felder
- die Entladung statischer Elektrizität
- Abfall und kurzzeitige Ausfälle der Versorgungsspannung
- leitungsgeführte und induzierte Störgrößen
- schnelle, transiente Störgrößen/Bursts
- langsame, energiereiche Stoßspannungen

Für die EMV-Prüfungen gelten weitere Normen, und der geforderte Betriebszustand muss dann der entsprechenden Beschreibung entsprechen.

## Brandansprechempfindlichkeit

Die Brandansprechempfindlichkeit gehört zu den wichtigsten Eigenschaften von Rauchwarnmeldern. Deshalb sind Nachweise zu erbringen, dass der Rauchwarnmelder entsprechend den Anforderungen für allgemeine Anwendungen in Wohngebäuden zuverlässig auf unterschiedliche Brandarten und daraus entstehenden Rauch anspricht. Diese Prüfungen werden aufwendig im Brandraum mit realen Testfeuern durchgeführt.

## Batteriestörungsmeldung

Rauchwarnmelder müssen eine akustische Störungsmeldung generieren, bevor eine Zunahme des Batterie-Innenwiderstands oder eine zu geringe Spannung den ordnungsgemäßen Betrieb nicht mehr sicherstellt. Die Batterie-Störungsmeldung muss mindestens 30 Tage generiert werden, oder es muss im Alarmfall bei Erreichen der Low-Bat-Grenze noch ein Alarm von 4 min Länge mit 85 dBA Schallemission in 3 m Abstand möglich sein.

## Schallemission

Im Alarmfall muss der Schallpegel des akustischen Alarmsignals mindestens 85 dBA im Freifeld bei 3 m Abstand zum Melder betragen. Die Nennfrequenz darf dabei 3,5 kHz nicht überschreiten.

## Dauerhaftigkeit des Signalgebers

Der akustische Signalgeber (üblicherweise Piezo) muss auch nach einer Dauerbeanspruchung (8 h) noch ordnungsgemäß funktionieren und den normativ vorgegebenen Schallpegel erzeugen können.

## Vernetzungsfähige Rauchwarnmelder

Bei vernetzungsfähigen Rauchwarnmeldern ist die wichtigste Anforderung der Produktnorm EN 15604 die Rückwirkungsfreiheit. Das bedeutet, dass bei einem Ausfall der Vernetzung (z. B. über Funk) die Geräte als Einzelmelder noch uneingeschränkt funktionieren und auch alle Produktnorm-Anforderungen erfüllen müssen. Detailanforderungen zur Vernetzung über Funk sind in der Richtlinie VdS 3515 zu finden.

## Alarmstummschalteinrichtung

Wenn Rauchwarnmelder über eine Alarmstummschalteinrichtung verfügen (i. d. R. kombiniert mit einem Funktionstest), muss die Dauer der Reduzierung der Ansprechempfindlichkeit mindestens 5 min betragen. Nach spätestens 15 min muss automatisch die ursprüngliche Ansprechempfindlichkeit wiederhergestellt werden.

## Schwankungen der Versorgungsspannung

Innerhalb des zulässigen Versorgungsspannungsbereichs, d. h. von der Low-Bat-Grenze bis zur maximal zulässigen Versorgungsspannung darf sich die Ansprechempfindlichkeit des Rauchwarnmelders nur innerhalb der normativ zulässigen Grenzen verändern.

## Polaritätsumkehr

Diese Anforderung gilt nur für Rauchwarnmelder mit austauschbarer Batterie. Bei einer falsch eingesetzten Batterie darf es nicht zur Beschädigung des Geräts kommen.

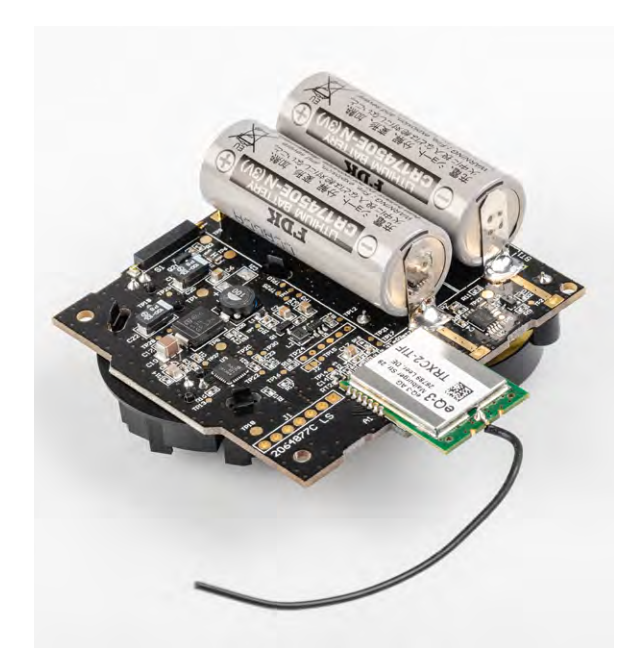

*Bild 5: Fest eingebaute Lithium-Batterien im ELV/eQ-3-Rauchwarnmelder HmIP-SWSD*

## **Anforderungen für Rauchwarnmelder mit Funkvernetzung entsprechend VdS 3515**

Für über Funk vernetzte Rauchwarnmelder sind die Anforderungen, Leistungsmerkmale und Prüfverfahren entsprechend VdS 3515 zu erfüllen. Diese Richtlinie gilt für Rauchwarnmelder in Wohnhäusern, Wohnungen und Räumen mit wohnungsähnlicher Nutzung, wobei die Erfüllung der EN 14604 immer Grundvoraussetzung ist.

## Frequenzbänder

Über Funk vernetzte Rauchwarnmelder sollten vorzugsweise in den folgenden Frequenzbändern arbeiten:

- ISM-Band (433,05−434,79 MHz
- SRD-Band (868−870 MHz)

In anderen Frequenzbändern können weitere Zusatzanforderungen gelten. Die im jeweiligen Frequenzband spezifizierten Leistungen, Frequenzgenauigkeiten und Duty-Cycle-Anforderungen müssen in jedem Betriebsfall eingehalten werden.

## Übertragungskanäle

Grundsätzlich dürfen Rauchwarnmelder auf mehreren Funkkanälen kommunizieren, wobei bei einem Kanalwechsel aber keine Alarm- oder Störungssignale generiert werden dürfen.

### Störung der Funkvernetzung

Bei einer Störung der Funkvernetzung darf keine Beeinträchtigung der Funktion einzelner Rauchwarnmelder auftreten.

## Übertragungszeit

Grundsätzlich muss die Weiterleitung eines Alarms innerhalb eines Funknetzes innerhalb von 30 s erfolgen.

## Codierung

Die Funkvernetzung von Rauchwarnmeldern muss über mindestens sechs unterschiedliche Codierungsmöglichkeiten verfügen, wobei nur Melder mit der gleichen Codierung sich in den Alarmzustand versetzen können dürfen.

## Weiterleitung von Störungs- und Statusmeldungen

Grundsätzlich dürfen verschiedene Status- und Störungsmeldungen untereinander übermittelt werden. Die Weiterleitung des Low-Bat-Signals ist bei Rauchwarnmeldern, die über Funk vernetzt sind, zwingend vorgeschrieben. Dieses Signal muss eindeutig von einem Alarmsignal unterscheidbar sein und in einem Raster < 4 h wiederholt werden.

## Energieversorgung

Für die Energieversorgung des Funkteils ist keine separate Energiequelle erforderlich, wobei aber grundsätzlich die Anforderungen entsprechend EN 14604 und ggf. entsprechend VdS 3131 einzuhalten sind.

## Sendeleistung und Empfänger

Grundsätzlich müssen die jeweils für die verwendeten Frequenzbänder spezifizierten Grenzwerte eingehalten werden. Die vom Hersteller angegebene Freifeldreichweite muss mindestens 100 m betragen, wobei bei der Prüfung die schlechteste Senderichtung des Senders und die unempfindlichste Empfangsrichtung des Empfängers zueinander ausgerichtet werden. Wie bereits erwähnt, muss die Alarmweiterleitung innerhalb der Funkvernetzung innerhalb von 30 s erfolgen.

## **Zusatzanforderungen für Rauchwarnmelder mit Q-Label entsprechend VdS 3131/vfdb 14-01**

Für besonders hochwertige Rauchwarnmelder mit Q-Label wie z. B. die Produkte von ELV/eQ-3 Homematic gelten Zusatzanforderungen, die teilweise eine deutliche Verschärfung der Normanforderungen

bedeuten. Die Fertigung der Geräte muss im Werk mindestens nach IPC-A-610D DE erfolgen.

## Batterielebensdauer

Die Batterielebensdauer für Geräte mit Q-Label muss mindestens 10 Jahre betragen, und die Batterien dürfen darüber hinaus nicht mit einfachen Mitteln austauschbar sein. Bild 5 zeigt die in den HmIP-SWSD-2 Rauchwarnmeldern fest verbauten hochwertigen Lithium-Batterien. Anhand von Energiebilanz-Berechnungen ist die Erfüllung dieser Anforderung nachzuweisen. Da der Austausch von Rauchwarnmeldern spätestens nach 10 Jahren erfolgen muss, würden Batterielebensdauern von deutlich über 10 Jahren keinen Sinn ergeben.

## Schutz gegen das Eindringen von Fremdkörpern

Ein grundsätzliches Problem von Rauchwarnmeldern ist das Eindringen von Fremdkörpern (z. B. Insekten) in die optische Messkammer. Entsprechend den Zusatzanforderungen darf neben der Kugel von 1,3 mm Durchmesser gemäß EN 14604 zusätzlich ein Rechteckprofil mit einer Kantenlänge von 1 x1 x 2 mm nicht in die Messkammer eindringen können.

Die Rauchwarnmelder von ELV/eQ-3 Homematic verfügen u. a. über ein feinmaschiges Metall-Schutzgitter (Bild 6). Da Rauchpartikel immer in die Messkammer gelangen müssen, kann es keinen vollkommenen Schutz gegen das Eindringen von Fremdkörpern wie Kleinstinsekten (< 1 mm) geben.

## Feuchte Wärme (21 Tage Dauerprüfung)

Die Dauerbeanspruchung mit feuchter Wärme wurde bei den Q-Labelanforderungen im Vergleich zu den Anforderungen in EN 14604 von 4 Tagen auf 21 Tage erhöht.

### Korrosion (21 Tage Dauerprüfung)

Bei der Korrosionsprüfung wird der Prüfling bei erhöhten Anforderungen für die Dauer von 21 Tagen einem SO2-Schadgas ausgesetzt. Nach der Beanspruchung muss das Gerät noch einwandfrei funktionieren. Im Vergleich zur 4-tägigen Schwefeldioxid-Beanspruchung entsprechend EN 14604 bedeutet das eine deutliche Verschärfung der Anforderungen.

## Stoßprüfung in Betrieb

Bei der Stoßprüfung wird der Rauchwarnmelder in unterschiedliche Richtungen Beschleunigungen ausgesetzt, wobei Beschleunigungskräfte bis zu 100 g auftreten.

## EMV-Anforderungen

Die EMV-Anforderungen wurden gegenüber den Anforderungen in der Produktnorm für Q-Label-Geräte verschärft. So werden z. B. im Frequenzbereich von 890 bis 960 MHz die Prüflinge abgestrahlten elektromagnetischen Feldern mit einer Feldstärke von 30 V/m ausgesetzt. Dabei darf es weder zu Alarmauslösungen noch zu Störungen kommen.

## Temperatur-Wechselbeanspruchung

Bei der Temperatur-Wechselbeanspruchung werden 10-mal Temperaturzyklen zwischen -10 °C und +65 °C durchlaufen. Nach der Beanspruchung muss der Ansprechschwellenwert (Alarmschwelle) noch innerhalb des zulässigen Bereichs sein.

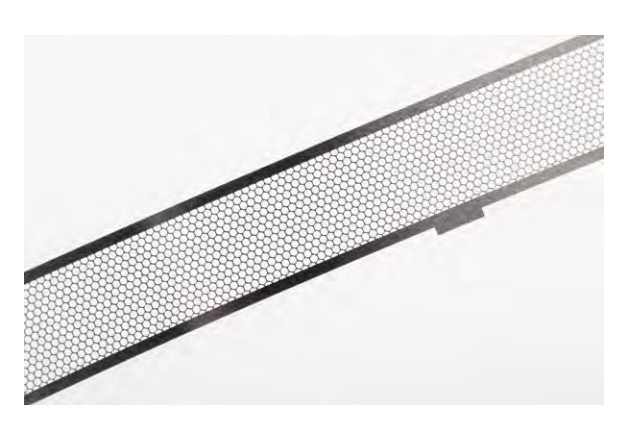

*Bild 6: Bei den HmIP-SWSD-Rauchwarnmeldern verhindert ein feinmaschiges Metall-Schutzgitter das Eindringen von Fremdkörpern in die Messkammer.* 

## **Ausblick**

Im nächsten Teil dieser Artikelserie beschreiben wir die grundsätzliche Funktionsweise von Rauchwarnmeldern nach dem Streulichtprinzip.

Wir gehen auf technologische Besonderheiten anhand der Funkrauchwarnmelder von ELV/eQ-3 Homematic (z. B. [HmIP-SWSD](https://de.elv.com/homematic-ip-rauchmelder-hmip-swsd-mit-10-jahres-lithium-batterie-142685)-2) ein, die alle zuvor beschriebenen Normanforderungen und Richtlinien<br>EXT erfüllen .

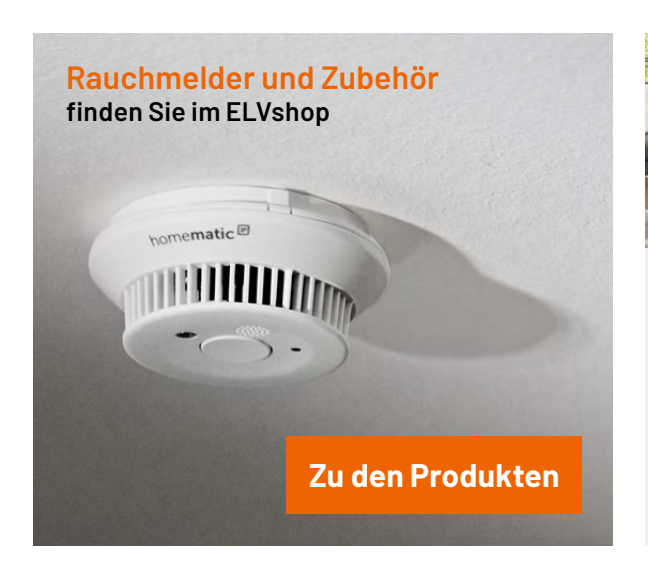

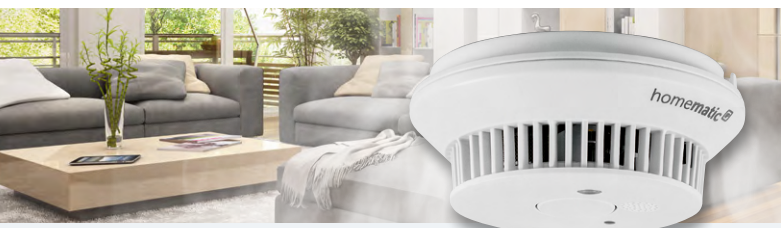

## **So schützen Sie sich und Ihr Zuhause richtig vor Feuer**

Erfahren Sie alles zur sachgerechten Installation eines Funk-Rauchwarnmelder-Netzwerks und bauen Sie Schritt für Schritt eine zentral kontrollierte Rauchwarnmelde-Anlage auf.

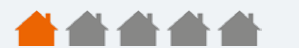

**[Zum Projekt](https://de.elv.com/schuetzen-sie-ihr-zuhause-vor-feuer-projekt)**

# **Mit 10-Jahres-Lithium-Batterie**

## homematic<sup>®</sup>

homematic<sup>®</sup>

## **Rauchwarnmelder mit Q-Label HmIP-SWSD**

- Rauchwarnmelder mit Q-Label erfüllt damit das besonders hohe Qualitätsniveau entsprechend der Richtlinie vfdb 14-01 zusätzlich zur Basisnorm EN 14604
- Erkennt mit seiner optischen Streulicht-Sensoreinheit zuverlässig Rauchgasentwicklungen in der Raumluft
- Kann in Homematic IP Sicherheitslösungen auch als Alarmgeber eingesetzt werden
- Selbsttest- und Batterieüberwachungsfunktion
- LED-Notbeleuchtung als Orientierungslicht
- **Lange Batterielebensdauer von 10 Jahren**

Hinweis: Homematic IP Access Point oder CCU3 vorausgesetzt

Abm. (ø x H): 110 x 45 mm

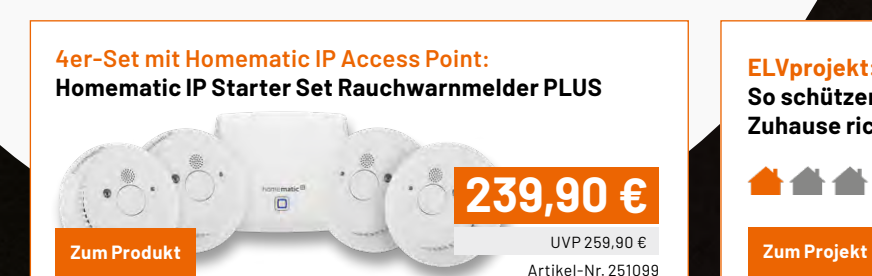

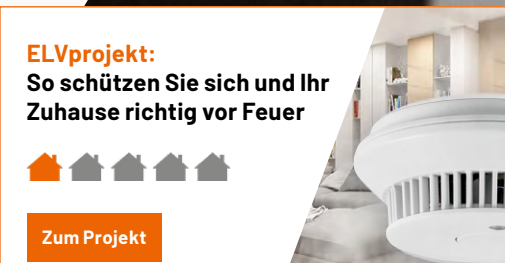

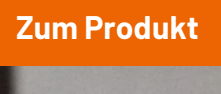

Artikel-Nr. 142685

**59,95 €**

homematic@

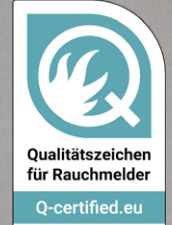

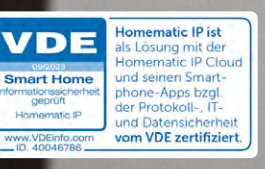

# **Für den mobilen Einsatz**

## **JOY-IT Kompakter Lötkolben JT-SI01**

- Betrieb über ein USB-C-Netzteil (auch über Powerbanks) mit Power-Delivery-Funktion oder über ein Hohlsteckernetzteil
- Betriebsspannungsbereich: 9-20 V (Power Delivery), bis zu 65 W Leistung
- Einstellbarer Temperaturbereich von 80–420 °C
- PID-gesteuerte Temperaturkontrolle (Abweichung < 2 %)
- Ergonomisches und modernes Design
- Beidhändig verwendbar, dank Displayrotation
- Automatischer Sleep-Modus bei längerer Nichtbenutzung
- Wechselbare Lötspitzen
- Nur 56 g Eigengewicht

Passendes Zubehör – gleich mitbestellen:<br>Fontastic USB-Schnell-Reiselader GaNto 65 W- Artikel-Nr. 252187 - 29.95 €<br>**Echrich über USB-C-Netzteil**<br>**Particular Schraubendens**<br>**Particular Schraubendens**<br>Pinzette und Schraubend Fontastic USB-Schnell-Reiselader GaNto 65 W– Artikel-Nr. 252187 – 29,95 €

**Betrieb über USB-C-Netzteil**

Artikel-Nr. 253967 **59,90 €**

NE RECEIVED AND

**NEU** 

**Zum Produkt**

Anwendungsbeispiel - Lieferung ohne Platine,

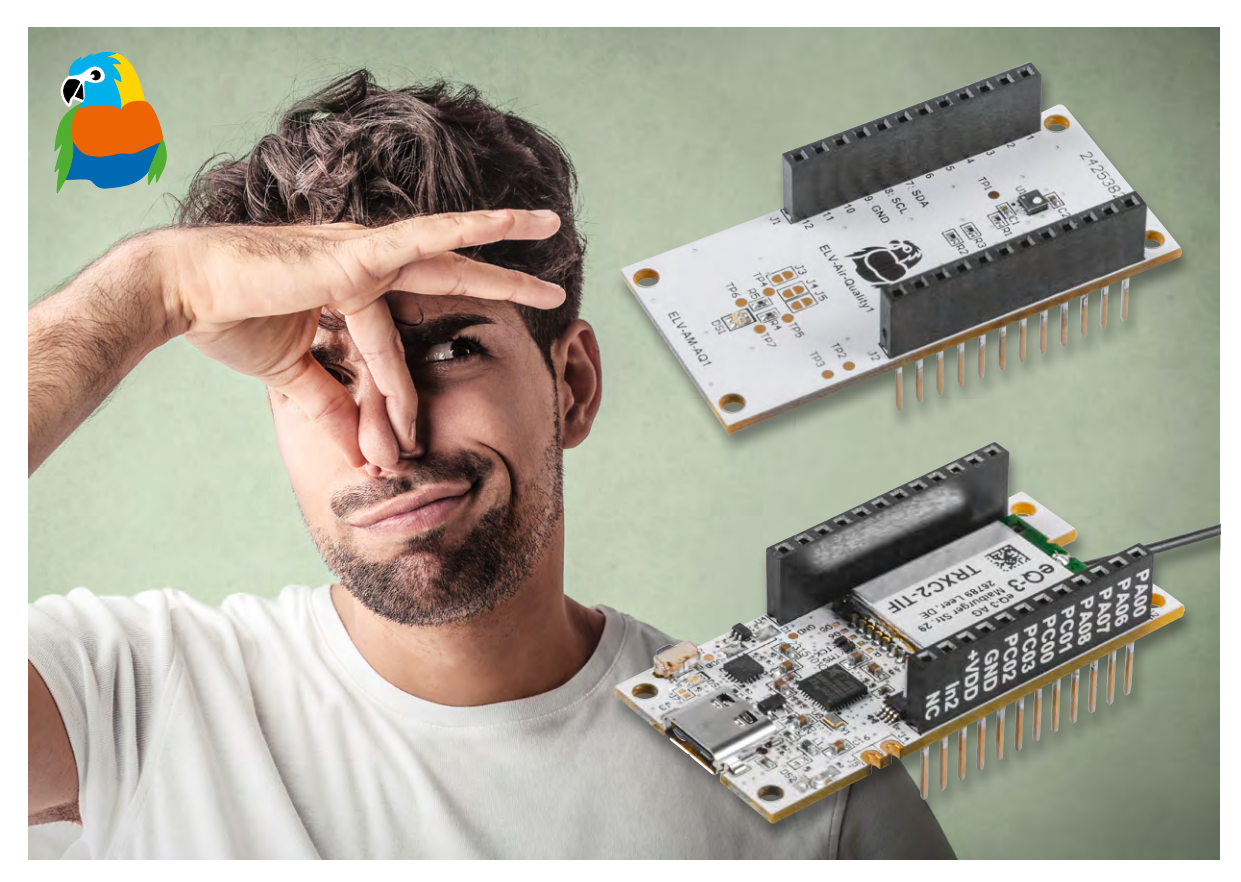

## **Digitale Nase**

## **ELV Applikationsmodul Luftgüte ELV-AM-AQ1 zur Messung der Luftqualität**

**Das ELV Applikationsmodul Luftgüte ELV-AM-AQ1 ist ein Luftgütesensor, der flüchtige organische Verbindungen (VOC) und Stickstoffoxide (NOx) misst und die Messergebnisse über einen sogenannten Gas-Index-Algorithmus in einen Luftgüteindex umwandelt. In Zusammenarbeit mit der ELV Smart Home Sensor-Base können diese Messwerte im Homematic IP Smart-Home-System z. B. zur Steuerung eines Lüfters genutzt werden. Zusätzlich befindet sich auf dem Applikationsmodul eine Duo-Colour-LED, mit der durch den Luftgüteindex die Anzeige der Luftqualität direkt mit den Farben Grün, Gelb und Rot möglich ist.**

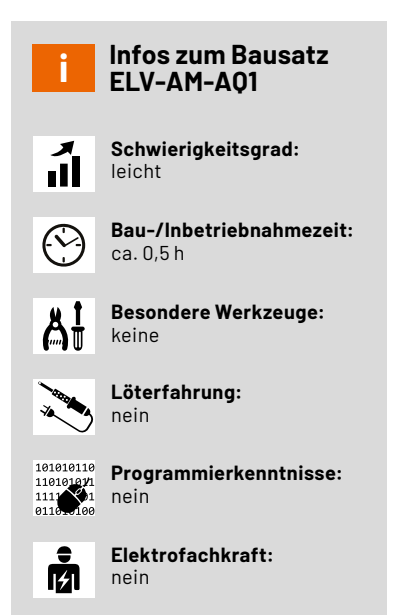

## **Luftqualität messen**

Luftqualität messen und bewerten ist ein schwieriges Thema. Zum einen muss entschieden werden, welche Inhalte in der Luft dazu beitragen, dass sich die Luftqualität verschlechtert, zum anderen können diese schlechten Inhalte von verschiedenen Personen auch unterschiedlich wahrgenommen werden. Wir alle kennen die Situation, dass in einem mit Personen gefüllten Raum nach einiger Zeit die Luft quasi verbraucht ist. Damit ist oft nicht nur gemeint, dass der CO2-Anteil in der Raumlauft stark angestiegen ist, was selbstverständlich eine Verschlechterung der Luftqualität darstellt, sondern manchmal ist es auch schlichtweg der Geruch, der einen in diesem Fall dazu bewegt, ein Fenster zu öffnen. Für die Messung des CO2-Gehalts in der Luft gibt es diverse Geräte wie z. B. das [ELV Applikationsmodul CO2,](https://de.elv.com/elv-co2-applikationsmodul-co2-elv-am-co2-158058) aber wie lässt sich Geruch messen?

In diesem Artikel stellen wir das neue [ELV Applikationsmodul Luft](https://de.elv.com/elv-applikationsmodul-luftguete-elv-am-aq1-160311)[güte ELV-AM-AQ1](https://de.elv.com/elv-applikationsmodul-luftguete-elv-am-aq1-160311) vor, das mit dem Luftgütesensor SGP41 des Herstellers Sensirion auf verschiedene Gase reagiert und die Konzentration in der Luft misst. Dabei werden aber nicht einfach nur Messwerte generiert, mit denen kaum einer etwas anfangen kann, sondern durch einen speziellen Gas-Index-Algorithmus arbeitet dieser Sensor fast wie die menschliche Nase. Der Sensor ist dabei so ausgelegt, dass er sogenannte flüchtige organische Verbindungen (VOC) und Stickstoffoxide (NOx) detektiert. VOCs entstehen zum Beispiel beim Kochen, bei der Reinigung, bei Fäulnisprozessen oder auch bei der Atmung. NOx-Gase entstehen typischerweise bei Verbrennungsprozessen. Eine kurze Erklärung, wie der Sensirion SGP41 arbeitet, ist im Kasten Technikwissen zu lesen. Eine ebenfalls tolle Zusammenfassung zu dem Thema Luftqualität inklusive einer Übersicht diverser CO2-Messgeräte im Vergleich finden Sie auf unserer [Webseite.](https://de.elv.com/gesunde-luft-co2-als-indikator-der-luftguete)

## **Gas-Index-Algorithmus**

Die Angaben zur Konzentrationsmenge eines Gases in der Umgebungsluft werden üblicherweise in einer Volumen-%-Angabe oder kleineren Einheiten wie ppm oder ppb angegeben. Wie im Kasten Technikwissen erklärt, ist der SGP41-Sensor aber nicht darauf optimiert, eine absolute Angabe zu der Konzentration des Gases oder Gasgemisches zu machen, sondern die Veränderung eines vorhandenen Zustands zu detektieren. Deshalb wird anstelle einer Konzentrationsausgabe, die aufgrund der unterschiedlichen persönlichen Wahrnehmungen schwierig zu interpretieren ist, ein VOC- bzw. NOx-Index-Wert ausgegeben. Dazu werden die Rohsignale des VOCund NOx-Pixels, also der beiden Sensorfelder des SGP41, durch einen Gas-Index-Algorithmus von Sensirion im Mikrocontroller verarbeitet. Dieser Algorithmus liefert einen VOC- und einen NOx-Index, die den aktuellen Gaszustand in einem Raum im Verhältnis zur jüngsten Historie des Sensors darstellen.

Auf diese Weise verhalten sich der VOC- und NOx-Index wie eine menschliche Nase. Wenn wir einen Raum betreten, nimmt unsere Nase die Luftzusammensetzung außerhalb des Raums als Offset (Grundlinie) auf und gibt uns eine Rückmeldung, ob sie beim Betreten des Raumes höhere oder niedrigere Gaskonzentrationen erkennt. Der jeweilige VOC-/NOx-Index verhält sich ähnlich, indem er einen gleitenden Durchschnitt der letzten 24 Stunden (sogenannte Lernzeit) anwendet.

Der VOC-/NOx-Index ist damit ein optimales Werkzeug zur Überwachung von VOC-/NOx-Verän-

## **Sensirion SGP41**

Der [Sensirion](https://sensirion.com/products/catalog/SGP41/) SGP41 ist ein sogenannter Metalloxidsensor (MOX), der auf die meisten Änderungen der Gaszusammensetzung reagiert. Kurz gesagt ist ein MOX-Sensor eine erhitzte Oberfläche eines Metalloxids (Pixel), das seinen elektrischen Widerstand abhängig vom Sauerstoffgehalt auf seiner Oberfläche ändert. Oxidierende Gase wie Stickoxide (NOx), die mehr Sauerstoff liefern als die Umgebungsluft, erhöhen den Widerstand. Reduzierende Gase wie VOCs, die den Sauerstoff aus der Umgebungsluft verbrauchen, indem sie auf der Metalloxidoberfläche verbrennen, verringern den Widerstand. In nebenstehendem Bild ist dieser prinzipielle Vorgang dargestellt.

Auch die Luftfeuchtigkeit beeinflusst das MOX-Sensorsignal, da sich Wasserdampf normalerweise wie ein reduzierendes Gas verhält. Die SGP4x-Sensoren von Sensirion verfügen dafür aber über eine integrierte Feuchtigkeitskompensation.

MOX-Sensoren sind hervorragende Geräte, um relativ kurzfristige Änderungen der Gaszusammensetzung zu erkennen und die mit Gasereignissen in Innenräumen verbundenen Aktivitäten besser zu verstehen. MOX-Sensoren sind semiquantitativ und breitbandig empfindlich.

Durch die Kalibrierung der MOX-Beständigkeit gegenüber einem bestimmten Zielgas kann unter Laborbedingungen die absolute Konzentration des Zielgases in der Luft gemessen werden. Unter Feldbedingungen beeinträchtigen jedoch zwei Aspekte die Fähigkeit von MOX-Sensoren, um absolute Konzentrationsergebnisse zu liefern.

Zunächst ist eine klar definierte Grundlinie erforderlich. Eine Basislinie ist ein Refe-

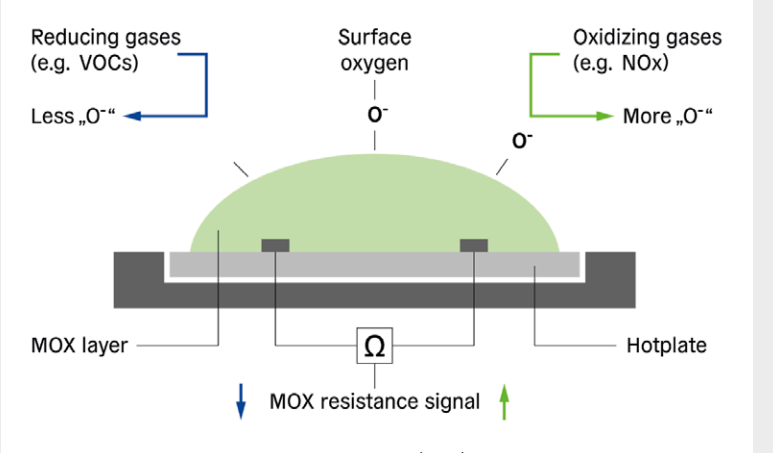

*Quelle: Application Note - What is a metal oxide (MOX) sensor? sensirion.com/products/catalog/SGP41/*

renzpunkt für eine bekannte Konzentration des Zielgases. Da das Signal eines MOX-Sensors in der Regel mit der Zeit driftet, muss dies im Feld kompensiert werden. Unter Feldbedingungen kann jedoch nicht sichergestellt werden, dass der Sensor genau der gleichen Konzentration ausgesetzt ist, für die er kalibriert wurde, was zu einer fehlerhaften Konzentrationsausgabe führt.

Zudem ist ein MOX-Sensor ein breitbandempfindliches Gerät, das heißt, er reagiert auf mehrere Gase und kann diese nicht unterscheiden. Die Kalibrierung eines solchen Sensors auf ein bestimmtes Gas oder Gasgemisch − wie es bei digitalen MOX-Sensoren üblicherweise der Fall ist − führt also nicht dazu, dass diese Geräte selektiv auf dieses bestimmte Gas (Gemisch) reagieren. Ein kalibrierter Sensor könnte beispielsweise 1000 ppb (parts per billion) als Ausgabe anzeigen, unabhängig davon, ob er sich auf 500 ppb Ethanol oder 2000 ppb Toluol bezieht. Durch Materialdesign und Betriebsmodustechnik ist es jedoch möglich, die Selektivität für bestimmte Gasgruppen – nämlich reduzierende und oxidierende Gase – zu verbessern, um zwischen VOC- und NOx-Ereignissen zu unterscheiden, wie dies beim SGP41 von Sensirion der Fall ist.

Da MOX-Sensoren empfindlich und schnell sind, können sie kurzfristige Änderungen der Gaszusammensetzung relativ zu einem bestimmten historischen Zeitraum (z. B. den letzten 24 Stunden) zuverlässig melden.

derungen. Er ahmt die Geruchswahrnehmung der menschlichen Nase mit einer relativen Intensität im Vergleich zur jüngeren Vergangenheit nach. Dabei reagiert der VOC-Index auch auf geruchlose VOCs, kann aber nicht zwischen ihnen unterscheiden.

Um mit den beiden Index-Werten arbeiten zu können, muss bekannt sein, wie diese zu bewerten sind. Dazu werden der VOC-Index und der NOx-Index auf einer Skala dargestellt.

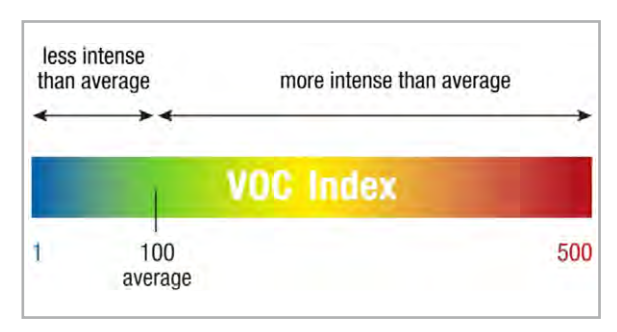

*Bild 1: Erläuterung der VOC-Index-Skala Quelle: Sensirion, Datenblatt Gassensor SGP41*

## **VOC-Index-Skala**

Bei VOC-Gasen muss beachtet werden, dass in jeder Raumluft ein gewisser VOC-Hintergrund (Offset) vorhanden ist, der aus ständig ausgasenden Quellen stammt. Auf der VOC-Index-Skala (Bild 1) wird dieser Offset immer auf den Wert 100 abgebildet. Ein VOC-Index über 100 bedeutet, dass im Vergleich zum Durchschnitt mehr VOCs vorhanden sind (z. B. verursacht durch ein VOC-Ereignis beim Kochen, bei der Reinigung, Atmung usw.), während ein VOC-Index unter 100 bedeutet, dass im Vergleich zum Durchschnitt weniger VOCs vorhanden sind (z. B. durch frische Luft aus einem offenen Fenster, Verwendung eines Luftreinigers usw.)

Das ELV Applikationsmodul Luftgüte nutzt den VOC-Index zur Ansteuerung der auf dem Modul vorhandenen Duo-Colour-LED. Damit ist es möglich, eine Luftgüteampel umzusetzen. Wenn der VOC-Index-Wert kleiner als 150 ist, dann leuchtet die Duo-Colour-LED grün. Im Bereich von 150 bis 329 leuchtet die LED orange, ab dem Wert 330 rot. Um die Luftgüteampel zu nutzen, müssen auf der Platine zwei Lötjumper geschlossen werden. Näheres dazu in der Schaltungsbeschreibung und dem Nachbau.

### **NOx-Index-Skala**

Anders als auf der VOC-Index-Skala (Bild 2) wird auf der NOx-Index-Skala dieser Offset immer auf den Wert 1 abgebildet, da ein NOx-Index nahe 1 bedeutet,

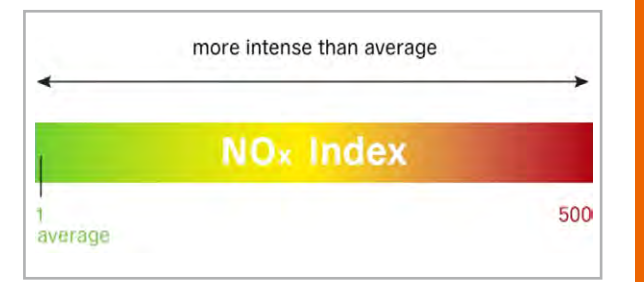

Technische Daten

Technische Daten

*Bild 2: Erläuterung der NOx-Index-Skala Quelle: Sensirion, Datenblatt Gassensor SGP41* dass (fast) keine NOx-Gase vorhanden sind, was meistens der Fall ist. Dies ist auch gegeben, wenn Frischluft aus einem offenen Fenster einströmt oder ein Luftreiniger verwendet wird. Ein NOx-Index über 1 bedeutet, dass im Vergleich zum Durchschnitt mehr NOx-Verbindungen vorhanden sind (z. B. verursacht durch Kochen mit Gas).

## **Bewertung des Indexwerts**

Unsere Nase nimmt Gerüche auf einer Skala relativer Intensität wahr (schwach, deutlich, stark), kann uns aber nicht sagen, ob die Konzentration eines Geruchs tatsächlich höher ist als die eines anderen. Daher werden alle VOC- und NOx-Ereignisse auf derselben begrenzten Skala quantifiziert, die von 1 bis 500 reicht. Dadurch ist eine feste Zuordnung des Indexwerts zu einer Aktion möglich, z. B. Auslösen eines Luftreinigers, wenn der VOC- oder NOx-Index über einem bestimmten Wert liegt.

## **Anwendungsbeispiele**

Wozu kann man eine solche elektronische Nase nutzen? Man ahnt es schon − um das Raumklima gezielt zu verbessern. Dazu benötigt man ein wenig Technik und ein paar Grundkenntnisse im Bereich Elektrotechnik. Genauer gesagt, man benötigt die [Smart Home Zentrale CCU3](https://de.elv.com/smart-home-zentrale-ccu3-inklusive-aio-creator-neo-lizenz-ccu-plugin-151965), eine KWL (kontrollierte Wohnraumlüftung) mit einer 0-10-V-Schnitt-stelle zur Lüftersteuerung, einen [0-10-V-Schaltaktor,](https://de.elv.com/homematic-ip-smart-home-universalaktor-0-10-v-hmip-wua-154761) die ELV Smart [Home Sensor-Base](https://de.elv.com/elv-smart-home-basismodul-sensor-elv-sh-bm-s-powered-by-homematic-ip-158314) und das ELV Applikationsmodul Luftgüte. Aus diesen Komponenten lässt sich eine smarte, kontrollierte Wohnraumlüftung relativ einfach und kostengünstig realisieren. Dabei übernimmt die CCU3 die Verwaltung der Smart Home Sensor-Base inkl. Luftgüte Applikationsmodul und spricht gemäß der gewünschten Konfiguration den 0-10-V-Schaltaktor an. Der 0-10-V-Schaltaktor steuert wiederum die Lüfter der KWL, die für die gewünschte Frischluftzufuhr bzw. den beabsichtigten Luftaustausch sorgen. Dabei entscheidet die KWL-Variante (zentral bzw. dezentral) darüber, ob die Luft lediglich zugeführt oder gänzlich getauscht wird.

Wer es eine Nummer kleiner mag, kann einen Luftreiniger steuern. In diesem Fall übernimmt die CCU3 die Auswertung des Applikationsmoduls Luftgüte und steuert z. B. eine Schalt-(Mess-)Steckdose, um den Luftreiniger zu triggern.

Beide Wege führen zu einer Verbesserung der Luftgüte und steigern somit den Wohnkomfort. Je nachdem welche Lösung man wählt und wie man diese dimensioniert, wird einem das manuelle Lüften im gesamten Zuhause erspart. Auch die Einbindung weiterer Sensoren (CO2, Luftfeuchtigkeit und Temperatur) ist denk- und umsetzbar. Der Kreativität sind keine Grenzen gesetzt!

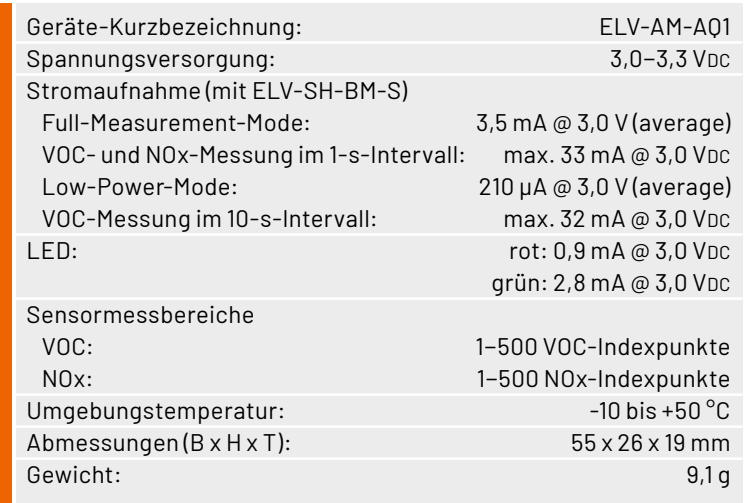

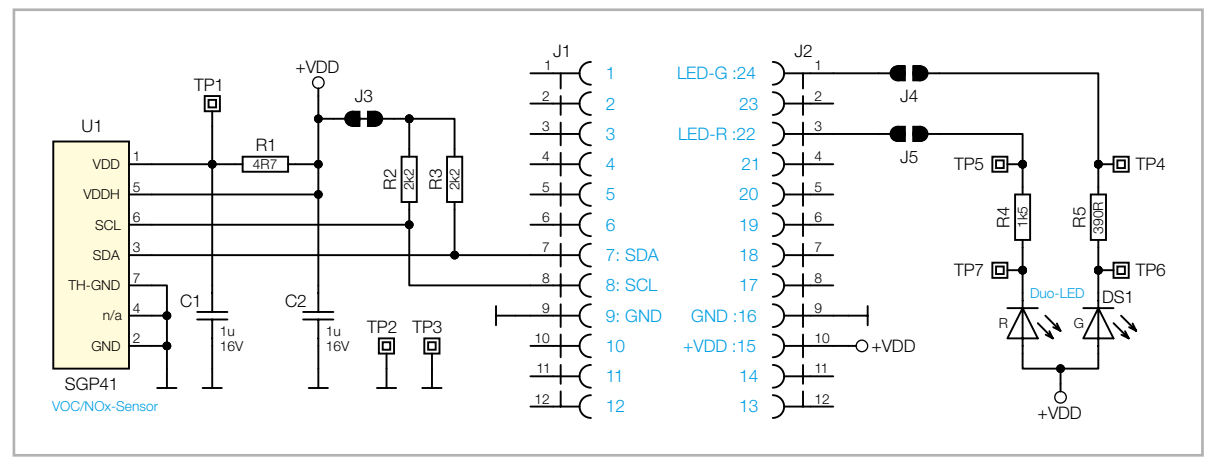

*Bild 3: Schaltbild des Applikationsmoduls Luftgüte* 

## **Schaltung**

Wie bei vielen anderen Applikationsmodulen aus dem ELV-Modulsystem ist das Schaltbild für das ELV Applikationsmodul Luftgüte (Bild 3) sehr übersichtlich. Durch die beiden 12-poligen Stiftleisten J1 und J2 ist das Applikationsmodul mit der Platine des Basismoduls verbunden.

Über Pin 15 (+VDD) wird das Modul mit der Betriebsspannung versorgt. Mit den beiden Kondensatoren C1 und C2 werden die Spannungseingänge VDD und VDDH des Sensorchips U1 gepuffert. Mit dem Widerstand R1 wird für eine Entkoppelung zwischen den beiden Spannungseingängen gesorgt, da durch das Einschalten der internen Heizplatte ein Spannungsabfall am VDDH-Pin von U1 entstehen kann.

Die I2C-Signale SDA und SCL werden über Pin 7 und Pin 8 der Stiftleiste J1 mit den entsprechenden Pins am Microcontroller des Basismoduls verbunden und sind über die Pull-up-Widerstände (R2 und R3) mit der Spannungsversorgung verbunden.

Mit Pin 22 (LED-R) und Pin 24 (LED-G) der Stiftleiste J2 sind die beiden Lötjumper J4 und J5 verbunden. Wenn diese Lötjumper geschlossen werden, können damit die beiden LEDs der Duo-Colour-LED DS1 vom Mikrocontroller der Basis, je nach vorhandenem VOC-Index, gegen Masse geschaltet werden. Mit den beiden Widerständen R4 und R5 wird der Strom durch die LEDs begrenzt.

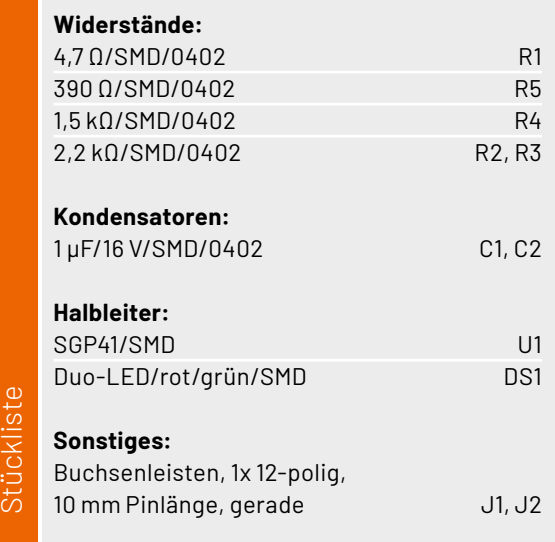

## **Nachbau**

Stiickl

Das ELV Applikationsmodul Luftgüte ELV-AM-AQ1 ist bereits fertig aufgebaut und es sind keine Lötarbeiten für den Betrieb notwendig. Lediglich bei Verwendung der Duo-Colour-LED als Ampelanzeige des VOC-Index sind die Lötjumper J4 und J5 mit einem Lötkolben und Lötzinn entsprechend zu schließen (Bild 4).

Die Platinenfotos und die zugehörigen Bestückungsdrucke sind in Bild 5 zu sehen.

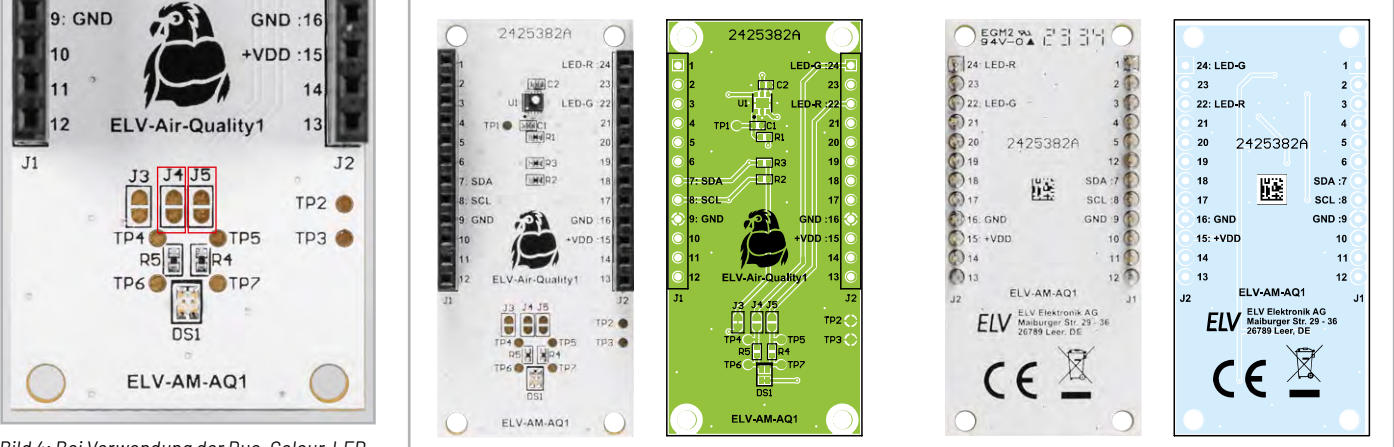

*Bild 4: Bei Verwendung der Duo-Colour-LED als Ampelanzeige sind die Lötjumper J4 und* 

*J5 (rot umrahmt) mit Lötzinn zu schließen. Bild 5: Platinenfotos und zugehörige Bestückungsdrucke des ELV Applikationsmoduls Luftgüte*

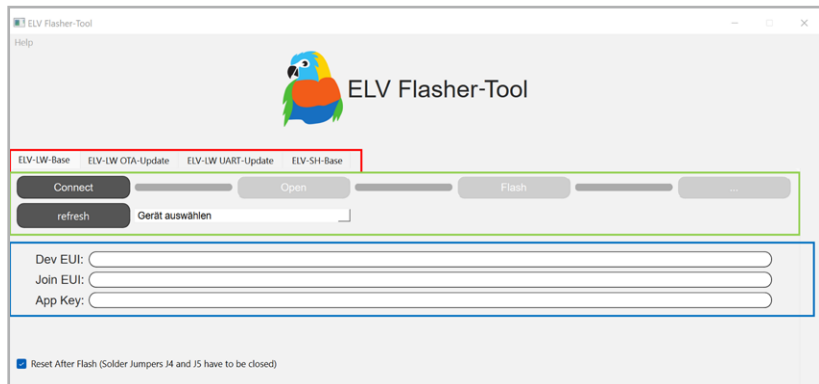

## **Flashen der Firmware**

Damit die ELV Smart Home Sensor-Base die Messdaten aus dem ELV-AM-AQ1 auslesen kann, muss der verwendete Co-Prozessor zuvor mit der aktuellen Firmware geflasht werden. Das Flashen der Firmware funktioniert über den USB-C-Anschluss mit dem ELV Flasher-Tool.

Eine ausführliche Beschreibung zum Einspielen der Firmware mit dem ELV Flasher-Tool (Bild 6) ist in einem separaten [Beitrag](https://de.elv.com/smartes-update-das-elv-flasher-tool-253949) des ELVjournals 1/2024 (Seite 78) zu finden. Die aktuelle Firmware und das ELV Flasher-Tool sind auf der Produktseite der [ELV](https://de.elv.com/elv-smart-home-basismodul-sensor-elv-sh-bm-s-powered-by-homematic-ip-158314)  Smart Home [Sensor-Base](https://de.elv.com/elv-smart-home-basismodul-sensor-elv-sh-bm-s-powered-by-homematic-ip-158314) unter Downloads zu finden.

## Nachfolgend eine Kurzanleitung:

- Im ELV Flasher-Tool ist zunächst der Reiter "ELV-SH-Base" auszuwählen, dann in dem Drop-down-Menü der passende Com-Port zu der ELV Smart Home Sensor-Base.
- Nach einem Connect wird die Bootloader-Version angezeigt und mit "Open" das passende Hex-File ausgewählt.
- Mittels Flash-Button wird dann das Update zu der ELV Smart Home Sensor-Base übertragen.

Nach dem erfolgreichen Einspielen der Firmware kann die ELV Smart Home Sensor-Base mit dem ELV Applikationsmodul Luftgüte verwendet werden. Es ist dabei irrelevant, ob das Applikationsmodul oberhalb oder unterhalb der Sensor-Basis-Platine angebracht wird. Sobald dem Gerät einmal neu Spannung zugeführt wurde, wird die neue Firmware ausgeführt.

## **Zuordnung der Messkanäle**

Durch die stetige Erweiterung der Co-Prozessor-Firmware für die ELV-SH-BM-S können immer mehr Applikationsmodule gleichzeitig mit der ELV Smart Home Sensor-Base genutzt werden. Somit stehen immer mehr verschiedene Messwerte gleichzeitig zur Verfügung. Da auf der ELV Smart Home Sensor-

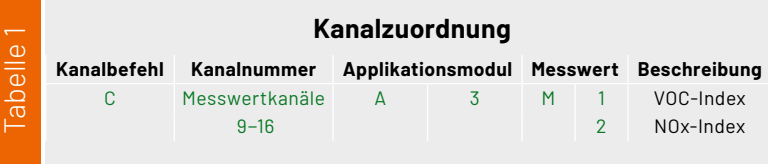

Base aber nur eine begrenzte Anzahl an Messkanälen zur Verfügung steht, mit denen die Messwerte in das Homematic IP Smart-Home-System gelangen, muss entschieden werden, welcher Messwert von welchem Applikationsmodul welchem Messkanal zugeordnet wird.

Bislang war die Zuordnung der Messwerte zu den Messkanälen starr vorgegeben. Mit der aktuellen Firmware ist diese Zuordnung frei wählbar. Die bisherige Messkanalzuordnung bleibt aber zunächst als Standardeinstellung erhalten.

Die Zuordnung der Messwerte zu den Messkanälen wird über den USB-C-Anschluss mithilfe eines Terminalprogramms wie [HTerm](https://www.der-hammer.info/pages/terminal.html) realisiert. Die komplette Beschreibung, wie der Messwert eines Applikationsmoduls einem Messkanal zugeordnet wird, ist für die unterstützten Applikationsmodule allgemeingültig und wird in einem separaten [Fachbeitrag](https://de.elv.com/konfiguration-der-elv-smart-home-sensor-base-fuer-den-betrieb-mit-den-elv-applikationsmodulen-254098) im ELVjournal 2/2024 (Seite 86) erklärt.

Das ELV-AM-AQ1 liefert, abhängig vom eingestellten Messmodus, nur den VOC-Index oder zusätzlich auch den NOx-Index. In Tabelle 1 sind die bereitgestellten Messwerte mit den Befehlsinformationen für die Kanalzuordnung dargestellt.

Eine aktuelle Übersicht der mit der ELV Smart Home Sensor-Base verwendbaren Applikationsmodule, die damit vorhandenen Messwerte und die dazugehörigen Konfigurationsparameter können in der Excel-Tabelle "USB-Konfiguration.xlsx" auf der Produktseite der [ELV-SH-BM-S](https://de.elv.com/elv-smart-home-basismodul-sensor-elv-sh-bm-s-powered-by-homematic-ip-158314) unter Downloads eingesehen werden.

## **Konfigurationsparameter**

Das ELV Applikationsmodul Luftgüte kann in zwei unterschiedlichen Messmodi betrieben werden. Zur Einstellung des gewünschten Messmodus ist der Konfigurationsparameter entsprechend einzustellen. Die Konfiguration des Parameters erfolgt wie auch die Zuordnung der Messwerte zu den Messkanälen über den USB-C-Anschluss mithilfe eines Terminalprogramms. Auch hier ist die detaillierte Beschreibung, wie die Konfiguration umgesetzt wird, in dem separaten **Fachbeitrag** im ELVjournal 2/2024 (Seite 86) erklärt.

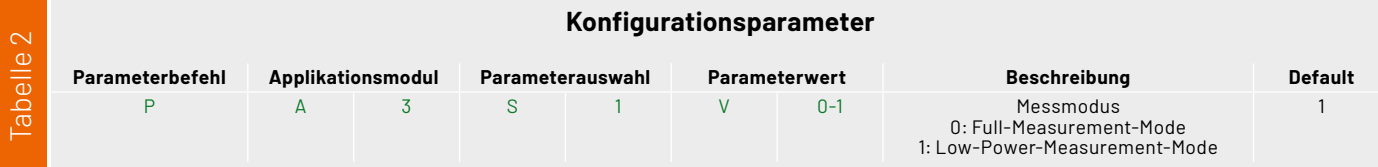

### *Bild 6: Startseite des ELV Flasher-Tools*

Tabelle 2 zeigt den Konfigurationsparameter des ELV-AM-AQ1 für den Betrieb mit der ELV-SH-BM-S. In dieser Tabelle sind ebenfalls die Befehlsinformationen vorhanden, die für die Parameterkonfiguration benötigt werden.

## **Messmodus**

Mit der Einstellung des Messmodus wird das grundlegende Betriebsverhalten der Luftgütemessung verändert. Dies hat auch Auswirkungen auf den Energiebedarf des Moduls und somit auch auf die Betriebsdauer im Batteriebetrieb.

Im "Full-Measurement-Mode" werden Rohdaten des VOC-Pixels und des NOx-Pixels gemessen und mit dem Gas-Index-Algorithmus zu einem Indexwert berechnet. Für die Messung des NOx-Pixels muss sich dieser auf einer höheren Temperatur als die Umgebungstemperatur befinden, dazu wird eine im Sensor integrierte Heizplatte aktiviert. Zusätzlich muss die Messung, um gute Ergebnisse zu erhalten, kontinuierlich im Sekundentakt ausgeführt werden. Dies führt insgesamt zu einer erhöhten Stromaufnahme.

Im "Full-Measurement-Mode" sollte eine Spannungsversorgung gewählt werden, die den benötigten Energiebedarf auch decken kann. Dies kann z. B. mit einem dauerversorgenden [ELV Buttoncell](https://de.elv.com/elv-buttoncell-arr-bausatz-powermodul-lr44-elv-pm-bc-158053) realisiert werden.

Im "Low-Power-Measurement-Mode" wird nur das VOC-Pixel ausgemessen und mit dem Gas-Index-Algorithmus der VOC-Index berechnet. Für gute Ergebnisse reicht hier eine Messung im Abstand von 10 s, zudem wird auch keine aktive Heizplatte benötigt. Deshalb ist in diesem Messbetrieb der Stromverbrauch deutlich geringer und damit auch für den Batteriebetrieb geeignet.

## **Inbetriebnahme**

Nachdem auf der ELV Smart Home Sensor-Base die Messwerte einem Messkanal zugeordnet und die Paramater für das ELV-AM-AQ1 konfiguriert sind, kann das Gerät in Betrieb genommen werden. Dazu stecken Sie die ELV-SH-BM-S und das ELV-AM-AQ1 mit einem Powermodul aus dem ELV-Modulsystem, z. B. einem ELV-PM-LR03, zusammen (Bild 7) und schalten das Powermodul am Schalter ein. Die ELV Smart Home Sensor-Base startet und die Signal-LED beginnt zu blinken. Das Blinken visualisiert den Versuch, sich an einer CCU3 anzulernen.

Wie schon erwähnt, kann für den Betrieb des "Full-Measurement-Mode" eine dauerhafte Spannungsversorgung nötig sein. In dem Fall kann auch das ELV Powermodul Buttoncell [ELV-PM-BC](https://de.elv.com/elv-buttoncell-arr-bausatz-powermodul-lr44-elv-pm-bc-158053) genutzt werden. Dieses Powermodul verfügt über Lötanschlüsse (UIN), an denen eine dauerversorgte Festspannung im Bereich von 1,8−5,5 V angelötet werden kann. Die Nutzung mit einer Dauerversorgung kann auch dann hilfreich sein, wenn das Gerät so verbaut wird, dass ein Batteriewechsel nur noch schwer möglich ist.

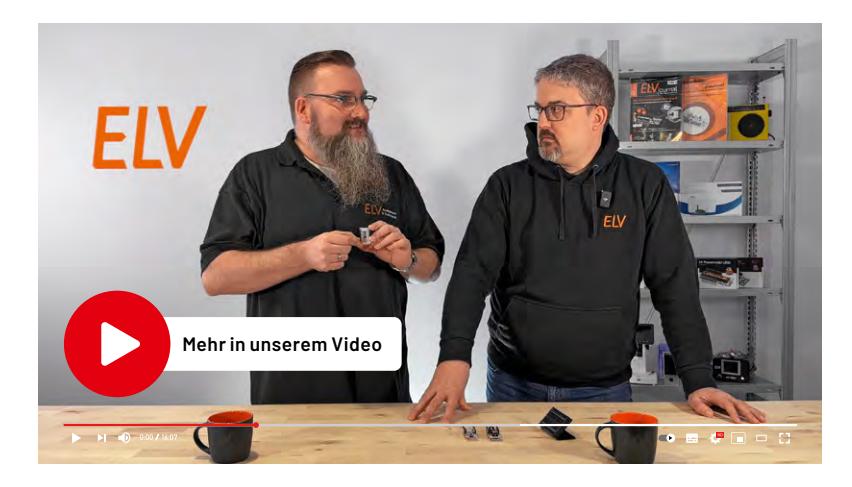

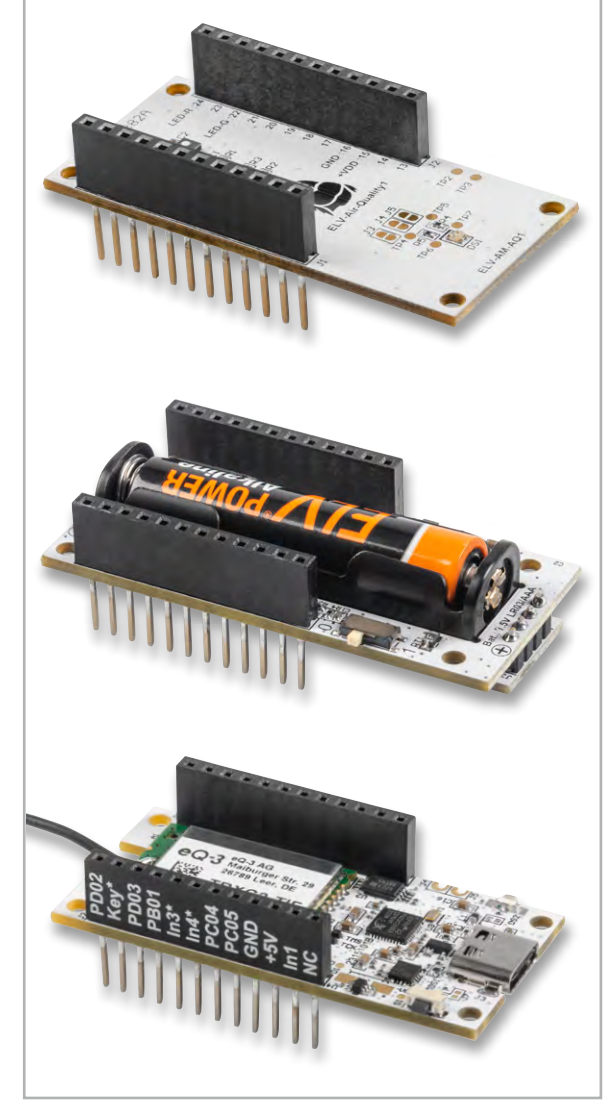

*Bild 7: Die Module ELV-SH-BM-S (unten) und ELV-AM-AQ1 (oben) können übereinandergesteckt und durch das ELV-PM-LR03 (Mitte) mit einer Microzelle (AAA) betrieben werden.*

## **Einbinden in das Smart-Home-System**

Das Anlernen an die CCU3 erfolgt über das Versetzen der ELV Smart Home Sensor-Base in den Anlernmodus. Beim ersten Start der ELV Smart Home Sensor-Base, also wenn noch nie eine Verbindung zu einer CCU bestanden hat, wird das Gerät für 3 min in den Anlernmodus versetzt. Durch kurzen Tastendruck auf die Systemtaste S1 kann der Anlernmodus erneut gestartet werden. Nun befindet sich die Base im Anlernzustand und kann in der CCU im Postfach gefunden werden. Nach dem erfolgreichen Anlernen ist die Base in der Geräteliste zu finden und kann konfiguriert werden.

Eine vollständige Beschreibung zum Anlernen an eine CCU3 finden Sie in dem [Fachbeitrag](https://de.elv.com/elv-smart-home-sensor-base-sensoren-aus-dem-elv-modulsystem-werden-kompatibel-mit-homematic-ip-253831) zur ELV Smart Home Sensor-Base. In diesem Artikel sind auch die einzelnen Geräteeinstellungen der ELV Smart Home Sensor-Base in der WebUI erläutert.

**Wichtiger Hinweis:** Die ELV-SH-BM-S kann nur in Kombination mit der CCU3 verwendet werden.

## **Auswerten der Daten**

Wenn die ELV Smart Home Sensor-Base an eine CCU3 angelernt ist, wird der Messwert zyklisch abgefragt und an die CCU3 gesendet. Der Messwert wird ohne Einheit übertragen. Da es sich bei den hier übertragenen Werten um einen Indexwert handelt, ist auch keine Einheit nötig. Wenn dennoch eine Angabe gewünscht wird, ist dies in der WebUI für die zugeordneten Kanäle der Messwerte unter den Geräteeinstellungen einzustellen (Bild 8).

Die Messwerte sind anschließend in der Geräteansicht dargestellt (Bild 9). Nun können diese Messwerte zur Darstellung in Diagrammen oder Programmen zum Schalten von **FIV** Homematic IP Schaltaktoren verwendet werden.

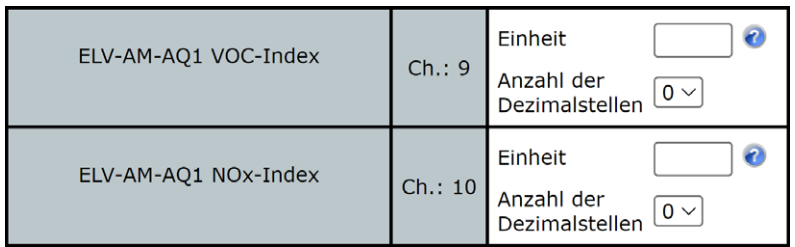

*Bild 8: Einstellung der Einheit und Dezimalstellen in den Geräteeinstellungen. Die Messwerte des ELV-AM-AQ1 wurden dabei den Messkanälen 9 und 10 zugeordnet.*

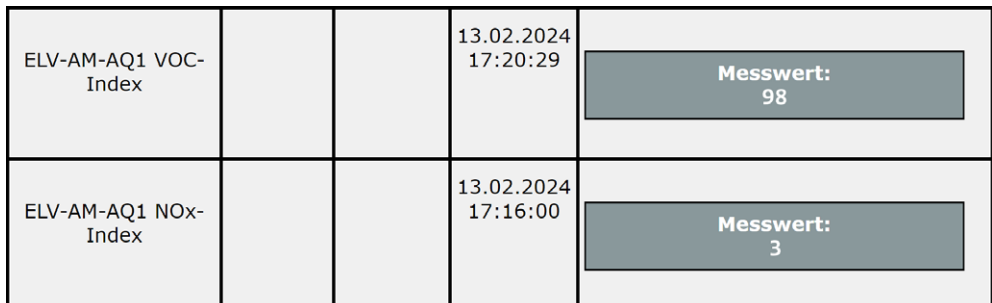

*Bild 9: Darstellung der Messwerte in der Geräteansicht*

## **ELV Applikationsmodul Luftgüte ELV-AM-AQ1**

- Messung von flüchtigen organischen Verbindungen (VOC) und Stickstoffoxiden (NOx)
- **Einfache Auswertung der Messergebnisse durch** Umrechnung in einen Indexwert mit Skaleneinteilung
- VOC-Luftgüteampel mit der Onboard-Duo-Colour-LED direkt realisierbar
- Einfache Einbindung der Messdaten in Homematic IP über die [Smart Home Sensor-Base \(Artikel-Nr. 158314\)](https://de.elv.com/elv-smart-home-basismodul-sensor-elv-sh-bm-s-powered-by-homematic-ip-158314)\*
- Batteriebetrieb im Low-Power-Measurement-Mode möglich

\* Firmware-Update des Co-Prozessors der Smart Home Sensor-Base erforderlich

## **Eine Lufterfrischung gefällig?**

In Kombination mit dem ELV-AM-AQ1 kann über die CCU3 ein HmIP-Schaltaktor (z. B. [HmIP-PS-2](https://de.elv.com/homematic-ip-smart-home-schaltsteckdose-hmip-ps-2-157338)) zum Einschalten eines Lufterfrischers genutzt werden.

## **Smart kontrollierte Wohnraumlüftung**

Mit den Messdaten vom ELV-AM-AQ1 kann ein CCU3- Programm den 0-10-V-Universal-aktor [ELV-SH-WUA](https://de.elv.com/elv-smart-home-bausatz-universalaktor-0-10-v-elv-sh-wua-powered-by-homematic-ip-154760) ansteuern und die Wechselrate einer KWL beeinflussen. **[Zum Produkt](https://de.elv.com/elv-applikationsmodul-luftguete-elv-am-aq1-160311)** 

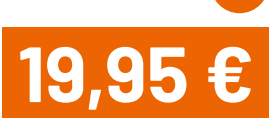

Artikel-Nr. 160311

## *Kostenlose*

# **Online-Fachseminare**

## **Mit unseren Experten:**

**Torsten Boekhoff Teamleiter ELV Technical Support Center** 

**Thomas Wiemken ELV Entwicklung**

**Marcus Rull ELV Technical Support Center** 

**und unserem Gastmoderator:**

**Holger Arends Homematic IP Experte** 

**zu Themen rund um Smart Home, Homematic IP und Bausätzen**

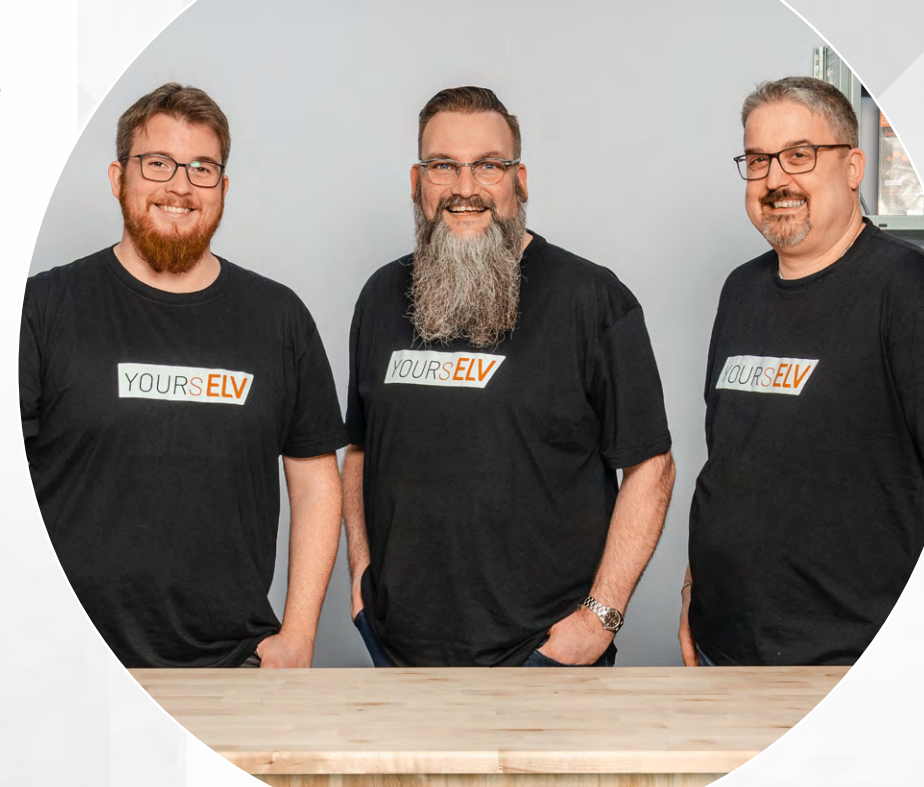

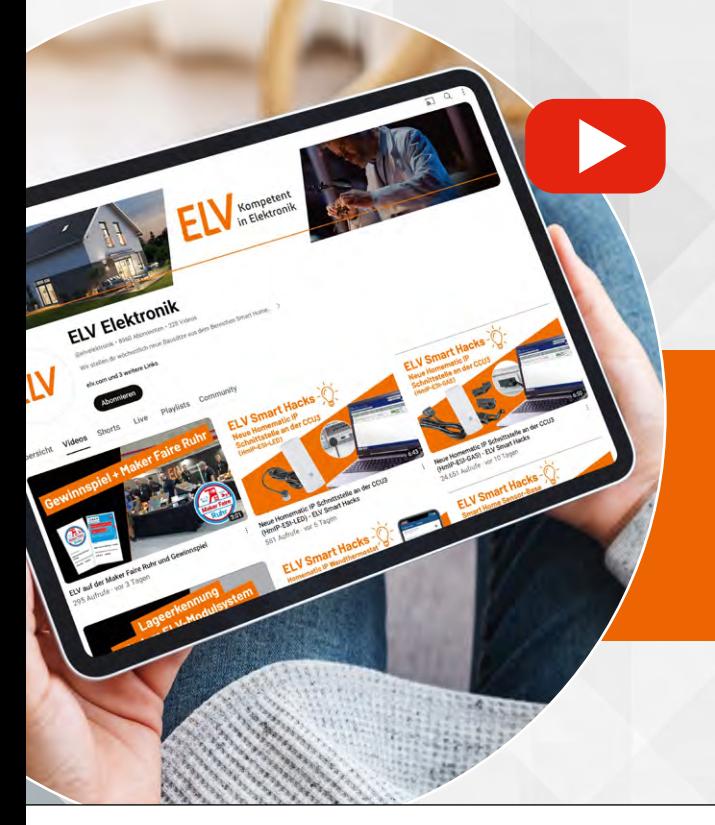

**Alle Online-Fachseminare finden live auf unserem Youtube-Kanal statt: [youtube.com/@elvelektronik](http://youtube.com/@elvelektronik) Einfach kostenlos abonnieren und kein Seminar mehr verpassen!**

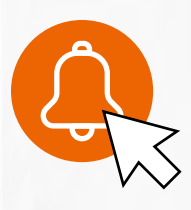

## **Unsere nächsten Fachseminare:**

**Das ELV-Modulsystem in Verbindung mit Homematic IP Dienstag, 26.03.2024 um 17.00 Uhr**

**Neuheiten von Homematic IP Mittwoch, 22.05.2024 um 17.00 Uhr**

**Bleiben Sie stets auf dem Laufenden!** Alle Termine und bisherigen Seminare finden Sie [hier.](https://de.elv.com/elv-online-fachseminare)

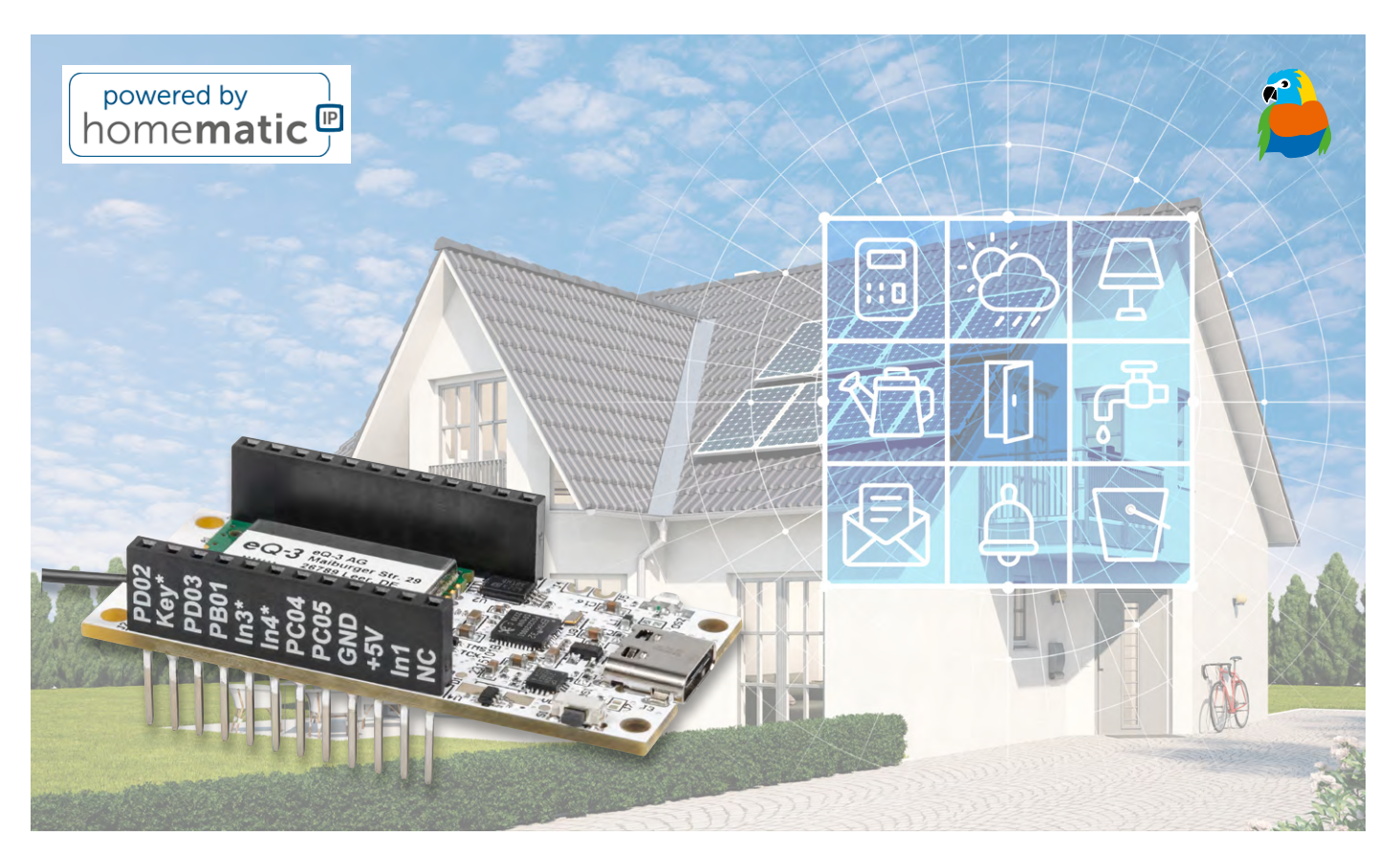

## **So viele Messwerte!**

## **Konfiguration der ELV Smart Home Sensor-Base für den Betrieb mit den ELV Applikationsmodulen**

**Mit der Einführung der ELV Smart Home Sensor-Base ELV-SH-BM-S besteht die Möglichkeit, ganz schnell individuelle Sensorknoten für die Homematic IP Welt mithilfe der Applikationsmodule aus dem ELV-Modulsystem zu erstellen. Durch die stetige Erweiterung der Applikationsmodule, die mit der ELV Smart Home Sensor-Base zusammenarbeiten, stehen auch immer mehr Sensorwerte verschiedener Art zur Verfügung. Dieser Artikel beschreibt, wie die gewünschten Sensormesswerte der Applikationsmodule in das Homematic IP Smart-Home-System gelangen und wie die Konfiguration der Geräteparameter erfolgt.**

## **Immer mehr Sensordaten**

Mit der ELV Smart Home [Sensor-Base ELV-SH-BM-S](https://de.elv.com/elv-smart-home-basismodul-sensor-elv-sh-bm-s-powered-by-homematic-ip-158314)

können durch die Verwendung von Applikationsmodulen aus dem ELV-Modulsystem individuelle Sensorknoten erzeugt werden, mit denen sich gemessene Sensordaten einfach und schnell in das Homematic IP Smart-Home-System bringen lassen. Dabei ist es möglich, auf einer ELV Smart Home Sensor-Base gleichzeitig verschiedene Applikationsmodule zu nutzen. Die Sensordaten werden dann über sogenannte Messwertkanäle dem Homematic IP Smart-Home-System bereitgestellt. Die ELV Smart Home Sensor-Base verfügt insgesamt über acht solcher Messwertkanäle.

Mit Einführung der ELV Smart Home Sensor-Base wurden zwei Applikationsmodule unterstützt. Von den Applikationsmodulen [ELV-AM-TH1](https://de.elv.com/temperaturwaechter-elv-applikationsmodul-temperatur-luftfeuchte-mit-der-elv-smart-home-sensor-base-253832) (ELVjournal

6/2023) und [ELV-AM-AP](https://de.elv.com/homematic-ip-barometer-elv-applikationsmodul-luftdruck-mit-der-elv-smart-home-sensor-base-253952) (ELVjournal 1/2024) konnten insgesamt bereits fünf Messwerte auf fünf starr festgelegten Messwertkanälen empfangen werden. Zusätzlich nutzte die ELV Smart Home Sensor-Base selbst einen starr zugeordneten Messwertkanal zur Übertragung der Betriebsspannung. Damit waren also nur noch zwei Messwertkanäle frei.

Mit der Erweiterung durch die unterstützenden Applikationsmodule [ELV-AM-DIS1](https://de.elv.com/entfernungs-experte-elv-distance1-applikationsmodul-abstandsueberwachung-1-elv-am-dis1-fuer-lorawan-252714) (ELVjournal 3/2022) und [ELV-AM-AQ1](https://de.elv.com/digitale-nase-elv-applikationsmodul-luftguete-elv-am-aq1-zur-messung-der-luftqualitaet-254097) (ELVjournal 2/2024) kamen drei weitere Messwerte hinzu, es waren also nun nicht mehr genügend Messwertkanäle vorhanden.

Deshalb wurde mit dem Firmware-Update für die erste Erweiterung der Applikationsmodule die Möglichkeit geschaffen, die nutzbaren Messwerte den acht Messwertkanälen frei zuordnen zu können.

In diesem Beitrag wird gezeigt, wie diese Kanalzuordnung konfiguriert wird und wie Anpassungen an den Konfigurationsparametern vorgenommen werden, womit sich das Geräteverhalten mit dem verwendeten Applikationsmodul anpassen lässt.

## **Hinweis**

Die freie Wahl der Messkanalzuordnung soll auch in den kommenden Firmware-Updates für die ELV-SH-BM-S erhalten bleiben. Jedoch kann es vorkommen, dass für spezielle Applikationsmodule eine Firmware angeboten wird, die eine starre Zuordnung vorsieht. In diesem Fall wird dann auf diese spezielle Firmware in dem zugehörigen Artikel zu dem Applikationsmodul hingewiesen.

## **Vorbereitungen**

Damit ein Applikationsmodul aus dem ELV-Modulsystem mit der ELV Smart Home Sensor-Base verwendet werden kann, sollte im Vorfeld geprüft werden, ob das Applikationsmodul bereits von der ELV Smart Home Sensor-Base unterstützt wird. Um dies zu prüfen, gibt es zwei Möglichkeiten: Zum einen werden die aktuell unterstützen Module in der Beschreibung auf der Produktseite der [ELV-SH-BM-S](https://de.elv.com/elv-smart-home-basismodul-sensor-elv-sh-bm-s-powered-by-homematic-ip-158314) aufgelistet, zum anderen kann dort unter Downloads die Excel-Tabelle **USB-Konfiguration.xlsx** heruntergeladen werden. In dieser Tabelle ist in dem Arbeitsblatt "Unterstützte Applikationsmodule" ebenfalls der aktuelle Stand einzusehen. Zusätzlich befinden sich in der Excel-Tabelle auch Arbeitsblätter mit der kompletten Auflistung der verfügbaren Messwerte für die Kanalzuordnung und der Konfigurationsparameter aller unterstützten Applikationsmodule, auf die wir noch eingehen.

## **Update der Co-Prozessor-Firmware der ELV-SH-BM-S**

Damit die ELV Smart Home Sensor-Base mit neuen Applikationsmodulen genutzt werden kann, muss der verwendete Co-Prozessor zuvor mit der aktuellen Firmware geflasht werden. Das Flashen funktioniert über den USB-C-Anschluss mit dem ELV-Flashertool.

Eine ausführliche Beschreibung zum Einspielen der Firmware mit dem ELV-Flashertool ist in einem separaten [Beitrag](https://de.elv.com/smartes-update-das-elv-flasher-tool-253949) des ELVjournals 1/2024 zu finden. Die aktuelle Firmware und das ELV-Flashertool sind auf der Produktseite der ELV Smart Home [Sensor-Bas](https://de.elv.com/elv-smart-home-basismodul-sensor-elv-sh-bm-s-powered-by-homematic-ip-158314)e unter Downloads zu finden. Mit den Firmware-Updates werden neben der Unterstützung neuer Applikationsmodule auch neue Funktionserweiterungen oder Fehlerbereinigungen eingepflegt. Es lohnt sich also, nach neuen Updates für die ELV Smart Home Sensor-Base zu schauen.

Mit der ab Werk ausgelieferten Firmware unterstützt die ELV Smart Home Sensor-Base ausschließlich die ELV Applikationsmodule Temperatur Luftfeuchte ELV-AM-TH1 und Luftdruck ELV-AM-AP. Alle weiteren unterstützten Applikationsmodule können erst mit einem Firmware-Update des Co-Prozessors der ELV-SH-BM-S genutzt werden. Auch ist es mit der Werksfirmware noch nicht möglich, die vorhandenen Messwerte einem beliebigen Messwertkanal frei zuzuordnen.

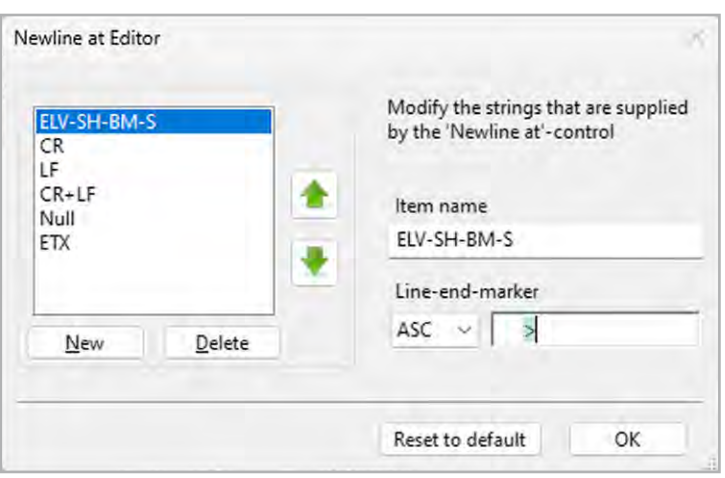

*Bild 2: HTerm-Newline-Editor*

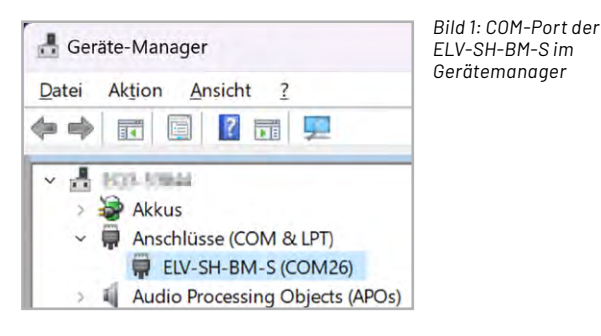

## **Konfiguration über die USB-C-Schnittstelle**

Wenn alle Vorbereitungen abgeschlossen sind, schließen Sie die ELV Smart Home Sensor-Base über den USB-C-Anschluss an einen Computer an.

Zur Kommunikation mit der ELV Smart Home Sensor-Base wird in diesem Artikel mit dem Terminalprogramm **[HTerm](https://www.der-hammer.info/pages/terminal.html)** gearbeitet. Terminalprogramme senden einfache Befehle aus ASCII-Zeichen zur ELV Smart Home Sensor-Base, die der Controller dann auswertet. Selbstverständlich können auch andere Terminalprogramme genutzt werden.

Zum Verbinden der Software müssen der COM-Port der ELV-SH-Base gewählt und die Einstellungen für die serielle Schnittstelle gesetzt werden. Der COM-Port kann im Windows-Gerätemanager eingesehen werden. Die ELV-SH-Base ist unter der Kurzbezeichnung ELV-SH-BM-S zu finden, in Bild 1 ist dies beispielhaft dargestellt. Der COM-Port hat hier die Nummer 26. Die nachfolgenden Parameter müssen dazu wie folgt konfiguriert werden:

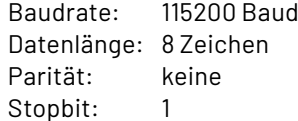

Zur besseren Darstellung in HTerm lässt sich unter "Options"  $\rightarrow$  "Modify Newline at" ein neuer Eintrag für die ELV-SH-Base erstellen und das Größer-als-Zeichen ">" eintragen (Bild 2). Durch diese Modifikation wird in den Empfangs- und Sendefenstern des Programms eine neue Zeile angefangen, sobald das Größer-als-Zeichen gesendet oder empfangen wird, wodurch die einzelnen Befehle besser zu erkennen sind.

Eine Konfigurationsdatei "ELV-SH-BM-S.cfg" für das Programm HTerm ist auf der Produktseite der ELV Smart Home [Sensor-Base](https://de.elv.com/elv-smart-home-basismodul-sensor-elv-sh-bm-s-powered-by-homematic-ip-158314) unter Downloads zu finden. Diese lässt sich in HTerm unter "File"  $\rightarrow$ "Load Config" aufrufen. Mit dieser Konfigurationsdatei sind die nötigen Parameter und die Einstellung für "Newline at" bereits vorausgewählt, es muss nur noch der COM-Port eingestellt werden.

Mit dem Button "Connect" verbindet sich HTerm dann über die USB-Schnittstelle mit der ELV-SH-Base.

## **Grundaufbau eines USB-Befehls**

Um nun eine Konfiguration der Kanalzuordnung oder der Parameter zu tätigen, muss zunächst der prinzipielle Aufbau eines USB-Befehls erklärt werden.

Der Anfang und das Ende eines jeden Befehls werden durch bestimmte Zeichen markiert. Für den

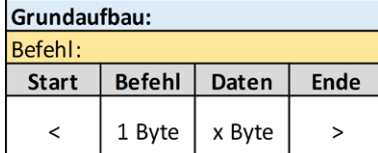

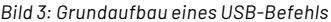

Start wurde das Kleiner-als-Zeichen "<" und für das Ende das Größer-als-Zeichen ">" verwendet. Dazwischen erscheinen die Zeichen der Befehlsfolge.

Ein Befehl setzt sich aus dem Startzeichen, dem Befehlszeichen, den Befehlsdaten und dem Stoppzeichen zusammen. Wird ein Befehl korrekt übertragen und vom Controller verarbeitet, sendet dieser eine Antwort zurück. In Bild 3 ist der Grundaufbau eines Befehls und der dazugehörigen Antwort dargestellt.

## **Die Kanalzuordnung**

Um den Messwert eines Applikationsmoduls einem bestimmten Messwertkanal zuordnen zu können, müssen neben dem Kanalbefehl auch die notwendigen Befehlsdaten bekannt sein. Für den Kanalbefehl wird das Zeichen "C" verwendet. Die Befehlsdaten bestehen aus der Nummer des Messwertkanals (9 bis 16), auf den der Messwert gelegt werden soll, der Applikationsmodulnummer "Ax" und der Messwertnummer "My". Das "x" und das "y" repräsentieren die gewählte Nummer.

Alle benötigten Daten können der Excel-Tabelle USB-Konfiguration.xlsx

entnommen werden. Diese Tabelle wird mit jedem weiteren unterstützten Applikationsmodul aktualisiert. Die Applikationsmodulnummer gibt an, von welchem Applikationsmodul ein Messwert verwendet werden soll.

Tabelle 1 zeigt beispielhaft eine Auflistung der Applikationsmodule mit ihren Nummern.

Mit der Messwertnummer wird festgelegt, welcher Messwert des ausgewählten Applikationsmoduls genutzt werden soll. Dieser Wert ist nötig, da einige Module auch mehr als einen Messwert liefern können. Tabelle 2 zeigt eine Übersicht der Applikationsmodule mit den jeweiligen Messwerten, die das Modul liefert.

### **Beispiel 1: Kanalzuordnung senden**

Mit den Daten aus der Tabelle 2 kann nun der komplette Befehl für eine Messwertkanalzuordnung zusammengesetzt werden. Als Beispiel soll der Temperaturmesswert des ELV Applikationsmoduls Temperatur Luftfeuchte ELV-AM-TH1 dem Messwertkanal 9 zugeordnet werden. Der dazu benötigte Befehl sieht dann wie folgt aus:

## **<C9A1M1>**

- **<** = Startzeichen
- **C** = Kanalbefehl
- **9** = Messwertkanalnummer
- $A1$  = Applikationsmodulnummer  $\rightarrow$  ELV-AM-TH1
- $M1$  = Messwertnummer  $\rightarrow$  Temperatur
- **>** = Endzeichen

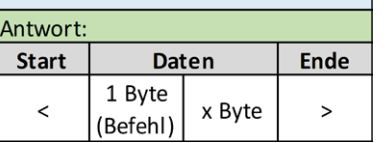

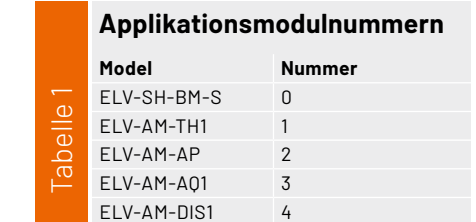

Dieser Befehl (Befehl 1) wird in die Eingabezeile von HTerm eingegeben und mit der Enter-Taste bestätigt. In Bild 4 ist das Programmfenster von HTerm dargestellt. Die Eingabezeile, in die der Befehl eingegeben wird, ist mit einem blauen Rahmen gekennzeichnet. Der gesendete Befehl 1 wird darunter in dem Fenster "Transmitted Data" dargestellt. Wurde der Befehl korrekt eingegeben, empfängt HTerm von der ELV Smart Home Sensor-Base die Befehlsantwort (Antwort 1) als Bestätigung, diese ist in dem Fenster "Received Data" - oberhalb der Eingabezeile − zu sehen. In den rot umrahmten Feldern sind die Einstellungen der seriellen Schnittstelle zu sehen.

Wie schon zuvor erwähnt, folgt auf einen korrekt gesendeten und verarbeiteten Befehl immer eine Antwort, die als Bestätigung dient. Wenn keine Antwort empfangen wird, liegt ein Fehler beim gesendeten Befehl vor. In Bild 5 ist der Befehl mit der dazugehörigen Antwort aus diesem ersten Beispiel detaillierter dargestellt.

## **Beispiel 2: Kanalzuordnung auslesen**

Um zu prüfen, ob die Messwertkanäle bereits eine Zuordnung zu einem Messwert haben, oder um den zuvor gesendeten Befehl zu kontrollieren, kann die Kanalzuordnung ausgelesen werden. Dazu muss als Befehl der Kanalbefehl "C" mit der Messwertkanalnummer, die ausgelesen werden soll, an die ELV-SH-BM-S gesendet werden. In der auf den Befehl folgenden Antwort wird die aktuelle Zuordnung angegeben.

Bild 6 zeigt die detaillierte Darstellung des zweiten Befehls, in Bild 4 ist der Sende- und Empfangsvorgang mit Befehl 2 und Antwort 2 zu sehen.

## **Beispiel 3: Kanalzuordnung löschen**

Wenn ein Messwertkanal nicht mehr benötigt wird und über diesen Kanal auch keine Daten mehr in das Homematic IP Smart-Home-System bereitgestellt werden sollen, kann dem Messwertkanal die Zuordnung "Kein Messwert" zugewiesen werden. Diese spezielle Zuordnung wird mit dem Messwert 0 des Applikationsmoduls 0 – also der ELV-SH-BM-S selbst – realisiert.

Die Bilder 7 und 8 zeigen die Befehle zum Setzen und zum Auslesen dieser speziellen Zuordnung auf dem Messwertkanal 15.

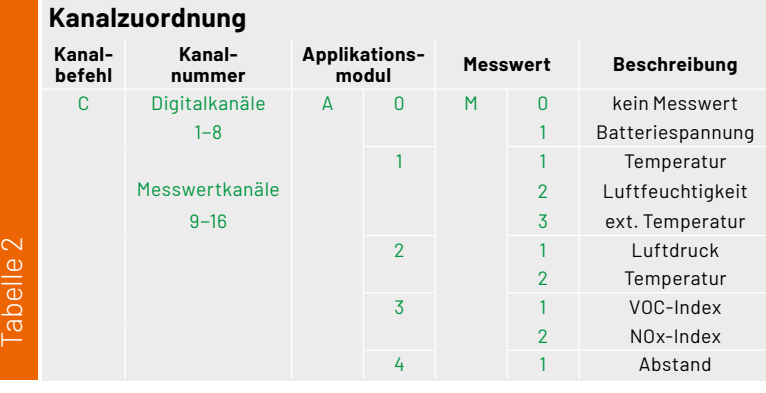

*Bild 4: Einstellungen und vier Sende- und Empfangsbeispiele in HTerm*

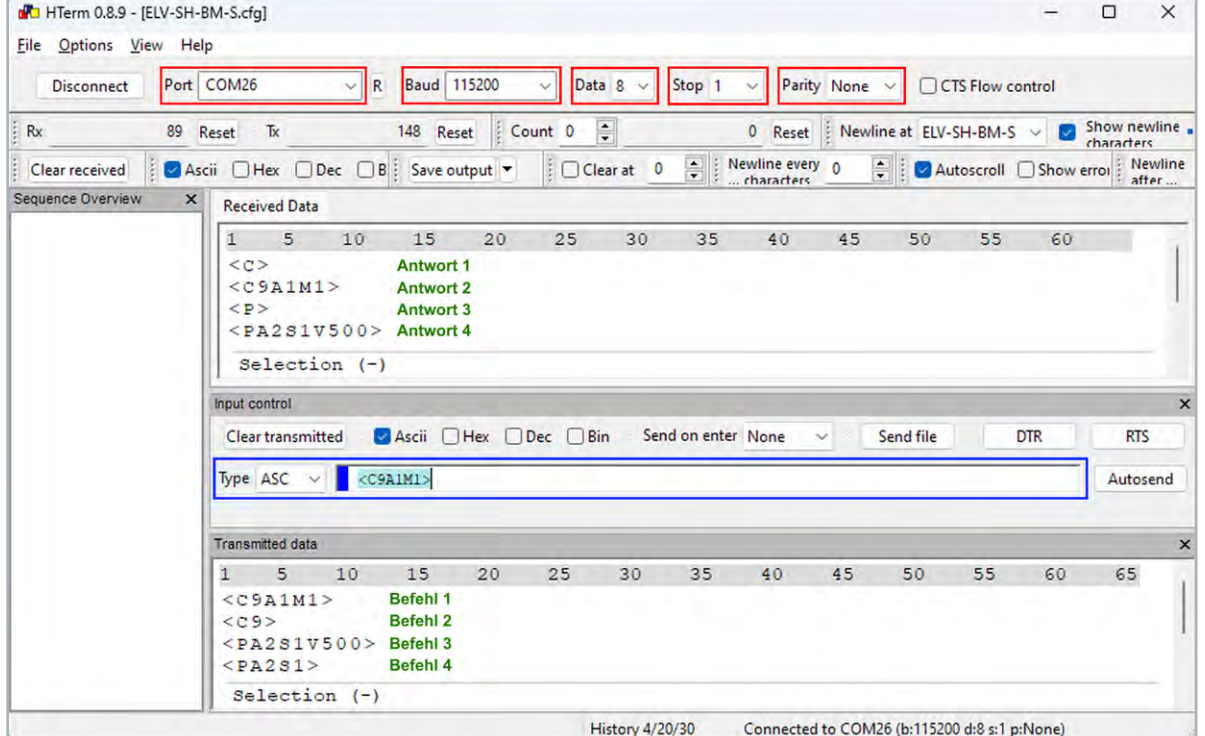

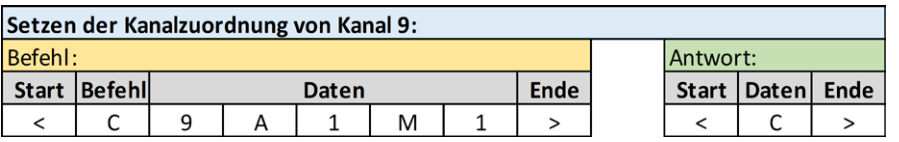

*Bild 5: Setzen der Kanalzuordnung von Kanal 9. Kanal 9 = Messwert 1 von Applikationsmodul 1 (Temperatur von ELV-AM-TH1)*

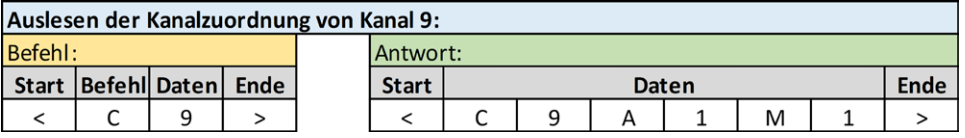

*Bild 6: Auslesen der Kanalzuordnung von Kanal 9. Kanal 9 = Messwert 1 von Applikationsmodul 1 (Temperatur von ELV-AM-TH1)*

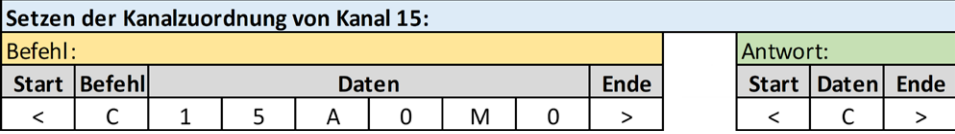

*Bild 7: Setzen der Kanalzuordnung von Kanal 15. Kanal 15 = keine Messwertzuordnung*

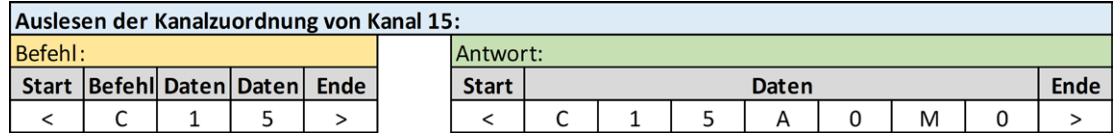

*Bild 8: Auslesen der Kanalzuordnung von Kanal 15. Kanal 15 = keine Messwertzuordnung*

## **Die Parameterkonfiguration**

Bei einigen Applikationsmodulen ist es möglich, durch das Setzen von Konfigurationsparametern Sensormesswerte bestimmten Situationen anzupassen oder komplett andere Messverfahren zu nutzen. Diese Einstellungen verändern dadurch teilweise auch das Geräteverhalten, indem z. B. nicht mehr nur zu den zyklischen Homematic IP Statusmeldungen eine Messung getriggert wird, sondern eine Messung dauerhaft im Hintergrund mit einem eigenen autarken Zeitverhalten läuft.

Die Konfigurationsparameter werden detailliert in den Fachbeiträgen der Applikationsmodule erläutert, in denen sie mit der ELV Smart Home Sensor-Base vorgestellt werden.

Für die Anpassung eines Konfigurationsparameters auf einen neuen Parameterwert müssen *−* ähnlich wie bei der Kanalzuordnung − neben dem Befehl die notwendigen Befehlsdaten bekannt sein. Der Befehl ist in diesem Fall der Parameterbefehl, für den das Zeichen "P" genutzt wird. Die Befehlsdaten bestehen wieder aus der Applikationsmodulnummer "Ax" und nun einer Parameternummer "Sy". Das "x" und das "y" repräsentieren wieder die gewählte Nummer. Zum Schluss wird dann der eigentliche Parameterwert angegeben, hierzu wird das Zeichen "V" genutzt, gefolgt von dem zu setzenden Wert.

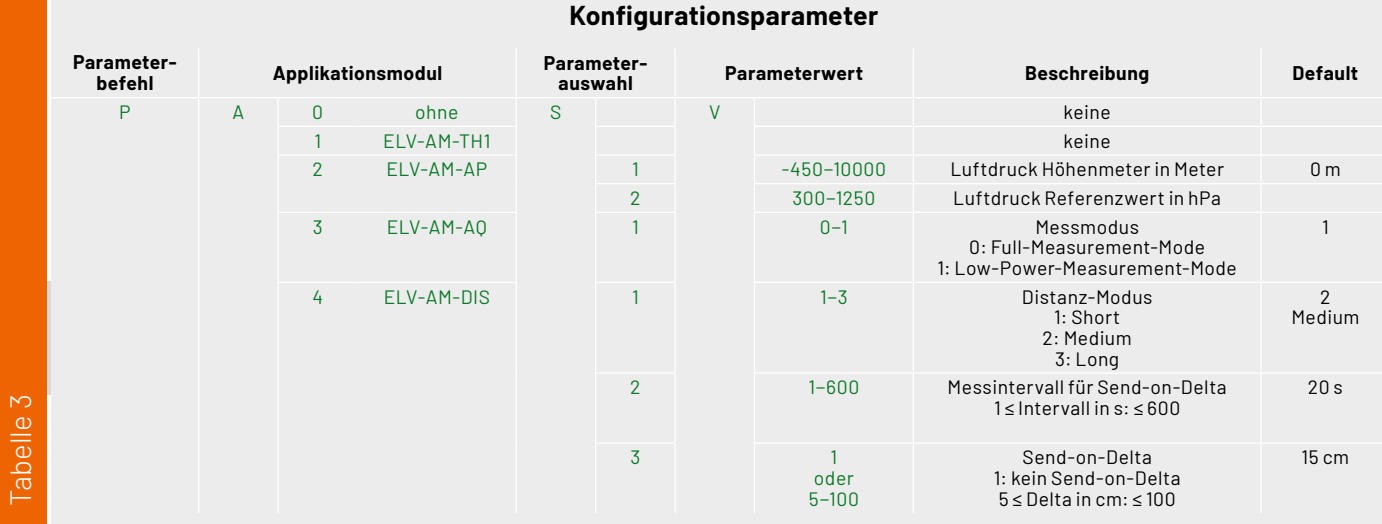

Tabelle 3 zeigt eine Übersicht der Applikationsmodule mit den jeweiligen Konfigurationsparametern, die das Modul liefert.

## **Beispiel 4: Konfigurationsparameter setzen**

Mit den Daten aus der Tabelle 3 sind wieder alle benötigten Daten bekannt und es kann der komplette Befehl für die Änderung eines Konfigurationsparameters zusammengesetzt werden.

Als Beispiel soll der Parameter für die Luftdruck-Höhenmeterangabe des ELV Applikationsmoduls Luftdruck ELV-AM-AP verändert werden. Der dazu benötigte Befehl sieht dann wie folgt aus:

### **<PA2S1V500>**

- **<** = Startzeichen
- **P** = Kanalbefehl
- $A2$  = Applikationsmodulnummer  $\rightarrow$  ELV-AM-AP
- $s1$  = Parameternummer  $\rightarrow$  Luftdruck Höhenmeter
- $V500$  = Parameterwert  $\rightarrow$  der neue Wert, hier 500 Meter
- **>** = Endzeichen

Auch hier gilt wieder, dass ein korrekt gesendeter Befehl von der ELV Smart Home Sensor-Base mit einer entsprechenden Antwort bestätigt wird.

In dem HTerm-Programmfenster (Bild 4) ist der Sende- und Empfangsvorgang mit Befehl 3 und Antwort 3 zu sehen.

In Bild 9 ist der Befehl mit der dazugehörigen Antwort aus diesem vierten Beispiel detaillierter dargestellt.

## **Beispiel 5: Konfigurationsparameter auslesen**

Ebenfalls gibt es bei der Konfiguration der Paramater nicht nur den Befehl zum Setzen eines neuen Parameterwerts, sondern auch den Befehl zum Auslesen. Dazu muss als Befehl der Parameterbefehl "P" mit der Applikationsmodulnummer und der Parameternummer an die ELV-SH-BM-S gesendet werden. In der auf den Befehl folgenden Antwort, wird der aktuelle Parameterwert gezeigt. Bild 10 zeigt die detaillierte Darstellung des Befehls mit der dazugehörigen Antwort aus diesem fünften Beispiel. Im HTerm-Programmfenster (Bild 4) ist der Sende- und Empfangsvorgang für dieses Beispiel mit Befehl 4 und Antwort 4 zu sehen.

## **Fazit**

Mithilfe dieses Fachbeitrags können nun alle aktuellen und die noch folgenden ELV Applikationsmodule für den Betrieb der ELV Smart Home Sensor-Base konfiguriert werden.

Mit der Zeit können überarbeitete Versionen dieses Fachbeitrags − mit Erweiterungen oder verbesserten Beschreibungen − zur Verfügung stehen.

Bitte prüfen Sie daher, ob eine aktuellere Version dieses Beitrags auf der Produktseite der ELV Smart Home [Sensor-Base](https://de.elv.com/elv-smart-home-basismodul-sensor-elv-sh-bm-s-powered-by-homematic-ip-158314) unter Downloads **ELV** vorliegt.

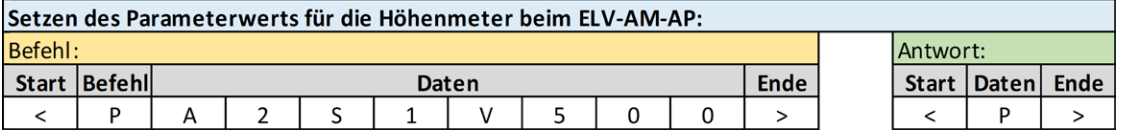

*Bild 9: Setzen des Parameterwerts für die Höhenmeter beim ELV-AM-AP. Selektionswert 1 von Applikationsmodul 2 = 500 (Höhenmeter = 500 m beim ELV-AM-AP)*

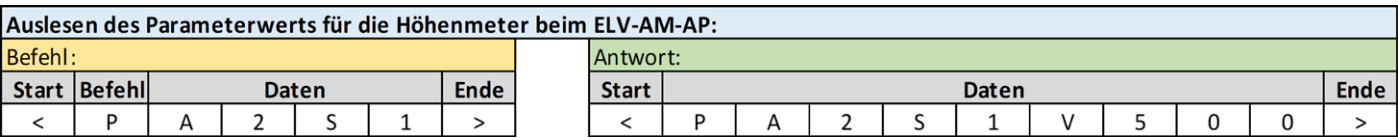

*Bild 10: Auslesen des Parameterwerts für die Höhenmeter beim ELV-AM-AP. Selektionswert 1 von Applikationsmodul 2 = 500 (Höhenmeter = 500 m beim ELV-AM-AP)*

**Viele weitere Infos zum Thema [LoRaWAN®](https://de.elv.com/lorawan) sowie unser gesamtes [ELV-Modulsystem](https://de.elv.com/technik-fuer-elektronik-projekte/bausaetze/elv-modulsystem/) finden Sie im ELVshop.**

# **Raumklima smart steuern**

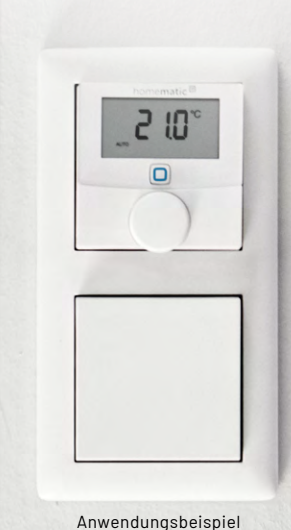

## homematic<sup>®</sup>

**★★★★** (34 – Artikel-Nr. 143159)

homematic<sup>®</sup>

## **Wandthermostat HmIP-WTH-2**

- Regulieren die Raumtemperatur zeitgesteuert in Verbindung mit Homematic IP Heizkörperthermostaten, Fußbodenheizungscontrollern und Schaltsteckdosen
- Misst die Temperatur sowie die Luftfeuchtigkeit
- Manuelles Einstellen der Soll-Temperatur direkt am Stellrad möglich
- Direkt mit Homematic IP Fußbodenheizungscontroller verknüpfbar (Direct-Pairing): Inbetriebnahme und Konfiguration der Fußbodenheizung auch direkt am Gerät möglich (ohne Homematic IP Access Point bzw. Smart Home Zentrale CCU3)
- Integration in 55er-Mehrfachrahmen oder in Rahmen anderer Hersteller (Berker, Elso, Gira etc.)

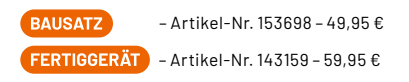

## **Weitere Wandthermostate: Weitere Temperatur- + Luftfeuchtigkeitssensoren:**

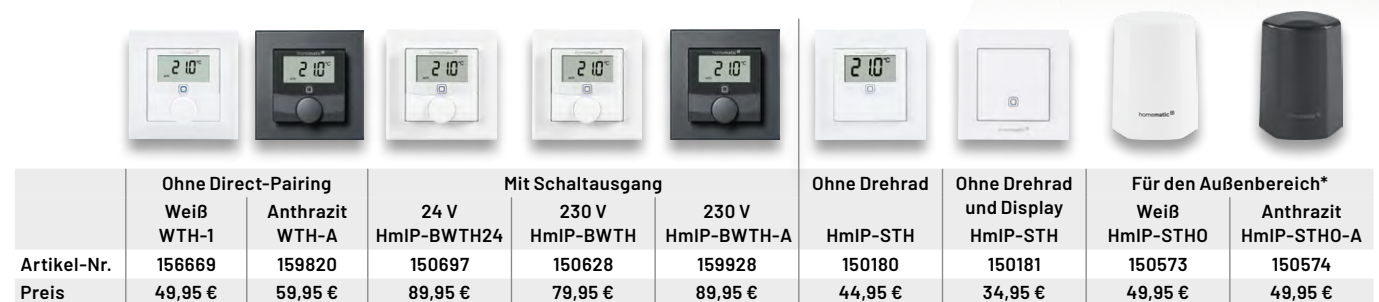

## **ab 49,95 €**

**[Zum Fertiggerät](https://de.elv.com/homematic-ip-wandthermostat-hmip-wth-2-mit-luftfeuchtigkeitssensor-wth-2-fuer-smart-home-hausautomation-143159)**

**[Zum Bausatz](https://de.elv.com/elv-homematic-ip-komplettbausatz-wandthermostat-hmip-wth-2-fuer-smart-home-hausautomation-153698)**

Homematic IP ist

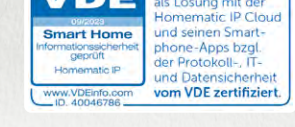

## **ELV Smart Hacks**

**Smartes Lüften mit Homematic IP**

In unserer Reihe "ELV Smart Hacks" zeigen wir anhand von kleinen Detaillösungen, wie man be**stimmte Aufgaben im Homematic IP System konkret lösen kann. Dies soll insbesondere Einsteigern zu Homematic IP, aber auch erfahreneren Nutzern helfen, die Einsatz– und Programmiermöglichkeiten besser zu nutzen. In dieser Ausgabe beschreiben wir, welche Möglichkeiten es gibt, um eine Luftfeuchtewarnung mit zugehöriger Lüftungsempfehlung mit Homematic IP umzusetzen.** 

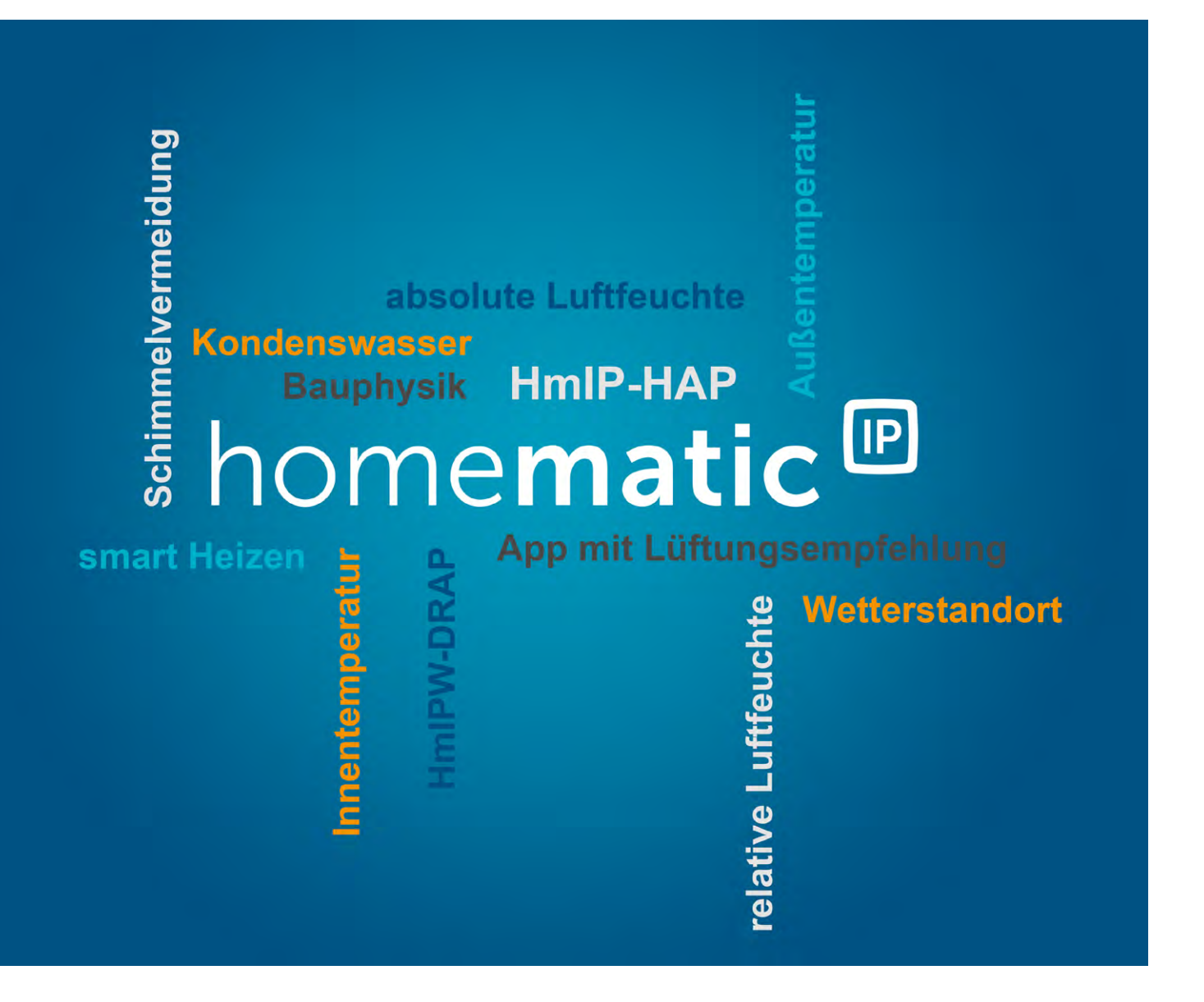

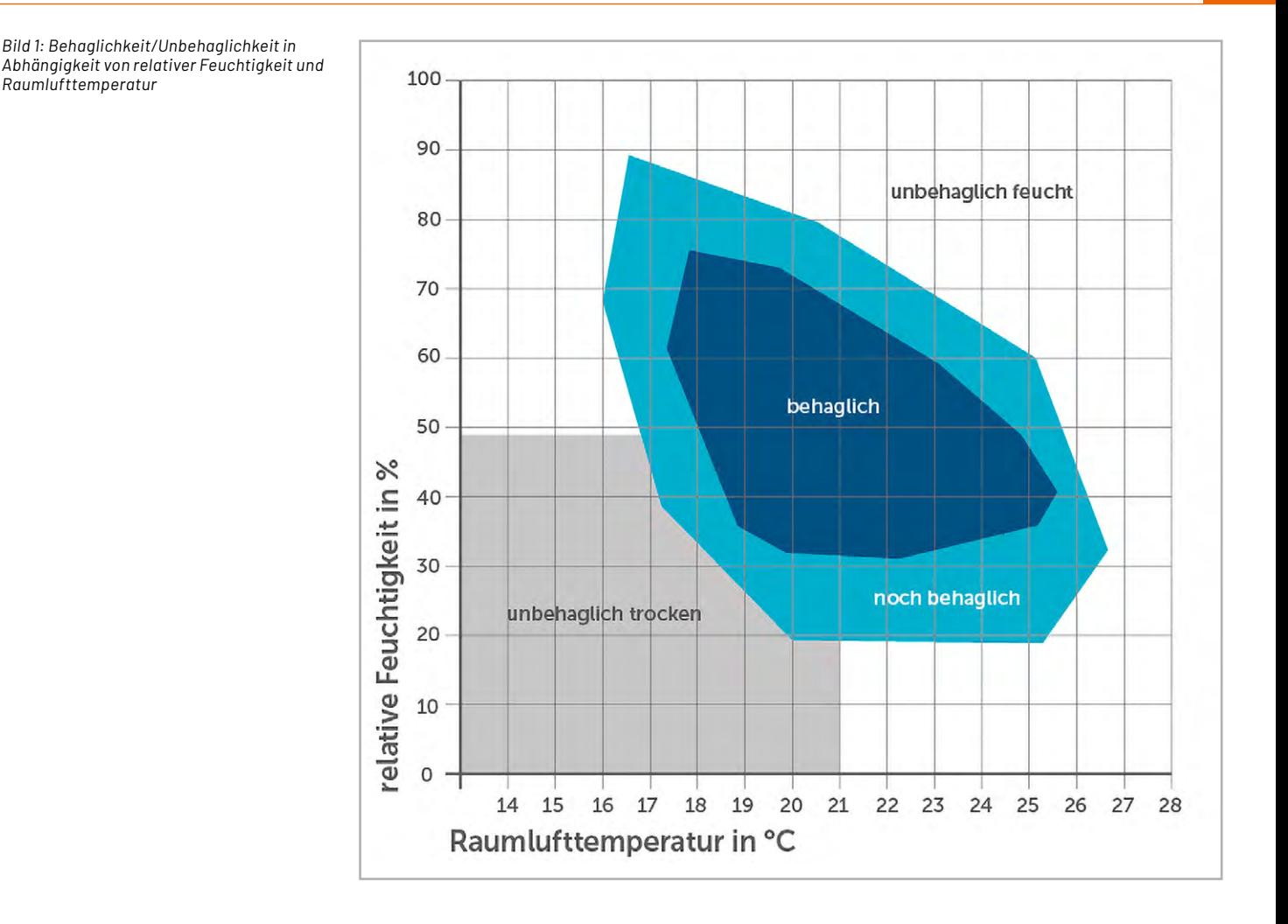

## **Allgemeines**

Richtiges Lüften von Räumen gewinnt mehr und mehr an Bedeutung, sowohl in der kalten als auch in der warmen Jahreszeit. Unabhängig davon, ob man in einer neuen oder alten Immobilie wohnt, gibt es unterschiedliche Kriterien, die bei zu hoher Luftfeuchtigkeit beachtet werden müssen.

Durch den modernen Hausbau erzielen wir immer bessere Energieeinsparungen, wodurch wir einerseits die Umwelt schonen und andererseits auch bares Geld einsparen. Doch was geht damit einher? Moderne Häuser, neu gebaut oder umfangreich saniert, haben oftmals die Eigenschaft, besonders isolierend zu sein. So wird die im Haus erzeugte Wärme optimal gespeichert, was wiederum für eine komfortable Raumtemperatur sorgt. Doch was ist mit der Luftfeuchtigkeit? Bei Altbauten kommen oftmals andere Probleme ins Spiel, z. B. durch veraltete bzw. schlechte Isolierung oder undichte Stellen am Dach, im Mauerwerk oder an Fenstern. Was geschieht in diesen Fällen mit der Luftfeuchtigkeit im Haus?

## **Luftfeuchtigkeit und Wohlbefinden**

Aufgrund der isolierenden Eigenschaften moderner Gebäude bleibt nicht nur die kostbare Wärme in ihrem Inneren erhalten. Auch die Luftfeuchtigkeit wird quasi gespeichert. Dabei kann gestaute Luftfeuchtigkeit sehr leicht zu Schimmelpilzbildung führen. Um dieser Schimmelpilzbildung vorzubeugen, ist vor allem richtiges Lüften und Heizen von großer Bedeutung. Gleiches gilt auch für Altbauten, denn eine hohe Luftfeuchtigkeit bietet immer ein erhöhtes Risiko für einen Schimmelpilzbefall. Zu guter Letzt kann auch das körperliche Wohlbefinden von der richtigen Luftfeuchtigkeit abhängen und ist für sensible Personen wie z. B. Asthmatiker von besonderer Bedeutung.

Bild 1 verdeutlicht dies. Betrachtet man die Grafik etwas eingehender, liegt der behagliche Bereich zum Teil so, dass Schimmelpilzbildung sogar begünstigt wird. Dieses wird deutlich durch einen Vergleich mit Bild 4. Z. B. kann bei einer Raumlufttemperatur von 20 °C der behagliche Bereich von ca. 32 % rel. Feuchtigkeit bis ca. 72 % rel. Feuchtigkeit abgelesen werden. Verwenden wir diese drei Werte in Bild 4, erhalten wir die Grenzwerte der gerade noch erlaubten Innenoberflächentemperaturen, um Schimmelpilzbildung vorzubeugen. Bei 32 % rel. Feuchtigkeit erhält man in etwa eine noch erlaubte Oberflächentemperatur von 2,4 °C (Grenze zur Tauwasser- und Schimmelbildung) und ca. 5,9 °C (Grenze zur Schimmelpilzbildung). Die relative Feuchtigkeit von 32 % ist zwar trocken, erlaubt aber sehr kühle Oberflächentemperaturen, bevor es zur Tauwasser- bzw. Schimmelpilzbildung kommt. Bei 72 % rel. Feuchtigkeit erhält man in etwa eine noch erlaubte Oberflächentemperatur von 15,0 °C (Grenze zur Tauwasser- und Schimmelbildung) und ca. 18,3 °C (Grenze zur Schimmelpilzbildung).

Die relative Feuchtigkeit von 72 % ist verhältnismäßig hoch und bringt die noch erlaubten Oberflächentemperaturen in die Nähe der Lufttemperatur. Es bedeutet außerdem, dass die Oberflächen im Zimmer, die eine Temperatur zwischen 15,0 °C und 18,3 °C aufweisen, bereits schimmeln können und einseitig an der Grenze zur Tauwasserbildung liegen. Wer sich in einem Zimmer aufhält, das eine Lufttemperatur von 20 °C aufweist, kann durch Berühren sehr leicht feststellen, dass das umliegende Mauerwerk, die Raumecken und die Bereiche um die Fenster herum oftmals kühler sind. Hält man seine *[HmIP-STH – innen](https://de.elv.com/homematic-ip-temperatur-und-luftfeuchtigkeitssensor-hmip-sth-innen-150181)*

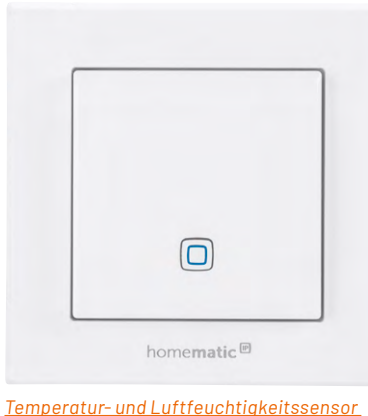

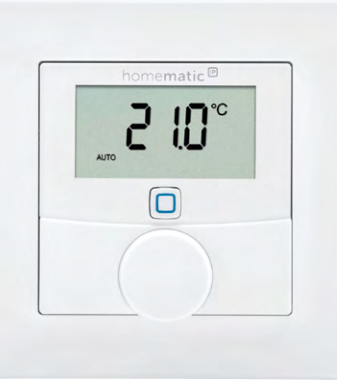

*[Wandthermostat HmIP-WTH-1 mit](https://de.elv.com/homematic-ip-smart-home-wandthermostat-hmip-wth-1-mit-luftfeuchtigkeitssensor-156669)  [Luftfeuchtigkeitssensor](https://de.elv.com/homematic-ip-smart-home-wandthermostat-hmip-wth-1-mit-luftfeuchtigkeitssensor-156669)*

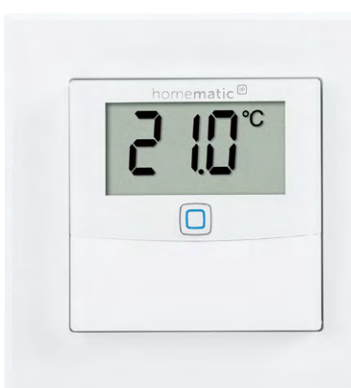

*Bild 2: Homematic IP Smart Home Temperatur- und Luftfeuchtigkeitssensoren* 

*[Temperatur- und Luftfeuchtigkeitssensor](https://de.elv.com/homematic-ip-temperatur-und-luftfeuchtigkeitssensor-hmip-sthd-mit-display-innen-150180)  [HmIP-STHD mit Display, innen](https://de.elv.com/homematic-ip-temperatur-und-luftfeuchtigkeitssensor-hmip-sthd-mit-display-innen-150180)*

Räumlichkeit gemäß Bild 1, also innerhalb des behaglichen Bereiches von bis zu 72 % Feuchtigkeit, kann dies an den beschriebenen kühleren Bereichen eines Raums dazu führen, dass sich dort Schimmel ansiedelt. Die kühleren Stellen in einem Raum, welche die Wärme besser nach außen führen, als es durch die angrenzenden Bauteile der Fall ist, nennt

man Wärmebrücken. Diese Wärmebrücken sorgen oftmals dafür, dass die betroffenen Bereiche schneller von Schimmelpilz befallen werden können, weil sich dort mehr Feuchtigkeit niederschlägt, als es in den benachbarten Bereichen der Fall ist. Auch massive Möbel, die zu nah an der Wand stehen und eine gute Hinterlüftung verhindern, können Schimmelpilzbefall begünstigen.

## **Was benötige ich zum richtigen Messen?**

Mit der cloudbasierten Lösung von Homematic IP, also dem Access Point ([HmIP-HAP\)](https://de.elv.com/homematic-ip-access-point-hmip-hap-fuer-smart-home-hausautomation-140887), dem Wired Access Point [\(HmIPW-DRAP](https://de.elv.com/homematic-ip-wired-access-point-drap-vde-zertifiziert-152465)) oder dem WLAN Access Point [\(HmIP-WLAN-HAP](https://de.elv.com/homematic-ip-wlan-access-point-hmip-wlan-hap-fuer-smart-homehausautomation-153663)), kann man in der Homematic IP App ganz einfach konfigurieren, ob und wann man eine Luftfeuchtewarnung mit zugehöriger Lüftungsempfehlung erhalten möchte. Dazu werden lediglich eine der erwähnten Zentralen und eine gewisse Menge an Temperatur- und Luftfeuchtigkeitssensoren benötigt − gemäß der Anzahl der zu überwachenden Räume. Die entsprechenden Sensoren sind bei Homematic IP in vielen Designs erhältlich und lassen sich sowohl für das Funk- als auch das Wired System erwerben und bequem einrichten (Bild 2).

## **Wo bringe ich die Temperatur- und Luftfeuchtigkeitssensoren am besten an?**

Optimalerweise werden alle Räume mit Temperatur- und Luftfeuchtigkeitssensoren ausgestattet, in denen kalte Oberflächen bereits bekannt sind, z. B. in Schlafzimmern und Kellerräumen, oder solchen Räumen, in denen viel Luftfeuchtigkeit erzeugt wird, z. B. in Badezimmern, Küchen oder Hauswirtschaftsräumen. Befinden sich in bestimmten Räumen viele Grünpflanzen, ein Aquarium oder eventuell sogar ein Luftbefeuchter, können auch diese Räume in Bezug auf Schimmelpilzbildung als anfällig betrachtet werden. Grundsätzlich gilt, dass alle Gegebenheiten, die die Luftfeuchtigkeit erhöhen, auch das Risiko von Schimmelbildung verstärken.

**Außensensor oder Online-Wetterdaten**

Wenn die Luftfeuchtewarnung mit zugehöriger Lüftungsempfehlung aktiviert wird, berechnet die Homematic IP Cloud automatisch alle notwendigen Daten, die für eine optimale Lüftung benötigt werden. Zur Berechnung kann die Homematic IP Cloud sowohl auf die Online-Wetterdaten des eingetragenen Standorts zugreifen als auch mit einem passenden Außensensor arbeiten, z. B. dem [HmIP-STHO.](https://de.elv.com/homematic-ip-funk-temperatur-und-luftfeuchtigkeitssensor-hmip-stho-weiss-aussen-150573) Für den auf Präzision bedachten Anwender bietet sich hier die Messdatenauswertung mithilfe eines Außensensors an, da dieser einen exakteren Vergleich erlaubt, als es bei der Messdatenauswertung über die Online-Wetterdaten möglich ist. Bei der Auswertung ist besonders die thermodynamische Berechnungsgrundlage interessant, die wir im Folgenden näher erläutern.

## **Exkurs in die Thermodynamik**

Um die Luftfeuchtigkeitswerte aus dem Außenbereich mit denen im Innenbereich vergleichen zu können, benötigen wir im ersten Schritt den sogenannten Sättigungsdampfdruck. Diesen ermitteln wir nach der sogenannten Magnus-Formel für Wasserdampf. Der Sättigungsdampfdruck eines Stoffes ist der Druck, bei dem sich der gasförmige Aggregatzustand mit dem flüssigen Aggregatzustand im Gleichgewicht befindet. Er ist temperaturabhängig (Temperaturbereich –45 °C bis +60 °C) und wird von der Homematic IP Cloud sowohl für den Außenals auch Innenbereich berechnet.

$$
e_{sat,w} = 611,2 [Pa] * \exp\left(\frac{17,62*t}{243,12+t}\right)
$$

Formel: Sättigungsdampfdruck  $(e_{sat,w} =$  Sättigungsdampfdruck über Wasser in [Pa] und t = Temperatur [°C] )  $\frac{1}{2}$  satisfies dampful  $\frac{1}{2}$  in  $\frac{1}{2}$  ) in  $\frac{1}{2}$  (see Temperature ).

Diese Werte dienen uns zur weiteren Ermittlung der "Wasserdampf-Partialdrücke". Der Wasserdampf-Partialdruck beschreibt den Druck, den Wasserdampf in einem Luftvolumen ausübt. Er ist abhängig von der relativen Luftfeuchtigkeit sowie der Temperatur und wird von der Homematic IP Cloud ebenfalls für den Außen- und Innenbereich berechnet.

$$
e = \varphi * e_{sat,w}
$$

Formel: Wasserdampf-Partialdruck (  $e$  = Wasserdampf-Partialdruck [Pa];  $_{\varphi}$  = relative Luftfeuchte;  $e_{sat,w}$  = Sättigungsdampfdruck von Wasserdampf [Pa])

Anschließend können wir die absolute Luftfeuchtigkeit für außen und innen bestimmen.

$$
P_D = \frac{e}{R_D * T}
$$

Formel: Absolute Luftfeuchtigkeit

```
(P_D = Absolute Luftfeuchtigkeit [kg wasserdampf / m<sup>3</sup> Luftvolumen]; e = Wasserdampf-Partialdruck [Pa];
R<sub>D</sub> = Gaskonstante Wasserdampf 461,51 \left[\frac{J}{h_{\text{max}}} \right]; T = Temperatur [K] )
```
www.elvjournal.com

Sind die absoluten Luftfeuchtigkeitswerte bekannt, kann ein Vergleich zwischen dem Außen- und Innenbereich stattfinden. Dazu wird die absolute Luftfeuchtigkeit innen mit der absoluten Luftfeuchtigkeit außen verglichen und unter Berücksichtigung einer Toleranz von 10 % für die Lüftungsempfehlung herangezogen.

Der vollständige Rechenweg zielte von Beginn an darauf ab, die Werte der absoluten äußeren und absoluten inneren Luftfeuchtigkeit miteinander vergleichen zu können. Dadurch lässt sich nämlich bestimmen, ob das Lüften bei der aktuellen Wetterlage sinnvoll ist oder nicht.

Da kalte Luft weniger Luftfeuchtigkeit aufnimmt, als es warme Luft kann, muss berücksichtigt werden, ob absolut betrachtet die äußere Luft mehr Feuchtigkeit enthält, als es zeitgleich bei der inneren Luft der Fall ist. Zur Verdeutlichung zeigt die Grafik in Bild 3 den maximalen Wassergehalt in einem Kubikmeter Luft entsprechend den zugehörigen Temperaturen. Obwohl der Außenbereich wie auch der Innenbereich maximal gesättigt sind, empfiehlt es sich, zu lüften. Warum?

Da die Luftfeuchtigkeit im Rauminneren bei  $17.3$  g/m<sup>3</sup> liegt und dieser Zustand den absoluten Luftfeuchtewert im Außenbereich deutlich übersteigt, würde der Vergleich mit der äußeren Luftfeuchtigkeit ergeben, dass ein Luftaustausch, bezogen auf die absolute Luftfeuchtigkeit, sinnvoll ist.

## **Hohe Luftfeuchtigkeit im Haus**

Wie kommt Luftfeuchtigkeit überhaupt ins Haus? Durch undichte Fenster, Zimmerpflanzen oder Be-

wohner selbst, aber auch durch Tätigkeiten wie Kochen, Waschen oder Duschen erhöht sich die Luftfeuchtigkeit drastisch.

Nicht immer denkt man darüber nach und schon ist es passiert. Der erste Schimmel macht sich breit und die kältesten Stellen im Raum bekommen einen unschönen Befall.

Warum schimmelt es gerade an den kältesten Stellen im Raum? Wenn warme, feuchte Luft auf kühlere Oberflächen trifft, schlägt sich ein Teil der transportierten Luftfeuchtigkeit als Kondensat auf der kühlen Oberfläche nieder, was den in der Luft befindlichen Schimmelsporen beste Bedingungen bietet, um zu wachsen. Bereits bei einer Innenlufttemperatur von 20 °C können an kühlen Oberflächen bei entsprechender Luftfeuchtigkeit Tauwasser und Schimmel entstehen. Sehen Sie dazu die Grafik in Bild 4.

Genau an dieser Stelle hilft die Homematic IP Cloud mit der Luftfeuchtewarnung und der zugehörigen Lüftungsempfehlung.

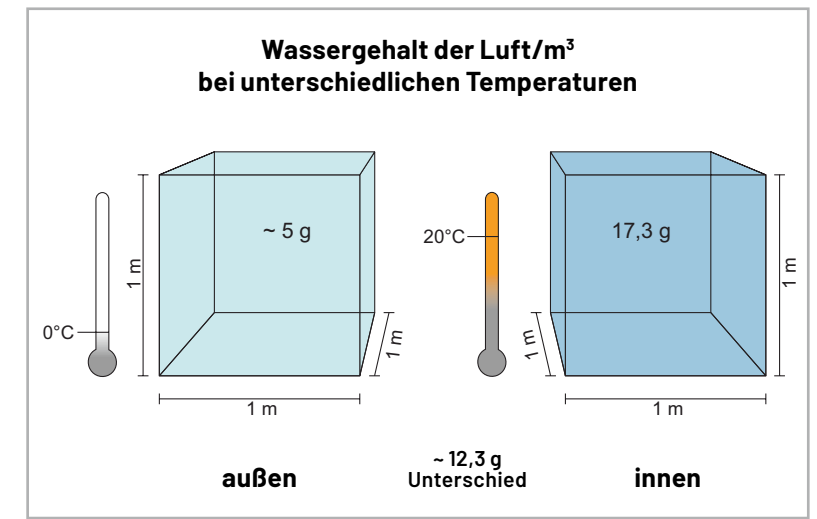

*Bild 3: Wassergehalt der Luft (g/m3 ) bei unterschiedlichen Temperaturen*

Üblicherweise wird in Innenräumen ein relativer Luftfeuchtigkeitswert zwischen 40 und 60 % angestrebt. Die gewünschten Schwellenwerte lassen sich ganz einfach in der Homematic IP App eingeben, sie lösen dann zuverlässig die Luftfeuchtewarnung aus. Wenn man in der Homematic IP App auf "Details" in der Luftfeuchtewarnung tippt, erhält man die zugehörige Lüftungsempfehlung. Wenn das Lüften rechnerisch sinnvoll ist, erfährt man dies in einer einfachen und eindeutigen Nachricht, man braucht keine Zahlenwerte zu studieren, um zu wissen, ob das Lüften aktuell angebracht ist.

Die Homematic IP App erinnert proaktiv und komfortabel an das wichtige Lüften. Somit kann man der Schimmelpilzbildung in Räumen **EIV** durch smartes Lüften mit Homematic IP vorbeugen.

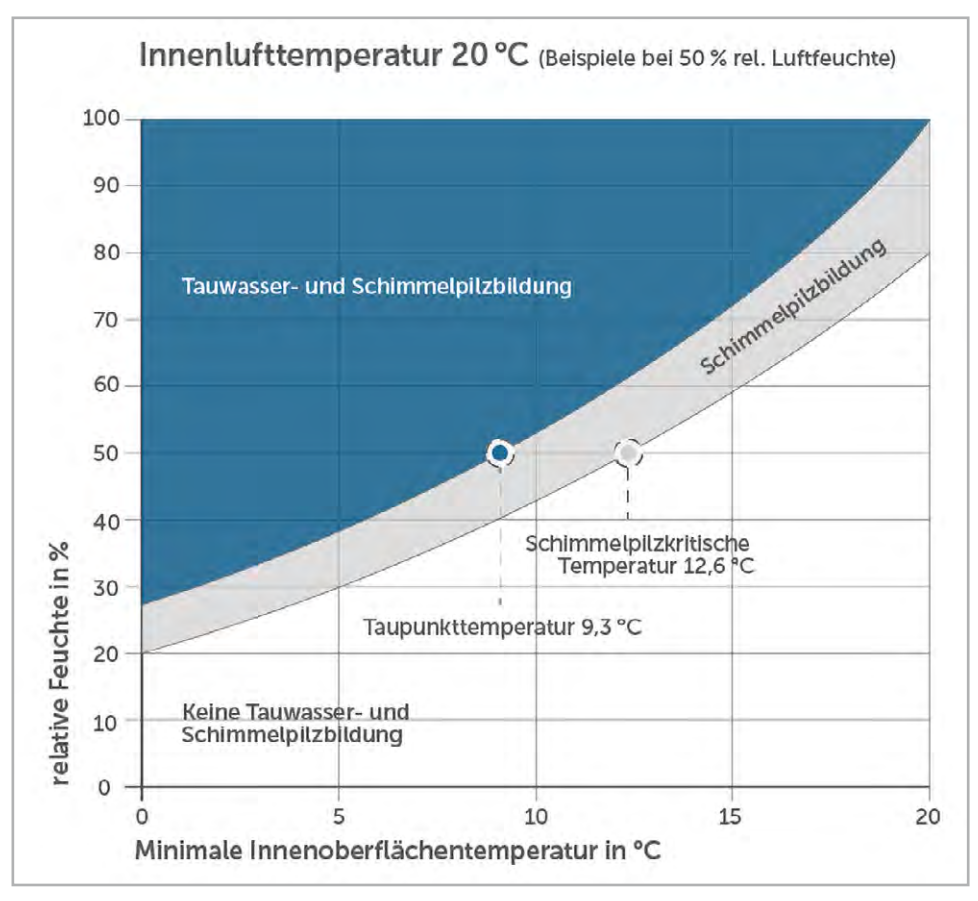

*Bild 4: Tauwasser- und Schimmelpilzbildung bei einer Lufttemperatur von 20 °C*

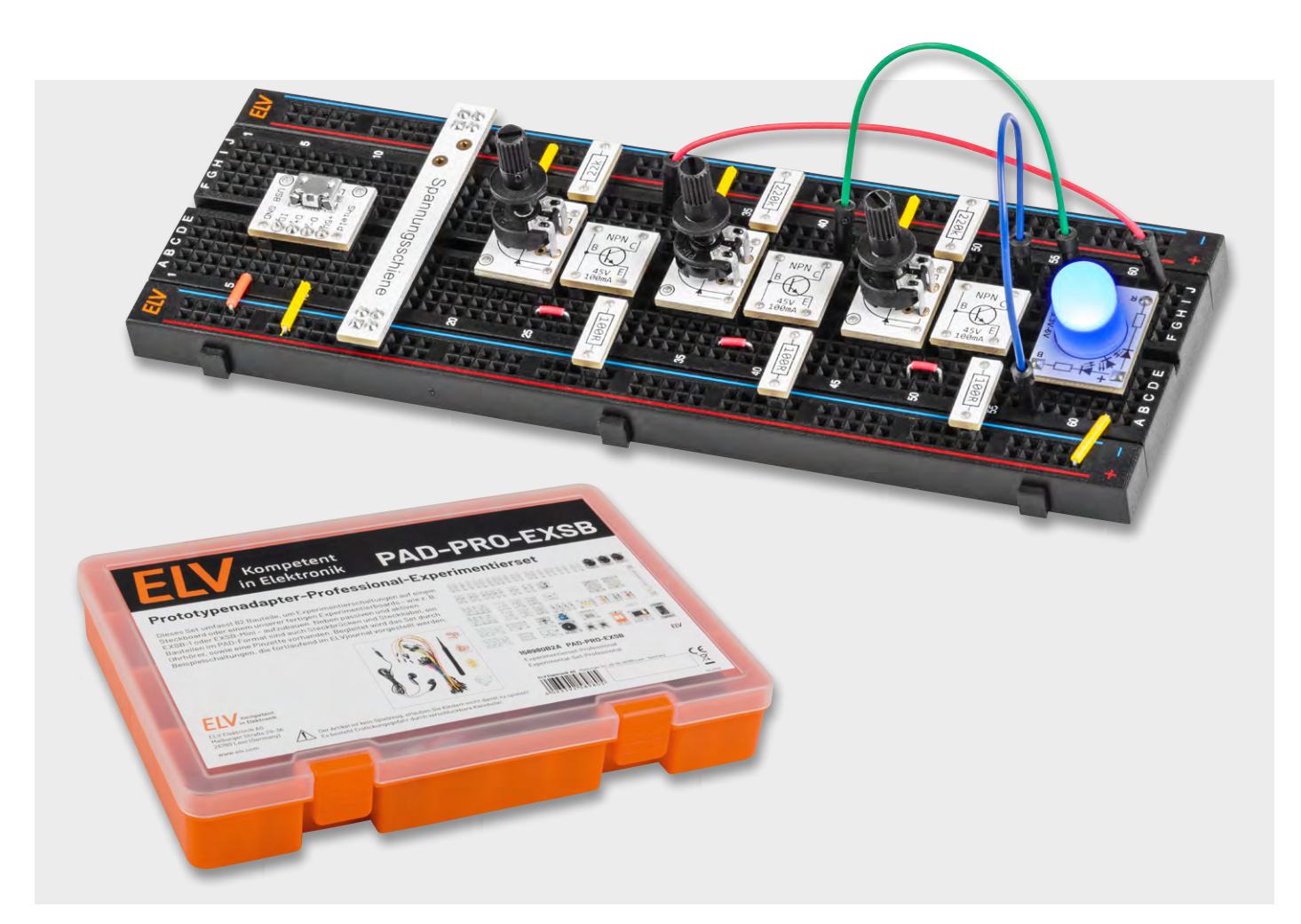

## **LEDs richtig ansteuern**

## **Anwendungsschaltungen mit dem Prototypenadapter-Professional-Experimentierset PAD-PRO-EXSB**

Teil 5

**In diesem Teil der Serie für das PAD-PRO-Experimentierset zeigen wir, wie man LEDs richtig ansteuert. Wir erklären, was eine Stromquelle ist und wie man diese anhand von Schaltungsbeispielen für den Betrieb mit LEDs nutzen kann.**

## **LEDs − Grundlagen**

Eine LED (light-emitting diode) ist ein Halbleiterbauteil, das Licht ausstrahlt, wenn ein Strom durch den Halbleiterkristall fließt. Elektrisch gesehen verhält sich eine LED wie eine normale Diode − es kann nur Strom in einer Richtung durch die LED fließen. Im Prinzip ist die Kennlinie einer LED mit einer Diode identisch, mit dem Unterschied, dass die Flussspannung deutlich höher ist. Dabei ist die Flussspannung abhängig von der emittierenden Lichtfarbe einer LED (Bild 1). Eine rote LED weist z. B. eine Flussspannung von 1,8 V auf, während es bei einer blauen LED ca. 3 V sind.

Damit eine LED leuchtet, muss ein bestimmter Strom fließen. Die Helligkeit einer LED wird nicht von der Spannung, sondern vom Strom bestimmt. Eine LED kann aber nicht einfach an eine Spannungsquelle angeschlossen werden, da genau die zum gewünschten Strom erforderliche Spannung eingestellt werden müsste. Dieser Bereich ist sehr klein, und eine Abweichung nach oben würde die LED zerstören. Dies ist im Diagramm in Bild 2 gut zu erkennen. Der nutzbare Bereich einer LED ohne Vorwiderstand beträgt im dargestellten Beispiel nur 2 bis 2,2 V. Bei einer Spannung von 2,5 V würde der Strom ins Unendliche ansteigen und die LED damit zerstören.

Der einfachste Weg zur Strombegrenzung ist ein vorgeschalteter Widerstand. In Bild 2 ist die Kennlinie für die Kombination aus LED und Vorwiderstand dargestellt. Wie man gut erkennt, wird die Kurve durch diese Maßnahme wesentlich flacher. Der nutzbare Bereich erstreckt sich nun von 3,5 bis 5 V. Durch eine noch höhere Spannung steigt der LED-Strom zwar an, wird aber nicht so groß, dass die LED zerstört, sondern lediglich überlastet wird. Mit Kenntnis der Flussspannung der verwendeten LED, der Betriebsspannung und des gewünschten Stroms kann der erforderliche Vorwiderstand einfach berechnet werden, wie wir im nächsten Abschnitt sehen werden.

## **Vorwiderstand oder Stromquelle**

Wie schon erwähnt, benötigen wir zum Betrieb einer LED immer eine Strombegrenzung. Wir unterscheiden zwei unterschiedliche Verfahren: die klassische Strombegrenzung mittels Vorwiderstand und die Verwendung einer Stromquelle/-senke. Im Folgenden wollen wir uns beide Schaltungsvarianten genauer anschauen.

Wenn die Betriebsspannung stabil ist und sich im normalen Betrieb nicht ändert, ist ein Vorwiderstand die einfachste Lösung für den Betrieb einer bzw. mehrerer LEDs, wie in Bild 3 dargestellt. Die Berechnung des Vorwiderstands ist relativ einfach und geschieht mit der in Bild 3 dargestellten Formel. *Bild 1: LED-Farbe vs. Flussspannung* 

![](_page_96_Figure_4.jpeg)

![](_page_96_Figure_6.jpeg)

*Bild 2: Kennlinie einer LED, mit und ohne Vorwiderstand*

![](_page_96_Figure_8.jpeg)

uer Remining in Bild i: Als Belspiel sind die vorgegebenem drameter.<br>Betriebsspannung = 12 V, gewünschter LED-Strom = 10 mA und eine LED-Spannung (ULED = UF) von 1,8 V (UF einer roten LED). Je nach gewünschter Helligkeit werden LEDs mit einem Strom von ca. 5 bis 20 mA betrieben. Die in der Formel gekennzeichnete Spannung URV ist die Spannung, die über dem Vorwiderstand abfällt, und errechnet sich aus der Subtraktion der LED-Spannung (ULED = Summe aller UF net einzelnen LEDs) von der Betriebsspannung UB. Die Flussspannung (UF) findet man entweder im jeweiligen Datenblatt oder man richtet sich nach der LED-Leuchtfarbe und entnimmt den Spannungswert aus der Kennlinie in Bild 1. Als Beispiel sind die vorgegebenen Parameter:

$$
R_V = \frac{U_{RV}}{I_{LED}} = \frac{UB - U_{LED}}{I_{LED}} = \frac{12 V - 1.8 V}{10 mA} = \frac{10.2 V}{10 mA} = 1020 \Omega
$$

Möchte man mehrere LEDs gleichzeitig betreiben, ist es sinnvoll, diese in Reihe zuschalten, wie es in Bild 3 zu sehen ist. Man sollte darauf Vorwiderstand abfallen kann. Die Spannung URV sollte mindestens 1,5 V betragen. abfallen kann. Die Spannung URV sollte mindestens 1,5 V betragen. achten, dass eine gewisse minimale Spannung an dem Vorwiderstand

*Bild 3: LED mit Vorwiderstand*

![](_page_97_Figure_1.jpeg)

*Bild 4: Stromquelle und Stromsenke*

Eine andere Methode, um den Strom zu begrenzen, sind sogenannte Stromquellen bzw. Stromsenken. Mit dieser Schaltungstechnik wird der Strom nicht nur begrenzt, sondern auch konstant gehalten. Ob nun Stromsenke oder Stromquelle, funktionstechnisch handelt es sich um identische Schaltungen. Der Unterschied besteht darin, ob der konstante Strom in die Schaltung hinein- oder hinausfließt (Bild 4). LEDs sollten Q1 mit einem konstanten Strom betrieben werden, wenn sich die Betriebs- wodurch eine Rückkopplung, genauer gesagt eine bedingungen ändern, z. B. die Versorgungsspannung stark variiert.

In Bild 4 ist je eine simple Stromquelle und Stromsenke mit einem Transistor dargestellt. Wenn wir uns die beiden Schaltbilder anschauen, sehen wir, dass es sich eigentlich um identische Schaltungen handelt. Mit dem Unterschied, dass die Stromsenke mit einem NPN-Transistor und die Stromquelle mit einem PNP-Transistor realisiert ist. Beide Schaltungen haben eins gemeinsam: Sie halten den Strom in einem bestimmten Stromkreis konstant. Die Funktionsweise ist schnell erklärt. Grundprinzip ist, die Spannung über dem Emitterwiderstand RE konstant zu halten, denn wie wir nach dem ohmschen Gesetz wissen, ist der Strom durch einen Widerstand konstant, wenn auch die an dem Widerstand abfallende Spannung konstant ist. Der Hauptstrom fließt durch die Last, in unserem Fall durch eine LED dargestellt, den Transistor und den Emitterwiderstand RE. te Strom in die Schaltung hinein- oder hinausfließt (Bild 4). LEDs sollten<br>mit einem konstanten Strom betrieben werden, wenn sich die Betriebs-<br>bedingungen ändern, z. B. die Versorgungsspannung stark variiert.<br>In Bild 4 is te<br>lp<br>u<br>ie<br>ie<br>d c

Damit die Spannung am Emitterwiderstand konstant bleibt, müssen wir dafür sorgen, dass die Spannung an der Basis des Transistors sen wir darur sorgen, dass die opannung un der Basis des Transisters<br>konstant bleibt. Dies kann auf unterschiedliche Arten geschehen. In der Prinzipschaltung gemäß Bild 4 geschieht die Spannungsstabilisierung mit einer Z-Diode und einem entsprechenden Vorwiderstand RV. So bleibt die Spannung an der Basis auch bei unterschiedlichen Beuf unterschiedliche Arten geschene triebsspannungen konstant. Als Alternative zu einer Z-Diode kann man

wesnalb in vielen benarungen genne eine EED zur<br>Spannungsstabilisierung genommen wird. Der LEDauch eine LED in Flussrichtung nutzen, da die LED in einmal aufleuchtet. Ist die Spannung an der Basis in Fluss<br>Strom kann dabei so klein sein, dass diese nicht Basis-Emitterstrecke) kleinere Emitterspannung<br>an RE konstant, und unsere gestellte Bedingung ist Flussrichtung eine Dioden-Charakteristik aufweist, Z-Diode und einem entsprechenden Vorwiderstand RV. So bleibt die Spannung an der Basis auch bei weshalb in vielen Schaltungen gerne eine LED zur konstant, ist auch die um 0,7 V (Flussspannung der Basis die Spannung an der Basis konstant, das die Spannung a Basis-Emitterstrecke) kleinere Emitterspannung erfüllt. Der Konstantstrom errechnet sich wie folgt:<br>erfüllt. Der Konstantstrom errechnet sich wie folgt:

Damit die Spannung am Emitterwiderstand konstant bleibt, müssen wir dafür sorgen, dass die

$$
I_{LED} = \frac{U_{RE}}{R_E} = \frac{U_Z - 0.7V}{R_E}
$$

uuren die paralier liegende basis Emitterstrecke<br>von Q2 auf 0,7 V begrenzt. Der Kollektor von Transistor Q2 ist mit der Basis vom Transistor Q1 verbunden, eine Spannung von 0,7 V abfällt, was der Basis-Emitwodurch eine Rückkopplung, genauer gesagt eine torzweig. Wenn über den Emitterwiderstand R $\epsilon$  ein einen genutzt der Transistors aus einem Stransfellen.<br>Strom fließt, wird der Spannungsabfall über diesen beträgt. Die Leuchtdiode (LED) wird über den Tran-Gegenkopplung stattfindet. Im Prinzip stellen sich UB UB Spannung über RE konstant ist, ist auch der Strom konstant. Der Strom errechnet sich nach folgender über RE konstant ist, ist auch der Strom konstant. alle Ströme und Spannungen so ein, dass über RE über RE eine Spannung von 0,7 V abfällt, was der Basis-Emitterspannung von Q2 entspricht. Da die terspannung von Q2 entspricht. Da die Spannung Der Strom errechnet sich nach folgender Formel: In Bild 5 ist eine weitere Variante einer Konstantstromsenke zu sehen. Hier wird als Referenz die Basis-Emitterspannung eines weiteren Transistors genutzt, die bei einem Standardtransistor ca. 0,7 V sistor Q1 angesteuert und befindet sich im Kollekdurch die parallel liegende Basis-Emitterstrecke

$$
I_{LED} = \frac{0.7 \ V}{R_E}
$$

d einem entsprechenden Vorwiderstand tionsprüfung, da die Helligkeit und somit der Strom der Basis auch bei unterschiedlichen Be- der LED trotz Spannungsänderung konstant bleiben  $\overline{a}$ In Bild 5 ist auch der Aufbau auf einem Steckboard beitet mit einer Spannung von ca. 3 bis 24 v. Burch<br>Verändern der Betriebsspannung erfolgt eine Funks anderen Experimentier plattronnen Exo ure underen Experimentierprüffungligheit ExoBr und sollen und sollen und sollen.<br>EXSB-Mini übertragen werden. Diese Schaltung armit wenigen Bauteilen handelt, kann diese leicht auf beitet mit einer Spannung von ca. 5 bis 24 V. Durch mittels PAD-Bauteilen aus dem PAD-PRO-EXSB<br>handelt, kann die se leicht die se leicht wenigen bauteilen bauteilen aus diese leicht wenigen bauteilen aus d dargestellt. Da es sich um eine einfache Schaltung mit wenigen Bautenen nandert, kann diese ierent auf<br>die anderen Experimentierplattformen EXSB1 und sollte.

![](_page_97_Figure_11.jpeg)

![](_page_97_Picture_12.jpeg)

*Bild 5: Konstantstromsenke mit zwei (rechts)*  #BU: Bild 5: Konstantstromsenke mit zwei Transistoren und Aufbau mit PAD-Modulen (rechts)

Betriebsspannung verbunden werden. Ohne den Widerstand RB könnte die Basis vom Transistor Q1

man die Stromsenke unabhängig von Betriebsspannung machen, muss die Spannung an RB jedoch

![](_page_98_Figure_1.jpeg)

## **Helligkeitseinstellung von LEDs**

Oft besteht auch der Wunsch, die Helligkeit von LEDs verändern zu können. Wie wir wissen, ist die Helligkeit einer LED vom fließenden Strom abhängig, weshalb zur Helligkeitssteuerung der LED-R G B Strom einstellbar gemacht werden muss. Hierfür gibt es unterschiedliche Möglichkeiten, die wir uns im Folgenden anschauen wollen.

Prinzipiell könnte man ein Potentiometer (Poti) als Vorwiderstand nehmen und so den LED-Strom einstellbar machen. Dies ist aber keine elegante Lösung, da das Verhältnis der Poti-Stellung nicht proportional zur Helligkeit ist. Zudem müsste noch ein zusätzlicher fester Widerstand eingefügt werden, der den maximalen Strom begrenzt. rv<br>III<br>da n!<br>9<br>9

Eine komfortablere Lösung zeigt Bild 6 mit einer einstellbaren Stromsenke. Von der Funktion her ist diese Schaltungsvariante fast identisch mit der in Bild 4 dargestellten Schaltung. Der Unterschied besteht darin, dass die Spannung an der Basis nicht durch eine LED bzw. Z-Diode stabilisiert wird, sondern mit dem Potentiometer P1 veränderbar ist. So kann mittels der Basisspannung der LED-Strom verändert werden.

Der Widerstand RB ist besonders wichtig, da hiermit der maximale Strom begrenzt wird. Der im Schaltbild dargestellte obere Anschluss des Potentiometers darf niemals direkt mit der Betriebsspannung verbunden werden. Ohne den Widerstand RB könnte die Basis vom Transistor Q1 direkt mit der Betriebsspannung verbunden werden, was zur Zerstörung von Q1 führen würde. Möchte man die Stromsenke unabhängig von der Betriebsspannung machen, muss die Spannung an RB jedoch stabilisiert sein (Ustabil).

In diesem Zusammenhang wollen wir uns auch eine Konstantstromsenke, aufgebaut mit einem Operationsverstärker, anschauen (Bild 7). Der Operationsverstärker arbeitet hier als Vergleicher (Stellglied) und ist Teil des Regelkreises. Der Operationsverstärker ist bestrebt, die beiden Spannungseingänge  $(x^{\mu} = \text{nichtinverterender}$  Eingang und "-" = invertierender Eingang) auf dem gleichen Spannungspegel zu halten, vorausgesetzt die entsprechende Rückkopplung ist vorhanden. Der Ausgang onende Ndomoppidng for vorhanden. Ber Adogang<br>vom Operationsverstärker steuert über den Widerstand R2 die Basis des Transistors. Abhängig vom Operationsverstärker ist bestrebt die beiden Spannungseingänge ("+" = nichtinvertierender Eingang Basisstrom fließt ein Strom durch die LED, die Kollektor-Emitterstrecke und den Emitterwiderstand RE. Die Spannung über dem Emitterwiderstand ist unser Istwert, denn diese Spannung ist proportional zum fließenden Strom. istrom.<br>.

In welchem Zusammenhang diese Spannung zum m weichem zusammenhang diese Spannung zum<br>Emitterwiderstand und zum fließenden Strom steht, zeigt diese Formel: Formel:

$$
U_{RE} = R_E \times I_{LED}
$$

Angenommen, wir wünschen uns einen LED-Strom von 10 mA, dann müsste die Spannung über dem von 10 mA, dann müsste die Spannung über dem Wi-Widerstand RE 1 V betragen. derstand RE 1 V betragen. Angenommen, wir wünschen uns einen LED-Strom

$$
U_{RE} = 100 \Omega \times 10 mA = 1 V
$$

Da unser Regelkreis mit einem Sollwert und einem lstwert arbeitet, muss also der Sollwert 1V betragen, um einen Strom von 10 mA zu generieren. Der Sollwert wird von einem Potentiometer P1 bereitge-<br>Sollwert wird von einem Potentiometer P1 bereitgestent. Wenn wir einen Einsteibereich von 6 bis z. v.<br>für den Sollwert möchten, was ja einem LED-Strom vorgeschaltet ist. von 0 bis 20 mA entspricht, müssen wir den Einstellgrenzen. Dies geschieht mit dem Widerstand R1, der dem Potentiometer vorgeschaltet ist. stellt. Wenn wir einen Einstellbereich von 0 bis 2 V bereich von P1 auf diesen Spannungsbereich be-

Da die Helligkeit einer LED abhängig vom LED-Strom ist, können wir mit P1 die Helligkeit der LED verändern. Ein Aufbauvorschlag für unsere Experimentierplattformen ist im Abschnitt "Aufbau der Beispielschaltungen" dargestellt.

Bei den genannten Strombegrenzungsschaltungen wird die überschüssige Energie (Verlustleistung) durch einen Widerstand in Wärme umgewandelt. Gerade bei LEDs, die mehr Strom verbrauchen, ist dies nicht immer gewünscht. Um diesen Effekt zu vermeiden, kann ein Pulsweitenmodulator (PWM) eingesetzt werden. Hierbei wird die Helligkeit der LED nicht linear geregelt bzw. eingestellt, sondern digital durch periodisches Ein- und Ausschalten.

![](_page_99_Figure_1.jpeg)

*Bild 8: Funktionsweise einer PWM* 

Das Diagramm in Bild 8 veranschaulicht, wie die Helligkeit einer LED durch das Puls-/Pausenverhältnis (tEIN/tAUS) bestimmt wird. Je länger die Einschaltzeit (tEIN) im Verhältnis zur Ausschaltzeit (tAUS) ist, desto höher ist der arithmetische Mittelwert und somit die Helligkeit der LED. Das Ein- und Ausschalten muss jedoch so schnell erfolgen, dass das menschliche Auge die Schaltfrequenz nicht mehr wahrnehmen kann. Durch die Trägheit unseres Auges können wir einen Wechsel zwischen hell und dunkel, also die Frequenz einer Lichtquelle oberhalb von ca. 75 Hz, nicht mehr wahrnehmen.

Wie man einen PWM-Generator elektronisch realisiert, zeigt die Schaltung mit dem Timer-Baustein NE555/ICM7555 in Bild 9. Wie diese Schaltung funk-tioniert, ist in Teil [3 dieser Beitragserie](https://de.elv.com/ne555-grundschaltungen-anwendungsschaltungen-mit-dem-prototypenadapter-teil-3-253836) beschrieben.

Dort gibt es auch eine Aufbauanleitung für unsere Experimentierplattformen.

## **Beispielschaltung: Farbwechsler für RGB-LEDs**

In folgender Beispielschaltung zeigen wir, wie man mithilfe von drei einstellbaren Stromsenken eine RGB-LED ansteuern kann. In unserem Experimentierset sind zwei analoge RGB-LEDs, aufgebaut als PAD-Platine, vorhanden (Bild 10). Bei der RGB-LED handelt sich um eine Variante mit gemeinsamer Anode, bei der die Anoden der drei einzelnen LEDs miteinander verbunden sind. Dieser Anschluss wird mit der Versorgungsspannung (+) verbunden, während die einzelnen Kathodenanschlüsse über Widerstände mit Masse (-) verbunden werden. Im Prinzip

![](_page_99_Figure_8.jpeg)

*Bild 9: PWM-Generator mit dem Timer-Baustein NE555/ICM7555*

![](_page_100_Figure_1.jpeg)

können diese einzelnen Anschlüsse direkt mit einer negativen Spannungsversorgung (Masse) verbunden und einzelne LED-Farben aktiviert werden. Mit den drei Grundfarben lassen sich durch additive Farbmischung fast alle Farben aus dem Farbspektrum erzeugen. Damit jede LED-Farbe in der Helligkeit gesteuert werden kann, benötigen wir drei einstellbare Stromsenken, wie in Bild 11 dargestellt.

Die Funktion der einstellbaren Stromsenke haben wir ja bereits beschrieben (siehe Abschnitt "Helligkeitseinstellung von LEDs"). Mithilfe der drei Einsteller (Potis) kann nun der Strom und damit die Helligkeit der einzelnen LEDs verändert werden. So lässt sich z. B. herausfinden, welche Farbe entsteht, wenn man die einzelnen Primärfarben miteinander mischt. Mehr Infos zur additiven Farbmischung gibt es [hier.](https://de.wikipedia.org/wiki/Additive_Farbmischung) Im folgenden Abschnitt wird auch für diese Schaltung eine detaillierte Aufbauanleitung gezeigt.

## **Aufbau der Beispielschaltungen**

Für unsere Beispielschaltungen gibt es Aufbauvorschläge unter Zuhilfenahme des Experimentiersets PAD-PRO-EXSB. Zum Set, das alle notwendigen Bauteile enthält, wird zusätzlich noch eine Aufbauplattform benötigt. Dies können die Experimentierplattformen EXSB1 und EXSB-Mini sowie ein "normales" Steckboard sein. Die Kontakte der Steckboards sind in der Regel nummeriert: Spalten, also von links nach rechts, mit 1 bis 63 und die Reihen mit den Buchstaben A bis F. Dies kann sich aber je nach Hersteller geringfügig unterscheiden. Anhand der Nummerierung kann man die Position der Bauteile und Brücken in den Bildern abzählen und auf die eigene Schaltung übertragen. Wichtig ist hierbei, dass das Steckboard so platziert werden muss, dass sich Pin 1 auf der linken Seite befindet. Dreht man das Steckboard andersherum, stimmen die Positionen nicht mehr mit den Bildern überein. Die elektrischen Verbindungen werden mit starren und flexiblen Steckbrücken hergestellt, die im Experimentierset vorhanden sind.

![](_page_100_Figure_7.jpeg)

## **Versorgungsspannung**

Die Spanungsversorgung für diese beiden Schaltungen ist nicht kritisch und kann im Bereich 5 bis 12 V liegen. Die beiden Experimentierboards EXSB1 und EXSB-Mini verfügen über eigene Spannungsversorgungseinheiten, auf die wir hier nicht weiter eingehen wollen, da dies in der jeweiligen Bauanleitung beschrieben ist.

Für das universelle Steckboard kann man auf unterschiedliche Möglichkeiten der Spannungsversorgung zurückgreifen, wie man in Bild 12 sieht.

Über eine USB-Buchse kann ein normales Steckernetzteil oder ein Ladegerät mit Micro-USB-Stecker als Spannungsquelle genutzt werden. Die Variante mit einer Klemmleiste dient zum Anschluss einer externen Spannungsversorgung wie z. B. einem Netzteil oder einer Batterie. Hierbei muss unbedingt auf die korrekte Polung geachtet werden.

Eine sehr komfortable Lösung bietet auch das ELV-Powermodul [PM-SB1,](https://de.elv.com/elv-bausatz-batteriebetriebenes-powermodul-pm-sb1-159562) das mit zwei Batterien ausgestattet ist und somit autark arbeitet.

![](_page_100_Picture_14.jpeg)

*Bild 12: Unterschiedliche Varianten der Spannungsversorgung: mittels Powermodul PM-SB1, per 5-V-USB-Steckernetzteil oder einer Klemmleiste zum Anschluss an ein Labornetzteil oder eine Batterie.* 

![](_page_101_Picture_1.jpeg)

## **Aufbau "Stromsenke mit OP"**

Für den Aufbau der Beispielschaltung "Stromsenke mit OP" gibt es einen Aufbauvorschlag auf einem Steckboard wie in Bild 13 dargestellt. Der dazu passende Verdrahtungsplan ist in Bild 14 zu sehen. Da diese Schaltung recht einfach ist, verzichten wir auf eine gesonderte Beschreibung zum Aufbau auf dem [EXSB1](https://de.elv.com/elv-experimentier-steckboard-exsb1-inkl-gehaeuse-bausatz-153753) und dem [EXSB-Mini.](https://de.elv.com/elv-experimentier-steckboard-exsb-mini-fertiggeraet-155627) Der Aufbau kann leicht auf diese beiden Experimentierplattformen übertragen werden. Das Potentiometer kann bei diesen Plattformen durch das integrierte Potentiometer mit dem Wert 10 kΩ ersetzt werden.

EXSB-Mini 10 k 22 k 100 k 220 k 1 M 220 k EXSB1 | 1k | 1k | 10k | 22k | 100 k | 100 k

*Bild 13: Steckbordaufbau der Stromsenke mit OP* 

![](_page_101_Figure_5.jpeg)

![](_page_101_Figure_6.jpeg)

*Bild 15: Verdrahtungsplan für die RGB-Ansteuerung mit Wertetabelle für die Widerstände* 

*Bild 16 : Aufbau auf einem Steckboard* 

![](_page_102_Picture_2.jpeg)

*Bild 17: Aufbau auf einem EXSB-Mini* 

![](_page_102_Figure_4.jpeg)

## **Aufbau**

**Farbwechsler für RGB-LEDs** Für das Beispiel "Farbwechsler für RGB-LEDS" ist in Bild 15 ein allgemeingültiger Verdrahtungsplan dargestellt. Für jede Experimentierplattform ist ein Aufbauvorschlag vorhanden. Die Aufbauvorschläge sind in Bild 16 bis Bild 18

dargestellt. Beim EXSB1 und EXSB-Mini werden die internen Potentiometer verwendet. Diese werden beim Aufbau auf dem Steckboard durch PAD-Module ersetzt, die im [PAD-](https://de.elv.com/elv-experimentierset-professional-pad-pro-exsb-158980)[PRO-EXSB-Set](https://de.elv.com/elv-experimentierset-professional-pad-pro-exsb-158980) vorhanden sind.

Da die Widerstandswerte der Potis bezogen auf die jeweilige Plattform unterschiedlich sind, ist bei dem Verdrahtungsplan (Bild 15) eine Wertetabelle mit den Potentiometer- und Widerstandswerten<br>abgebildet. abgebildet.

![](_page_102_Figure_9.jpeg)

*Bild 18: Aufbau auf einem EXSB1* 

![](_page_103_Picture_0.jpeg)

## **WLAN-Überwachungsmonitor SD7**

- Ergänzung Ihres EZVIZ-Kameraüberwachungssystems
- Großer, blickwinkelstabiler 17,8-cm-IPS-Touchbildschirm (7")
- Anzeige von bis zu 6 Kamerabildern auf dem Hauptbildschirm
- Video-Playback von Aufnahmen jederzeit möglich
- Kabellos nutzbar via Li-Ion-Akku oder alternativ via Netzbetrieb
- Bis zu 60 Tage Akkulaufzeit bei 7 min aktiver Nutzung pro Tag
- **Praktische 2-Wege-Kommunikation möglich (Mikrofon/Lautsprecher)**
- Einbindung ins Heimnetzwerk via WLAN (2,4 GHz)
- Intuitive Benutzeroberfläche, zeitloses Gerätedesign

![](_page_103_Picture_11.jpeg)

Beispiel: Wandmontage

www.elvjournal.com

# **auf einen Blick! Ihre Sicherheit**

![](_page_104_Figure_1.jpeg)

Abdeckung des Kamerasensors via App Kompatibel mit Homematic IP, Apple Home,

Amazon Alexa, Google Assistant und IFTT

![](_page_104_Picture_4.jpeg)

![](_page_104_Picture_5.jpeg)

## **WLAN/LAN-Outdoor-Kamera C8W PRO 3K**

- Gestochen scharfe Aufnahmen in 3K-Qualität
- Gefahrenabwehr mit Alarmton und LED-Blitz
- Nachtsicht via IR- oder LED-Scheinwerfer
- Anpassbare Überwachungszonen
- Praktische 2-Wege-Kommunikation
- Via App schwenkbar (340°) und neigbar (80°)
- Heimnetzintegration via WLAN oder LAN
- Speichert Aufnahmen auf microSD-Karte (bis 256 GB) oder EZVIZ-Cloud (AWS)
- KI-gestützte Personen-/Fahrzeugerkennung zur Minimierung von Fehlalarmen
- Kompatibel mit Homematic IP, Amazon Alexa, Google Assistant und IFTTT

![](_page_104_Picture_17.jpeg)

## **Python & MicroPython: Programmieren lernen für Einsteiger**

**GPIOs steuern die Welt**

Teil 2

**Im ersten Beitrag zum Thema "Python-Programmierung" wurde die Hardwaresteuerung über die I/O-Pins des Raspberry Pi erläutert. Dabei wurden die Ports lediglich als Ausgänge verwendet, um externe Verbraucher wie z. B. Leuchtdioden anzusteuern. Moderne Prozessoren ermöglichen es jedoch, einen Pin sowohl als Ein- als auch als Ausgang zu konfigurieren. Dadurch können einzelne Pins als universelle Schnittstellen für die gesamte Bandbreite der Elektronik genutzt werden. In diesem Beitrag soll deshalb die Funktion der Pins als Eingänge genauer beschrieben werden. Dabei werden die folgenden Themen und Python-Programmstrukturen vorgestellt: GPIOs als Eingänge; Steuern mit Tastendruck; offene Eingänge und Tasterprellen; einfache Peripheriesteuerung mit "gpiozero". Die gpiozero Library gestattet eine besonders einfache Ansteuerung und Nutzung der wichtigsten Eingabe/Ausgabe-Funktionen der Raspberry Pi-Pins in Python.**

![](_page_105_Picture_56.jpeg)

## **Beschalten von GPIOs**

Neben der Möglichkeit, GPIOs als Ein- und Ausgänge zu nutzen, gibt es noch zahlreiche Zusatzfunktionen, die ebenfalls von der Hardware des Raspberry Pi unterstützt werden. Insbesondere Bussysteme wie

- SPI (Serial Peripheral Interface),
- I2C (Inter-Integrated Circuit Bus),
- UART (Universal Asynchronous Receiver/Transmitter),
- PWM (Pulsweitenmodulation) und PCM (Pulse Code Modulation)

bieten eine Fülle von Möglichkeiten zum Anschluss sogenannter peripherer Bausteine.

Die Konfiguration eines I/Os kann entweder beim Starten oder während der Laufzeit eines Programms festgesetzt werden. Die Parallelfunktionen sind gesondert zu aktivieren. Diese erfordern zudem häufig das Laden spezieller Software-Module.

Die I/Os weisen bestimmte Strom- und Spannungsgrenzen auf. Beim Beschalten sollten diese Grenzwerte jederzeit genauestens beachtet werden, da ansonsten nicht nur ein einzelner I/O-Kanal, sondern der gesamte Raspberry Pi beschädigt werden kann. Die exakte maximale Strombelastung der Pins auf einem Raspberry Pi hängt von verschiedenen Faktoren ab, einschließlich des spezifischen Raspberry-Pi-Modells und des verwendeten I/O-Pins. Die GPIO-Pins des Raspberry Pi sind jedoch generell für eine Strombelastung von maximal 16 mA pro Pin ausgelegt. Die gesamte Strombelastung für alle Pins zusammen sollte 50 mA nicht überschreiten.

Die Spannungspegel für GPIO-Ein und -Ausgänge liegen beim Raspberry Pi bei:

- $\cdot$  +3,3 V für den "High"-Level (Logisch "1")
- 0 V für den "Low"-Level (Logisch "0")

Genau genommen sind diese Zustände allerdings als Bereiche festgelegt. Deshalb sind hier gewisse Abweichungen zulässig. Je nach Last kann der Pegel an einem GPIO-Ausgang auch von seinen nominalen Werten von 0 V und +3,3 V abweichen.

In der Regel werden GPIO-Eingänge mit Widerständen beschaltet, um sie auf einen definierten Pegel zu setzen (+VCC oder GND) oder um den Strom zu begrenzen. Die Pegel bzw. Spannungswerte unterliegen einer gewissen Toleranz. Ein GPIO-Eingang erkennt Spannungen unter 0,8 V als "Low" und Spannungen über 1,3 V als "High". Dazwischen wird kein definierter Pegel erkannt. In dieser "Lücke" neigen die Eingänge zu unerwünschten Schwingungen. Das heißt, sie nehmen wechselweise den Zustand "High" oder "Low" an. Das passiert zum Beispiel dann, wenn der GPIO-Eingang unbeschaltet ist. Dieser Zustand sollte in der Praxis stets vermieden werden. Über sogenannte Pull-up- bzw. Pull-down-Widerstände kann man Einfluss darauf nehmen, welchen Grundzustand ein GPIO-Eingang haben soll.

## **GPIO als Eingang (Input)**

Ist ein GPIO als Eingang definiert, nimmt er Schaltzustände externer Schaltungsteile an. Das kann im

![](_page_106_Picture_17.jpeg)

*Bild 1: Isolieren der 5-V-Anschlüsse am Raspberry Pi*

einfachsten Fall ein Taster oder Schalter sein. In jedem Fall muss ein Potential bzw. Pegel (Spannung) anliegen, damit der GPIO-Eingang den anliegenden Zustand auswerten kann. Diese Zustände bezeichnet man als "High" und "Low" oder "1" und "0". Damit drückt man den anliegenden Pegel bzw. die Spannung aus, die nominell +3,3 V bzw 0 V betragen müssen.

**Wichtig:** An einem GPIO-Eingang dürfen niemals mehr als +3,3 V anliegen, da dies den Eingang zerstören würde. Die beiden 5-V-Pins des Raspberry Pi dürfen daher niemals, auch nicht kurzzeitig, mit einem anderen Pin des Raspberry Pi elektrisch verbunden werden. Falls die beiden 5-V-Pins nicht explizit benötigt werden, sollte man sie daher vorsichtshalber isolieren (Bild 1).

Das folgende Programm (open\_input.py) demonstriert, wie sich ein offener Eingang auswirkt:

import RPi.GPIO as GPIO import time

GPIO.setmode(GPIO.BCM) GPIO.setup(3, GPIO.OUT) GPIO.setup(4, GPIO.IN) # pull up down=GPIO.PUD UP)

for i in range(2): GPIO.output(3, GPIO.HIGH) time.sleep(0.5) GPIO.output(3, GPIO.LOW) time.sleep(0.5)

```
while True:
    if GPIO.input(4) == 0:
         GPIO.output(3, GPIO.LOW)
```

```
 print(GPIO.input(4))
```

```
 else:
```

```
 GPIO.output(3, GPIO.HIGH)
 print(GPIO.input(4))
```
![](_page_107_Figure_1.jpeg)

*Bild 2: Undefinierter Pegel an einem offenen Eingang*

Bleibt der verwendete Eingang unbeschaltet ("offen"), wird in der Konsole eine wilde Folge von Nullen und Einsen ausgegeben. Wenn zusätzlich die Plotterfunktion aktiviert wird, zeigt sich auch hier der rasche, undefinierte Pegelwechsel (Bild 2).

Wird an Port 3 das Level-Modul angeschlossen, blinken die rote und grüne LED des gewählten Kanals in unregelmäßiger Folge. Dieses Verhalten kommt zustande, da die offenen Eingänge die immer vorhandenen Störungen aus dem Lichtnetz (50 Hz) oder von Rundfunksendern, WLAN, Bluetooth-Signalen und anderen Hochfrequenzquellen einfangen.

## **Pull-up- und pull-down-Widerstände**

Um einen definierten Eingangspegel zu erhalten, muss man sogenannte Pull-up- oder Pull-down-Widerstände einsetzen. Hierfür können externe Komponenten verwendet werden. Aber auch die Verwendung integrierter Pull-ups/Pull-downs ist möglich. Der ab dem Raspberry Pi 4 verwendete BCM2711-Chipsatz verfügt über interne Pull-up/ Pull-down-Widerstände. Diese haben einen Wert von ca. 50 kΩ.

![](_page_107_Figure_7.jpeg)

Mit dem folgenden Programm (pull\_up\_down.py) wird der interne Pull-up an Port 4 ein- beziehungsweise ausgeschaltet:

```
import RPi.GPIO as GPIO
import time
```
GPIO.setmode(GPIO.BCM)

```
while True:
GPIO.setup(4, GPIO.IN, pull up down=GPIO.PUD UP)
 time.sleep(1)
 GPIO.setup(4, GPIO.IN)
  time.sleep(1)
```
Nach dem Start des Programms kann man den Eingang (Port 4) mit einem 47-kΩ-Widerstand mit Masse verbinden (Bild 3).

Mithilfe eines Oszilloskops kann der folgende Spannungsverlauf direkt am Pin aufgezeichnet werden (Bild 4).

Aus dem Oszillogramm kann man ablesen, dass der Eingang ohne aktivierten Pull-up-Widerstand auf GND-Potential liegt. Wird der Pull-up aktiviert, geht der Eingang ohne den externen Widerstand erwartungsgemäß auf High Potential (+ 3,3 V). Wenn ein externer 47-kΩ-Widerstand eingeschleift wird, sinkt die Spannung auf etwa 1,6 V (ca. 50 % von + 3,3 V) ab. Daraus ergibt sich, dass der interne Pull-up-Widerstand ebenfalls einen Wert von etwa 40 bis 50 kΩ hat.

Über Pull-up- bzw. Pull-down-Widerstände kann man also Einfluss auf den Grundzustand eines GPIO-Eingangs nehmen. Um den Eingang dann extern umzuschalten, muss man einen Widerstand von deutlich weniger als 50 kΩ verwenden. Ein typisches Vorgehen ist, den internen Pull-up zu aktivieren und dann den Eingang direkt oder über einen 1-kΩ-Widerstand mit einem Schalter oder Taster auf Masse (GND – Ground) zu schalten (Bild 5).

*Bild 3: Ein 47-kΩ-Widerstand verbindet Port 4 mit Masse*
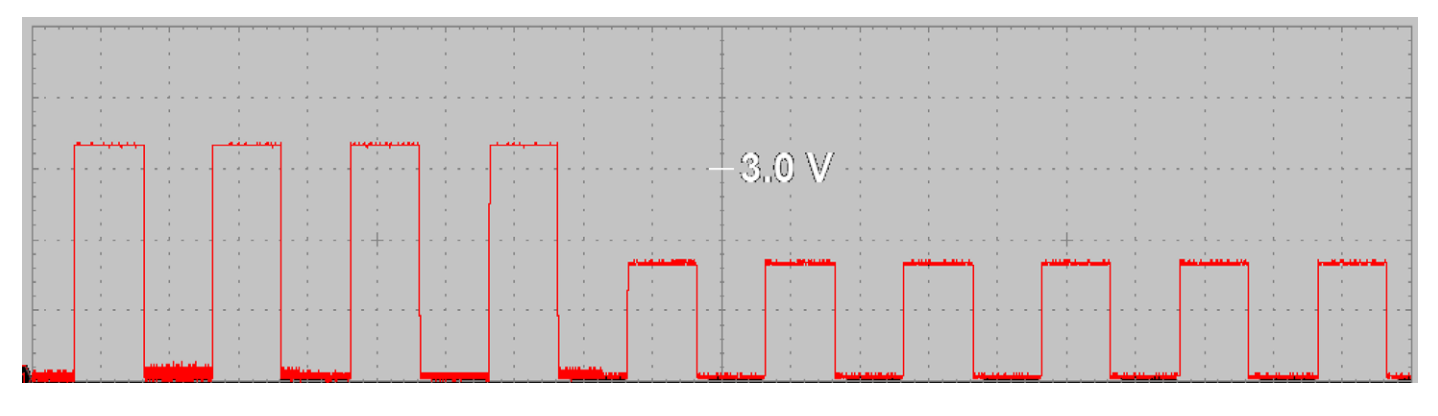

*Bild 4: Spannung an einem Eingangskanal*

## **Tastenprellen**

Dass aber auch mit Pull-up-/Pull-down-Widerständen nicht immer eindeutige Ergebnisse erzielt werden, zeigt das folgende Programm (bouncing.py):

import RPi.GPIO as GPIO import time

 $n=0$ 

GPIO.setmode(GPIO.BCM) GPIO.setup(3, GPIO.OUT) GPIO.setup(4, GPIO.IN, pull up down=GPIO.PUD UP)

for i in range(2): GPIO.output(3, GPIO.HIGH) time.sleep(0.5) GPIO.output(3, GPIO.LOW) time.sleep(0.5)

while True: if  $GPIO.input(4) == 0$ : GPIO.output(3, GPIO.LOW) n=n+1 while GPIO.input(4) ==  $0$ : pass GPIO.output(3, GPIO.HIGH) print(n)

GPIO03  $\hat{r}$ EN RE GND GPIO04  $1.1.1.1$ 

*Bild 5: Schalten eines Eingangspins über einen Taster*

Das Programm wartet erneut 0,5 Sekunden. Die LED blinkt also genau 2x auf und zeigt so die Bereitschaft der Schaltung an.

## Es folgt eine Endlosschleife (while True), die auf Änderungen am Zustand von Pin 4 wartet:

Wenn Pin 4 auf Low (0 V) gesetzt wird, was durch das Drücken des Tasters geschieht, wird die LED an Pin 3 auf Low gesetzt, um sie zu deaktivieren. Danach wird die Variable "n" um 1 erhöht.

Das Programm wartet dann, bis der Taster losgelassen wird, indem es eine Schleife durchläuft, solange Pin 4 auf Low bleibt.

Sobald der Taster losgelassen wird und Pin 4 wieder auf High-Potential liegt, wird die LED wieder eingeschaltet und der aktuelle Wert von "n" auf der Konsole ausgegeben.

Das Programm ermöglicht es also, Tastenbetätigungen zu zählen und die Anzahl auf der Konsole auszugeben, während eine LED jedes Mal aktiviert wird, wenn die Taste gedrückt wird. Es kann somit verwendet werden, um einfache Schalter- oder Tasteninteraktionen zu zählen. Würde man den Taster mit einer Schranke kombinieren, könnte man damit z. B. automatisch die Anzahl von Fahrzeugen oder Personen zählen, die die Schranke passieren.

Das Programm verwendet die RPi.GPIO-Bibliothek, um zwei GPIO-Pins zu steuern. Zunächst werden die notwendigen Bibliotheken − RPi.GPIO für die GPIO-Steuerung und time für Zeitverzögerungen − importiert. Dann wird die Variable "n" initialisiert und auf den Wert 0 gesetzt. Diese Variable dient später zum Zählen der Schaltvorgänge

Anschließend werden die GPIO-Pins des Raspberry Pi konfiguriert. Pin 3 wird als Ausgang (GPIO.OUT) und Pin 4 als Eingang (GPIO.IN) definiert, wobei ein Pull-up-Widerstand aktiviert wird:

pull\_up\_down=GPIO.PUD\_UP

## Eine for-Schleife, die zweimal durchlaufen wird, dient als Bereitschaftsanzeige:

Pin 3 wird auf High (+3,3 V) gesetzt, dadurch wird die an diesem Port angeschlossene LED aktiviert. Dann wartet das Programm 0,5 Sekunden. Pin 3 wird auf Low (0 V) gesetzt, und die LED erlischt.

Die Variable "n" sollte bei jedem Betätigen des Tasters um genau den Wert 1 erhöht werden. Beim Testen des Programms fällt jedoch auf, dass "n" oft um den Wert 2, 3 oder sogar mehr "springt". Ursache ist das sogenannte "Prellen" des Tasters. Aufgrund mechanischer Effekte schließt dieser nicht immer sofort und eindeutig bei seiner Betätigung. Vielmehr wird zunächst der Kontakt geschlossen, dann durch interne Federeffekte wieder kurz geöffnet und anschließend erneut geschlossen, bis sich der endgültige Zustand einstellt. Jedes Öffnen und Schließen wird jedoch vom Raspberry Pi einzeln erfasst. Bild 6 zeigt diesen Vorgang als Oszillogramm.

Um das unerwünschte Prellen zu unterdrücken, kann man einen Kondensator (z. B. 100 nF, siehe Bild 5) parallel zum Schalter schalten. Der so entstehende Tiefpass unterdrückt die einzelnen Schaltimpulse.

Alternativ können auch softwareseitig Vorkehrungen getroffen werden, um ein klares Schaltsignal zu erhalten. Eine Methode ist, den Schaltzustand erst nach einer gewissen Wartezeit auszuwerten, d. h., so lange zu warten, bis das endgültige Spannungspotential erreicht wurde. Weitere Details hierzu werden in späteren Artikeln erläutert.

## **Übungen und Erweiterungen**

- Wie verhalten sich verschiedene Tastertypen hinsichtlich des Prellens?
- Welcher Kondensatorwert liefert die besten Schaltsignale?

## **Die gpiozero Library**

"gpiozero" ist eine Python-Bibliothek, die eine einfache Schnittstelle für GPIO-Ports bietet. Die Bibliothek ermöglicht es, schnell und unkompliziert mit der Programmierung von elektronischen Komponenten zu beginnen. Sie bietet eine abstrakte und benutzerfreundliche Oberfläche, die es Entwicklern ermöglicht, Bauelemente wie Taster, LEDs, Motoren und Sensoren anzusteuern.

Die Library bietet eine Fülle an Möglichkeiten:

- GPIO-Pins ein- und ausschalten
- Ereignisse überwachen
- auf Tastendrücke reagieren
- PWM (Pulse Width Modulation = Pulsweitenmodulation) für die Steuerung von LEDs und Motoren verwenden
- und vieles mehr

Die Bibliothek vereinfacht die Komplexität der GPIO-Programmierung und abstrahiert viele Details, sodass Entwickler sich auf die eigentliche Funktionalität ihrer Projekte konzentrieren können.

Die gpiozero ist in der Python-Standardbibliothek enthalten. Das bedeutet, dass sie nicht separat installiert werden muss. Sie kann direkt in Python-Projekten verwendet werden, indem sie über

import gpiozero

am Anfang des Codes eingefügt wird.

## **Einfaches Ansteuern von Komponenten**

Um beispielsweise die Button-Schnittstelle von gpiozero zu verwenden, muss diese lediglich importiert werden:

from gpiozero import Button

Mit diesem Import ist dann die Button-Klasse in jedem Skript verwendbar. Die Button-Klasse stellt eine einfache Schnittstelle zum Lesen von Tasten bereit.

Eine Instanz der Button-Klasse wird via  $button = Button(4)$ 

erstellt. Die Methode "is\_pressed" erlaubt es nun, den Status eines Tasters abzurufen. Auch Ereignisse wie "when\_pressed" oder "when\_released" stehen nun zur Verfügung, um auf Tastendrücke zu reagieren.

Alternativ kann die gesamte gpiozero-Bibliothek importiert werden:

import gpiozero

In diesem Fall müssen alle Verweise auf Elemente innerhalb von gpiozero mit einem Präfix versehen werden:

button = gpiozero.Button(2)

Das aus dem ersten Beitrag bekannte Programm zum periodischen Schalten einer LED kann ebenfalls mit gpiozero vereinfacht werden.

from gpiozero import LED from time import sleep

 $red = LED(17)$ 

while True: red.on() sleep(1) red.off() sleep(1)

Es geht sogar noch einfacher:

from gpiozero import LED from signal import pause

 $red = LED(17)$ red.blink() pause()

Dabei kann die blink()-Anweisung über zwei Parameter gesteuert werden:

blink(onTime, offTime) wobei die Ein- bzw. Ausschaltzeit in Sekunden angegeben werden muss. Mit blink(1, 2)

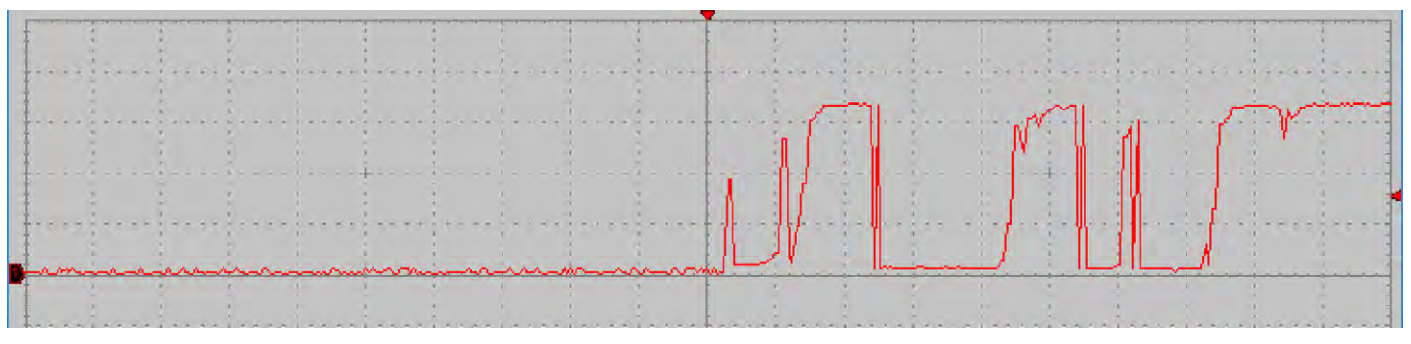

*Bild 6: Tasterprellen*

wird die LED also 1 Sekunde lang ein und 2 Sekunden lang ausgeschaltet. Werden keine Parameter angegeben, kommen die default-Werte: *mit led.pulse(5,1)*

onTime = 1 offTime = 1 zur Anwendung.

Bei Verwendung einer Python-Shell (Thonny, IPython oder IDLE) kann die Anweisung pause() entfallen. Wird das Skript jedoch als Python-Datei gespeichert und ausgeführt, würde die LED nur kurz aufblinken, das Skript würde enden und die LED würde sich ausschalten.

Bei Verwendung der pause() -Anweisung wird das Skript dagegen permanent ausgeführt, bis es manuell beendet wird (z. B. durch Drücken von Strg+C).

Auch die Helligkeit einer LED kann so gesteuert werden:

```
from gpiozero import PWMLED
from time import sleep
```

```
led = PWMLED(17)
```
while True:

```
led.value = 0 # off
 sleep(1)
led.value = 0.5 # half brightness
 sleep(1)
led.value = 1 # full brightness
 sleep(1)
```
## Sogar fließende Übergänge sind möglich:

from gpiozero import PWMLED from signal import pause

 $led = PWMLED(17)$ led.pulse() pause()

Analog zu blink() kann auch pulse über zwei Parameterwerte gesteuert werden:

Pulse(rampUp, RampDown)

Wobei die rampUp die Zeit zum Hellerwerden, ramp-Down entsprechend für das Abdunkeln angibt. Bild 7 zeigt, wie das original PWM-Signal direkt an der LED sowie das Tiefpass-gefilterte Quasi-Analogsignal aussieht.

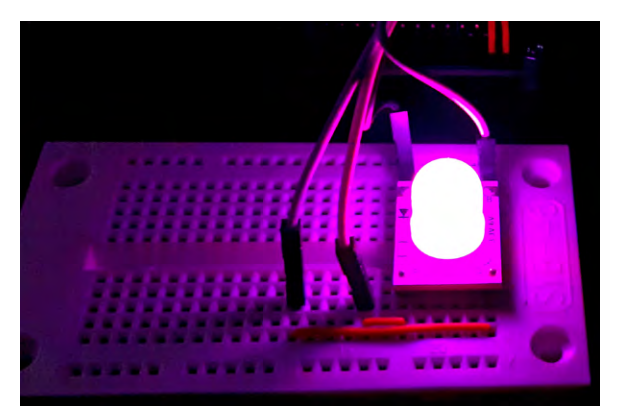

*Bild 8: PWM-gesteuerte Dreifarben-LED*

*Bild 7: PWM-Signal* 

## **Multicolor-LED als Stimmungslicht**

Besonders beeindruckend sind fließende Übergänge, wenn eine Mulicolor-Leuchtdiode verwendet wird. Diese Bauelemente werden auch als RGB-LEDs bezeichnet, da sie jeweils eine rote (R) eine grüne (G) und eine blaue (B) LED integriert haben.

Das folgende Programm (PWM\_LED.py) erzeugt ein buntes Farbenspiel (Bild 8):

from gpiozero import PWMLED from signal import pause  $led$   $red = PWMLED(17)$ led red.pulse(2)  $led$  green = PWMLED(27) led green.pulse(4)  $led$  blue = PWMLED(22) led blue.pulse(8) pause()

## **Fazit und Ausblick**

Im zweiten Teil des Python-Grundkurses wurde das Ansteuern von Ports mithilfe von Python erläutert. Mit der gpiozero-Bibliothek können diese Aufgaben auf sehr einfache Weise bewältigt werden. Python wird dadurch noch benutzerfreundlicher, und der Anschluss externer Komponenten wie LEDs, Tastern und Ähnlichem wird zum Kinderspiel.

Im nächsten Beitrag werden die logischen Funktionen von Python genauer untersucht. Diese bilden die Grundlage für alle komplexeren Aufgaben im Bereich von Abfragen und Entscheidungen usw. Dabei wird nicht nur die Software-Seite betrachtet, sondern es werden auch Hardware-Komponenten eingesetzt, die den Anwendungsbereich des Raspberry Pi und seiner Standard-Programmiersprache Python **ELV** wesentlich erweitern.

## **i Weitere Infos**

[1] G. Spanner, MicroPython, Elektor Verlag (2020)

[2] G. Spanner, Raspberry Pi 4 und Pico − Pfiffige Projekte zum Messen, Steuern und Regeln, Elektor Verlag (2023)

## **[Download-Paket](https://de.elv.com/python-micropython-programmieren-lernen-fuer-einsteiger-gpios-steuern-die-welt-254101)**

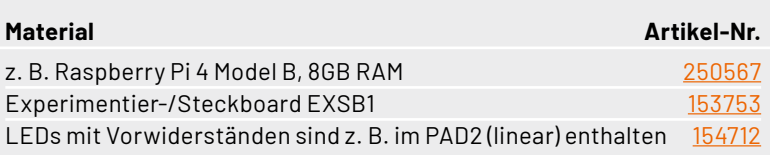

# **Windkraftanlagen**

## **Ihre Errichtung und ihre Wirkung auf den Menschen und auf höher entwickelte Meeressäuger**

**Quellen für klimafreundliche und erneuerbare Energie sind heute, allein schon infolge der weltpolitischen Ereignisse, so bedeutungsvoll wie nie zuvor. Begriffe wie Energiewende, Wind- und Solarenergie oder Fotovoltaik sind vielerorts im Gespräch. Dieser Beitrag befasst sich konkret mit Anlagen, die von der Kraft des Windes angetrieben werden, d. h. mit Windkraftanlagen.**

*Autor des Beitrags: Prof. Dr.-Ing. Ivar Veit*

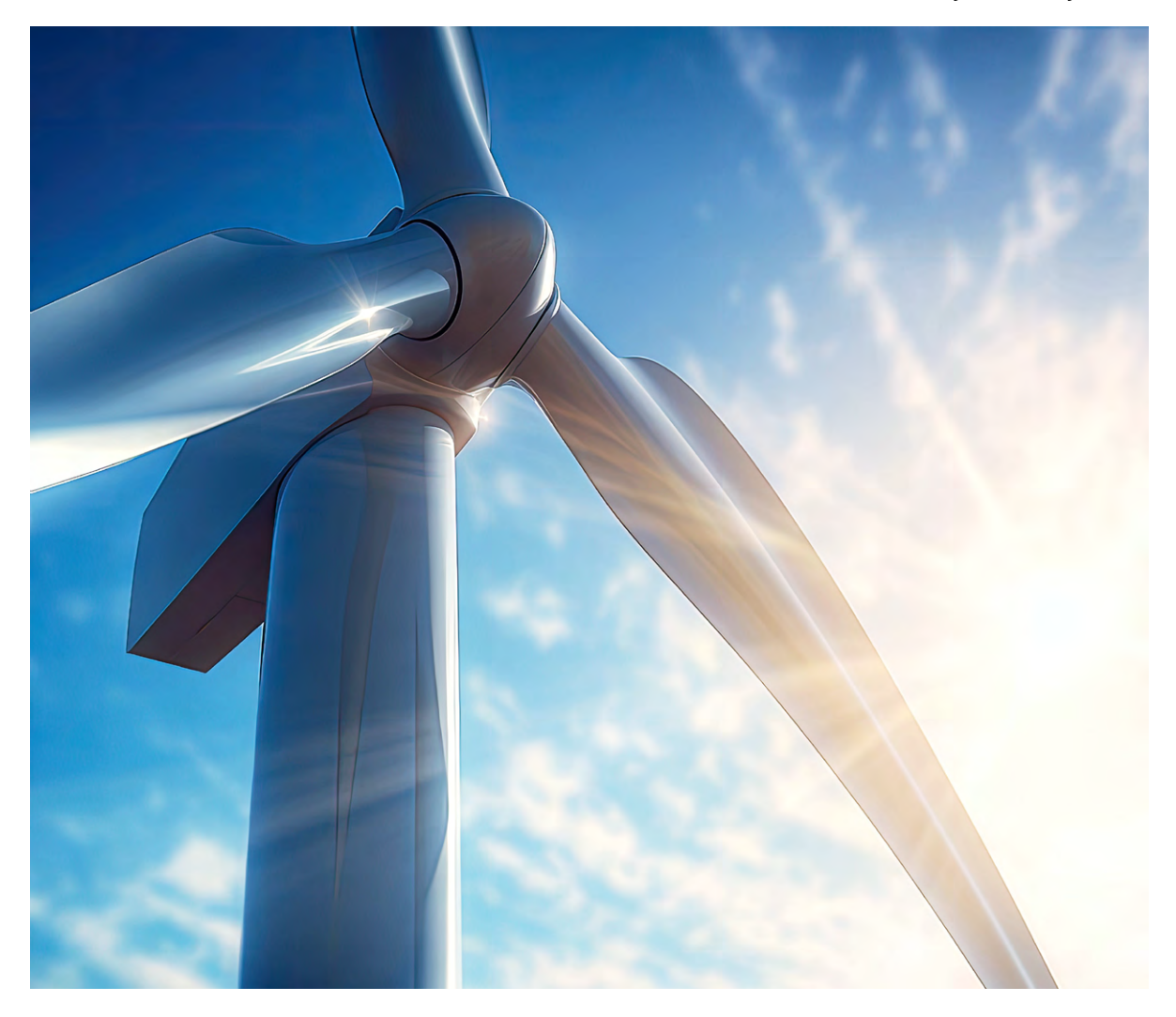

## **Windkraftanlagen**

Anlagen dieser Art gibt es sowohl auf dem Festland als auch im Meer, Letztere insbesondere dort, wo es besonders viel Wind gibt. Vor unseren Küsten ist das die Nordsee.

Die nachfolgenden Ausführungen befassen sich mit den Folgen,

- die auf dem Festland (Onshore) installierte Windkraftanlagen in unserem Gehör hinterlassen und
- die beim Rammen von Offshore-Pfählen in den Meeresboden bei den dortigen Lebewesen zurückbleiben.

Mit anderen Worten, es geht zum einen um etwaige Schäden, die der von den Rotorblättern ausgehende Infraschall [1], [2] in unserem Gehör hinterlässt, und zum anderen um die Wirkung auf höher entwickelte Lebewesen als Folge der Montage von Offshore-Pfählen.

## **Wirkungen auf unser Gehör sowie auf unser allgemeines Wohlbefinden infolge des von Windkraftanlagen erzeugten Infraschalls**

Windkraftanlagen bestehen generell aus einem Fundament, dem darauf stehenden Turm und oben schließlich der Maschinengondel mit Generator und dem Rotor. Letzterer besteht seinerseits im Allgemeinen aus drei Rotorblättern (Bild 1). Die Rotorblätter sind fast immer um ihre eigene Achse drehbar, je nach Bedarf. Bei jeder Umdrehung des Rotors passieren die Rotorblätter nacheinander den Turm. Dabei entsteht ein ausgeprägter Schallimpuls. Bei den üblichen Drehzahlen geschieht das mit einer Frequenz von etwa 1,5 Hz, und das ist Infraschall.

Warum es ausgerechnet nur drei Rotorblätter sind, und nicht mehr, dafür gibt es zwei Gründe. Der eine betrifft die Kosten, d. h. die Wirtschaftlichkeit der Anlage, und der andere hat etwas mit der Materialbelastung zu tun. Mit anderen Worten: Jedes zusätzliche Rotorblatt mit einer Länge von 70 m und mehr bedeutet erhebliche Mehrkosten und zudem käme auch noch das Unwuchtverhalten hinzu, was die gesamte Statik der Windkraftanlage beinträchtigen würde. Das Dreierblatt hat sich somit als optimal erwiesen, und es läuft außerdem auch noch runder.

Zurück zur Akustik: Für die Messung des von Windkraftanlagen erzeugten Infraschalls verwendet man, genauso wie bei allen anderen akustischen Messungen auch, Messmikrofone, nur dass sie in diesem Fall bis in den tieffrequenten Bereich hinunter verwendbar sein müssen. Zwei Beispiele für derartige Mikrofone sind in (Bild 2) dargestellt. Man kann so eine Messung natürlich auch mit nur einem Messmikrofon durchführen. Aussagekräftigere Ergebnisse bekommt man aber mit einem Messaufbau, wie er in Bild 3 zu sehen ist. Diese Darstellung zeigt eine Anordnung zur Messung von Windkraftanlagen im Freien nach einem Vorschlag von Betke und Remmers [3]. Um keinen "Pseudoschall" von den beiden umströmten Mikrofonen mit aufzunehmen, sind hier die beiden Messmikrofone vertieft unterhalb der Erdoberfläche platziert. Normale Windschirme sind bei Infraschall unwirksam. Die Mikrofone A und B sind hier in einem Abstand von etwa 10 m angeordnet. Die von den beiden Mikrofonen abgegebenen Zeitsignale a(t) und b(t) – z. B. Schalldruckwerte – können nachfolgend per FFT in den Frequenzbe-

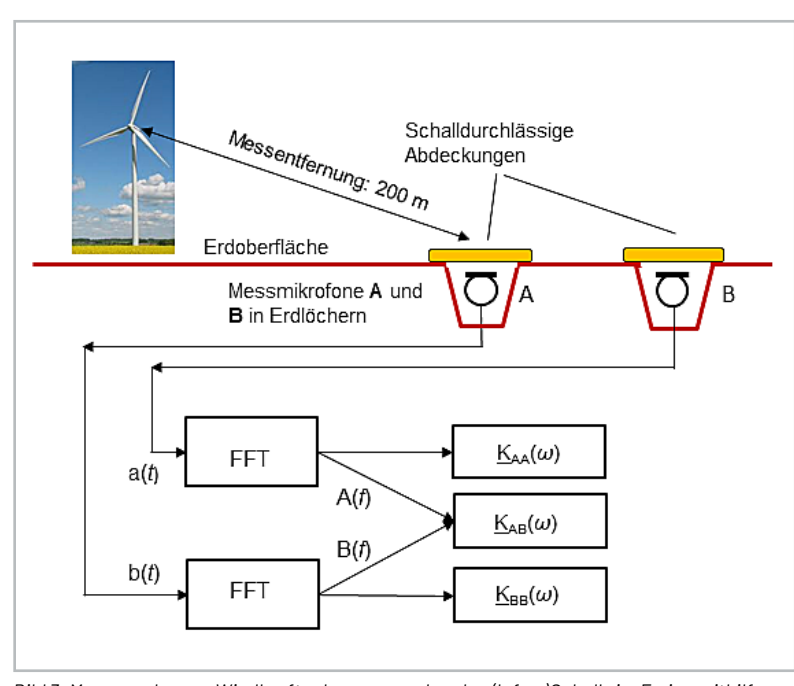

*Bild 3: Messung des von Windkraftanlagen ausgehenden (Infra-)Schalls im Freien mithilfe von zwei Messmikrofonen, nach einem Vorschlag von Betke und Remmers [3]. Um keinen "Pseudoschall" von den beiden umströmten Mikrofonen aufzunehmen, kann man die Messmikrofone unterhalb der Erdoberfläche platzieren. Normale Windschirme sind bei Infraschall unwirksam. Die beiden Mikrofone sollten einen Abstand von mindestens 10 m voneinander haben. Die von ihnen abgegebenen Zeitsignale a(t) und b(t) werden per FFT in den Frequenzbereich umgewandelt, um so aus ihnen die dazugehörigen Autospektren A(f) und B(f) zu gewinnen.* 

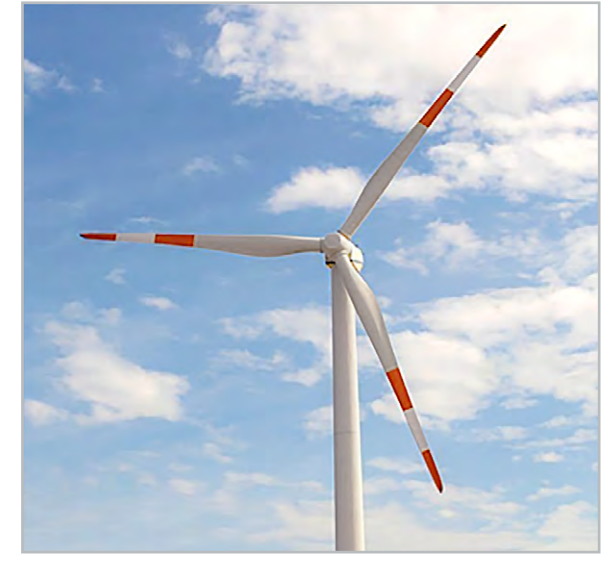

*Bild 1: Beispiel für eine Windkraftanlage. Solche Anlagen bestehen im Prinzip aus vier Bauelementen, von unten nach oben: dem Fundament, dem Turm, der Maschinengondel und dem meist dreiflügeligen Rotor (auch: Windrad). Bei jeder Umdrehung passieren die meist drehbaren Rotorblätter nacheinander den Turm und erzeugen dabei jeweils einen impulsartigen Schall. Bei drei Rotorblättern und den üblichen Drehzahlen ergibt das eine ausgeprägte Impulsspitze bei ungefähr 1,5 Hz, und somit ist das Infraschall.*

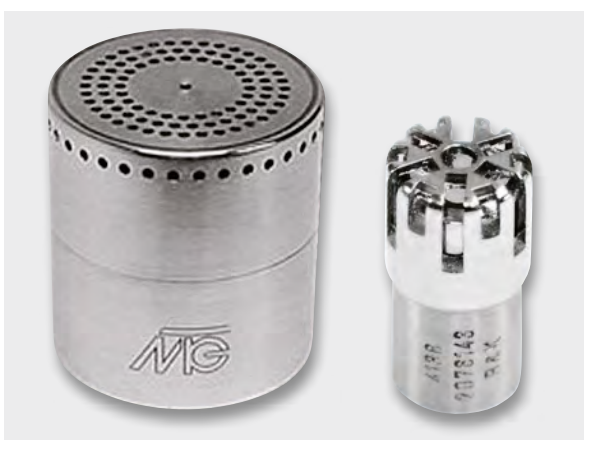

*Bild 2 links: 1-Zoll-Messmikrofon-Kapsel Typ MK 112 von Microtech Gefell GmbH, Messfrequenzbereich: 10 Hz−20 kHz, Leerlauf-Übertragungsfaktor: TE = 50 mV/Pa, Übertragungsmaß: GE = -26 dB (re 1V/Pa), Kapseldurchmesser: 23,77 mm Bild 2 rechts: 1/8-Zoll-Messmikrofon-Kapsel, Typ 4138 von Brüel & Kjær. Messfrequenzbereich: 6,5 Hz−40 kHz, Leerlauf-Übertragungsfaktor: TE = 1 mV/Pa, Kapseldurchmesser: 3,5 mm, Grenzschalldruckpegel: 168 dB*

reich umgewandelt werden, woraus man ferner die entsprechenden spektralen Autoleistungsdichten KAA(ω) und KBB(ω) sowie die spektrale Kreuz-Leistungsdichte KAB(ω) für weitere Analysen gewinnen kann.

Aus anderen Untersuchungen kennen wir heute eine Reihe von Reaktionen unseres Körpers bei verschiedenen Infraschallpegeln oberhalb von 140 bis 155 dB. Das sind z. B.

- Gleichgewichtsstörungen, Übelkeit
- Ermüdung und Benommenheit
- Abnahme der Konzentrationsfähigkeit
- Atembeschwerden
- Veränderungen des Nystagmus
- Tinnitus
- Verlängerung der Reaktionszeit
- Anstieg des diastolischen Blutdrucks
- Veränderung der Pulsfrequenz

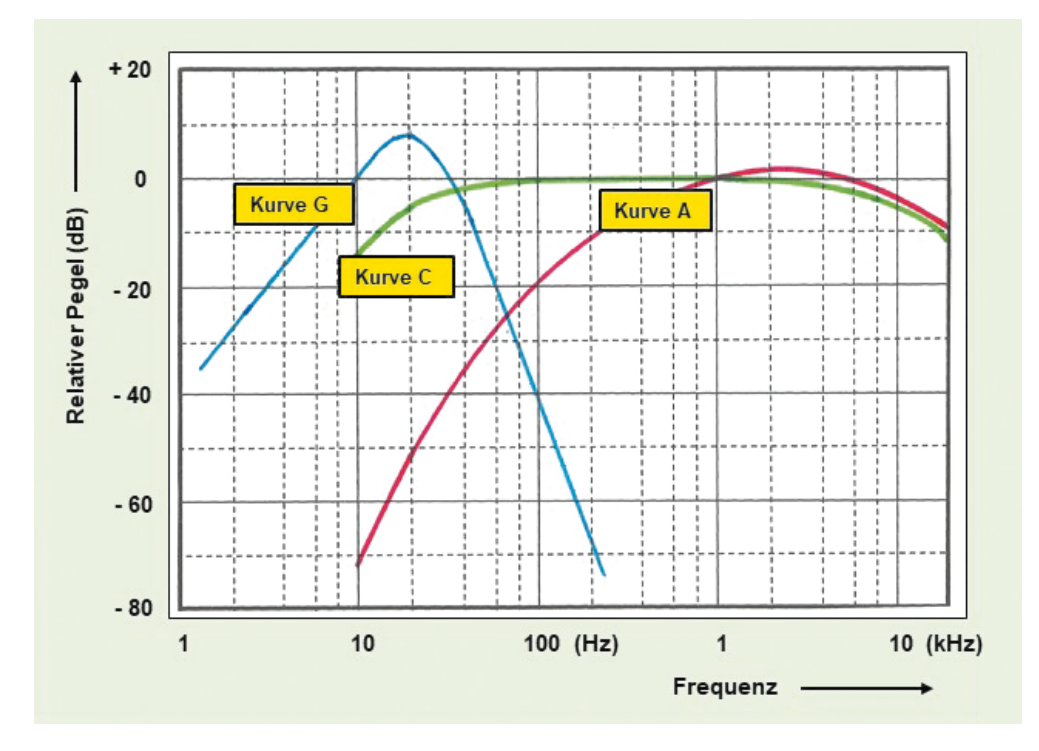

*Bild 4: Bewertungskurven A und C für Schallmessungen im hörbaren Frequenzbereich, Bewertungskurve G für Schallmessungen im Infraschallbereich (nach: ISO 7196)*

Neben den hier genannten Einflüssen von Infraschall auf unser Wohlbefinden ist des Weiteren bekannt, dass viele unserer Körperorgane mechanische Eigenfrequenzen (oder Resonanzfrequenzen [2]) besitzen, die alle im Infraschallbereich liegen, z. B.:

Gleichgewichtsorgan: 0,5 bis 1,3 Hz Magen: 2 bis 3 Hz

Bauch: 2 bis 4 Hz

Herz: 4 bis 6 Hz (Kontraktionsfrequenz 1 bis 1,5 Hz)

Wirbelsäule: 4 bis 6 Hz

Nieren: 6 bis 8 Hz

Gesamter menschlicher Körper: 4 bis 5 Hz

Die Gefährdungsbereiche bei Infraschallexpositionen (nach Borgmann [4]) liegen bei Pegeln von

- > 170 dB: Lebensgefahr
- > 160 dB: sehr gefährlich

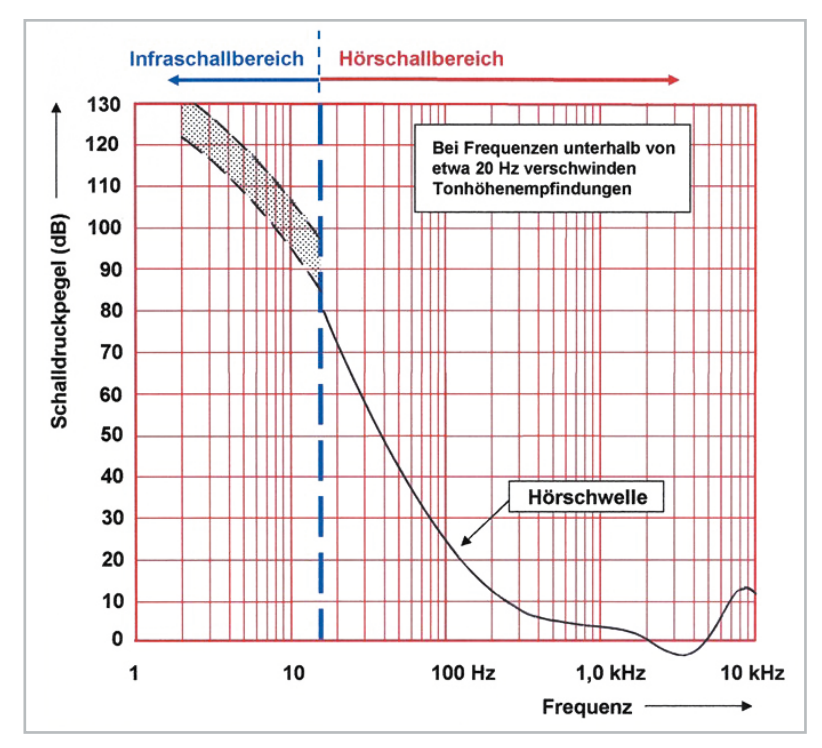

*Bild 5: Infraschall-Wahrnehmungsschwelle und -Hörschwelle (nach ISO R 226) für Luftschall. Die Wahrnehmungsschwelle für Infraschall ist hier als Toleranzband dargestellt.*

- > 160 dB: deutliche Reaktionen
- > 140 dB (bei 0,125 Hz): keine eindeutigen Reaktionen
- > 120 dB (bei 32 Hz): keine eindeutigen Reaktionen

Für Messungen und Bewertungen von Schall im Hörfrequenzbereich gibt es Bewertungskuren (z. B. A und C) und auch für den Infraschallbereich gibt es eine Bewertungskurve G (Bild 4).

Interessant ist auch der verlängerte Verlauf der Hörschwellenkurve in Richtung des Infraschallbereichs (Bild 5).

## **Windkraftanlagen im Meer und die Wirkung von Rammarbeiten beim Einsetzen der Offshore-Pfähle auf die höher entwickelten Lebewesen im Meer**

Mit einer völlig anderen Art der Schallerzeugung, aber auch Schallausbreitung hat man es bei Rammarbeiten im Meer zu tun, und zwar bei der Einbringung von Pfählen für die Offshore-Windkraftanlagen. Die dabei entstehenden tieffrequenten Schallanteile breiten sich infolge der extrem niedrigen Dämpfung des Meerwassers über sehr große Entfernungen aus. Schon bei etwa 100 Hz hat dort die Schalldämpfung den winzig kleinen Wert von nur 10-3 dB/km, und bei 10 Hz sind es sogar nur noch 10-5 dB/km (Bild 6). Hinzu kommt noch die Tatsache, dass im Meer in küstennahen Gebieten *−* und nur dort stehen Offshore-Anlagen *−* bedingt durch die extrem unterschiedlich großen Schallkennimpedanzen Zo von Luft und Wasser eine Totalreflexion des Schalls an der Meeresoberfläche erfolgt (Bild 7). Nur zur Erinnerung: Die Schallkennimpedanz Zo ergibt sich aus dem Produkt von Schallgeschwindigkeit c und Dichte p des Mediums (Zo = p x c). Früher bezeichnete man diese Größe auch als Wellenwiderstand. Für Wasser hat Zo einen Wert von 1,44 x 10<sup>6</sup> Ns/m<sup>3</sup>, während der Wert für Luft nur 408 Ns/m3 beträgt. Mit anderen Worten: Unterhalb der Meeresoberfläche herrscht somit ein quasi-diffuses Schallfeld.

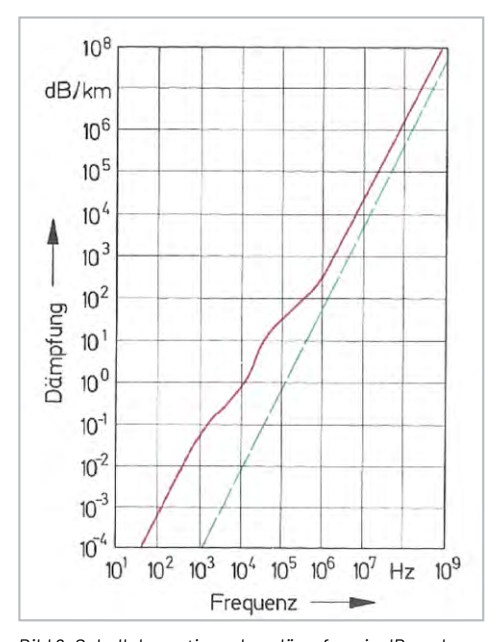

*Bild 6: Schallabsorption oder -dämpfung in dB pro km im Meerwasser in Abhängigkeit von der Frequenz. Die blau gestrichelte Linie kennzeichnet die klassische Absorption, die nur durch Reibung zustande kommt. Die rot durchgezogene Kurve weist außer auf Reibungsverluste auch auf zusätzliche molekulare Umlagerungen in der Ionenstruktur des Wassers hin.* 

Für Schallmessungen im Wasser benutzt man Hydrofone und Wasserschallmikrofone (Bild 8). Bedingt durch die Unterschiede zwischen Wasserschall und Luftschall – kleine Auslenkungen¸ aber große Kräfte – haben Hydrofone keine Membran, sondern Festkörper (Piezokeramik, früher Quarz) als Wandlerelemente. Die von ihnen abgegebenen elektrischen Signale können nachfolgend entweder einem Spannungsverstärker oder einem Ladungs-

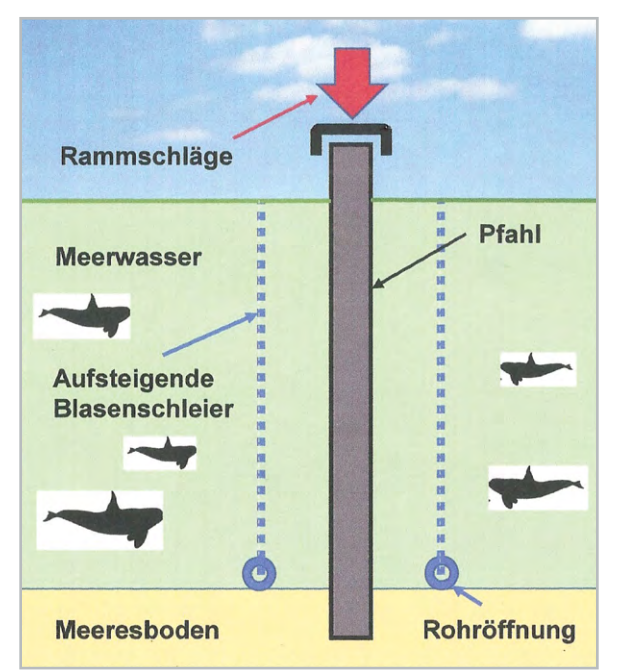

*Bild 9: Erzeugung eines nach oben aufsteigenden Blasenschleiers, der den in den Meeresboden einzurammenden Offshore-Pfahl konzentrisch umgibt. Dazu wird durch Rohre, die zum Meeresboden hin verlegt sind, Luft gepumpt, die unten austritt und wie ein Luftblasenvorhang nach oben aufsteigt. Dieser Vorhang hat eine stark lärmdämmende Wirkung. Auf diese Weise kann die Unterwasserwelt mit ihren Lebewesen gegenüber schädlichem Lärm abgeschirmt und somit geschützt werden.*

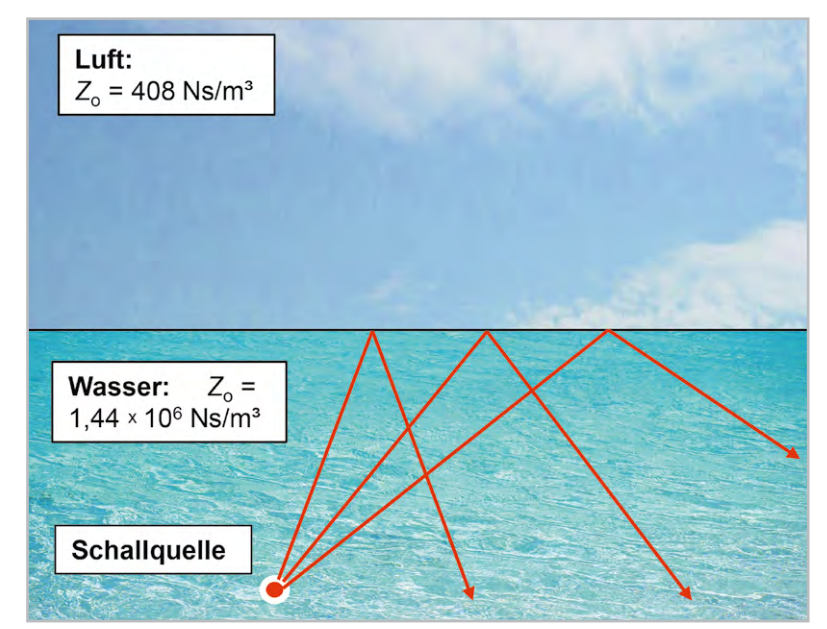

*Bild 7: Schallquelle unter Wasser: Alle von ihr ausgehenden Schallstrahlen werden von der Grenzfläche zwischen Luft und Wasser zur Luft zurückreflektiert (Totalreflexion). Oberhalb der Wasseroberfläche hört man nichts!*

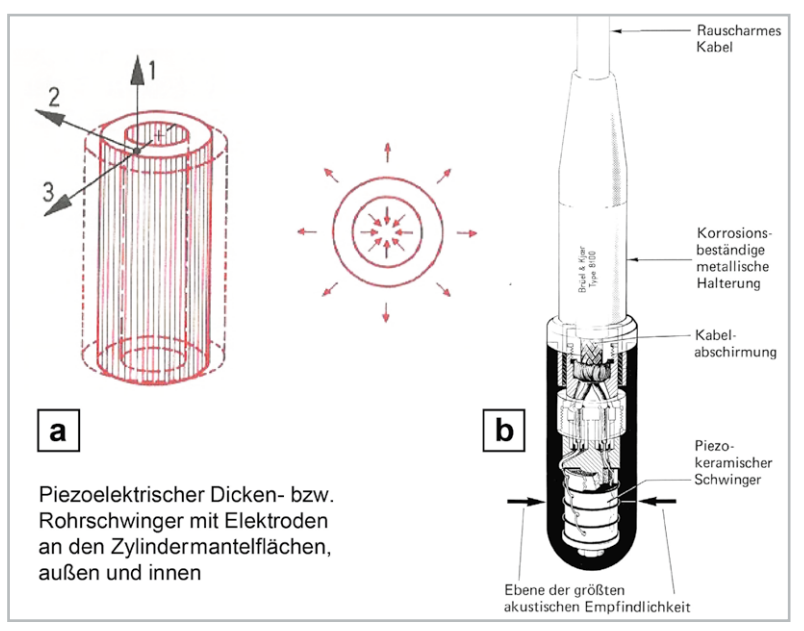

*Bild 8: Piezokeramischer Wasserschallempfänger (Hydrofon)*

*a) Rohrschwingertyp, mechanisch schwingend in radialer Richtung b) Beispiel für den konstruktiven Aufbau eines Hydrofons (Brüel & Kjær), Länge: 12 cm, Durchmesser: 2,1 cm. Rohrschwingertyp, bestehend aus vier Einzelelementen, die elektrisch parallel geschaltet und mechanisch zu einem Hohlzylinder zusammengesetzt sind. Richtcharakteristik: Omnidirektional. Frequenzgang: linear bis weit über 100 kHz hinaus, verwendbar bis zu einer Meerestiefe von ≥ 1000 m*

verstärker zugeführt werden. Letztere Variante wird für Messzwecke bevorzugt vewendet, da man damit unabhängig ist von Leitungslänge zwischen Hydrofon und Messverstärker.

Das Wandlerelement des Hydrofons ist im Allgemeinen mit Neopren wasserdicht umhüllt. Das Material Neopren hat das gleich Zo wie Wasser und ist somit schalltransparent. Nun wird es vom Messen allein nicht leiser, sondern es müssen Maßnahmen getroffen werden, um die hohen Wasserschallpegel, die während der Rammarbeiten um den jeweiligen Pfahl herum auftreten, zu reduzieren. Eine der bekanntesten und wirksamsten Maßnahmen dafür ist die Erzeugung eines während des Rammvorgangs um den Pfahl herum und vom Meeresboden her aufsteigenden Luftblasenvorhangs (Bild 9). So ein Blasenschleier wirkt wie eine schalldämmende Wand. Bei Bedarf werden auch mehrere Blasenschleier erzeugt. Man erkennt das oben auf der Wasseroberfläche

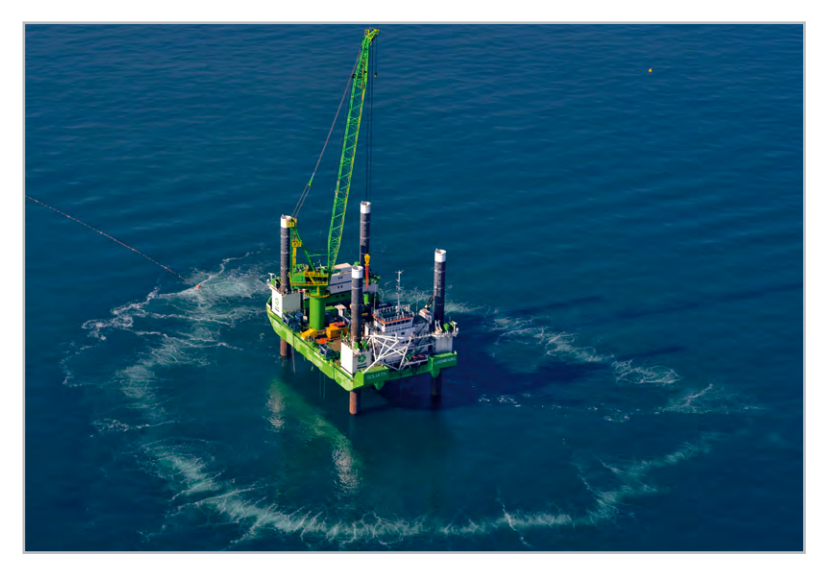

*Bild 10: Unterwasserschallschutz mithilfe eines Luftblasenschleiers oder -vorhangs, der den Offshore-Pfahl während der Rammarbeiten umgibt und so die Unterwasserwelt mit ihren Lebewesen vor schädlichem Lärm schützen soll* 

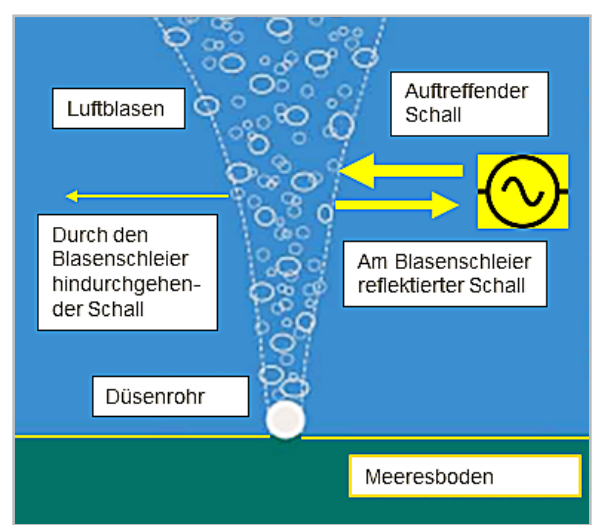

*Bild 11: Veranschaulichung eines vom Meeresboden aufsteigenden Blasenschleiers, an dem seitlich auftreffender Schall zu einem großen Teil reflektiert wird und nur ein deutlich geringerer Teil hindurchgeht (Grafik: Bundesamt für Naturschutz und Autor)*

an der Anzahl der aufgestiegenen, runden Blasenringe. Bild 10 zeigt ein Beispiel, wo man deutlich einen Blasenring auf der Meeresoberfläche erkennt.

Jetzt möchte man aber auch wissen, wie groß der Wasserschallpegel außerhalb des Blasenschleiers maximal sein darf, damit der Baulärm bei den im Wasser lebenden Säugetieren – z. B. Seehunde, Schweinswale oder Kegelroben – keinen bleibenden Schaden hinterlässt bzw. Schäden nach dem heutigen Wissensstand ausgeschlossen werden können. Dafür gibt es vom Umweltbundesamt (UBA 2011) inzwischen empfohlene Richtwerte [9]. Danach soll der Schalldruckpegel (SEL) für das Einzelereignis in einer Entfernung von 750 m von der Schallquelle, d. h. vom Rammvorgang, einen Wert von 160 dB (re 1 μPa) nicht überschreiten. Dieser Wert erscheint im ersten Augenblick sehr hoch, aber man muss wissen, dass die Pegeldefinition bei Wasserschall sich auf einen Wert von 1 μPa bezieht; für Luftschall dagegen beträgt dieser Bezugswert 20 μPa [10], [11].

Ohne Schallschutzmaßnahmen kann in 750 m Entfernung, je nach aufgewandter Rammenergie und je nach verwendetem Pfahldurchmesser, ein Schalldruckpegel in Höhe von 180 dB und höher entstehen. Der Spitzenschalldruckpegel SPLpeak seinerseits soll unter den genannten Bedingungen einen Wert von 190 dB nicht überschreiten, um Schäden, zum Beispiel bei Schweinswalen, nach dem heutigen Wissensstand auszuschließen. Die Einhaltung dieser Werte soll durch Messungen belegt werden.

## **Zusammenfassung**

Wir haben gezeigt, wie hoch bei Windkraftanlagen, die auf dem Land stehen (Onshore-Anlagen) z. B. Infraschallpegel sein müssten, um eine Gefährdung für unser Gehör zu bedeuten. Nach unserem heutigen Wissensstand ist nicht davon auszugehen, dass die von solchen Anlagen ausgehenden Pegelwerte derart hohe Werte erreichen, dass sie uns schaden könnten. Interessant ist aber dennoch, dass einige unserer wichtigen Körperorgane mechanische Eigenfrequenzen besitzen, die genau in dem Infraschallbereich liegen.

Bei Offshore-Anlagen und deren Errichtung im Meer bestehen für viele maritime Säugetiere Gefahren. Allerdings gibt es ein Verfahren, das heute generell zur Anwendung kommt und das Meeresbewohner wie Seehunde, Schweinswale oder Kegelrobben während der Rammarbeiten ausreichend schützt, nämlich den Blasenschleier (Bild 11).

Bei Onshore-Anlagen handelt es sich um Luftschall, bei Offshore-Anlagen um Wasserschall.

## **i Weitere Infos**

- [1] Veit, I.: "Das Phänomen Infraschall", Hörakustik 11/2009, S. 8-13
- [2] Veit, I,: "Infraschall und Ultraschall", ELVjournal 4/2021
- [3] Betke, K. und Remmers, H.: "Messung und Bewertung von tieffrequentem Schall", DAGA 1998
- [4] Borgmann, R.: "Leitfaden für Strahlenschutz Infraschall". Fachverband für Strahlenschutz e. V., 2005
- [5] ISO 226 (2003), "Infraschall-Wahrnehmungsschwelle für Luftschall"
- [6] Krahé, D.: "Tieffrequenter Schall und Infraschall", ALD-Information, 2020
- [7] Herr, C. und Brenner, B.: "Macht Infraschall krank?" Bayerisches Landesamt für Gesundheit, 2012
- [8] Klein, L., Koschinski, S., Lüchmann, K. und Stöcker, U.: "Zwischen Naturschutz und Energiewende:
- Herausforderung Schallschutz beim Bau von Offshore-Windparks", Bundesamt für Naturschutz, BfN-Skript 366, 2014 [9] Information Unterwasserlärm, Umweltbundesamt (UBA, 2011), "Empfehlung von Lärmschutzwerten bei der Errichtung
- von Offshore-Windenergieanlagen OWEA"
- [10] Veit, I.: "Flüssigkeitsschall", Vogel-Verlag Würzburg, 1979, S. 11 ff.
- [11] Veit, I.: "Technische Akustik", Vogel-Verlag Würzburg, 1978 (2. Auflage), S. 14 ff.

# **Smarte Technik am Handgelenk**

**AMOLED-Smartwatch LEMA** Artikel-Nr. 253356

> **Smartwatch TALIS** Artikel-Nr. 252103

> > **Smartwatch E1 MAX** Artikel-Nr. 252738

09:30

120 12000  $1200$ 

**Chrom-Variante verfügbar**

 $32^{\circ}$ **WFD** 

 $09:45$  24056

25/07

 $\frac{1}{128}$ 

ПE

 $\frac{1}{2045}$ 

**Rosé-Variante verfügbar**

# Fontafit Lenovo **Smartwatches**

 Messen die Herzfrequenz, den Blutdruck/-sauerstoff, den Kalorienverbrauch, die Schritte, die Schlafqualität u. v. m.

 $19.26$ 

- Bequeme Steuerung Ihres Smartphones, z. B. des Mediaplayers oder eingegangener Nachrichten direkt über die Watch am Handgelenk
- Praktische Trainings-Begleitprogramme für zahlreiche Sport- und Trainingsarten, z. B. Joggen, Fahrradfahren, Fußball, Seilspringen
- Zahlreiche wählbare Zifferblätter
- Mehrere Tage Betrieb mit einer Akkuladung möglich (z. B. 5 Tage mit der FontaFit LEMA, 7 Tage mit der FontaFit TALIS)
- Komfortable Wiederaufladung über mitgeliefertes Ladedock
- Staub-/wasserdicht (IP67 bzw. IP68)

Das Produkt ist kein medizinisches Gerät – die ermittelten Daten sind nicht für medizinische Zwecke geeignet.

# **ab 39,99 €**

**Zum Sortiment**

# **Die ELVjournal App**

## **Das ELVjournal jederzeit und überall auf Ihrem mobilen Gerät lesen**

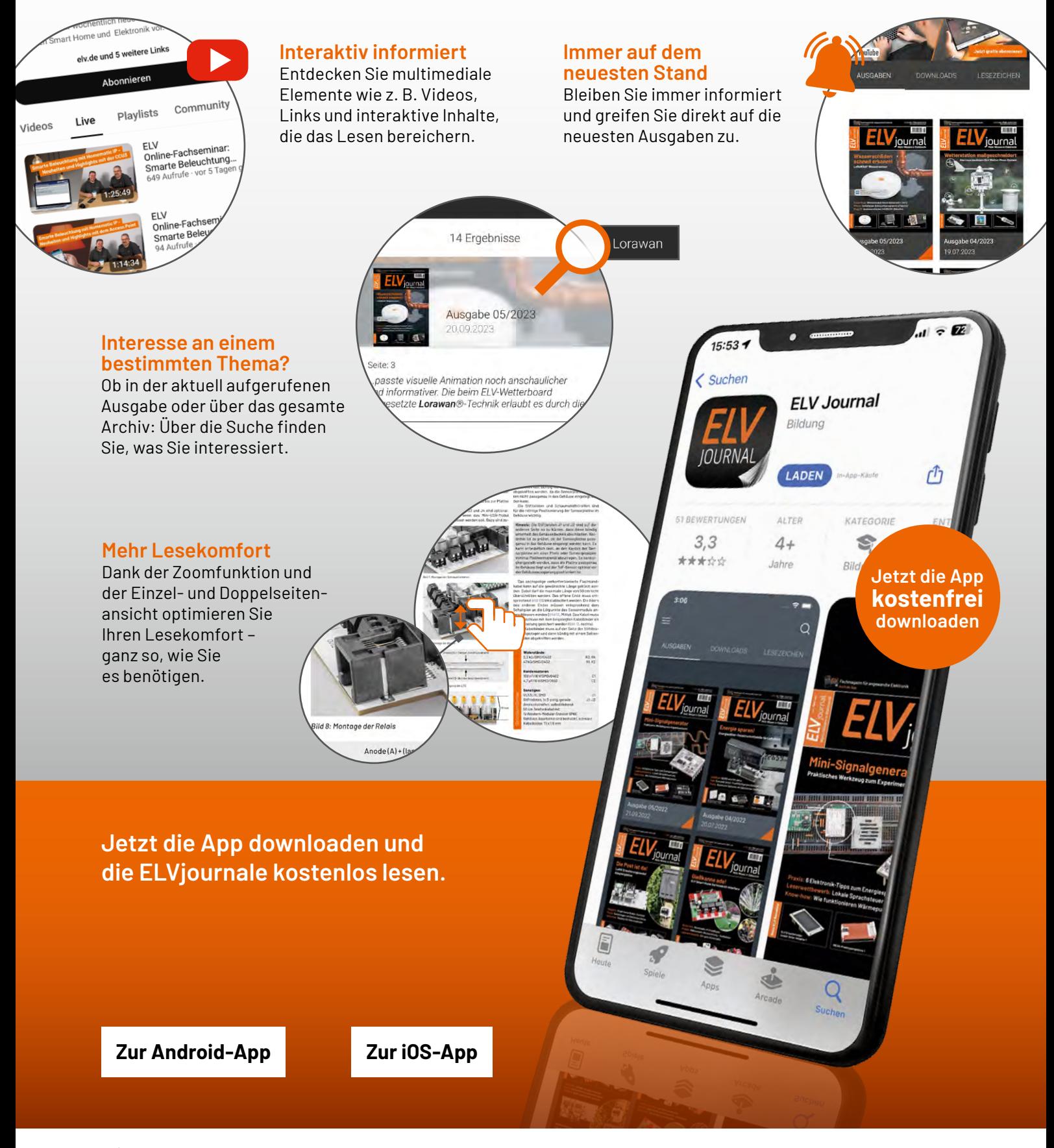

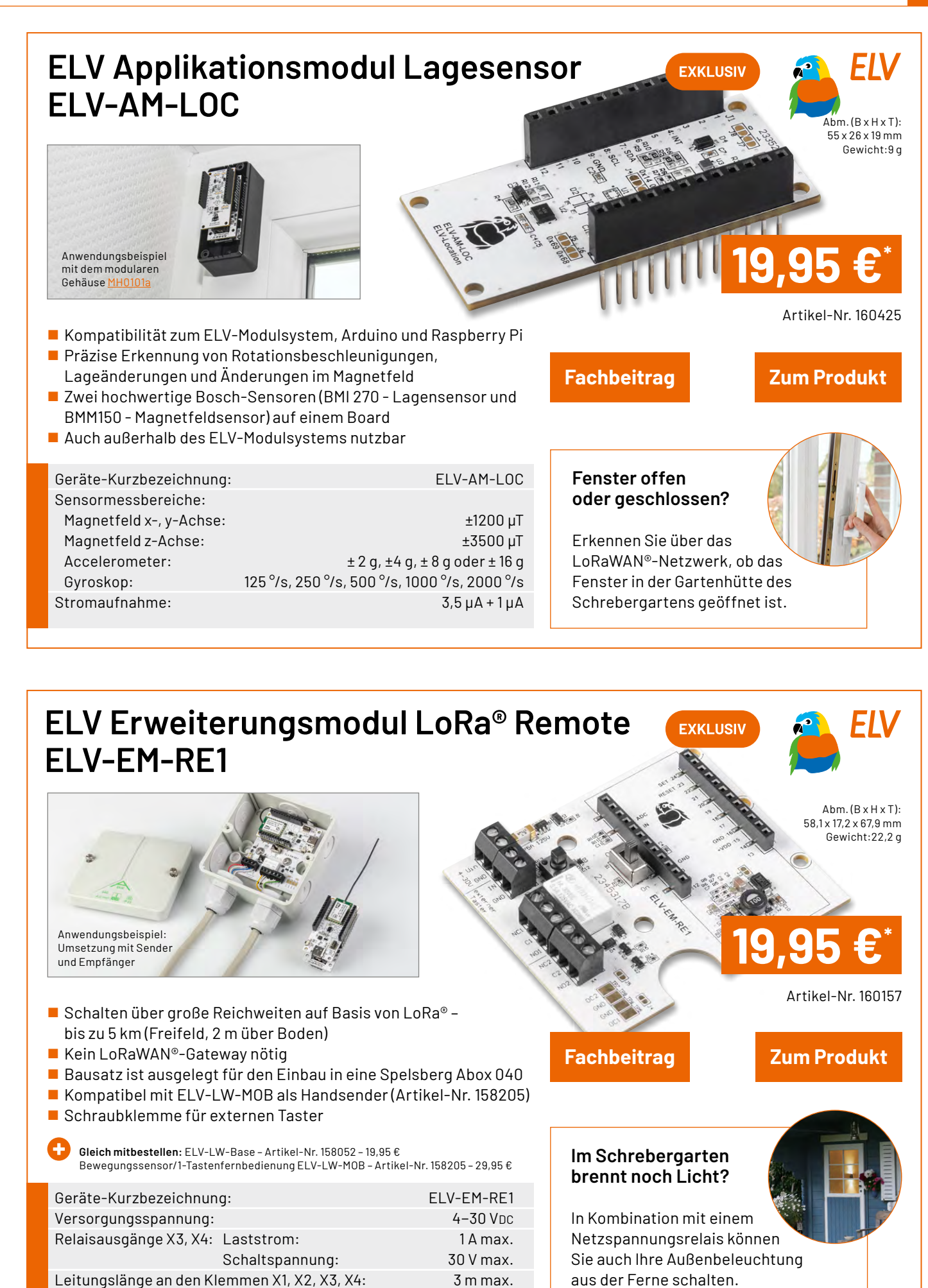

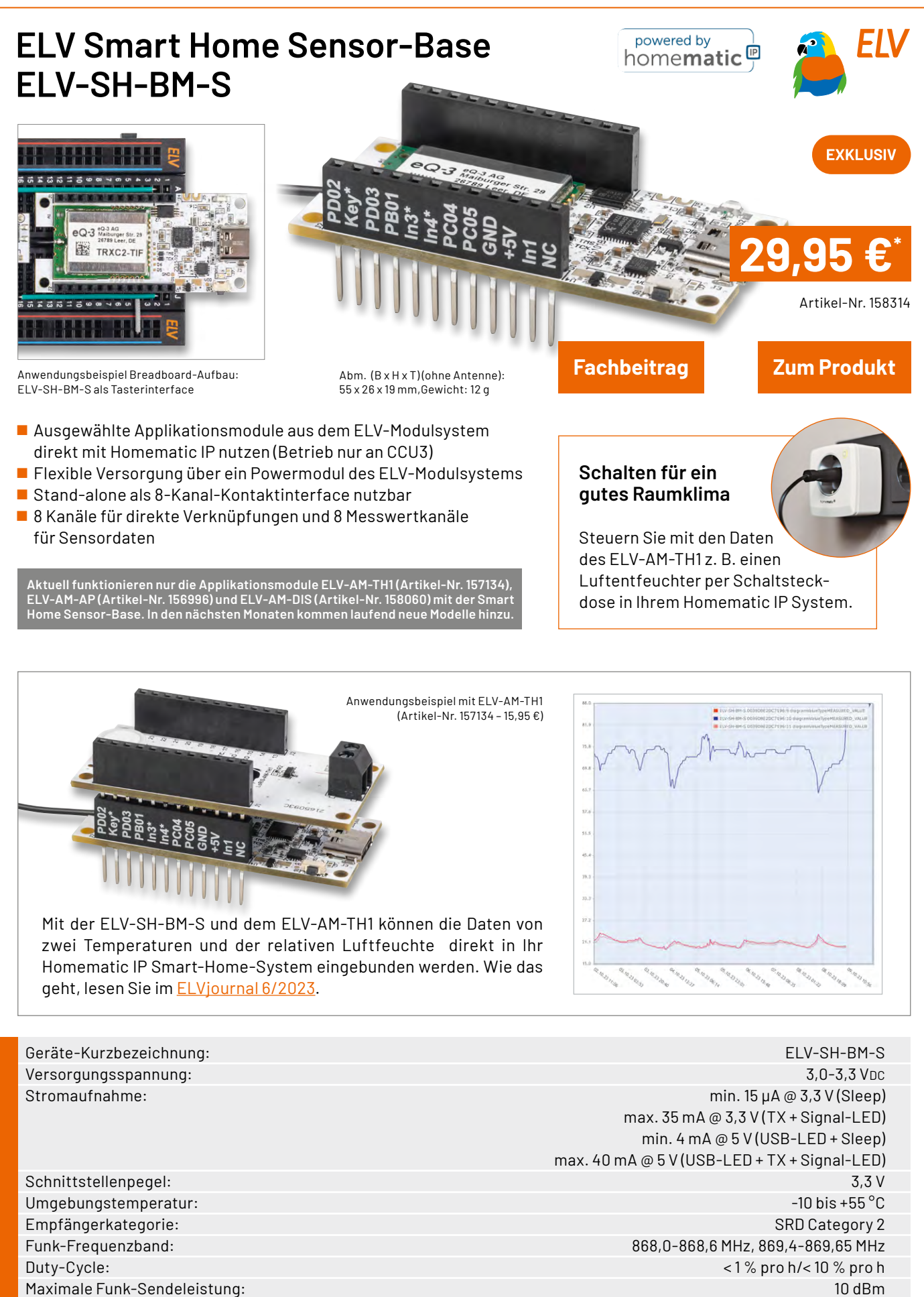

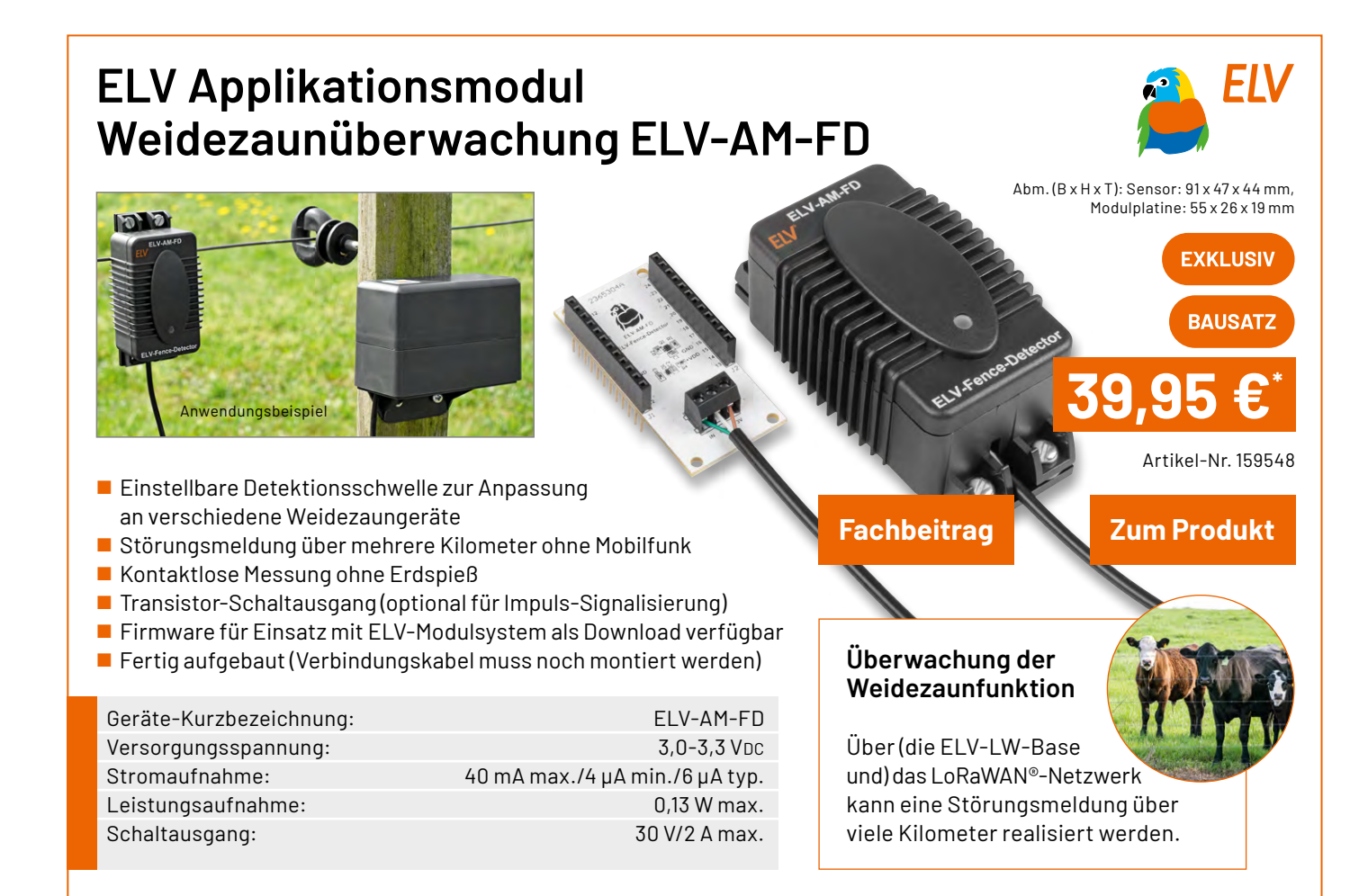

## **ELV Erweiterungsmodul NodeMCU ELV-EM-NodeMCU**  $Abm.(B \times H \times T)$ : 33 x 52 x 16 mm, Gewicht: 9 g **EXKLUSIV 7,95 €\*** Anwendungsbeispiel: ELV-EM-NodeMCU mit aufgesteckten Applikationsmodulen (ELV-AM-TH1, ELV-EM-NODEMCU Artikel-Nr. 160231 ELV-AM-AP, ELV-AM-LX1) **Zum Produkt Fachbeitrag** Verwendung von Applikationsmodulen aus dem ELV Modulsystem – Programmierung der Applikationsmodule in der Arduino IDE Ausgabe über serielle Schnittstelle ermöglicht Datenspeicherung, Verarbeitung und Visualisierung Schnelle Erstellung von Sensorknoten für die Messung von **Arduino-basierte**  ARDUINO **Prototypen** Umgebungsgrößen (Temperatur und Luftfeuchte, Luftdruck, Beleuchtungsstärke) Das ELV-EM-NodeMCU Geräte-Kurzbezeichnung: ELV-EM-NodeMCU<br>Umgebungstemperatur: 1990 -10 bis + 55 °C unterstützt bei der Erstellung Arduino-basierter Prototypen Umgebungstemperatur:

## **Technische Anfragen**

Für spezielle technische Fragen nutzen Sie bitte unseren Technischen Kundendienst, der<br>Ihnen gerne umfassende und qualifizierte Auskünfte erteilt. Damit es schneller geht: Bitte<br>nennen Sie uns ggf. Artikelnummer, Artikelbe

## **Reparatur-Service**

Für ELV Markenprodukte, aber auch für Geräte, die Sie aus ELV Bausätzen selbst herstellen,<br>bieten wir Ihnen einen kostengünstigen Reparatur-Service an. Im Sinne einer schnellen Ab-<br>wicklung führen wireine Reparatur sofort

## **Qualität/Sicherheit**

Bausätze von ELV beinhalten sämtliche zum Aufbau erforderlichen elektronischen und mechanischen Teile einschließlich Platinen, Gehäuse mit gebohrter und bedruckter Frontplatte,<br>Netztrafos, Schrauben, Muttern usw. Es finden ausschließlich hochwertige Markenbauteile<br>Verwendung. Fertiggeräte werden mit Gehäus liefert. Sämtliche ELV Bausätze und ELV Fertiggeräte sind mit 1-%-Metallfilmwiderständen ausgerüstet. Technische Änderungen vorbehalten.

## **Wichtiger Hinweis**

Bitte beachten Sie beim Aufbau von Bausätzen die Sicherheits- und VDE-Bestimmungen.<br>Netzspannungen und Spannungen ab 42 V sind lebensgefährlich. Bitte lassen Sie unbedingt<br>die nötige Vorsicht walten und achten Sie sorgfält **Profis aufgebaut werden, die aufgrund ihrer Ausbildung dazu befugt und hinreichend mit den einschlägigen Sicherheits- und VDE-Bestimmungen vertraut sind.**

## **Kontaktdaten**

**Sie erreichen uns: montags bis donnerstags von 9.00–16.30 Uhr und freitags von 9.00–15.00 Uhr (werktags)**

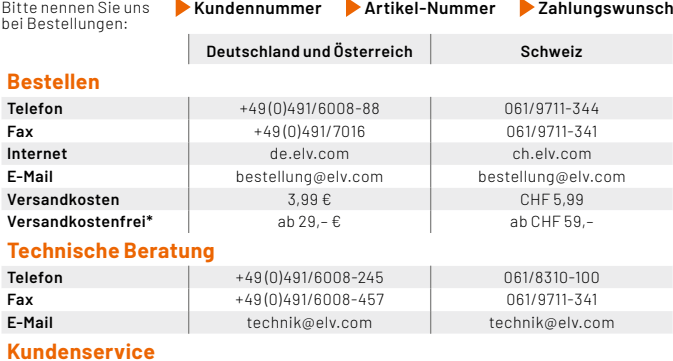

**Kundenservice**<br>Für Auskünfte zu Rücksendungen oder Reklamationen wählen Sie bitte direkt:<br>(Bitte haben Sie Verständnis, dass technische Fragen an dieser Stelle nicht beantwortet<br>werden können.)

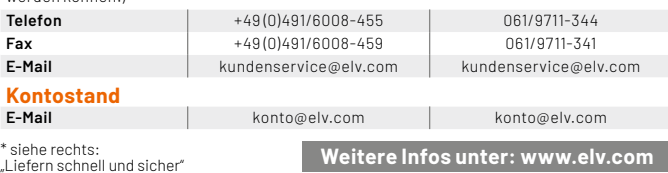

## **Wir wollen es wissen! Ihre Anwendungen und Applikationen**

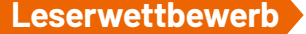

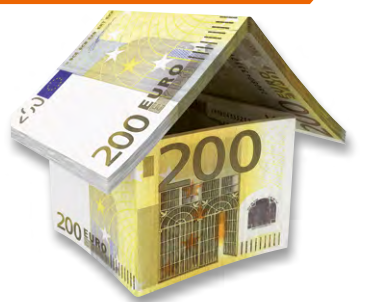

Welche eigenen kreativen Anwendungen und Applikationen haben Sie mit den ELV Haustechnik-Systemen, aber auch anderen Produkten und Bausätzen realisiert? Schreiben Sie uns, fotografieren Sie Ihre Applikation, berichten Sie uns von Ihren Erfahrungen und Lösungen. Die interessantesten Anwendungen werden redaktionell bearbeitet und im ELVjournal mit Nennung Ihres Namens vorgestellt.

Jede veröffentlichte Anwendung belohnen wir mit einem  **Gutscheincode** im Wert von **200,– €**\*

\* Der Einsender der veröffentlichten Anwendung erhält einen Gutscheincode zur einmaligen Nutzung im Wert von 200,– E. Der Gutscheincode wird mit einer Bestellung verrechnet – ein<br>etwaiger Restbetrag verfällt. Bei Rückabwicklung des Kaufvertrags oder eines Teils hiervon<br>wird der gewährte Gutscheinbetrag vom zu Widerruf sind nicht möglich. Der Gutscheincode ist nicht mit anderen Aktionen kombinierbar.<br>Die Auswahl der Veröffentlichungen wird allein durch die ELV Redaktion ausschließlich nach<br>Originalität, praktischem Nutzen und re **ELV Elektronik AG, 26787 Leer, Deutschland**  oder **leserwettbewerb@elv.com**

Service Bestellhinweise

Bitte beachten Sie, dass einige Produkte aus dem ELV Programm aufgrund spezieller Normen und Vorschriften sowie vertriebsrechtlicher Gründe in Osterreich/der Schweiz sowie ande-<br>Iren Ländern nicht ausgeliefert werden können. Die sgilt teilweise für Geräte, die an das öffent-<br>liche Telekommunikationsnetz angesc betroffen sein sollte.

## **Zahlen ganz bequem**

Die Preise sind Endpreise für Deutschland in Euro (€) inklusive der gesetzlichen Mehrwertsteuer (wird auf der Rechnung gesondert ausgewiesen) zum Zeitpunkt der Drucklegung<br>(März2023)zzgl.evtl.Versandkosten,Zollgebühren–AbweichungeninÖsterreich/derSchweiz<br>sowie in anderen Ländern sind möglich. Spätere Abweichun

Bei Büchern kommt der auf dem Buch angegebene Preis in Landeswährung zur Verrechnung. Für die Schweiz erfolgt die Rechnungsstellung bis auf Weiteres in CHF. Die aktuellen Schweizer<br>Preise entnehmen Sie bitte unserem ELVshop (ch.elv.com). Ihr Vorteil: Sie beziehen die Ware<br>zu günstigen Konditionen auf Basis zer Franken bezahlen.

Unsere Angebote sind freibleibend. Abbildungen, Abmessungen und Gewichtsangaben in<br>unseren Angeboten sind unverbindlich. Druckfehler und Irrtümer sowie technische und<br>"ELVjournal" verlieren alle früheren Angebote ihre Gült

Es gelten unsere Allgemeinen Geschäftsbedingungen (AGB), die Sie unter <mark>de elv com/agb</mark><br>einsehen, speichern und ausdrucken können. Sie können die AGB auch telefonisch anfordern.<br>Wiederverkäufern senden wir gerne unsere Hän

## **Bankeinzug** (Deutschland und Österreich)

Bei Zahlung per Bankeinzug (SEPA-Basislastschrift) hat der Kunde bei erstmaliger Bestellung<br>seine Bestellung schriftlich mittels Bestellschein, Bestellkarte, Fax oder Internet durchzu-<br>führen und die Zahlungsart "Bankeinzu

**Informationen zum Datenschutz nach EU-DSGVO** Unser Unternehmen prüft regelmäßig bei Vertragsabschlüssen und in bestimmten Fällen, in denen ein berechtigtes Interesse vorliegt, auch bei Bestandskunden Ihre Bonität. Ein be-<br>rechtigtes Interesse liegt in der Regel vor, www.boniversum.de/EU-DSGVO

## **Liefern schnell und sicher**

Ist ein bestellter Artikel nicht sofort lieferbar, informieren wir Sie über den voraussichtlichen Liefertermin. Die Kosten für den Transport übernimmt zum Teil die ELV Elektronik AG. Für Auf-<br>träge in Deutschland unter 29, – € (Österreich unter 29, – €/Schweiz unter CHF 59,–) berechnen<br>wir eine Versandkostenpauschale v

Ab einem Warenwert von 29,– € in Deutschland (Österreich ab 29,– €/Schweiz ab CHF 59,–) trägt die ELV Elektronik AG die Versandkostenpauschale in Höhe von 3,99 € (Österreich 3,99 €,

Schweiz: CHF 5,99).<br>Lediglich bei Sonderwünschen (Luftpost, Express, Spedition) berechnen wir die anfallenden<br>Mehrkosten. Nachlieferungen erfolgen versandkostenfrei.

## **ELV Elektronik weltweit**

Kunden außerhalb Deutschlands beliefern wir ebenfalls direkt. Zu unseren Lieferländern zählen Österreich, die Schweiz, die Niederlande, Spanien, Luxemburg, Belgien, Rumänien,<br>Polen, Frankreich und Italien. Hierbei kommen die deutschen Preise zum Ansatz, in denen die<br>jeweils geltende deutsche Mehrwertsteuer b

Für Firmenkunden aus der EU mit UST-ID-Nr. und für Kunden aus allen anderen Ländern ziehen wir die deutsche Mehrwertsteuer automatisch ab. Sie zahlen per Vorauskasse. Wir berech-<br>nen die tatsächlichen Transport- und Versicherungskosten und wählen eine kostengünstige<br>Versandart für Sie(Sonderregelung für Österrei

Alle Lieferkonditionen und Versandkosten finden Sie in unseren Allgemeinen Geschäftsbedingungen.

## **Auskünfte zu Zahlungsverhalten**

Zur Auftragsabwicklung speichern wir die personenbezogenen Daten. Ggf. beziehen wir In-<br>formationen zu Ihrem bisherigen Zahlverhalten sowie Bonitätsinformationen auf Basis<br>mathematisch-statistischer Verfahren von der Credi

von Ihnen gewählte Zahlungsart vorzuschlagen. Alle Daten werden konform mit dem strengen Datenschutzgesetz vertraulich behandelt.

Rücknahme von Elektro- und Elektronik-Altgeräten<br>Hersteller und Händler sind gesetzlich verpflichtet, Altgeräte<br>kostenfrei wieder zurückzunehmen und nach vorgegebenen<br>Standards umweltverträglich zu entsorgen bzw. zu verwer

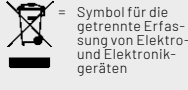

Verbraucher/-innen dürfen Altgeräte mit dieser Kennzeichnung nicht über den Hausmüll<br>entsorgen, sondern können diese bei den dafür vorgesehenen Sammelstellen innerhalb Ihrer<br>Gemeinde bzw. bei den ÖRE (öffentlich-rechtliche

Unsere Rücknahmeverpflichtung nach dem ElektroG wickeln wir über die Fa. Hellmann<br>Process Management GmbH & Co. KG(HPM) und die Fa. DHL Paket GmbH(DHL)ab. HPM über-<br>nimmt für uns die Entsorgung und Verwertung der Altgeräte

## **Batteriegesetz – BattG**

Verbraucher(innen) sind zur Rückgabe von Altbatterien ge-setzlich verpflichtet. Mit nebenstehendem Zeichen versehene Batterien dürfen

nicht über den Hausmüll entsorgt werden, sondern sind einer getrennten Entsorgung zuzuführen. Verbraucher(innen) kön-nen Batterien nach Gebrauch unentgeltlich an unser Versand-lager schicken oder dort abgeben.

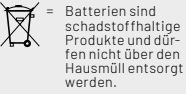

Altbatterien können Schadstoffe enthalten, die bei nicht sachgemäßer Lagerung oder Ent-<br>sorgung die Umwelt oder Ihre Gesundheit schädigen können. Batterien enthalten aber auch<br>wichtige Rohstoffe, wie z. B. Eisen, Zink, Man

## **Widerrufsbelehrung**

**Widerrufsrecht**<br>Sofern Sie Verbraucher sind, können Sie Ihre Vertragserklä-Sofern Sie Verbraucher sind, können Sie Ihre Vertragserklä-<br>rung innerhalb von 14 Tagen ohne Angabe von Gründen mit-<br>rule siehereindeutigen Erklärungwiderrufen. Die Fristbeginnt<br>nach Abschluss des Vertrags und nachdem Sie

Zur Wahrung der Widerrufsfrist genügt die rechtzeitige Ab-sendung des Widerrufs, wenn die Erklärung auf einem dau-erhaften Datenträger erfolgt.

Der Widerruf ist zu richten an: ELV Elektronik AG, Maiburger<br>Str. 29-36, 26789 Leer, Tel.-Nr. +49 491/6008-88, Telefax:<br>449 491/7016, E-Mail: widerruf@elv.com. Sie können dafür<br>449 491/7016, E-Mail: widerruf@elv.com. Sie k

- **Für den Beginn der Widerrufsfrist**<br> **Erichterliche Informationen im Sinne des Abschnitts 1Satz2 umfassen**<br>
folgende Angaben:<br>
folgende Angaben:<br>
folgende Angaben:<br>
1. die Identität des Unternehmers; anzugeben ist auch das
- 
- 
- 
- 
- 5. gegebenenfalls zusätzlich anfallende Kosten; 6. eine Befristung der Gültigkeitsdauer der zur Verfügung gestellten Informationen, beispielsweise die Gültigkeits-dauer befristeter Angebote, insbesondere hinsichtlich des Preises;<br>Einzelheiten hinsichtlich der Zahlung und der Erfüllung
- 7. Einzelheiten hinsichtlich der Zahlung und der Erfüllung:<br>8. das Bestehen eines Widerrucksrechts sowie die Bedin-<br>gungen, Einzelheiten der Ausübung, insbesondere Name<br>und Anschrift designien, gegenüber dem der Widerrufs<br>
- 
- 
- 

**Muster-Widerrufsformular**<br>Wenn Sie den Vertrag widerrufen wollen, füllen Sie bitte dieses Formular aus<br>und senden Sie es zurück.

- An ELV Elektronik AG Maiburger Str. 29–36 26789 Leer Telefax: +49 491/7016 E-Mail: widerruf@elv.com
- 

Hiermit widerrufe(n) ich/wir (\*) den von mir/uns (\*) abgeschlossenen Vertrag<br>über den Kauf der folgenden Waren (\*) / die Erbringung der folgenden Dienst-<br>leistung (\*)

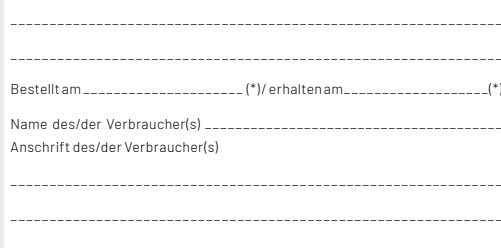

\_\_\_\_\_\_\_\_ \_\_\_\_\_\_\_\_\_\_\_\_\_\_\_\_\_\_\_\_\_\_\_\_\_\_\_\_\_\_\_\_\_\_\_\_\_\_\_\_\_\_\_\_\_\_\_\_\_\_\_\_\_\_ Datum Unterschrift des/der Verbraucher(s) (nur bei Mitteilung auf Papier) (\*) Unzutreffendes streichen

## **Widerrufsfolgen**

lm Fall eines wirksamen Widerrufs sind die beiderseits empfangenen<br>Leistungen zurückzugewähren. Für die Rückzahlung verwenden wir<br>dasselbe Zahlungsmittel, das Sie bei der ursprünglichen Transaktion<br>eingesetzt haben, es sei von Dienstleistungen vorzeitig, wenn wir die Dienstleistung vollständig vollständig vollständig vollständig (med teachem haben, nachdem Sie dazu lhre ausdrückliche Zustimmung gegeben<br>haben und gleichzeitig (hre Kennhis dav

**Datenschutz** 

**Erklärung zu personenbezogenen Daten**<br>Personenbezogene Daten sind Informationen, die Ihrer Person<br>zugeordnet werden können. Hierunter fallen z. B. der Name, die<br>Anschrift oder die E-Mail-Adresse.

**Erfassung und Verwendung von personenbezogenen Daten**<br>Persönliche Daten, die Sie uns zur Verfügung stellen, dienen der<br>Abwicklung der Bestellung, der Lieferung der Warensowie der Zah-<br>lungsabwicklung. Dader Datenschutzfür

und des Telemediengesetzes (TMG).<br>Nach den geltenden gesetzlichen Regelungen haben Sie ein Recht<br>auf unentgeltliche Auskunftüber ihregespeicherten Datensowieggf.<br>ein Recht auf Berichtigung, Sperrung oder Löschung dieser Da Informationen zu Ihrem bisherigen Zahlungsverhalten sowie Boni-tätsinformationen auf der Basis mathematisch-statistischer Ver-fahren von der Creditreform Boniversum GmbH, Hellersbergstr. 11, 41460 Neuss, vertreten durch Dr. Holger Bissel, Ingolf Dorff, Thomas<br>Schurk, einholen. Die uns erteilten Informationen über die statisti-<br>sche Wahrscheinlichkeit eines Zahlungsausfallswird vonuns füreine<br>abgewogene Entsche Creditreform Boniversum GmbH stattfindenden Datenverarbeitung finden Sie hier: www.boniversum.de/EU-DSGVO.

Im Bereich der **Kreditkartenzahlung** arbeiten wir zusammen mit der<br>Concardis GmbH (Concardis), Helfmann Park 7, D-65760 Eschborn,<br>vertreten durch ihre Geschäftsführer Robert Hoffmann, Patrick<br>Höljer, Martin Skov.

In diesem Rahmen werden neben Kaufbetrag und Datum auch Kar-

tendaten an das oben genannte Unternehmen übermittelt.<br>Sämtliche Zahlungsdaten sowie Daten zu eventuell auftretenden<br>Rückbelastungen werden nur solange gespeichert, wie sie für die<br>Zahlungsabwicklung(einschließlichder Bear Rücklastschriftenunddem Forderungseinzug)undzur Missbrauchs-<br>bekämpfung benötigt werden. In der Regel werden die Daten spä-<br>testens 13 Monate nach ihrer Erhebung gelöscht.

Darüberhinauskanneine weitere Speicherung erfolgen, sofernund<br>solange dieszur Einhaltung einergesetzlichen Aufbewahrungsfrist<br>oder zur Verfolgung eines konkreten Missbrauchsfalls erforderlich<br>ist. So werden nur Daten für d

Sollten Sie keine Informationen über unsere Angebote und Dienstleistungen wünschen, genügt ein formloser Brief, Telefax, eine E-Mail an

ELV Elektronik AG, Maiburger Str. 29–36, 26789 Leer, Deutschland Telefax-Nr. +49 (0)491-7016, E-Mail: datenschutz@elv.com

## **Weitergabe von Daten**

Im Rahmen der Auftragsdatenverarbeitung wählen wir unsere<br>Partnersorgfältigausund verpflichten unsere Dienstleistergemäß<br>Art. 28 DSGVO zum vertrauensvollen Umgang mit Ihren Daten. Die Weitergabe von Kundendaten zu werblichen oder anderen Zwecken anDritteoderdieeigenekommerzielleNutzungunsererKundendaten<br>durch den Dienstleister ist unseren Partnern untersagt. Sofern wir<br>Ihre Daten im Rahmen der vertraglichen Erfüllung Ihrer Bestellung,<br>Ihres Gewinnspiels oder im Ra weisen wir Sie gesondert darauf hin. Die an unsere Kooperations-partner weitergegebenen Daten dürfen von diesen lediglich zur Erfüllung ihrer Aufgabe verarbeitet werden.

**Widerruf von Einwilligungen**<br>Jede von Ihnen erteilte Einwilligung zur Verarbeitung Ihrer perso-<br>Jenbezogenen Datenkönnen Siejederzeitwiderrufen. Den Widerruf<br>richten Sie bitte an<br>ELV Elektronik AG, Maiburger Str. 29–36, 2

Näheres entnehmen Sie bitte unserer Datenschutzerklärung unter de.elv.com/sicherheit-datenschutz bzw. ch.elv.com/sicherheitdatenschutz

## **Impressum**

## **Herausgeber:**

ELV Elektronik AG 26787 Leer, Deutschland Telefon 0491/6008-0, Fax 0491/7016 E-Mail: redaktion@elvjournal.com

### **Chefredaktion:**  Prof. H.-G. Redeker

**Redaktionsleitung:**  Heinz Wiemers, verantw.

## **Erscheinungsweise:**

zweimonatlich, jeweils zu Beginn der Monate Februar, April, Juni, August, Oktober, Dezember

## **Technisches Layout:**

Silvia Heller, Wolfgang Meyer, Annette Schulte, Dipl. Ing. (FH) Martin Thoben

## **Satz und Layout:**  Franziska Giesselmann, Andrea Rom

### **Redaktion:**

Markus Battermann (M. Eng.), Dipl.-Ing. (FH) Karsten Beck, Dipl.-Ing. Bartholomeus Beute, Dipl.-Ing. (FH) Hans-Jürgen Boekhoff, Wilhelm Brückmann, Dipl.-Ing. (FH) Gerd Busboom, Markus Cramer (M. Sc.), Dipl.-Ing. (FH) Timo Friedrichs, Dipl.-Inf. Andreas Gabel, Dipl.-Ing.(FH) Frank Graß, Alfred Grobelnik, Stephan Fabry (M. Eng.), Dipl.-Ing. (FH) Fredo Hammiediers, Lothar Harberts, Volkmar Hellmers, Dipl.-Ing. (FH) Christian Helm, Julian Kaden (M. Eng.), Dipl.- Ing. (FH) Karsten Loof, Marcel Maas (M. Eng.), Simon Mählmann (B. Eng.), Hilko Meyer (M. Eng.), Tammo Post (M. Eng.), Dipl.-Ing. (FH) Thorsten Reck, Helga Redeker, Dipl.-Ing.(FH) Keno Reiß, Dipl.-Wi-Inf. (FH) Frank Sanders, Dipl.-Ing. (FH) Lothar Schäfer, Kevin Schönig (M. Eng.), Bastian Schmidt (B. Eng.), Udo Schoon (M. Eng.), Dirk Stüben, Dipl.-Ing. (FH) Heiko Thole, Dipl.-Ing. (FH) Thomas Wiemken, Dipl.-Ing. (FH) Markus Willenborg, Florian Willms(M. Sc.), Sebastian Witt (B. Eng.), Dipl.-Ing. (FH) Matthias Ysker

## **Lithografie:**

KruseMedien GmbH 48691 Vreden Telefon: +49 2564 5686-110 www.krusemedien.com Verantwortlicher: Udo Wesseler

## **Bankverbindungen:**

Commerzbank Emden, BIC: COBADEFFXXX IBAN: DE11 2844 0037 0491 3406 00, Postbank Hannover, BIC: PBNKDEFF IBAN: DE55 2501 0030 0335 8163 08

## **Urheberrechte:**

Die in diesem Magazin veröffentlichten Beiträge einschließlich der Platinen sind urheberrechtlich geschützt. Eine auch auszugsweise Veröffentlichung und Verbreitung ist grundsätzlich nur mit vorheriger schriftlicher Zustimmung des Herausgebers gestattet.

## **Patente und Marken:**

Sämtliche Veröffentlichungen erfolgen ohne Berücksichtigung eines eventuellen Patentoder Gebrauchsmusterschutzes. Bei den verwendeten Warenbezeichnungen kann es sich um geschützte Marken handeln, die nur mit Zustimmung ihrer Inhaber markenmäßig benutzt werden dürfen.

### **Eingesandte Beiträge:**

Der Herausgeber ist nicht verpflichtet, unver-langt eingesandte Manuskripte oder Geräte zurückzusenden. Eine Haftung wird für diese Gegenstände nicht übernommen.

### **Gesetzliche Bestimmungen:**

Die geltenden gesetzlichen Bestimmungen hinsichtlich Erwerb, Herstellung und Inbetriebnahme von Sende- und Empfangseinrichtungen sind zu beachten.

## **Haftungsausschluss:**

Der Herausgeber übernimmt keine Haftung für die Richtigkeit der veröffentlichten Schaltungen und sonstigen Anordnungen sowie für die Richtigkeit des technischen Inhalts der veröffentlichten Artikel und sonstigen Beiträge.

## $EV_{\text{journal}}$ **Im nächsten**

## **ELV Applikationsmodul Temperatur 2-fach ELV-AM-T2**

Das ELV Applikationsmodul Temperatur 2-fach ELV-AM-T2 ermöglicht den Anschluss von zwei abgesetzten Temperaturfühlern, die an verschiedenen Orten platziert werden können. In Verbindung mit der ELV Smart Home Sensor-Base sind dann ein Auslesen dieser "örtlichen" Temperaturen und die zeitgleiche Berechnung der Temperaturdifferenz möglich. Das ELV-AM-T2 kann somit für Aufgaben genutzt werden, für die die Einzeltemperaturen oder auch die Temperaturdifferenz entscheidend sind, z. B. für eine Lüftersteuerung, Beschattungsaufgaben, Heizungssysteme oder Garten-/Gewächshäuser.

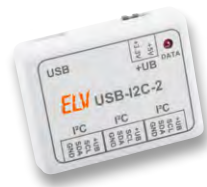

## **USB-I2C-2**

Der Nachfolger des beliebten Interface für die Ansteuerung von I2C-Bausteinen mit dem Computer bietet nun eine USB-C-Buchse und eine per Jumper zwischen 3,3 und 5 V einstellbare Versorgungsspannung für den I2C-Bus. Mittels eines Terminalprogramms kann das Interface konfiguriert und mit den angeschlossenen I2C-Bauteilen kommunizieren. So ermöglicht es schnell erfolgreiche Ergebnisse bei Experimenten mit neuen I2C-Bausteinen.

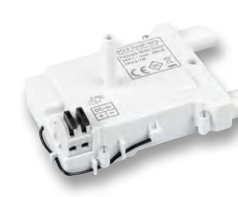

## **ELV LoRaWAN® Feinstaubsensor ELV-LW-SPM**

Der ELV-LW-SPM dient zur Messung der Konzentration von Luftschadstoffen und zur Übertragung der Daten in ein LoRaWAN®-Netzwerk. Er nutzt den MCERTS-zertifizierten Sensor SPS30 von Sensirion, der Feinstaub, Temperatur und Luftfeuchtigkeit misst. Durch die Installation in einer Abox-040-Verbindungsdose (Zubehör) ist eine Nutzung im geschützten Außenbereich möglich. Dank LoRaWAN® kann dieser Sensor Daten auch über große Distanzen übertragen.

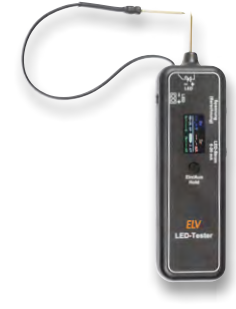

## **LED-Tester LED-T2**

Der neue LED-Tester LED-T2 ist ein Allrounder: Es können sowohl bedrahtete als auch SMD-LEDs kontaktiert und geprüft werden. Ein farbiges kleines Display zeigt alle Kenndaten einer angeschlossenen LED. Neben dem Testen und Selektieren von LEDs kann zudem automatisch ein erforderlicher Vorwiderstand berechnet werden.

## **Anwendungsbeispiele für das Professional-Experimentierset**

Wir beschäftigen uns mit dem im Experimentierset vorhandenen mechanischen Vibrationssensor. Anhand einer Beispielschaltung in Form einer Alarmanlage zeigen wir die Funktion und wie man die Signale des Sensors auswertet und weiterverarbeitet.

## **Funktionsweise von Rauchwarnmeldern und technologische Besonderheiten**

Im nächsten Teil der Artikelserie beschreiben wir die grundsätzliche Funktionsweise von Rauchwarnmeldern nach dem Streulichtprinzip und gehen auf technologische Besonderheiten anhand der Funkrauchwarnmelder von ELV/eQ-3 ein.

## **Python & MicroPython - Programmieren lernen für Einsteiger, Teil 3**

In diesem Beitrag werden die logischen Funktionen von Python genauer untersucht, die die Grundlage für alle komplexeren Aufgaben im Bereich von Abfragen und Entscheidungen usw. bilden. Dabei wird nicht nur die Software-Seite betrachtet, sondern es werden auch Hardware-Komponenten eingesetzt, die den Anwendungsbereich des Raspberry Pi und seiner Standard-Programmiersprache Python wesentlich erweitern.

## **Schritt für Schritt − Steppermotoren zur präzisen Positionierung**

Nachdem in diesem ELVjournal im Grundlagenteil über Schrittmotoren die verschiedenen Arten, ihr Aufbau, die Art der Wicklungsbestromung sowie ihre Vor- und Nachteile theoretisch erläutert wurden, geht es im nächsten Beitrag um den praktischen Betrieb einiger Stepper-Exemplare am Raspberry Pi.

## **ELV Smart Hacks: Energiemanagement mit Homematic IP**

In diesem Teil werden die Möglichkeiten der Smart-Home-Schnittstelle für Energiezähler aufgezeigt. Wir gehen auf die verschiedenen Anwendungsfälle der Schnittstelle an den Smart-Home-Zentralen Homematic IP Access Point und CCU3 ein.

# **Aus dem Urlaub direkt ins Wohnzimmer**

# **C** denver **for** frameo **WLAN-Bilderrahmen**

- Bilder mit Freunden und Familie smart teilen
- Blickwinkelstabile Full-HD-IPS-Touchscreens, erhältlich in Größen zwischen 25,5 cm (10,1") und 54,6 cm (21,5")
- Freunden/Familie via App Senderechte erteilen und weltweit Fotos und Videos kabellos auf den Bilderrahmen gesendet bekommen
- Einfache, schnelle Einbindung ins Heimnetzwerk via WLAN
- **Fest integrierter Gerätespeicher, erweiterbar mit** microSD-Speicherkarte (max. 32 GB)
- $\blacksquare$  Kinderleichte Inbetriebnahme durch vorinstallierte FRAMEO-Software und kostenlose App (iOS und Android)

Grüße vom Meer!

**Max Mustermann** März 18, 2024 14:35 Uhr

- Tischaufstellung oder Wandmontage möglich
- Stromversorgung via mitgeliefertem Netzteil

## **Weitere Modelle im ELVshop verfügbar**

**... direkt auf den digitalen Bilderrahmen z. B. der Eltern senden ...**

**... und mit einer persönlichen Nachricht versehen**

> $\overline{a}$  $B$

# **ab 79,95 €**

**NEU** 

**Über die FRAMEO-App z. B. die Urlaubsfotos ...**

**Zum Sortiment**

Anwendungsbeispiel - Abbildung zeigt das 15,6"-Modell

# **Aufbauen, einstecken,**

# **Strom sparen!**

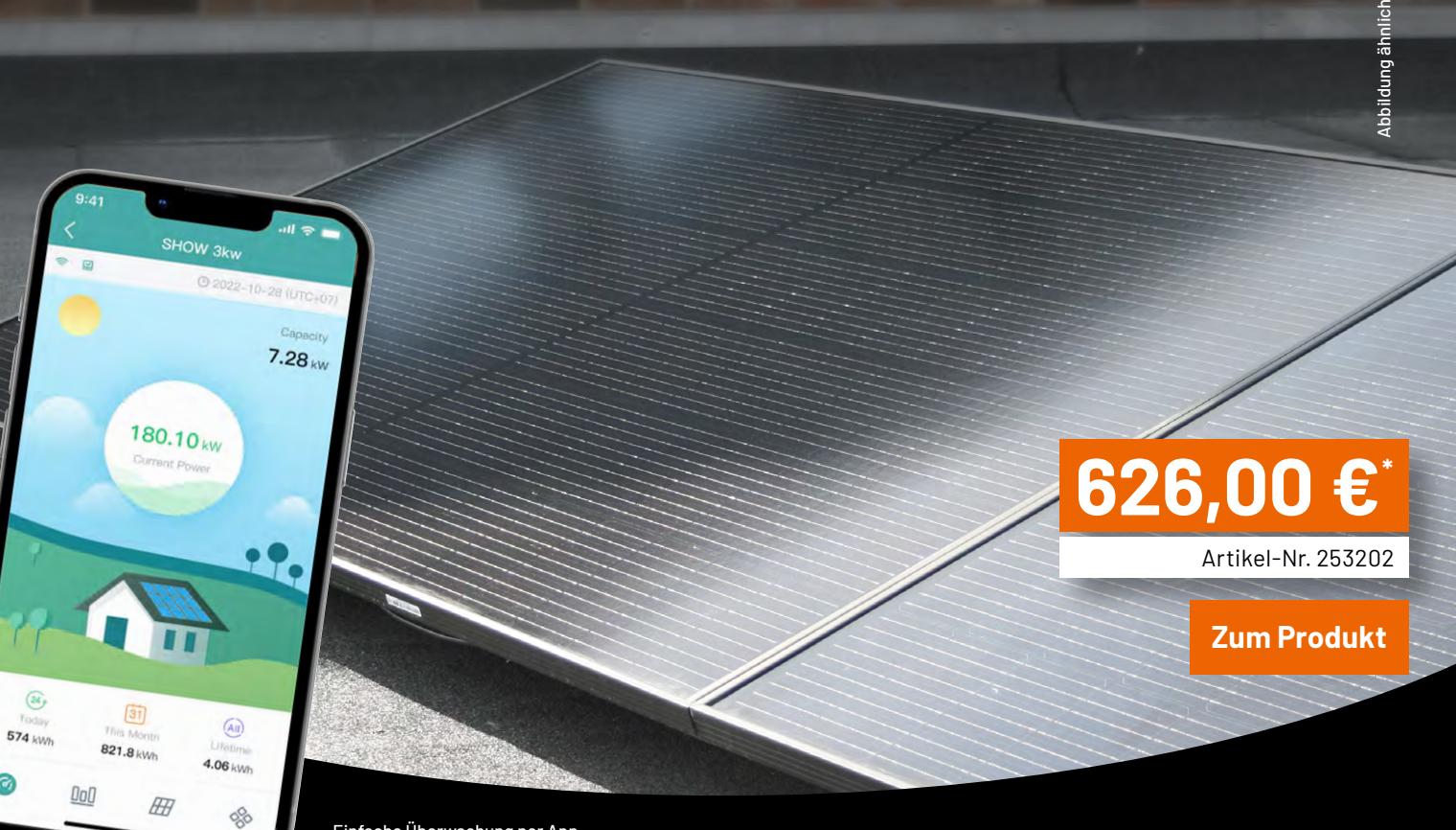

Einfache Überwachung per App (Lieferung ohne Smartphone)

# **Balkonkraftwerk FLACHDACH Mit upgradefähigem 600-W-Wechselrichter**

- Mini-PV-Anlage bestehend aus zwei Solarmodulen, einem Wechselrichter und dem gesamten Zubehör (10-m- Anschlusskabel)
- Solarmodule mit einer Maximalleistung von über 400 Wp ie Modul in moderner Halbzellentechnik
- Hoymiles HMS-800W-2T-Mikrowechselrichter für eine Leistung bis 600 W, für den Außeneinsatz konzipiert (IP67)
	- kostenlos upgradefähig auf 800 W, per App
	- angepasste Einspeiseleistung von 600 W für den deutschen Markt (VDE-konform)
	- mit WLAN und App zur Ertragsmessung und zum Monitoring
- Aufständerung zur Aufstellung der Module in einem 20°-Winkel
- Inkl. Zubehör wie z. B. DC-Verlängerungskabel (1 Paar, 2 m), Anschlusskabel mit Schutzkontaktstecker (10 m) und Befestigungsmaterial

## **Sie interessieren sich für Balkonkraftwerke?**

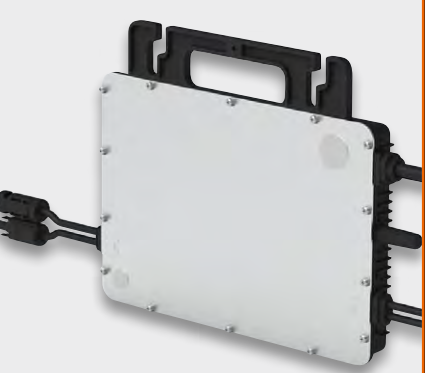

Abm. Modul (B x H x T): 1722 x 1134 x 30 mm, 25,5 kg

Mikrowechselrichter Abm. (B x H x T): 261 x 180 x 35,1 mm, 3,2 kg

**Zum gesamten Sortiment**